## agazin

# Hírek

## Csuklóra rögzíthetõ PDA Linuxszal

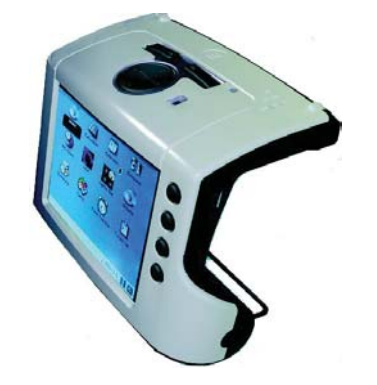

A Eurotech bemutatta csuklóra rögzíthetõ számítógépét, amely a megrendelő igényétől függően Linuxot vagy Windows CE-t futtat. Az eszköz körülbelül 200 gramm súlyú és hiánypótló lehet például kórházakban, logisztikai és õrzõ-védõ cégeknél. A lehetséges felhasználási területeknek csak a képzelet szabhat határt. 32 megabájt flash memóriával és 64 megabájt programmemóriával rendelkezik, míg Secure Digital kártyával 1 gigabájtig bõvíthetõ. A készülék litium-polimer akkumulátora 6-8 órás üzemidõt nyújt, ami hosszúnak mondható, ha figyelembe vesszük, hogy 3,5 hüvelykes érintõkijelzõvel bír, valamint nem hiányozhat belõle a Bluetooth és a Wifi sem. Az már csak hab a tortán, hogy egy 16 csatornás GPS vevõ is van benne.

#### A Google AMD-re vált

A hírek szerint AMD-re cseréli szervereit a Google. Ez több, mint kétszázezer kiszolgálót jelent világszerte. Beszerzésekor már csak 64 bites Opteron processzorral szerelt szerverek szerepelnek a megrendeléseken. Míg az Intelnek ez komoly ökölcsapás, addig az AMD szárnyra kaphat – jelzi elõre több tõzsdei tanácsadó.

#### Titkosított VoIP

Philip Zimmermann – a PGP írója – elkészítette a Zfone-t, amely képes bármely SIP-alapú IP telefonhívás titkosítására. Az elsõ kiadás Linux és Mac alá készült el. Zimmermann reméli, hogy az oly népszerû OpenWengo,ill. Gizmo fejlesztõi integrálják a szoftvereikbe a megoldást, hogy ezáltal még triviálisabb legyen a használata. A kód jogállása még nem dõlt el, de várhatóan nyílt forrású lesz. A Zfone windowsos verzióját áprilisra ígéri Philip.  $\triangle$  http://www.philzimmermann.com/ EN/zfone/index.html

. . . .

#### Havi 20 dollárért Wifi Philadelphiában

Philadelphiában hamarosan kiépítik az egész várost – mintegy 350 négyzetkilométert – lefedõ wifi hálózatot. A város vezetése a technológiai haladást jelölte meg fõ oknak a döntés meghozatalakor. Havi 20 dollárért az ügyfelek mintegy egy megabites elérést kapnak. Körülbelül 50-80 ezer ügyfélre számítanak, míg a beruházás 2007 elejére készül el.

#### Laposelem a javából

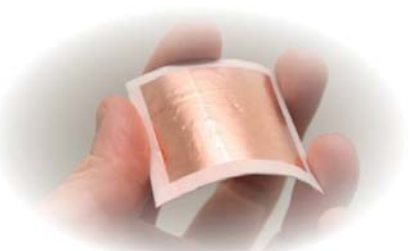

A finn Enfucell kifejlesztett egy elemet, amely már igazán lapos. Stabil energiát szolgáltat, így például elektronikus papírok energiaforrása is lehet a jövõben. Maga az elem hajlékony, mint egy papír, olcsó, környezetkímélõ és szinte bármilyen környezetben használható. http://www.enfucell.com/

#### 146 dolláros PC Kínából

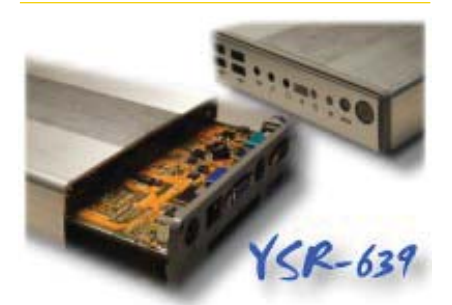

A kínai Municator bejelentette – fõképp irodai felhasználásra szánt – PC-jét. A dobozban minden benne van, amit egy átlagos irodista várhat: 40 gigabájtos merevlemez, 400/800 MHz-es Godson C2-es processzor, 256 megabájt memória, 4 darab USB 2.0-ás port. Az egész doboz nem nehezebb 400 grammnál, ami pedig a fogyasztását illeti: 45 wattal is beéri, akár egy laptop. A gyártó Linuxszal (Thinix OS) kínálja, amely tartalmaz Firefox-ot, Thunderbird-öt, Gaim-et, Red Office-t, az *mplayer-t*, de nem hiányozhat a Skype sem.  $\triangle$  http://yellowsheepriver.org/

#### Flash alapú laptop merevlemez

A Samsung bejelentette 32 gigabájtos laptop merevlemezét, mely flash technológián alapul. Az 1.8 hüvelykes merevlemez már használható sebességû, hiszen 32 és 57 megabájt per másodperc között változik, azonban lényegesen kevesebb energiát használ, mintegy hagyományos merevlemez. Azt sem szabad elfelejteni, hogy teljesen hangtalan, hiszen nincs benne mozgó alkatrész. A Samsung szerint az új flash merevlemezek alkalmazása akár 20%-al is meghosszabbíthatja a laptopok üzemidejét. A meghajtó ára egyelõre ismeretlen.

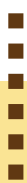

#### Linuxos médialejátszó

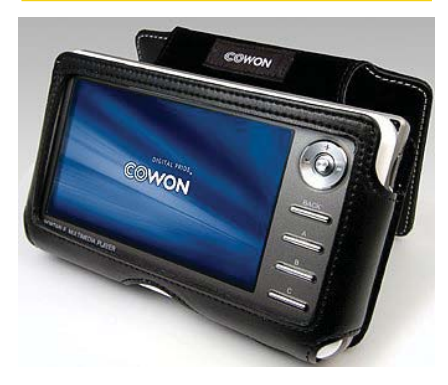

A koreai Cowon legújabb – A2-re keresztelt – médialejátszója Linuxot futtat. Az eszköz gyomrában egy 1.8 hüvelykes 20 vagy 30 gigabájtos merevlemez rejtõzik, míg a videók egy 4 hüvelykes, 480x272 képpont felbontású 14 bites színmélységû LCD-n jelennek meg. Az energiaéhséget egy 4300 mAh kapacitású akkumulátor elégíti ki. A készülék tömege 300 gramm, azonban egy töltéssel 10 órányi videót vagy 18 órányi hangot játszhat le rajta a felhasználó. Az extrák között találhatunk rádiót, ébresztõórát, illetve lehetõségünk van egyszerûbb elektronikus könyvek – e-book-ok – olvasgatására. Az adatok gyors áttöltéséhez USB 2.0-es csatolóval látták el az eszközt, valamint támogatja az USB Mass Storage szabványt. További extra, hogy USB hostként is funkcionál, ami lehetõvé tesz pl. a fotók áttöltését megfelelõ digitális fényképezõgéprõl. Természetesen – amint azt már megszokhattuk az ilyen eszközöknél – a beépített szoftvere frissíthetõ. http://eng.iaudio.com/

#### Google Page Creator

A Google bemutatta a Google Page Creatort, amellyel másodpercek alatt összeállíthatunk letisztult HTML oldalakat a rendelkezésre álló képekbõl. Munkánkat számos elõre elkészített sablon segíti. Az elkészült oldalak a Gmail tárhelyünkre kerülnek.

#### Az Intel Vietnámban

A Vietnámi kormány jóváhagyta az Intel 605 millió dolláros befektetési tervét. Az új gyár Ho Si Minh városban épül és Vietnám legnagyobb számítástechnikai üzeme lesz, melyben processzorok és más számítógép alkatrészek készülnek majd. Jelenleg mintegy 260 amerikai cég képviselteti magát az országban összesen mintegy 1,45 milliárd dollár összbefektetéssel.

#### Az év olvasói díjai

Nem csak a magyarországi HUP, de a Linuxquestions.org is kiosztja évrõl-évre olvasói szavazatok alapján a legjobb programoknak járó címet. Lássuk hát, idén mik ezek?

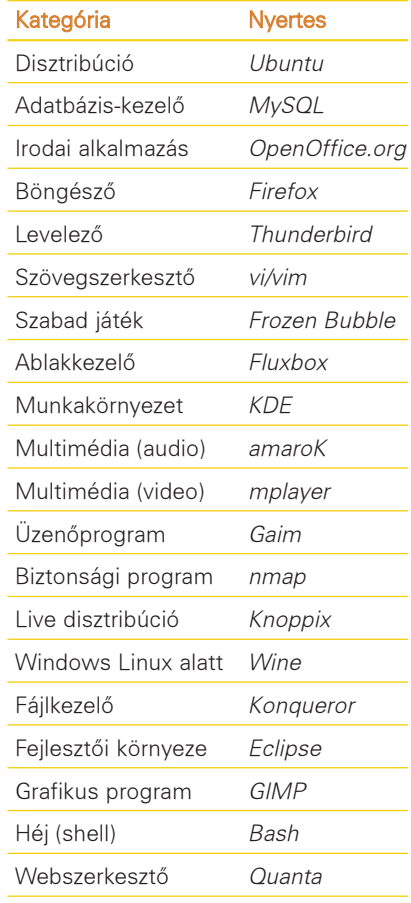

http://www.linuxquestions.org

#### Négymagos Intel

Bemutatta a sajtónak két új négymagos processzorát az Intel. A Clovertown kódnevût elsõsorban szerverekbe, míg a Kentsfield kódnevût munkaállomásokba szánják. Mindkét processzor 65 nanométeres technológiával készült, azonban piacra csak 2007 elsõ negyedévében kerülnek.  $\triangle$  http://www.intel.com/pressroom/ archive/releases/20060307corp\_a.htm

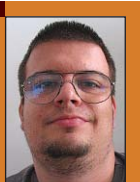

Medve Zoltán (e-medve@e-medve.hu)

2001-ben kezdett "Linuxolni", de már

korábban is ismerkedett a szabad szoftverek világával. Ha éppen nem a gép elõtt ül, akkor fotózgat, olvasgat vagy bicajozik.

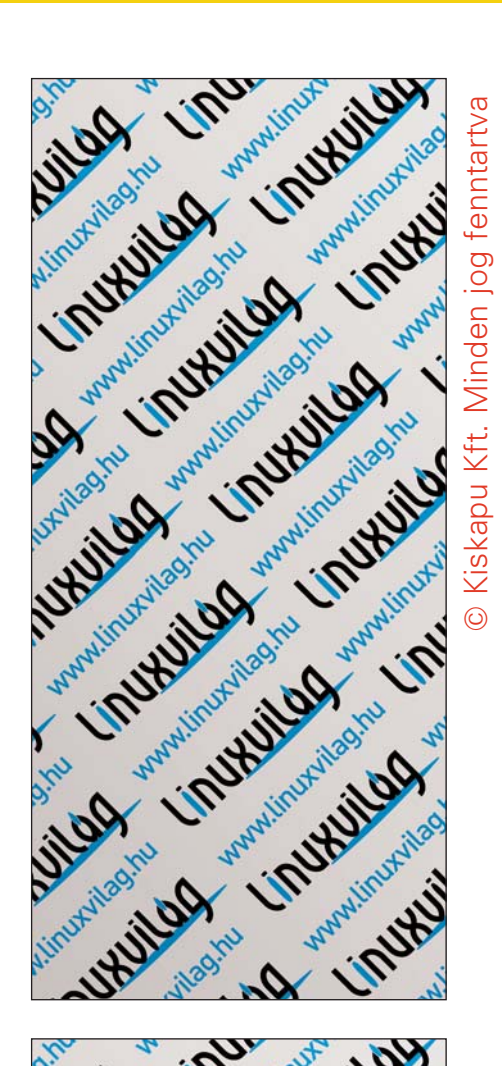

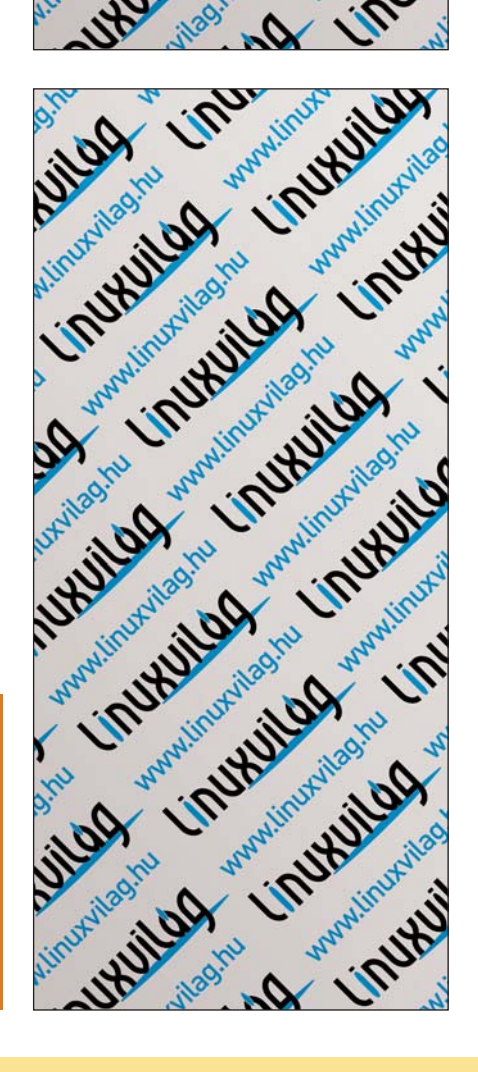

© Kiskapu Kft. Minden jog fenntartva

......

## Mi újság a rendszermag fejlesztése körül

**John W. Linville bejelentette, hogy** létrehozott egy git tárat az általa fejlesztett Fedora Core kernel számára. Az ezen a helyen található anyag alapja mindig hivatalos Fedora rendszermag, amit Linville kiegészít a kernel.org-on található hálózati foltokkal. A cél egyrészt az, hogy a Fedora felhasználók is hozzáférhessenek a legújabb eszközök meghajtóihoz, amelyekre másként várniuk kellene, amíg bekerülnek a hivatalos kiadásba, másrészt pedig egy tesztelõi közösség összekovácsolása, amely különösen a hálózati eszközök kipróbálására koncentrál majd. Eric Dean Moore elvállalta a korábban a támogatott eszközök listáján nem szereplõ LSI Logic MPT Fusion SCSI meghajtó karbantartását. Ez a meghajtó korábban egységesen támogatta a SCSI és Fibre Channel eszközöket, nemrég azonban szétvált több olyan meghajtóra, amelyek csak egy-egy felületet támogatnak. Az egészben az igazán ironikus momentum az, hogy bár ezt a váltást maguk a fejlesztõk javasolták, az MPT Fusion melletti

legfõbb érv, illetve hírnevének alapja egészen idáig az volt, hogy egyetlen felületen keresztül támogatja a SCSI-t és Fiber Chanelt.

Alessandro Di Marco Sluggard néven megkezdte egy olyan speciális fájlrendszer fejlesztését, amely a kernelforrás letöltését hivatott egyszerûbbé tenni. Ahogy a rendszermag növekszik, a forrás letöltése egyre több és több idõt és helyet igényel. Sluggard erre egy viszonylag egyszerû megoldást talált ki: az rsync segítségével egyszerûsíti a letöltés folyamatát. A helyi gépen a felhasználó egy speciális fájlrendszert olvas, amely transzparens módon követi a forrásfájlok változásait, és a hozzáférés elõtt automatikusan frissíti, amit kell. Ezzel a módszerrel elmondása szerint neki körülbelül 200 MB helyet sikerült spórolnia, de szerinte ennél többre is van esély attól függõen,

hogy milyen szolgáltatásokat akar valaki belefordítani a rendszermagba. Andrey Volkov elkészítette az ST M41T85 valósidejû órajelchipet támogató kódot. Munkájához Mark A. Greer ST M41T100 chiphez készült meghajtóját használta fel alapként. Ami azt illeti, egyesek épen azért azt javasolták, hogy a két kódot egyesíteni kellene. Ugyanakkor a két hardver közötti számos apró eltérés miatt egyelõre nem világos, hogy melyik megközelítés a gazdaságosabb, célszerû volna ugyanis elkerülni a rengeteg #if ág megjelenését a forrásban. Akár az is kiderülhet tehát, hogy a két kód egyesítése nem hogy nem egyszerûsíti a helyzetet, hanem kifejezetten bonyolítja. Mindazonáltal mind Andrey mind Mark egyetért az egyesítéssel, ha ez tûnik a helyes útnak. Mivel a Sun nyilvánossá tette a ZFS fájlrendszer forráskódját, Tarkan Erimer nemrég azt a kérdést kezdte feszegetni, vajon azt jelenti-e ez, hogy valamikor a jövőben Linux alatt is meg lehet valósítani a ZFS támogatását. Sajnos azonban ez nem tûnik túl valószínûnek, mivel a Sun a CDDL licenszet használta, amely megengedi, hogy az így kibocsátott kódot zárt forráskódú alkalmazásokhoz is linkelni lehessen. Ez pedig összeegyeztethetetlen a GPL elveivel. Hacsak a Sun úgy nem dönt, hogy mind CDDL, mind GPL alatt kibocsátja a kódot, a ZFS támogatását legálisan nem lehet beilleszteni a hivatalos kernelfába. Annak persze továbbra sincs akadálya, hogy valaki a Sun kódja nélkül teljesen újraírja ennek a fájlrendszernek a kódját. Ha valakinek netán kétségei lettek volna afelõl, mit is gondol Linus Torvalds a CVS rendszerrõl, nos az megnyugodhat. Amikor nemrég valaki azt javasolta, hogy a rendszermag dokumentációjába meg kellene emlékezni a jelenleg létezõ CVS tárakról is, Linus a következõket válaszolta: "Semmi értelmét nem látom. A CVS

úgy rossz, ahogy van, és bárki, aki ezzel tartja karban az általa fejlesztett kódot, fel kell készüljön azokra a nehézségekre, amelyek a kernelfával való egyesítés során majd felmerülnek. És ez nem holmi elmélkedés, hanem gyakorlati tapasztalat, amivel nekünk már évekkel ezelõtt tisztába kellett jönnünk, amikor hasonló dologgal próbálkoztunk. Éppen ezért nem akarok látni egyetlen külsõ CVS fát sem, és nem is vagyok hajlandó ezekkel semmilyen szinten foglalkozni." Hát ennyi. A Linux fejlesztése során alkalmazott filozófia egyik alaptétele az, hogy a rendszenek nem kell egyetlen szabványhoz sem vakon alkalmazkodnia csupán azért, mert az a szabvány létezik. A szabványoknak értelmeseknek kell lenniük, ha pedig a Linux nem követ egy amúgy jól átgondolt elõírást, akkor az ahhoz való visszatérésnek valamiféle gyakorlati haszonnal kell szolgálnia. Ez a dilemma a közelmúltban is felmerült, amikor Matthew Wilcox megpróbálta kijavítani a NO\_IRQ definícióját, hogy az egyezzen a PCI szabvánnyal. Linus rámutatott, hogy ezt a szabványt maguk a hardvergyártók is évek óta figyelmen kívül hagyják, így a NO\_IRQ definíciójának megváltoztatása számos jelenleg jól mûködõ meghajtó mûködésképtelenné válásához vezethet. Ami azt illeti, a Linux kernel sokkal áttekinthetõbb lenne, ha a különbözõ architektúrákat legalább nagyjából fedésbe hoznák, illetve ha az összes meghajtót sikerülne úgy módosítani, hogy tükrözze ezt a változást. Ez lenne a leghelyesebb. Ezzel együtt Linus elutasította a javaslatot, mondván igaz ugyan, hogy ez eredeti felépítés hibás, a kijavítása azonban olyan mennyiségû járulékos problémát vonna maga után, ami megkérdõjelezi az egész akció értelmét.

Linux Journal 2006. 144. szám

# A Novell újgenerációs Linux desktop megoldása átrendezi az asztali munkaállomások piacát

"A fejlesztés megkezdésekor az üzleti felhasználók számára elérhető legjobb asztali rendszer megalkotását tûztük ki célul"- ezekkel a szavakkal jelentette be a Novell a CeBIT-en újgenerációs vállalati asztali Linux-rendszerét.

SUSE Linux Enterprise Desktov megjelentetésével a Novell beváltotta tavaly SUSE Linux Enterprise<br>Desktop megjelentetésével<br>a Novell beváltotta tavaly<br>tett ígéretét, miszerint nemcsak a tapasztalt linuxosokat, hanem az üzleti felhasználókat is megcélzó asztali rendszert dob a piacra. A könnyû és egyszerû felhasználás problémáját

oldotta meg és egy olyan asztali környezetet készített, amely a piac legfontosabb pontjának, az általános irodai dolgozóknak a kiszolgálására is alkalmas.

A SUSE Linux Enterprise Desktop néven piacra kerülõ termék egy teljes körû asztali környezet, amelyben

olyan technológiai újítások találhatóak, mint a továbbfejlesztett energiagazdálkodás, a beépített asztali keresõrendszer, a nagy teljesítményû grafikus felületek és a különféle alkalmazások nyílt forráskódú fejlesztésekbõl származó újdonságai. Ennek köszönhetően a SUSE Linux Enterprise

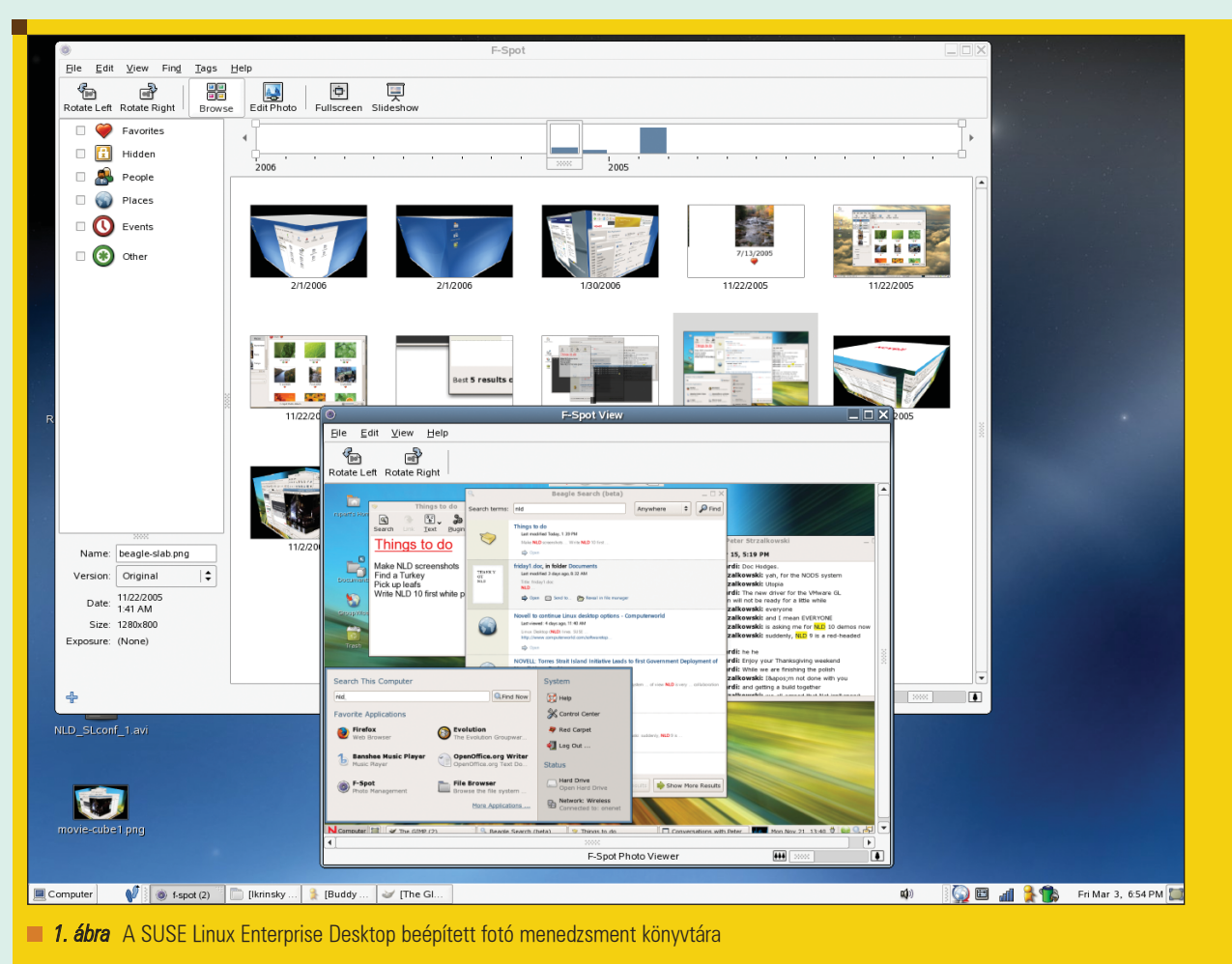

Magazin

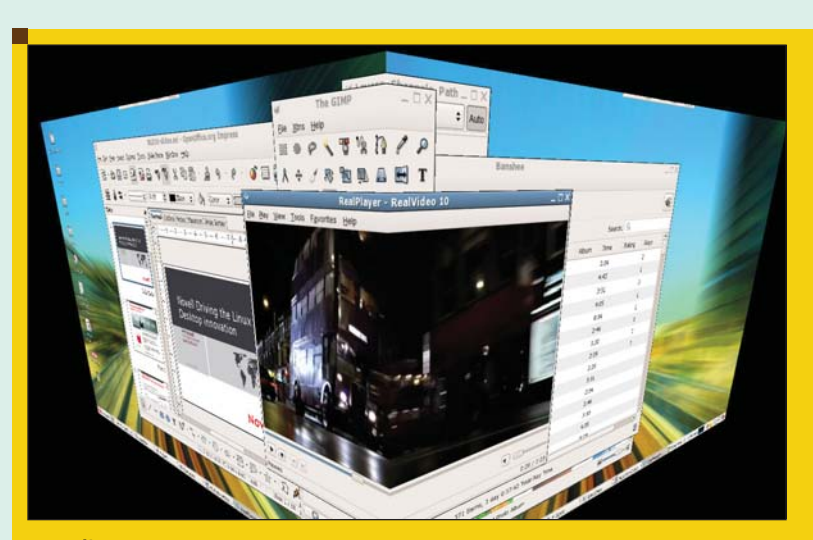

**2. ábra** A SUSE Linux Enterprise Desktop 3 dimenziós megjelenítése

Desktop új mércét állít fel az üzleti asztali környezetek világában: egyszerû használhatóságot, nagy teljesítményû, beépített irodai funkciókat és sziklaszilárd stabilitást kínál a termelékenység növeléséhez – a hagyományos asztali termékek árának töredékéért.

A SUSE Linux Enterprise Desktop tervezése közben a Novell több száz felhasználói felmérést végzett és közel 1500 órányi videót forgatott arról, hogyan is használják az irodai dolgozók munkaállomásaikat. A SUSE Linux Enterprise Desktop minden egyes funkcióját – legyen az akár az asztali beállítások módosítása, fájlok keresése, alkalmazások elindítása, külsõ eszközök (például USB-s meghajtók) elérése, az Internet használata vagy éppen csatlakozás a helyi és a vezeték nélküli hálózatokhoz – gondosan tesztelték. A körültekintõ tervezésnek köszönhetõen a lehetõ legjobb teljesítményre számíthatnak a céges, vagy intézményi irodai felhasználók.

#### Nagy teljesítményû asztali funkciók

A SUSE Linux Enterprise Desktop része a gyors rendszertöltési technológia, a továbbfejlesztett energiagazdálkodás és a rendszer felfüggesztése, a vezeték nélküli eszközök még kifinomultabb integrációja, Bluetooth-támogatás és az alkalmazások biztonságosabb használata a Novell AppArmor segítségével. Szemben a hagyományos megoldásokkal, ahol további szoftverek vásárlására van szükség egy hasonló funkcionalitású asztali rendszer kialakításához, a SUSE Linux Enterprise Desktop minden szükséges komponenst tartalmaz: egy megoldásban kínál biztonságos operációs rendszert, irodai csomagot, webböngészõt, kliensprogramot azonnali üzenetküldéshez, fájlkezelõt, fotó- és zeneszerkesztõ szoftvert, beépített asztali keresõt és automatizált szoftverfelügyeleti eszközöket. A fájl- és tartalomkeresést teljes egészében a felhasználói környezetbe integráló SUSE Linux Enterprise Desktop használatakor csupán egy kulcsszó megadásával azonnal elérhetõk a dokumentumok, grafikák, e-mail üzenetek és beszélgetések, weboldalak és minden más tartalom. A Novell felhasználói tesztjein a válaszadók túlnyomó része jobbnak találta a SUSE Linux Enterprise Desktop keresési lehetõségeit a hagyományos megoldásokhoz képest.

..............

#### Integrált OpenOffice 2.0

A SUSE Linux Enterprise Desktop az elsõ olyan, teljes mértékben támogatott vállalati asztali környezet, amelynek része az OpenOffice.org 2.0, a vezetõ nyílt forráskódú irodai megoldáscsomag. Az OpenOffice része egy táblázatkezelõ, egy üzleti prezentációkészítõ és egy szövegszerkesztõ is. Az OpenOffice.org Novell-változata számos Visual Basic makrót kezel és ezzel megszünteti az OpenOffice.org és a Microsoft Office közötti korábbi kompatibilitási problémát. Az OpenOffice.org 2.0 képes megnyitni és elmenteni a Microsoft

Office formátumban készült dokumentumokat, így az Excel adattáblákat is, és jelenleg ez az egyetlen olyan irodai csomag, amely teljes mértékben támogatja a dokumentumfájlok új, nyílt formátumát, az OpenDocument fájlformátumot. Mivel az OpenDocument egy nyílt szabvány, amelyet a nyílt forráskódú közösség tart karban, használatával megszûnik a gyártóhoz való kötöttség, hiszen a táblázatokba, dokumentumokba és bemutatókba mentett adatok szabadon elérhetõk minden OpenDocumentet támogató alkalmazásból.

#### Együttmûködés a Windows-zal, Office-szal, Exchange-dzsel

A Linuxra való átállás megkönnyítése érdekében a SUSE Linux Enterprise Desktop együttmûködik a Microsoft Windowszal, a Microsoft Office-szal és a Microsoft Exchangedzsel. Támogatja az összes szokásos hálózati és nyomtatási protokollt és problémamentesen integrálódik a meglévõ Active Directory környezetekbe. Az OpenOffice.org 2.0 olvassa és írja a Microsoft dokumentumformátumait, a Novell Evolution e-mail kliens pedig beépített csatolót tartalmaz a Microsoft Exchange-hez. Az IBM Workplace Client Technology termékéhez ígért Lotus Notes Application bõvítõmoduljával a Lotus Notes és Domino felhasználók elérhetik a Notes-alkalmazásokat, -adatbázisokat és -levelezést. A Novell GroupWise pedig természetesen teljes mértékben támogatott a SUSE Linux Enterprise Desktop alatt is.

#### Teljes körû ügyfélmegoldás

A SUSE Linux Enterprise Desktop egyszerûen üzembe helyezhetõ és üzemben tartható. Az elõfizetési idõszak alatt a Novell a felhasználók számára teljes körû hozzáférést biztosít a Novell Customer Centerhez, egy on-line portálhoz, amelyen azonnal, automatizált módon elérhetõk az új szoftverkiadások, javítások és mûszaki frissítések. A nagyobb rendszerek támogatása érdekében a SUSE Linux Enterprise Desktop maximálisan integrálódik a Novell ZENworks Linux Management megoldásával.

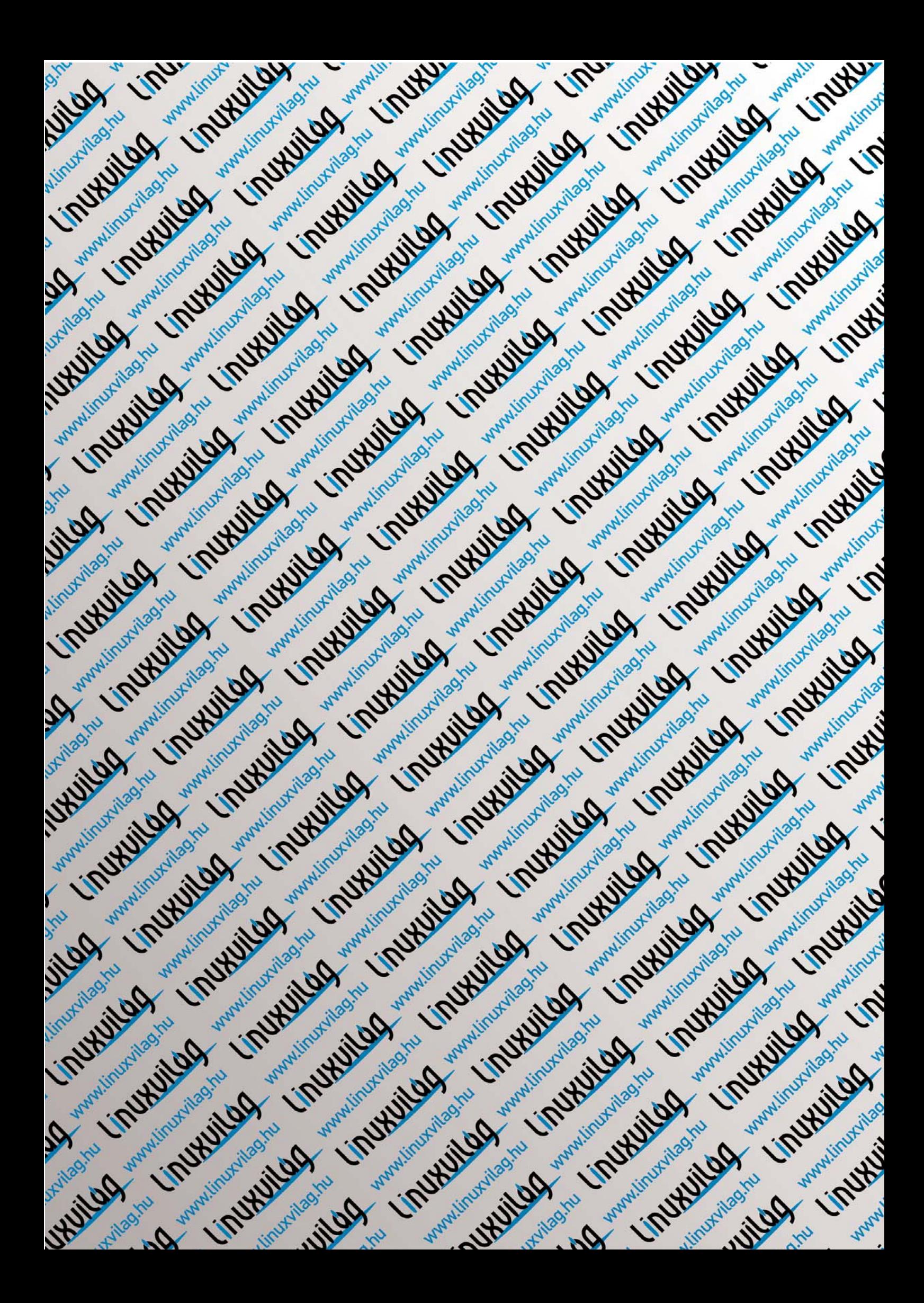

## Interjú a madárral (1. rész)

A közelgõ május 10-i Madarak és Fák Napja alkalmából felkerestük madarunkat, Pápaszemes Tóbiást az Állatkert Kissziklájának fája alatt, és arról érdeklõdtünk, hogyan telt a napja.

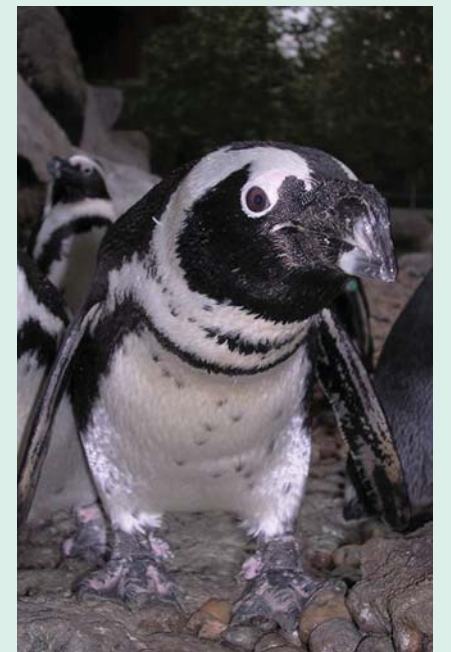

- H.L.: Kedves Tóbiás, bizonyára hallotta a hírt, mely szerint hasonló alakú fajrokonait a japán állatkert szigorú gondozói napi többszöri testgyakorlásra kényszerítették, hogy a bõrük alatt felhalmozott szalonnaréteg téli vastagságából veszejtsenek. Érték Önt és társait hasonló atrocitások a tavasz beköszöntével?
- P.T.: Minálunk úgy tartják, a kövérség ott kezdõdik, amikor barátaid azt kezdik pedzegetni, régen mintha magasabb lettél volna… Amíg megközelítem az Ön indiai fajrokonának, Gul Mohammednek 57 centiméteres magasságát, nem aggódom a méreteim miatt.

H.L.: Apropó, magasság. Minap olvastam, hogy 40 millió éves óriáspingvin-csontokat találtak Új-Zélandon, és e lelet valaha másfél méterre nyúlt madarat testesített meg – igaz, többet nyomott 100 kilónál.

. . . . . . . . . .

- P.T.: Hát az Eiffel-torony magassága is változik a hõmérséklet függvényében… Amúgy is nehézkes négy ujjban végzõdõ bokán egyensúlyozni ezt a pár kilós frakkot, de az alacsony termetnek is megvannak az elõnyei. Például minket ér utoljára az esõ.
- H.L.: Egyik ismerõsöm szerint ne bízzak feltétlen olyan egyénben, aki rövid lábakon áll, mert túl közel van az agya az ülepéhez. Önnek azonban világhírû az ülepe, pontosabban az eme testtájékát elhagyó terméke. Többféleképpen hasznosítják, guano termelésében, erõsáramú vezetékek forgalmazásában, Nobel-díj szerzésében vagy éppen mesékben…
- P.T.: A hatótávolság szempontjából megoszlanak a székletemmel szembeni megítélések. Ha szemben székelek egy erõsáramú vezetékkel, szennyezéses meghibásodásról panaszkodnak. Ha azonban a nyomásviszonyokra koncentrálok erõsen, nem az irányra,

továbbá kihagyom számításaimból kloákám átmérõjét – máris garantáltan Nobel-díjhoz segítem a madárlesõket. Sõt egy ausztrál mesekönyvbe is beszékeltem magam nagy dolgaim végeztével.

Szívesen faggattam volna tovább madarunkat a magasság, tömeg és Nobel-díj összefüggéseirõl, azonban õ hirtelen hátat fordított (én 40 centit arrébb ugrottam), és eltotyogott uzsonnaosztásra, hogy heringadagját belakomázva újabb nyomást gyakorolhasson a fõemlõsök ama szervére, mi testsúlyuk 2 százalékát teszi ki, nevezetesen az emberi agyra. Pedig még annyi kérdésem lett volna napelemes pingvinhûtésrõl, szürkehályog-madármûtétrõl, álcázott homoszexualitásról – no, majd legközelebb.

Halusz Léna

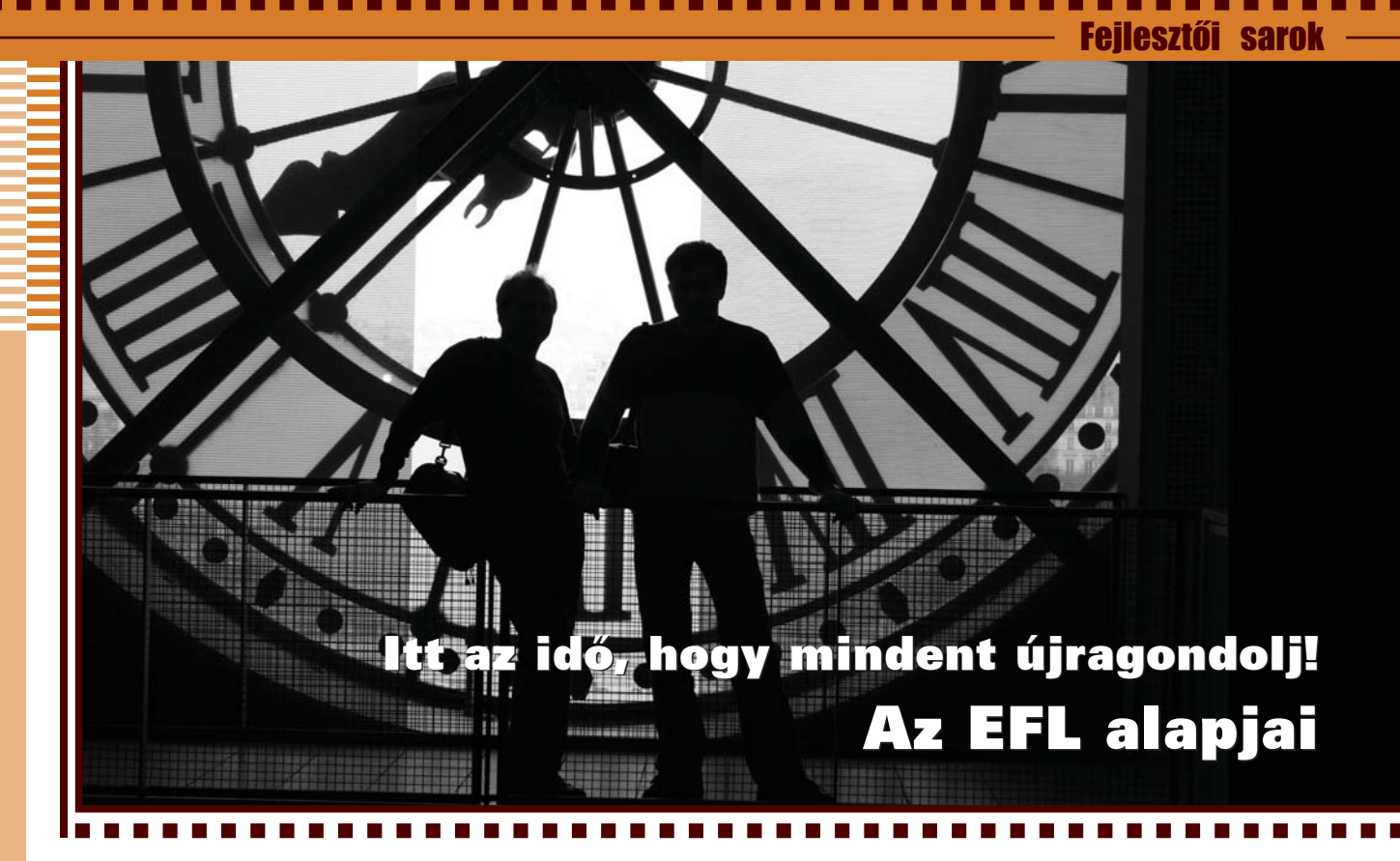

Az EFL egy függvénykönyvtár, és hasonlóan a Gnome, és a KDE keretrendszereihez, ez az Enlightenment DR17 (E17) alapja. Minek még egy, hiszen már van nekünk GTK, QT, és még sorolhatnánk a grafikus eszköztárakat?! Ez sem lesz szebb, gyorsabb, vagy egyszerûbb! Nos, aki így vélekedik, annak itt az idõ, hogy mindent újragondoljon.

 $\blacksquare$  "Itt az idő, hogy mindent újragondolj!" Ez ugyanis a szlogen. És valóban, az E17-et készítõ csapatnak ez sikerült is. Az EFL tagjai úgy lettek tervezve, hogy a lehetõ legkevesebb erõforrást használják fel számítógépünkbõl, egyszerûen kezelhetõek legyenek mind programozói, mind felhasználói szemszögbõl, és nem utolsó sorban elálljon a lélegzetünk az grafikus effekteknek köszönhetõen. Jó, jó, hiszen mindenki ezt mondja a saját programjáról! Nos, az a helyzet, hogy a csapat egyik tagja egy 100 Mhz-es Pentium I-esen teszteli rendszeresen az alkalmazásokat, elég gyorsak-e azon is, és meg van elégedve az eredménnyel. Mik is alkotják hát az EFL-t? Kezdjük az alapokkal.

#### Evas

Az Evas egy nagyon jól portolható és okos képernyõ-leképezõ. Gyorsaságát fõleg neki köszönheti az egész EFL, hiszen ezen alapul. Nem csak X szerveren használhatjuk, hiszen fut

Framebufferen, DirectFB-n, OpenGL-lel is gyorsíthatjuk működését, sőt "okostelefonokra" és PDA-kra is létezik. Ellát minket jó minõségû képátméretezéshez, élsimított (anti-aliased) betûk létrehozásához, színátmenetek készítéséhez, egyszerû vonalak elõállításához való eszközökkel, és ez még nem minden. Az embernek amiatt sem kell törnie a fejét, hogy hány színt képes kezelni az X szerverünk. Elég okos hozzá, hogy megtalálja a maximálisan megjeleníthetõ színek számát, így akár egy fekete-fehér kijelzõn is fut. A megfelelõ Doxygen dokumentáció a  $\supset$  http://enlightenment.sourceforge.ne t/doxy/evas/ címen érhetõ el.

#### Ecore

Ez a könyvtár felelõs az eseménykezelésekért, a húzd-és-ejtsd (drag-anddrop) rendszerért, a kijelölések kezeléséért, és az alapszintû rendszerekért. Nagyon jól bõvíthetõ, és gyors. Használhatjuk alapjául az Evast, de közvetlen Framebufferen és X szerveren is fut. Tartalmaz modulokat

szövegkonverzióra, folyamatok közti kommunikációra, kliens-kiszolgáló kapcsolatokra, és még sok minden másra is.

#### Embryo

Az Embryo egy C szerû szintaxissal rendelkezõ szkriptnyelv. Minden Embryo program egy védett környezetben (sandbox) fut, ami meggátolja abban, hogy rendszerünkben kárt tegyen, viszont ezáltal nem alkalmazható olyan feladatokra, mint amilyeneket Bash, Perl, vagy Python programokkal oldanánk meg. Ebbõl a védett környezetbõl nem tud fájlokat kezelni, memóriaterületet foglalni, más folyamatokat elérni, és a hálózathoz csatlakozni sem. Az Embryo kód egy nagyon kicsi, és gyors virtuális gépben fut. Az egész virtuális gép kódja nem több, mint háromezer sor, ami szép teljesítmény.

#### Edje

Az *Edje* egy olyan könyvtár, ami megadja a lehetõséget, hogy a grafikus felhasználói felületet elválasszuk  $\odot$ 

a tényleges munkát végzõ kódtól. Ami különlegessé teszi, az az a tulajdonsága, hogy mi magunk csinálhatjuk meg a grafikus elemeket, amiket késõbb elláthatunk olyan Embryo kódokkal, amik azt animálják, vagy éppen átalakítják a képeket. Így készíthetünk akár Flash animáció szerû programokat is. Az Embryo forrásfájlokat a képekkel együtt EET kiterjesztésû állományokban tartja.

#### EET, EDB

A két rövidítés egy-egy állománytípust jelöl. Az ilyen fajta fájlok bináris formában tartalmaznak kulcsérték párokat. Az EET zipszerû, tehát tömörítheti is a bevitt adatot, és inkább fájlok tárolására való, ám egy zip-nél jóval egyszerûbb felépítésû.

Az EDB fájlok beállításokat tárolnak. A kulcs-érték párokhoz kapcsolódik még egy típus is, ami lehet int (egész), str (karakterlánc), float (lebegõpontos szám), vagy data (bináris adat).

Az EET Doxygen-je a

 http://enlightenment.sourceforge.net/ doxy/eet/ címen érhetõ el, az EDB-nek viszont nincs ilyenje, ezért a jó minõségû, megjegyzésekkel tûzdelt fejállományt kell használnunk.

#### Epeg, Epsilon

Két képkicsinyítõrõl, villámnézet (thumbnail) készítõrõl van szó. Az Epeg (a készítõk szerint) a világ leggyorsabb JPEG kicsinyítõ könyvtára. Az Epsilon képes saját maga kezelni PNG formátumú képeket is, és az Imlib2 könyvtárral együttmûködve ez a sor még kiegészül az XCF és TIFF formátumokkal is. Az Epeggel kombinálva fantasztikus sebességgel készít villámnézetet még a nagy felbontású képekbõl is. Az Epeg Doxygen dokumentációja a http://enlightenment.sourceforge.net/ doxy/epeg/ oldalon érhetõ el, az Epsiloné pedig ugyanitt de a /epsilon könyvtár alatt.

#### **Etox**

Az Etox nagyon hasznos, ha szövegek formázásáról van szó. Képes mindenféle effektre, mint szövegeket színezése, képek körülfolyatása, átméretezése, rétegekbe rendezése, vagy akár mozgatása. Mindezt egy sima ablakban, szövegszerkesztõ nélkül. Szintén nincs Doxygenje, de a fejállományok itt is segítségünkre vannak.

#### Emotion

Az Emotion mozgóképek, videók kezelésére való. Alapjául a libxine, vagy a Gstreamer használható,

így minden formátumot képes lejátszani, amit azok is. Segítségével akár 18 sorban írhatunk egy DVD lejátszót. Nincs Doxygen dokumentációja, a fejállományokat kell tanulmányoznunk.

#### EWL

Ez az EFL grafikus eszköztára. Bár létezik egy ETK nevû hasonló funkciójú könyvtár is, arról egy szót sem ejt az Enlightenment hivatalos oldala. Elég nehézkes a Doxygen böngészése, sok mindent nehéz benne megtalálni, ezért ajánlom a közvetlen fejállományokat tanulmányozni. A Doxygen elérhető a http://enlightenment.sourceforge.net/ doxy/ewl/ címen.

#### Lássuk mindezt a gyakorlatban!

Most, hogy megismerkedtünk az EFL építõelemeivel, lássuk, hogyan is kell használni õket. A következõ példákban az EWL, EDB, és EET könyvtárak lesznek a fõszereplõk. A programokat a

```
gcc -o program prog.c
\rightarrow ewl-config -cflags -libs
\rightarrow eet-config -cflags -libs
\Rightarrow `edb-config -cflags -libs`
```
paranccsal fordíthatjuk le.

1. Lista hello.c

```
1: #include <Ewl.h>
 2: #include <Eet.h>
 3: #include <Edb.h>
 4: #include <stdio.h>
 5:
 6: void vege__ (Ewl_Widget *hivo, void
    *esemeny, void *extra) {
 7: ewl_widget_destroy(hivo);
 8: ewl_main_quit();
 9: }
10:11: void eet__ (Ewl_Widget *hivo, void *esemeny,
    void *extra) {
12: char *fajlnev;
13: char *szoveg;
14: Eet_File *fajl;
15: Ewl_Widget *bevitel;
16:
17: bevitel = (Ew) widget *) extra;
18: fajlnev = ewl_text_text_get
    (EWL_TEXT(bevitel));
```

```
19:
20: fajl = eet_open(fajlnev,
    EET_FILE_MODE_WRITE);
21: if(!fajl) return;
22:
23: szoveg = "Ez egy mondat, amit eet-vel írtunk
    \rightarrowki.":
24: eet_write(fajl, "eleresi_kulcs", szoveg,
    \rightarrow(strlen(szoveg)+1), 1);
25: eet_close(fajl);
26: }
27:
28: void edb__ (Ewl_Widget *hivo, void *esemeny,
    void *extra) {
29: char *fajlnev;
30: char *szoveg;
31: E_DB_File *fail:
32: Ewl_Widget *bevitel;
33:
34: bevitel = (Ew) widget *) extra;
35: fajlnev = ewl_text_text_get
```

```
(EWL_TEXT(bevitel));
```

```
36:
```

```
1. Lista folytatás
```

```
37: fajl = e_db_open(fajlnev);
38: if(!fajl) return;
39: e_db_property_set(fajl, "program", "Hello");
40: e_db_str_set(fajl, "/eleresi/kulcs", "Ez egy
    mondat, edb-ben tárolva");
41: e_db_close(fajl);
42: }
43:
44: int main (int argc, char **argv) {
45: Ewl_Widget *ablak, *vbox, *hbox,
46: *cimke, *bevitel,
47: *gomb_eet, *gomb_edb;
48:
49:
50: if(!ewl_init(&argc, argv)) return 1;
51:
52: /** Az ablak **/
53: ablak = ewl window new():
54: ewl_window_title_set(EWL_WINDOW(ablak),
    \rightarrow"Hello, mi?");
55: ewl_window_name_set(EWL_WINDOW(ablak),
    "EwlDemo");
56: ewl_window_class_set(EWL_WINDOW(ablak),
    \rightarrow"EwlDemo");
57: ewl_object_size_request(EWL_OBJECT(ablak),
    \rightarrow 300, 50);
58: ewl_callback_append(ablak,
    EWL_CALLBACK_DELETE_WINDOW, vege__,NULL);
59:
60: /** A vbox tároló **/
61: vbox = ew1_vbox_new();
62:
63: /** A hbox tároló **/
64: hbox = ewl_hbox_new();
65:
66: /** A címke **/
67: cimke = ewl_text_new();
68: ewl_text_text_set(EWL_TEXT(cimke), "A fájl
    \rightarrowelérési útia:"):
69: ewl_object_alignment_set(EWL_OBJECT(cimke),
    \rightarrow EWL_FLAG_ALIGN_RIGHT);
70:
                                                      73:
                                                      78:
                                                      83:
                                                      91.
```

```
71: /** A beviteli mezõ **/
72: bevitel = ewl_entry_new();74: /** Az eet-be író gomb **/
75: gomb eet = ewl button new():
76: ewl_button_label_set(EWL_BUTTON(gomb_eet),
    "Eet-be írás");
77: ewl_callback_append(gomb_eet,
    EWL_CALLBACK_CLICKED, eet__, bevitel);
79: /** Az edb-be író gomb **/
80: gomb_edb = ewl_button_new();
81: ewl_button_label_set(EWL_BUTTON(gomb_edb),
    →"Edb-be írás");
82: ewl_callback_append(gomb_edb,
     EWL_CALLBACK_CLICKED, edb__, bevitel);
84: /** Elemek hozzáadása a tárolókhoz **/
85: ewl_container_child_append
    \rightarrow (EWL CONTAINER(ablak), vbox):
86: ewl container child append
    (EWL_CONTAINER(vbox), cimke);
87: ewl_container_child_append
    (EWL_CONTAINER(vbox), bevitel);
88: ewl_container_child_append
    (EWL_CONTAINER(vbox), hbox);
89: ewl_container_child_append
    (EWL_CONTAINER(hbox), gomb_eet);
90: ewl_container_child_append
    (EWL_CONTAINER(hbox), gomb_edb);
92: /** Elemek megjelenítése **/
93: ewl_widget_show(ablak);
94: ewl_widget_show(vbox);
95: ewl_widget_show(hbox);
96: ewl_widget_show(cimke);
97: ewl_widget_show(bevitel);
98: ewl_widget_show(gomb_eet);
99: ewl_widget_show(gomb_edb);
100:
101: ewl_main();
102: return 0;
103: }
```
1-5. sorban betöltjük a szükséges fejállományokat. Az Ewl.h, Eet.h, Edb.h fájlok értelemszerûen az EWL, Eet, és EDB könyvtárakhoz kellenek. A 7-43. sorig a visszahívásokat definiáljuk, ezekre késõbb térek ki. A main függvény a 45. sorban kezdõdik. A paraméterekre az EWL inicializálásakor van szükségünk, ugyanis van néhány opció, amiket a könyvtár maga kezel le. Ezek az opciók a téma beállításához, a hardveres OpenGL,

vagy szoftveres X11 leképezés megválasztásához használhatók. Ez az inicializálás az 51. sorban történik meg. Az 55. sorban hozzuk létre az ablakunkat. A függvény Ewl Widget \* típussal tér vissza. Ez azért van, mert egy objektumnak vannak saját, és általános tulajdonságai. Az általános tulajdonságokat minden egyes objektumnál ugyanazokkal a függvényekkel állítjuk be, így azok ugyanolyan típusú mutatókat várnak paraméterül.

Az átalakítást a fejállományokban definiált állandók végzik. Általános tulajdonságnak hívhatjuk az ewl\_object és ewl\_callback kezdetû függvényeket. Az objektum saját tulajdonságait csak egy adott típusra állíthatjuk be. Például egy beviteli mezõre nem állíthatunk be ablakosztályt, ellenkezõ esetben az alkalmazásunk futtatáskor hibával áll le. Ablakunkhoz tartozó saját tulajdonságokat az 55-57. sorokban

állítjuk be. Az ewl\_window\_title\_set értelemszerûen az ablak címét állítja be, esetünkben Helló, mi?-re. Az 56- 57. sorokban beállított tulajdonságok az ablakkezelõnek szükségesek, például az E17 ez alapján társítja az ikonokat futás közben az alkalmazásokhoz. Az 58. sorban beállítjuk az ablak méretét. Ezt a függvényt bármilyen objektumra meghívhatjuk, ahogy az 59. sorban található hívást is, ami visszahívást rendel az ablakunkhoz. Láthatjuk, hogy ehhez a híváshoz nem kell átalakítanunk a mutató típusát. Az ewl\_callback\_append függvény második paramétere a visszahívás típusa, jelen esetben az ablak bezárása. A harmadik kapcsoló a meghívandó függvény, a negyedik pedig egy extra objektum, amit átadhatunk. Esetünkben erre nincs szükség, így NULL. Így el is érkeztünk a visszahívásokhoz, ugorjunk tehát a 7. sorra,

a vege\_\_ függvény kezdetéhez. Egy visszahívás három változót vár paraméterül: az elsõ, Ewl\_Widget típusú maga a hívó. A második az esemény típusa, a harmadik pedig a fent említett "extra". Minden visszahívás void típusú, tehát nem tér vissza értékkel. A vege\_\_ függvény

ewl\_widget\_destroy hívása az ablak, és összes gyermeke megsemmisítésérõl gondoskodik. Az ewl\_main\_quit hívás az EWL megjelenítési ciklusát állítja le. Ezt a ciklust az ewl\_main hívással indítjuk majd el.

A 62. és 65. sorban létrehozott vbox és hbox tárolókhoz adott elemek

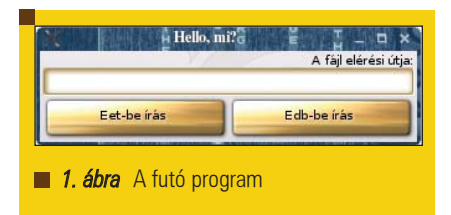

függõlegesen, illetve vízszintesen egymás alatt, illetve mellett lesznek. Használhatnánk bonyolultabb elrendezési mechanizmust alkalmazó tárolókat is, de ezek céljainknak tökéletesen megfelelnek.

Az EWL Text típusa egy nem írható szövegmezõt, címkét jelöl. Ezt hozzuk létre a 68. sorban. A címke szövegét a következõ sorban állítjuk be, de azt akár az ewl\_text\_new függvénynek átadott mutatóval is megtehetnénk. Az ewl\_object\_alignment\_set hívás szintén minden típusra alkalmazható, és az objektum elhelyezkedését szabja meg, az átadott állandó segítségével. A mi esetünkben az ablak jobb oldalára igazítja a widgetet.

A 73. sorban inicializált Entry típusú objektum egy beviteli mezõt jelöl. Vele egyelõre nincs más dolgunk. A 76. és 81. sorban két gombot hozunk létre, amik szinte ikrei egymásnak, csak nevükben, feliratukban térnek el. A gombok címkéjét nem Text típusúra átalakítva kezeljük, mint a beviteli mezõkét, hanem egy saját függvény segítségével.

A gombok visszahívásai, az eet\_\_ és edb\_\_ függvények a gombokra való kattintáskor hívódnak meg, és eet illetve edb adatformátumban kiírnak

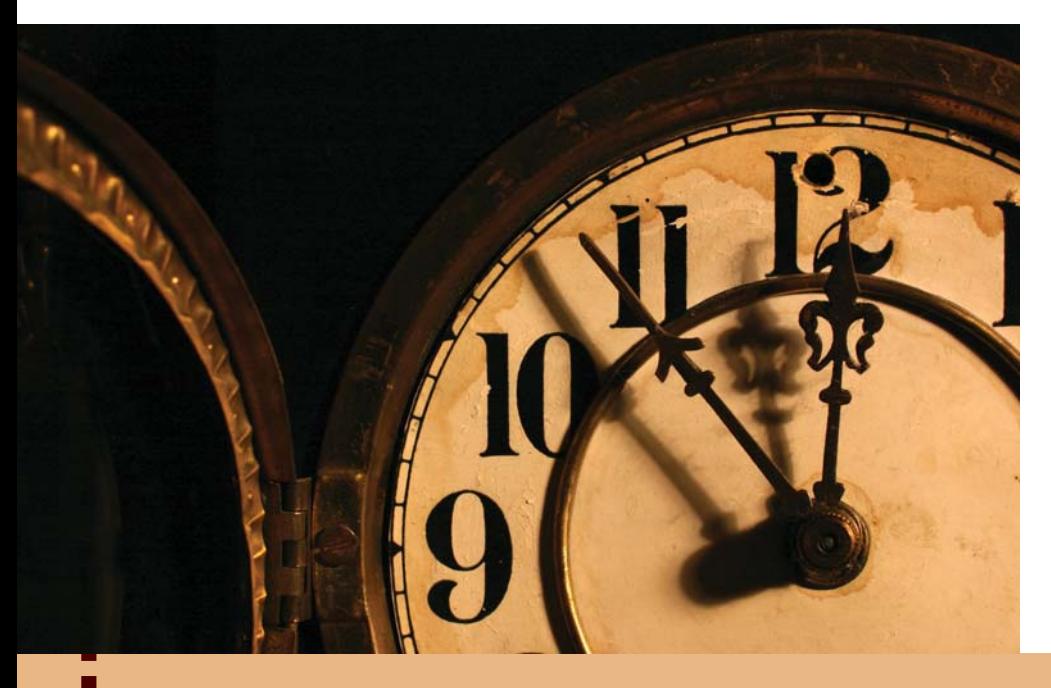

egy mondatot a bevitel objektumba beírt fájlnevet felhasználva. Akkor tehát vizsgáljuk meg az eet\_\_ függvényt. Az elsõ négy sorban a szükséges változókat deklaráljuk, majd a következõ sorban az extra változót típuskényszerítéssel átalakítjuk Ewl\_Widget-re, így a változó típusát a 19. sorban tovább tudjuk kényszeríteni Ewl\_Text-re, ezt végzi igazából az EWL\_TEXT (bevitel) kifejezés.

A 21. sorban nyitjuk meg a beviteli mezõbe írt névhez tartozó fájlt, majd rögtön az utána lévõ sorban leellenõrizzük, hogy ez a mûvelet sikerült-e.

A 25. sorban kiírjuk a mondatunkat: az második paraméter az elérési kulcs, amivel késõbb mondatunkra hivatkozni tudunk majd, a harmadik maga a tárolni kívánt adat. A negyedik kapcsoló a tárolni kívánt adat hossza, esetünkben a karakterláncé, beleértve a végét jelzõ 0 karaktert is. Az utolsó várt kapcsoló 0 vagy 1 értéket kaphat aszerint, hogy szeretnénk-e, hogy adatunk tömörítve legyen. Mi természetesen akarjuk! A 26. sorban végül lezárjuk eet fájlunkat.

Az edb\_\_ függvényben az egyetlen új dolog az edb fájlok kezelése. A 38. sorban megnyitjuk a fájlt mindenféle mûveletre.

Az e\_db\_open\_mode függvénnyel meghatározhatnánk a megnyitás módját az open függvényhez hasonlóan, az O\_ állandókkal. A 39. sorban egy "tulajdonságot" állítunk be. Ez a mezõ nem szerepel a többi között, ha lekérjük a kulcsok listáját, és nem elérhetõ egy egyszerû, valamilyen get hívással. Mondhatni "rejtett", de mégsem. Arra használható, hogy az alkalmazások megtudják: miféle adatbázissal van dolguk. Tudni kell, hogy nem csak egy ilyen állítható be, ilyen módon sok mindent tárolhatunk.

A következõ sorban viszont egy "igazi" mezőt készítünk. Az elérési kulcs, mint láthatjuk, némileg más formátumú, mint az eet esetében, azonban ez nem az adatformátumtól függ. Az E17, és az EFL-t használó programok inkább ez utóbbi formát használják, így egyszerûen csoportosíthatóak a beállítások, tehát érdemes ez utóbbira szavazni, bár ízlés szerint bármilyen kulcs használható.

## Fejlesztõi sarok

© Kiskapu Kft. Minden jog fenntartva © Kiskapu Kft. Minden jog fenntartva

2. Lista eet olvas.c

- 1: #include <Edb.h>
- 2: #include <stdio.h>
- 3:
- 4: int main (int argc, char  $\rightarrow$ \*\*argv) {
- 5: int kulcs\_sz, i;
- 6: char \*\*kulcsok;
- 7: E\_DB\_File \*fajl;
- 8:
- 9: if(argc != 2) { printf("Használat: \n\t%s [fáljnév]\n", argv[0]);
- 10: return 1; }
- 11:
- 12:  $fail = e_db_open_readkargv[1]):$
- 13: if(!fajl) { printf("Nem tudtam megnyitni  $\rightarrow$ a fájlt"); return 1; }
- 14: kulcsok = e\_db\_match\_keys(fajl,"\*",  $\rightarrow$  &kulcs\_sz);
- 15:
- 16: for  $(i = 0; i < kulcs_sz; i++)$  { 17: printf("típus: %s ", e\_db\_type\_get(fajl,  $\rightarrow$ kulcsok[i]));
- 18: printf("| %s : \"%s\"\n", kulcsok[i], e\_db\_str\_get(fajl,kulcsok[i]));
- 19: }
- 20:
- 21: e\_db\_close(fajl);
- 22: free(kulcsok);
- 23: return 0;
- 24: }

1: #include <Edb.h> 2: #include <stdio.h> 3: 4: int main (int argc, char \*\*argv) { 5: int kulcs\_sz, i; 6: char \*\*kulcsok; 7: E\_DB\_File \*fajl; 8: 9: if(argc != 2) { printf("Használat:\n\t%s  $\rightarrow$ [fáljnév]\n", argv[0]); 10: return 1; } 11: 12:  $faj1 = e_db_open_read(argv[1]);$ 13: if(!fajl) { printf("Nem tudtam megnyitni  $\rightarrow$ a fájlt"); return 1; } 15: 20:

3. Lista edb olvas.c

```
14: kulcsok = e_db_match_keys(fajl,"*",
     &kulcs_sz);
16: for (i = 0; i < kulcs_sz;
     \rightarrowi++) {
17: printf("típus: %s ", e_db_type_get(fajl,
     \rightarrow kulcsok[i]));
18: printf("| %s : \"%s\"\n",
     \rightarrowkulcsok[i],
     e_db_str_get(fajl,kulcsok[i]));
19: }
21: e_db_close(fajl);
22: free(kulcsok);
23: return 0;
24: }
```
A 85. sortól a tárolókhoz adjuk a widgeteket, majd a 93. sortól megjelenítjük õket. Figyeljük meg, hogy az objektumok sorrendje futáskor nem a megjelenítési sorrenden múlik, hanem a tárolókhoz adáskor határozzuk meg azt.

Végül a 101. sorban elindítjuk az EWL megjelenítési ciklusát, amit majd az ablak lezárásakor léptetünk ki, hogy programunk befejezõdjön.

#### Eet fájlok olvasása

Az Eet és Edb könyvtárak telepítésekor megkapjuk az ilyen típusú fájlok kezeléséhez szükséges programokat is, eet, és edb\_ed parancsok formájában. Az Eet fájlok, mint említettem inkább más állományok tárolására

szolgálnak, hasonlóan egy zip tömörítésû fájlhoz, ezért az eet program a kulcsokat fájlnevekként kezeli, tartalmukat nem a képernyõre írja, hanem az kulcs által meghatározott fájlba. Ennek kiküszöbölésére, és annak szemléltetésére, hogy hogyan lehet C programból ezeket a fájlokat kezelni, íme egy újabb példa (2. Lista).

A 12. sorban megnyitjuk a programnak átadott fájlt, majd a 14. sorban lekérjük az elérhetõ kulcsok listáját. A második paraméter egy szabályos kifejezés, amivel meghatározzuk, hogy mi alapján akarjuk szûrni az eredményül kapott kulcsokat. Jelen esetben nincs ilyenrõl szó, így megteszi minden kulcs.

A 16-18. sorban végigmegyünk a kulcsokon, és egyenként kiírjuk õket

kulcs : "érték"

formában. Az értékeket az eet\_read függvénnyel kapjuk meg. Harmadik paraméternek egy mutatót vesz, amibe beleírja a visszatérési adat méretét. Most erre nincs szükségünk, így nyugodtan lehet NULL. A 22. sorban, ahogy azt illik, felszabadítjuk a kulcsokat tartalmazó tömb által lefoglalt memóriát, és a 23. sorban befejezzük a program futását. Az Eet Doxygen külön felhívja a figyelmet, hogy egyenként a tömbben lévõ mutatókat ne szabadítsuk fel!

#### Edb fájlok olvasása

Mint említettem, létezik egy edb\_ed nevû program, amivel az edb fájlokat kezelni tudjuk. A létezõ kulcsok listáját, és azok típusát például az

edb\_ed valami.db match "\*"

paranccsal kérhetjük le, ahol a zárójelek között egy szabályos kifejezést adhatunk meg.

Ha viszont egy programból szeretnénk ezeket a fájlokat kezelni, egy hasonló kódra lesz szükségünk (3. Lista). Csak olvasására megnyitni egy fájlt az e\_db\_open\_read függvénnyel tudunk, ahogy azt láthatjuk a 11. sorban.

A 14. sorban lévõ e\_db\_match\_keys szintén egy szabályos kifejezést, és egy egész mutatót vár, elõbbit a kívánt kulcsok szûrésére, utóbbit a visszaadott kulcsok számának tárolására használja.

A 17. sorban lekérjük a kulcshoz tartozó típust, és kiírjuk a képernyõre. A 18. sorban aztán karakterlánc típusúként kérjük le az adatot, és a kulccsal együtt kiírjuk a képernyõre. Így a teljes kimenet elemenként így néz majd ki:

típus: str | kulcs : "érték"

A 21. sorban lezárjuk a fájlt, utána felszabadítjuk a kulcsokat tartalmazó tömb által lefoglalt memóriaterületet, és befejezzük a programunkat.

#### **Osszegzés**

Az E17 és az EFL úgy lettek tervezve, hogy ha bármire szükség van a fejlõdéshez, egyszerûen lehessen õket bõvíteni. Jelenleg mindkét komponens aktív fejlesztés alatt áll, így folyamatosan változik. Az Enlightenment hivatalos oldalán ( $\triangle$  http://enlightenment.org) lévő könyvek már mind elavultak, így csak a Doxygenre, és a fejállományokra bízhatjuk magunkat. Jelenleg nincsen stabil verzió egyik EFL könyvtárból sem, így a CVS fából kell õket kinyernünk, és lefordítanunk, de létezik néhány gyakran frissülõ hely, ahol bináris csomagokat érhetünk el Debian rendszerekhez. A *Gentoo Linux Portage* fájában alapból benne vannak az EFL csomagok, telepítési útmutató ért keressük fel a  $\textcircled{\texttt{a}}$  http://gentoo-wiki.org-ot.

Található továbbá egy nem-hivatalos tár, ahová éjjelente kerülnek fel a napi CVS lenyomatok .tar.gz formátumban, így nem kell beleásnunk magunkat a CVS kezelésébe, és egyszerûen nekiállhatunk a fordításnak. A komponenseket a következõ sorrendben kell lefordítanunk:

#### eet, edb, evas, ecore, embryo, imlib2, edje, e(vagy enlightenment), epeg, epsilon, esmart, entrance, ewl

Azt hiszem ennyi kiindulásnak elég volt, talán még sok is. Akinek van kedve fejleszteni programokat az EFL-re, tegye bátran, a csapat szívesen lát mindenkit!

#### Párkányi Péter

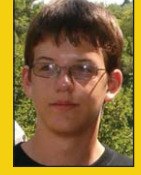

(peter.parkanyi@gmail.com) 1991-ben születtem, és idén elsõs vagyok egy pécsi gimnáziumban.

Linuxot használok.

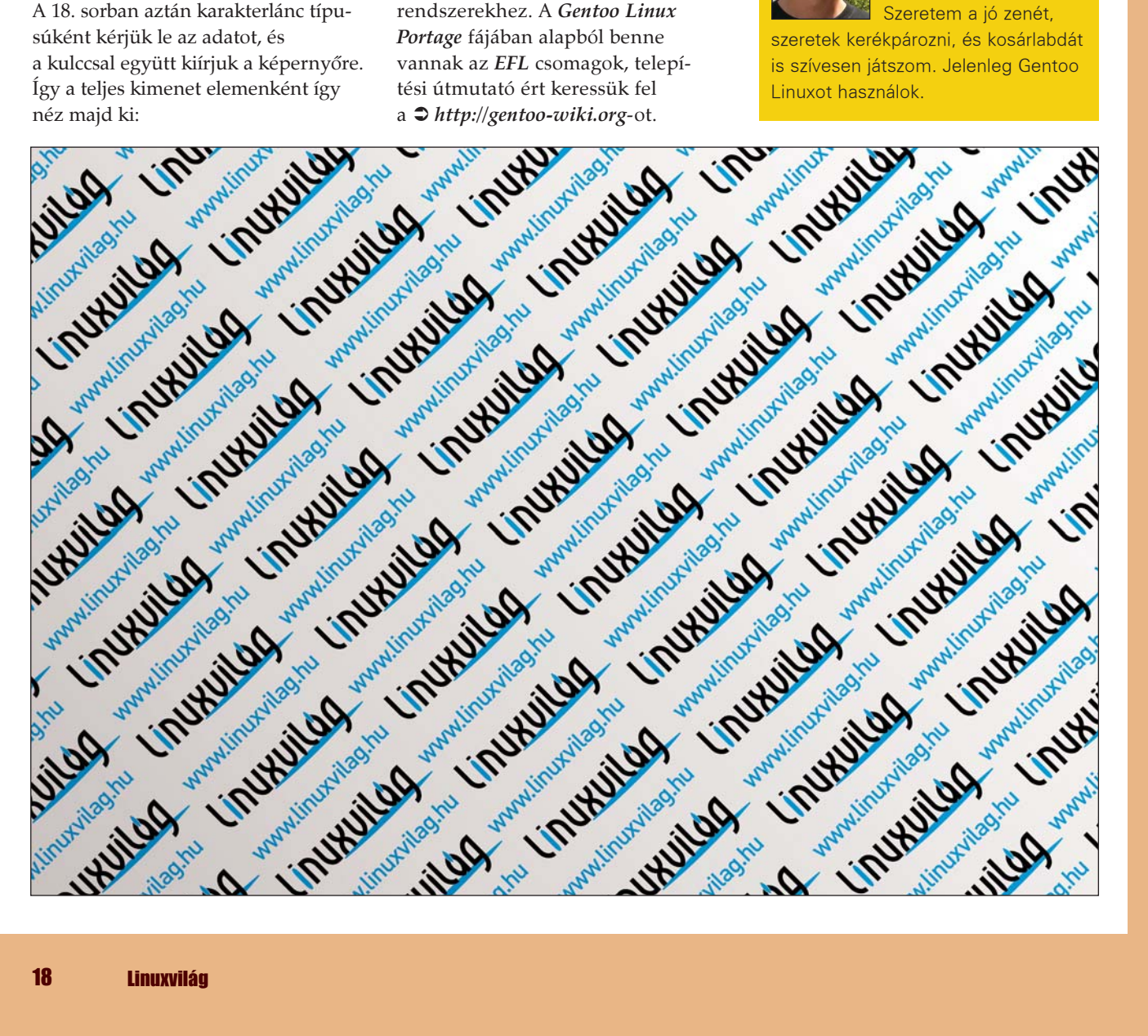

# Twisted és Python alapú eseményvezérelt programozás

Mielõtt kiszolgáló alkalmazásunkat ezernyi folyamatból álló szörnyeteggé vagy kusza szálak gombolyagává változtatnánk, ismerjünk meg egy letisztult, logikus, eseményvezérelt módszert. Töltsük le a proxykiszolgálót mindössze 600 sorban megvalósító példaprogramot, és próbáljuk magunkévá tenni szellemiségét!

ezdetekben a kiszolgálók fork hívásokkal osztódtak. Utánuk a többszálú kiszolgálók következtek. A több példányban vagy szállal futó kiszolgálók fork hívásokkal osztódtak. Utánuk a többszálú kiszolgálók kisebb számú párhuzamos kapcsolatot jól a kiszolgálók kisebb számú párhuzamos kapcsolatot jól a kiszolgálók kisebb számú párhuzamos kapcsolatot jól a ki kezelnek, ám amikor a kapcsolatok száma több százra vagy több ezerre nõ, akkor túlságosan sok erõforrásigényes folyamatot indítanak ahhoz, hogy hatékonyan mûködhessenek. Napjainkra kialakult egy jobb megoldás, ezek az aszinkron kiszolgálók. Az eseményvezérelt programozás egykor bonyolult világát mára harmadik generációs programozási nyelvek keretrendszerei teszik barátságossá.

A Python közösség egyik fényesen ívelõ csillaga a Twisted, mely egyszerûvé és elegánssá teszi az aszinkron programozást, miközben eseményvezérelt segédosztályok széles választékát is rendelkezésre bocsátja. Írásomban az aszinkron, eseményvezérelt programozásról és Twisted alapú megvalósításáról lesz szó. Ha csak elmélkedünk a kódról, azzal nem jutunk messzire, ezért egy valódi, kifejezetten a cikk céljaira készített Twisted alkalmazásból fogok példákat mutatni. Egy egyszerû proxykiszolgálóról van szó, amely letiltja a nem kívánt sütiket, képeket és kapcsolatokat. A teljes forráskód beszerzésével kapcsolatban a források között szerepel részletesebb tájékoztatás.

#### Mi a Twisted?

A Twisted Project, mint hálózati alkalmazások készítésére használható, nagyteljesítményû, egyre üzembiztosabb megoldás növekvõ népszerûségnek örvend. Alapjában véve a Twisted egy aszinkron hálózatkezelõ keretrendszer. A hasonló keretrendszerektõl eltérõen a Twisted a fontosabb protokollok és programozási feladatok kezeléséhez, például a felhasználók hitelesítéséhez vagy éppen a távoli objektumközvetítéshez számos beépített könyvtárral rendelkezik. A Twisted mögött álló filozófiák egyike az eszközkészletek közötti hagyományos határok eltörlése; például ugyanaz a kiszolgáló webes tartalom szolgáltatására és DNS-lekérdezések feloldására egyaránt alkalmas lehet.

Noha maga a csomag meglehetõsen nagy, az alkalmazásoknak nem muszáj a Twisted minden összetevõjét beemelniük, vagyis a futtatási többletterhelés elenyészõ. Ahogy a Python, úgy a Twisted felhasználói bázisa is az oktatási szektor felõl terjeszkedett a kereskedelmi és a kormányzati szereplõk felé. A Zotonál mi a Twistedet egy elosztott fényképtároló és -kezelõ alkalmazásban használjuk, általa ugyanis rövid idõ alatt, közismerten termelékeny nyelven – ez volna a Python – tudunk méretezhetõ hálózati alkalmazásokat készíteni. Napi programozási munkám során újra és újra elismerést vált ki belőlem a Twisted lenyûgözõ eszközkészlete és a mögötte álló közösség segítõkészsége. A más közösségi, nyílt forrású tervezetekhez hasonlóan Twisted üzleti eszközként is biztonságosan alkalmazható, léte ugyanis nem egyetlen vállalat vagy intézet támogatásának függvénye.

#### Mi az aszinkron programozás?

Ugye ismerõs a helyzet, hogy sorban állunk egy vegyesbolt gyorspénztáránál, egyetlen üveg ásványvízzel, az elõttünk lévõ viszont megkérdõjelezi valamelyik tétel árát, és a mögötte állók mindannyian hosszú percekig kénytelenek várakozni az ár ellenõrzésére? Az aszinkron programozást számtalan módon szokták magyarázni, ám szerintem a legszemléletesebb példa az, hogy sorban állunk egy tétlen pénztárosnál. Ha a pénztáros aszinkron módon dolgozna, akkor megtehetné, hogy félreállítja az elõttünk lévõ személyt, és kiszolgál bennünket, amíg az ár ellenõrzése be nem fejezõdik. Sajnos a pénztárosok elég ritkán mûködnek aszinkron módban. A szoftverek világában ugyanakkor az eseményvezérelt kiszolgálók gazdálkodnak a legjobban a rendelkezésre álló erõforrásokkal, ugyanis esetükben nincsenek értékes memóriát foglaló, a foglalatok forgalmára várakozó szálak. Maradva a vegyesbolt példájánál, a többszálú kiszolgáló további pénztárosok munkába állításával próbálja csökkenteni a sorban állás idejét, az aszinkron megoldás viszont lehetõvé teszi, hogy egy-egy pénztáros egyszerre több vevõnek is segítsen.

## Fejlesztõi sarok

1. kódrészlet A Twisted példakiszolgáló elküldi az idõt, majd lezárja a foglalatot import time from twisted.internet import protocol, reactor class TimeProtocol(protocol.Protocol): def connectionMade(self): self.transport.write( 'Szia! A pontos idõ: %s' %  $\rightarrow$ time.time()) self.transport.loseConnection() class TimeFactory(protocol.ServerFactory): protocol = TimeProtocol

reactor.listenTCP(1100, TimeFactory()) reactor.run()

Természetesen szó sincs arról, hogy a többszálú modellnek ne lennének elõnyei. Például mikroszálak alkalmazásával az egyes szálak által lefoglalt erõforrások mennyisége lényegesen csökkenthetõ. Az aszinkron programozás szükségszerûen bonyolult, különösen, ha egymást követõ blokkoló mûveleteket kell végeznünk. Python alatt a szálakra osztásból fakadó elõnyöket csökkenti a Python Global Interpreter Lock (globális értelmezõ zár, GIL). A többszálú programozás Python alatt üdítõen egyszerû, ugyanis a Python belsõ mûveletei kivétel nélkül "szálbiztosak". Ha hozzá akarunk adni egy elemet egy listához, vagy be akarunk állítani egy szótárkulcsot, akkor semmilyen zárra nincs szükségünk ahhoz, hogy el tudjuk kerülni a szálak közötti versenyhelyzeteket. Mindezt egy a teljes értelmezõre kiterjedõ zár teszi lehetõvé, melyet sajnos a Python értelmezõje meglehetõsen nagylelkûen használ. Vagyis egyszerre két szál ugyanahhoz a listához biztonságosan tud elemet hozzáfûzni, ám ugyanez a zár lép érvénybe akkor is, ha két különbözõ listával dolgoznak. Mivel a többszálú Python alkalmazások teljesítménye emiatt romlik, az aszinkron, egyszálú programozás a Pythonhoz hasonló nyelvek esetében hangsúlyozottan elõnyös lehet.

#### Csatlakozások fogadása és válaszok küldése

Kezdésként nézzünk egy egyszerû, a kapcsolatokat az 1100 as kapun fogadó példakiszolgálót. A kiszolgáló minden csatlakozásnál elküldi a UNIX idõt, majd lezárja a foglalatot. Több kapcsolatot egyetlen szállal kezelni rendkívül bonyolult feladat – éppen ezt a kérdést célozzák meg a Twistedhez hasonló keretrendszerek. A hálózati kapcsolatokat a twisted.internet.protocol.Protocol osztály alosztályai képviselik, minden Protocol példány egy-egy hálózati kapcsolatot jelenít meg. Ezeket az objektumokat a twisted.internet.protocol.Factory-ból származó Factory objektumok hívják életre.

A twisted.internet.reactor egymaga végzi a piszkos munkát, vagyis a foglalatok lekérdezését és az események meghívását. Twistedben a reactor.run() meghívásával indul el az eseményhurok. A run() akkor lép ki, amikor az alkalmazás futása befejezõdik, hasonlóan a GTK vagy a Qt eseményhurkaihoz.

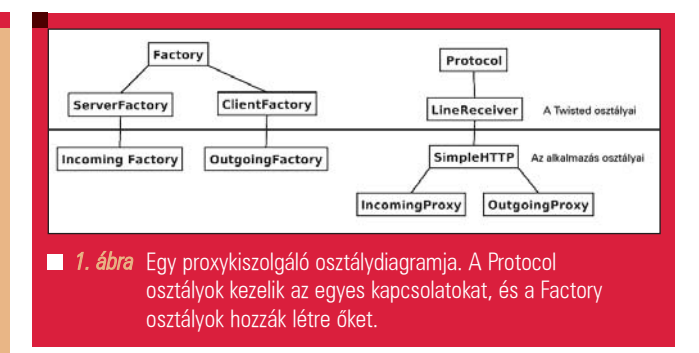

#### A proxykiszolgálós példa

Proxykiszolgálónk kétféle hálózati csevegõkapcsolatot ismer: bejövõ HTTP-kéréseket és a velük párosuló kimenõ válaszokat. Mivel a HTTP egy csevegés jellegû protokoll, protocol osztályunkat a Twisted LineReceiveréből származtatjuk. Ez a Protocol alosztálya, a csevegés jellegû – például HTTP – kapcsolatokhoz külön szolgáltatásokat is biztosít. A Twisted valójában rendelkezik kifejezetten HTTP-kérések indítására és kezelésére alkalmas osztályokkal is. Azért írunk mégis sajátot, mert a Twisted beépített osztályai proxyszolgáltatást nem biztosítanak, valamint a feladat programozási gyakorlatnak sem utolsó.

Az 1. ábrán látható az az osztályszerkezet, amit alkalmazni fogunk. A Twisted a Factory osztályok példányait használja az egyes létrejövõ kapcsolatokhoz tartozó Protocol példányok létrehozására. Létrehozunk egy SimpleHTTP osztályt, majd belõle származtatjuk a bejövõ és a kimenõ forgalmat kezelõ osztályokat. Mivel a HTTP az ügyfél és a kiszolgáló oldalon szinte azonos, a tennivalók túlnyomó részét rábízhatjuk egy szuperosztályra, a maradékot pedig alosztályokra hagyjuk – pontosan így működnek a Twisted saját HTTP osztályai is.

#### A visszahívások kezelése

Eseményvezérelt programozásnál azok a mûveletek, amelyeket egyébként egy vagy két eljárással el tudnánk végezni, több visszahívást is szükségessé tesznek. Ökölszabály, hogy minden olyan blokkoló mûvelet, amelyre várnunk kell, saját kódunkon kívül, azaz két eljárásunk között folyik. Proxykiszolgálónk esetében a kérések kezelésének fázisait számos további lépésre bontjuk. A proxykiszolgáló tevékenysége jelentõs részben a böngészõtõl érkezõ adatok beolvasásából, az adatok kismértékû módosításából, majd a távoli webkiszolgálónak való továbbküldésébõl áll. A HTTP/1.1 megjelenése óta egyetlen hálózati kapcsolaton keresztül több webes kapcsolatot is lehet kezelni. A 2. ábrán látható, hogy mi történik az egyes kérésekkel. Ne feledjük, hogy minden HTTP-kapcsolaton belül több kérést is lehet indítani. A négyszögeket összekötõ nyilak az események sorrendjét jelzik.

Egy blokkoló jellegû programban szinte természetes, hogy ha meg kell nyitnunk egy távoli kapcsolatot, majd el kell küldenünk rajta egy sornyi szöveget, akkor ezt az alábbi módszerrel végezzük el:

connection = socket.open(remote\_server,  $r$ emote\_port) connection.write(get\_string)  $response = connection.readline()$ 

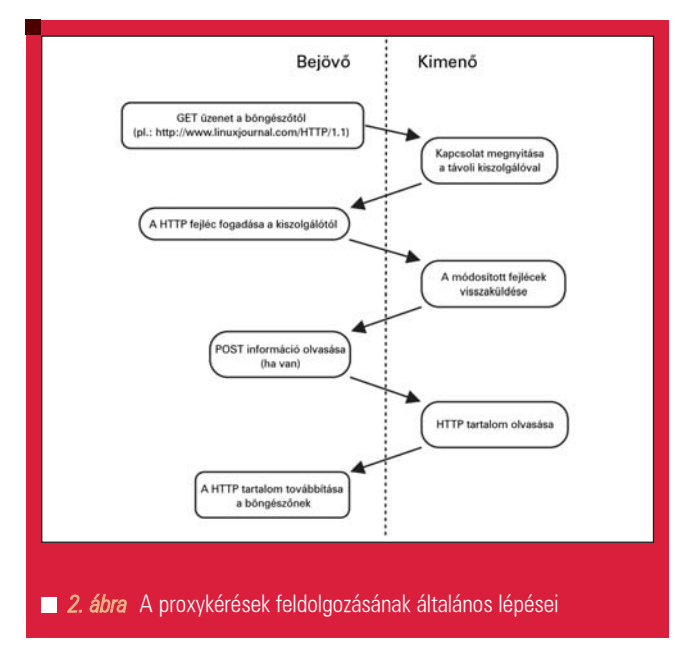

Mindannyian láttunk már ilyet, de vajon Twistedben mi az, ami másképp történik? Az eseményvezérelt programokban nem várjuk meg a kapcsolat felépülését, egyszerûen megadjuk, hogy milyen kódot szeretnénk futtatni, amikor a távoli kiszolgáló végre foglalkozni tud velünk. Twistedben az ilyen jellegû ütemezést, halasztást a twisted.internet. defer.Deferred osztály egy példányával intézzük, mely helyõrzõként szolgál ahhoz az eredményhez, amelyet egy blokkoló mûvelettõl egyébként várnánk. Proxykiszolgálónkban például akkor alkalmazunk Deferred objektumot, amikor távoli kapcsolatot kezdeményezünk. (2. kódrészlet) A self.outgoing\_proxy\_cache.getOutgoing eljárás egy kimenõ proxykapcsolatot kezdeményez. A kapcsolat létrejöttét azonban nem várja meg, azonnal visszatér a hívóhoz. Minden hívás a lehetõ leghamarabb visszatér; ez az a megközelítés, mely lehetõvé teszi az egyszálú kiszolgáló mûködését. Az eljárások a lekötött processzoridõt tehát valóban érdemi mûveletekre fordítják, és nem arra, hogy külsõ események bekövetkeztére várjanak.

Érdemes megfigyelni, hogy a kapcsolati objektumot helyettesítõ Deferred objektum visszaadása hogyan történik. A Deferred objektumon az addCallback és az addErrback eljárást meghívva utasítások jövõbeli végrehajtását írjuk elõ. Például a kimenõ kapcsolat felépülése után a self.outgoingConnectionMade eljárás kerül meghívásra. Az addCallback második átadott értéke az uri, amivel azt közöljük a Twisteddel, hogy a self.outgoingConnectionMade eljárást úgyszintén az urival, mint átadott értékkel kell meghívni.

#### Hibakezelés

Hiba esetén a hibakezelést biztosító

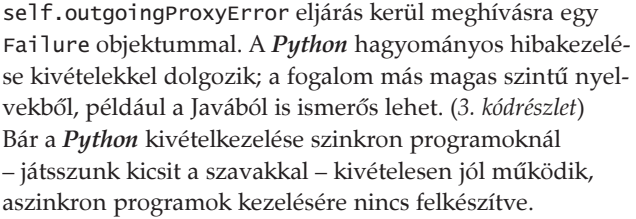

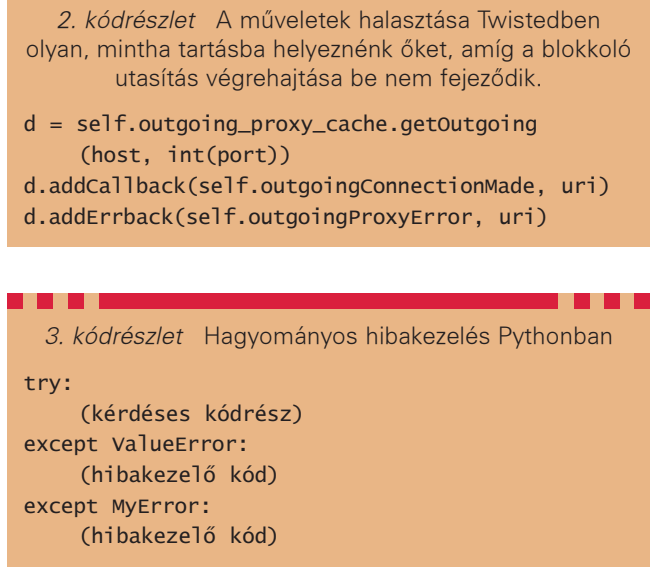

Például, amikor kimenõ HTTP-kapcsolatot kezdeményezünk, a Twisted a kapcsolat felépüléséig más események feldolgozásával foglalkozik. Nyilván azt szeretnénk, ha ettõl függetlenül a kapcsolat felépítése közben esetlegesen elõforduló hibák bármelyikét kezelni tudnánk. Szerencsére a Twisted készítõi – áldjuk a nevüket – erre is gondoltak. Kódot nemcsak úgy lehet idõzíteni, hogy blokkoló jellegû mûvelet véget érésekor fusson, hanem úgy is, hogy hiba felmerülésekor kapjon szerepet.

A Twisted az eseményhurkon belül felmerülõ hibákat is kezeli, a kivételek kézben tartásában és naplózásában csatlakozási pontokkal segíti a fejlesztõket. Mindennek van egy járulékos elõnye is: egy-egy kivétel ugyan meggátolhatja egy-egy mûvelet befejezését, a teljes kiszolgáló leállását viszont nem okozza, még akkor sem, ha egyetlen betûnyi kivételkezelõ kódot sem írtunk.

#### A Twisted osztályai és a kivételkezelés

A Twisted osztályok egy részének használatakor, ilyen a most alkalmazott LineReceiver osztály is, számos eseményt úgy tudunk kezelni, hogy egyszerûen hozzáadjuk a megfelelõ nevû eljárásokat az osztályokhoz. Minden alkalommal, amikor a protokoll fogad egy sort, a lineReceived eljárás kerül meghívásra, átadott értékként a sor szövegével. SimpleHTTP osztályunk, melyet a HTTP-kapcsolatok alapszintû kezelésére készítettünk, a következõ eljárásokkal rendelkezik:

- startNewRequest: Az egyes kérések kezdetekor kerül meghívásra.
- lineReceived: Célja a csevegés jellegû protokollok használatának segítése. Minden alkalommal, amikor újabb sornyi szöveg érkezik a foglalaton keresztül, ez az eljárás hívódik meg.
- rawDataReceived: Bináris fájl vagy nyers adatfolyam küldésekor nincs értelme új sor karakterekkel elválasztott részek feldolgozásáról beszélni. Éppen ezért a LineReceiver lehetõvé teszi, hogy nyers átviteli módba váltsunk, ilyenkor a lineReceived helyett a rawDataReceived kerül meghívásra.

```
4. lista Események ütemezése Twistedben
def outgoingConnectionMade(self, outgoing_proxy,
                              uri):
    """
    Akkor kerül rá a vezérlés, amikor egy kimenõ 
    proxykapcsolat
    felépült. Ez is egy Twisted visszahívó 
    eljárás.
    .....
    assert(outgoing_proxy, OutgoingProxy)
    self.outgoing_proxy = outgoing_proxy
    outgoing_proxy.incoming_proxy = self
    # HTTP parancs küldése és a válasz visszaadása
    outgoing_proxy.write('%s %s %s' % \
         (self.http_command,
         uri,
          self.http_version) \
          + self.delimiter)
    outgoing_proxy.firstline_sent_def.addCallback(
         self.outgoingFirstlineReceived)
    # A sorba állított adatok elküldése
    self.flushOutgoingBuffer()
    # Visszahívók hozzáadása a fejlécek 
    # megérkezésének idejére
outgoing_proxy.headers_finished_def.addCallback(
         self.outgoingHeadersReceived)
```
outgoing\_proxy.request\_finished\_def.addCallback( self.handleOutgoingRequestFinished)

- handleFirstLine: A HTTP úgy mûködik, hogy minden kérést egy különálló sorral indít. Általában az ügyfél egy GET vagy POST kérést küld el egy URI-val, a kiszolgáló pedig egy állapotkóddal válaszol. A handleFirstLine mindegyik eset kezelésére alkalmas.
- handleHeadersFinished: A HTTP fejrészek teljes elküldése után kerül meghívásra.
- handleRequestFinished: Magának a HTTP-kérésnek a befejezésekor kerül meghívásra.

A Twisted programozók úgy illeszthetik sorba az eseményeket, hogy az adott protokoll kezelése folyamán felmerülõ mûveletekhez és állapotokhoz külön eljárásokat írnak. Adott kérés elindításakor megadhatjuk, hogy a kérés kezelésének egyes lépéseiben milyen eseményekre kerüljön sor. Korábbi példánkban egy kapcsolat létrejötte után a self.outgoingConnectionMade eljárást hívtuk meg. Vizsgáljuk meg ezt az eljárást. (4. kódrészlet) Megjegyezném, hogy az outgoing\_proxy a távoli kiszolgá-

lóval a böngészõprogram nevében létrehozott kapcsolatot képviseli. A HTTP-kérést az outgoing\_proxy.write eljárással küldjük el. A self.outgoingFirstlineReceived eljárás meghívását akkorra ütemezzük, amikor választ kapunk

a távoli kiszolgálótól, a self.outgoingHeadersReceived eljárás pedig akkor jut szerephez, amikor a távoli kiszolgáló az összes HTTP fejlécet elküldte. A záró hívás a self.handleOutgoingRequestFinished, erre akkor kerül sor, amikor a távoli kiszolgáló teljes egészében elküldte a kimenõ HTTP-kérésünkre adott válaszát. Bár az outgoingConnectionMade eljárás visszatér, mielõtt bármi is történne, mi sorba állítjuk a jövõbe ütemezett eseményeket. Akár az is elõfordulhat, hogy miközben adott kapcsolaton válaszra várunk, ugyanazon a szálon belül további tíz kérést nyitunk meg és zárunk le. A kapcsolatokkal összefüggõ adatok mindegyike protokollosztályok példányadataként tárolódik. A Factoryk életre hívják a protokollpéldányokat, a protokollpéldányok tárolják a kapcsolatállapotokat, a deferred objektumok pedig a jövõbeli adatokat párosítják az eseménykezelõkkel. A kirakójátékot a reactor teszi teljessé, mely elvégzi a foglalatok lekérdezésének piszkos munkáját. Ez a Twisted alapjául szolgáló eszközkészlet.

#### Összeáll a kép

Barkácsolás céljára bárki letöltheti az eddigiekben tárgyalt proxykiszolgáló egészen pontosan 606 soros kódját. Nem tagadom, a vállalati intranetünket nem tenném mögé, itthon viszont már egy hete használom a nemkívánatos sütik és képek eldobására, illetve egy bizonyos cég oldalának elérését is letiltottam. Amikor elkezdtem a Twistedet használni, könnyedén rá tudtam hangolódni az aszinkron programozás gondolatvilágára; az általam kívánt adatáramlás és az események összerendelése már nehezebben ment, a legnehezebb pedig mindezt elmagyarázni más valakinek. Senki ne ijedjen meg! Mi a Zotonál gyakorlatilag nulla Twisted-ismerettel indultunk, mégis kevesebb mint egy év alatt fel tudtunk építeni egy rendkívül sokoldalú, magas fokon bõvíthetõ, fürtözött fényképkezelõ és -tároló alkalmazást. Ráadásul én voltam az egyetlen, aki teljes idõben a kiszolgálóval foglalkozott.

Természetes, hogy a Twisted nem felel meg mindenki igényeinek. Kiterjedtsége, bár sokoldalúságának alapja, riasztó lehet. Aki egyszerű, Python alapú, aszinkron csevegő kiszolgálót keres, ismerkedjen meg a Medusa-val. A Twistedhez hasonlóan a Medusa is Factorykba (ezek a Dispatcherek) és csevegõ osztályokba szervezi az aszinkron programozást.

#### Linux Journal 2005. március, 131. szám

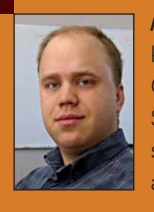

Ken Kinder jelenleg egy fürtözött Twisted kiszolgálót fejleszt a Zoto számára az Oklahoma állambeli Oklahoma városában. Szeret túrázni, síelni, fényképezni – és persze Linuxot nyúzni. Szülõvárosa a Colorado államban található Boulder.

#### KAPCSOLÓDÓ CÍMEK

A cikkhez tartozó források elérhetõsége: ● www.linuxjournal.com/article/7963

# SDL – Multimédiás programozói könyvtár (1. rész)

Nem tudom ki hogyan van vele, de számomra a linuxos átállás után az elsõ hiányérzetem akkor támadt, mikor valamilyen grafikus alkalmazás fejlesztésébe szerettem volna kezdeni. Sokáig nézelõdtem az eszközök között, míg végül kikötöttem az SDL mellett. Ez a programozói könyvtár szinte gyerekjátékká teszi a videomódok, hangszolgáltatás, idõzítés programozását Linux alatt. Könnyû használni, népszerû, multiplatform és napjainkban már minden disztribúcióban megtalálható.

#### Mi is az SDL?

Az SDL a Simple Directmedia Layer kifejezés rövidítése. Egy multiplatform programozói könyvtár, elsõsorban az egér, billentyûzet, joystic és hangszolgáltatások valamint a video framebuffer kezelésére szolgál. Nagyon jó "barátja" az OpenGL-nek is. A rövidítést keverni szokták egy igen komoly kifejezéssel: Specification and Description Language. Ez utóbbi egy formális nyelv elnevezése, melyet telekommunikációs rendszerek tervezésére fejlesztettek ki. Maradjunk mi most a jó öreg Linuxnál és a multimédiás szolgáltatásoknál, melyek arra várnak, hogy az SDL segítségével kiaknázzuk õket.

#### **Támogatottság**

Felmerülhet a kérdés, hogy milyen nyelvhez is készült ez a könyvtár. Nagyon jó érzés azt elmondani, hogy szinte minden "divatos" programozási nyelvhez létezik SDL. A hivatalos honlapról a következõ nyelvekhez tölthetjük le: Ada, C++, C#, Eiffel, Erlang, Euphoria, Guile, Java, Lisp, Lua, ML, Objective C, Pascal, Perl, PHP, Pike, Pliant, Puthon, Rubu, Véleményem szerinte ez igen barátságos lista. Ha már a támogatott nyelveknél tartunk, akkor érdemes megemlíteni a platformokat is, melyeken az SDL futtatható: Linux, BeOS, MacOS, FreeBSD, Qnx, Amiga, Atari, Symbian OS, Win32. Mindet nem szeretném

felsorolni, hiszen már ebbõl is látszik, hogy mennyire széles körben támogatott. Minden szükséges eszköz egy helyen elérhetõ a projekt honlapján: http://www.libsdl.org. A sok nyelv közül a C++ segítségével szeretnék majd bemutatni pár apróságot, hogy mire lehetünk képesek az SDL használatával.

#### Az SDL család

Az SDL több különbözõ alrendszerrel rendelkezik. Ezek az alrendszerek végül is önmagunkban is programozói könyvtárak: videó, eseménykezelõ, audio, cd-rom audio, szálak és idõzítõ. Lássuk egyenként, hogy mire is képesek ezek a tagok.

#### Általános szolgáltatások

Az SDL könyvtár tartalmaz egy általános, az SDL rendszert kezelõ szolgáltatás csoportot. Ezekkel lehet inicializálni és lezárni a rendszert, hibakezelést végezni, valamit információkat lekérdezni az SDL alrendszereirõl.

#### Videó

A videó szolgáltatás a legbõvebb alrendszer az SDL-ben. Segítségével bármely videó módot – ha azt a videó hardver támogatja – beállíthatunk 8 bites színmélységtõl kezdve. Manipulálhatjuk az adott videó felület gamma, paletta és alpha beállításait és még sok mindent. Az OpendGL támogatást is rajta keresztül lehet programozni.

Nehéz is lenne itt pár mondatban összefoglalni, hogy milyen sokféle és színes szolgáltatásokat nyújt. Igyekszem majd példákon keresztül megmutatni az alapokat. Kétség kívül ez a legtöbbet használt alrendszer az SDL-ben.

#### Ablakkezelés

Ezekkel a szolgáltatásokkal tudjuk manipulálni az adott videó felület bizonyos tulajdonságait, mint teljes képernyõ vagy ablakos mód, ablakfelirat és az ablak ikonja.

#### Eseménykezelés

Az SDL másik lényeges része, melynek segítségével biztosíthatjuk alkalmazásunkban a felhasználói interakciókat. A nagy része egérés billentyûzetkezelés, de tartalmaz joysticra vonatkozó elemeket is, bár ennek kezelésére az SDL külön szolgáltatás csoporttal rendelkezik.

#### Audio

Segítségével információkat kaphatunk az adott audio hardverről, wav fájlokat tölthetünk a memóriába és játszhatunk le, valamint konverziókat eszközölhetünk különbözõ audio formátumok között (ne értsük félre, csak a wav formátumokon belül).

#### Szálak

A szálak programozása igen hasznos dolog játékfejlesztések esetén. Itt találhatjuk a szemaforokat,

szálazonosítókat kezelõ szolgáltatásokat. Szálakat hozhatunk létre illetve törölhetünk, közöttük randevúkat intézhetünk. Nagyon nem fogunk belemenni a cikk során, mert a szálak programozása párhuzamos programozási ismereteket követel meg. Errõl pedig hatalmas mennyiséget lehetne kifejteni.

#### Idõzítõ

Kiskapu Kft. Minden jog fenntartva © Kiskapu Kft. Minden jog fenntartva

 $\odot$ 

A szálak mellett a másik fontos dolog az idõzítõ. Játékfejlesztések során megint csak alap dolognak számít. A cikksorozat folyamán lesznek példák az alkalmazására. Nagy vonalakban láthattuk, hogy milyen szolgáltatásokkal kecsegtet az SDL. A cikkben sajnos mindenre nem tudok majd kitérni, de remélhetõleg utat nyitok a megismerés felé, azoknak akik még esetleg nem is

hallottak az SDL-rõl, vagy – programozói körökben divatos szakkifejezéssel élve – még csak "szagolgatják" azt.

#### Inicializálás, elõkészületek

Mivel a legtöbb disztribúció alapból tartalmazza az SDL könyvtárat, így nagyon nem is térünk ki annak telepítésére. Lássuk, hogy hogyan is néz ki egy egyszerû SDL-t felhasználó C++ program (1. lista).

Minden SDL alkalmazásnak be kell építenie az SDL.h-t. Ez a fejlécállomány fogja tartalmazni az alrendszerekre történõ hivatkozásokat. Csak azokat az alrendszereket használhatjuk melyeket az SDL\_Init eljárással inicializáltunk. Ez az eljárás Uint32 típust vár paraméterként és egészet ad vissza. Hiba esetén -1 értékkel tér vissza, ha minden rendben akkor ez az érték 0. Hiba esetén az SDL hibaüzenetét az SDL\_GetError függvény adja vissza. Az inicializálás során adhatjuk meg, hogy mely alrendszereket szeretnénk használni. Ezt különbözõ flagekkel tehetjük meg. Az elnevezések magukért beszélnek, a felhasználható flagek a következõk: SDL\_INIT\_TIMER, SDL\_INIT\_AUDIO, SDL\_INIT\_VIDEO, SDL\_INIT\_CDROM, SDL\_INIT\_JOYSTIC. Ha mindent egyszerre szeretnénk használni, nem fontos beírni az összeset, használjuk inkább az SDL\_INIT\_EVERYTHING jelzõt. Megjegyzem ez nagyon kényelmes dolog, de ha az alkalmazásunk optimális teljesítményére szeretnénk

```
1. lista Az SDL inicializálása
#include <iostream>
#include "SDL.h"
int main()
{
    if (SDL_Init
    \rightarrow (SDL_INIT_VIDEO) < 0)
    {
        std::cerr << "Nem
         sikerült az SDL
         inicializálása!
        \rightarrowHiba: " <<
         SDL_GetError();
        exit(1):}
    /* Ide jöhet az SDL-t
    felhasználható kódunk */
    SDL_Quit();
    return 0;
}
```
törekedni, csak azokat az alrendszereket inicializáljuk, melyeket feltétlen használni fogunk a fejlesztés során. Például:

SDL\_Init(SDL\_INIT\_VIDEO| SDL\_INIT\_AUDIO). Eseménykezelésért felelõs alrendszert soha nem kell külön elindítanunk, ha a videót inicializáltuk. A videóval együtt az eseménykezelés is automatikusan elindul. Az SDL rendszert a program végén az SDL\_Quit utasítás kapcsolja ki, minden inicializált alrendszert deaktiválva. Ha most ezt a kódot "bedobjuk" a fordítónak akkor, bizony nem lesz sikerélményünk. Az SDL fejléceket nem fogja látni a fordító alapból. Az SDL csomaghoz tartozik egy hasznos kis program, mely segít konfigurálni a fordítót. Ennek neve: sdl-config. Megfelelõen paraméterezve megkapjuk azt a kimenetet, melyet a fordítónk hiányol:

sdl-config --libs --cflags

A program kimenetét – a héjnak hála – játszva át tudjuk adni a fordítónak. Tehát egy SDL program (main.cpp) fordítása a következõ-

2. lista A videó alrendszer inicializálása és az eseménykezelés alapja #include <iostream> #include "SDL.h" int main() { SDL\_Surface\* sdl\_surface; SDL\_Event sdl\_event; bool main\_loop\_exit =  $\rightarrow$  false: /\* Ide jön az inicializálás! \*/ sdl\_surface =  $\rightarrow$  SDL SetVideoMode(640,  $\rightarrow$  480, 16, SDL\_SWSURFACE); if (sdl\_surface == NULL) { std::cerr << "SDL\_Surface hiba: " << SDL\_GetError();  $exit(1);$ } while (!main\_loop\_exit) { while (SDL\_PollEvent (&sdl\_event)) { switch (sdl\_event.type) { case SDL\_KEYDOWN:  $main\_loop\_exit =$  $\rightarrow$ true; break; default: break; } } } SDL\_Quit(); return 0; }

képpen történhet, ha mindent szabványosan szeretnénk:

g++ `sdl-config --libs --cflags` -Wall -pedantic -ansi main.cpp

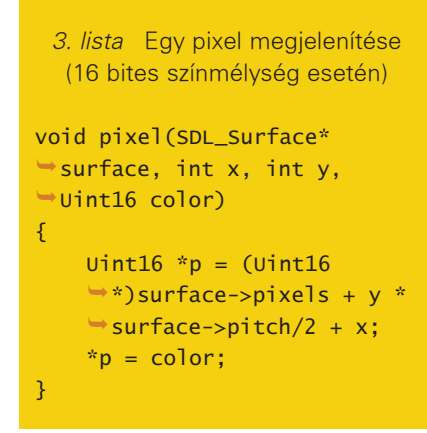

Most, hogy mindent elõkészítettünk készítsünk végre egy olyan programot, ami valamilyen szemmel látható módon alkalmazza az SDL szolgáltatásait. Kezdjük a videó alrendszer használatával és az eseménykezeléssel, mivel ezek a domináns csoportok. Egy általános grafikus SDL alkalmazás a kezdetek kezdetén a 2. listában látható módon nézhet ki.

Amint láthatjuk már egy alap SDL program is több sorra rúghat. Nem zárom ki, hogy kevesebb sorból is ki lehet jönni. Ámde lássuk sorban mit is csinál a 2. listában szereplõ kód. Láthatjuk, hogy deklaráltunk egy SDL\_Surface típusú mutatót. Ez a mutató fog mutatni egy videó felületre, amit az SDL\_SetVideoMode eljárással alakíthatunk ki. Ez az eljárás rendre a következõ paramétereket várja: képernyõ szélessége, magassága, bitek száma pixelenként és flagek. Ha gond van akkor NULL mutatóval tér vissza. A paraméterek közül a flagek szorulnak némi magyarázatra. Ezek közül is több létezik. Az SDL\_SWSURFACE alapján a rendszer a videó felületet a rendszer memória területén foglalja le, SDL\_HWSURFACE esetén pedig a videómemóriában. Ha teljes képernyõn szeretnénk látni az adott felbontást, akkor használjuk az SDL\_FULLSCREEN flaget. Ezeket a flageket természetesen a vagy ("|") mûvelettel össze tudjuk kapcsolni, például:

SDL\_SetVideoMode(640,480,16,SDL \_SWSURFACE|SDL\_FULLSCREEN)

A másik fontos dolog az eseménykezelés. A videószolgáltatás szemléltetése

kényelmesebb így, hiszen ha a kódot enélkül futtatnánk, akkor a videófelületbõl nem láthatnánk semmit sem, csupán egy felvillanó ablakot, vagy teljes képernyõs mód esetén egy villanást. Az SDL minden eseményt egy eseménysorban tárol. Az ebben a sorban tárolt eseményeket az SDL\_PollEvent eljárással nyerhetjük ki. Az SDL\_Event típus egy *unió* típus. Innen az esemény típusától függõen kinyerhetjük a számunkra értékes adatokat, többek között, hogy milyen az adott esemény(billentyûleütés vagy felengedés, egérgomb, egér mozgatása stb.) . Példánkban (2. lista) az SDL\_KEYDOWN eseményre hivatkozunk. Használhatjuk még az SDL\_MOUSEMOTION, SDL\_MOUSEBUTTONDOWN,

SDL\_MOUSEBUTTONUP, szintén eléggé magukért beszélõ elnevezéseket is. Tehát alapból az eseménykezeléshez deklarálnunk kell egy SDL\_Event változót, valamit ki kell nyernünk ebbe a változóba az eseménysorból, az éppen soron lévõ eseményt az SDL\_PollEvent eljárással. Innen pedig a típustól függõen lekezelhetjük a felhasználó interakcióit. Késõbb még több példát is láthatunk erre. Most fõként a kényelem miatt vezettük

csak be az eseménykezelést. A programunk most bármely billentyû megnyomására kilép.

#### Egy színes példa

Térjünk vissza a videószolgáltatáshoz. Most hogy már van egy felületünk a soron következõ dolog, hogy meg is tudjunk jeleníteni valamit. Lássunk hogyan nézhet ki egy pixelt megjelenítõ rutin (3. lista).

A p mutatóban az x és y koordinátákból kiszámolt pixel memóriában elfoglalt helyét kapjuk meg. Ez most a 16 bites színmélység speciális esete. Más bit értékek esetén ügyeljünk a mutatók típusára! A surface->pixels tag mutat a tényleges videófelületre, ahová a színértékeket írhatjuk be. Ehhez adjuk hozzá a klasszikus módon kiszámított pixel helyét. A szín (color) érték kiszámításához az SDL\_MapRGB függvényt hívjuk segítségül. Ezzel az eljárással keverhetünk ki a piros, zöld,kék értékekbõl, az adott felület típusától függõen színértékeket. Például állítsuk elõ az sdl\_surface felülethez illõ sárga színértéket:

Uint16 sarga = SDL\_MapRGB (sdl\_surface->format,  $\Rightarrow$  0xff,0xff,0x00)

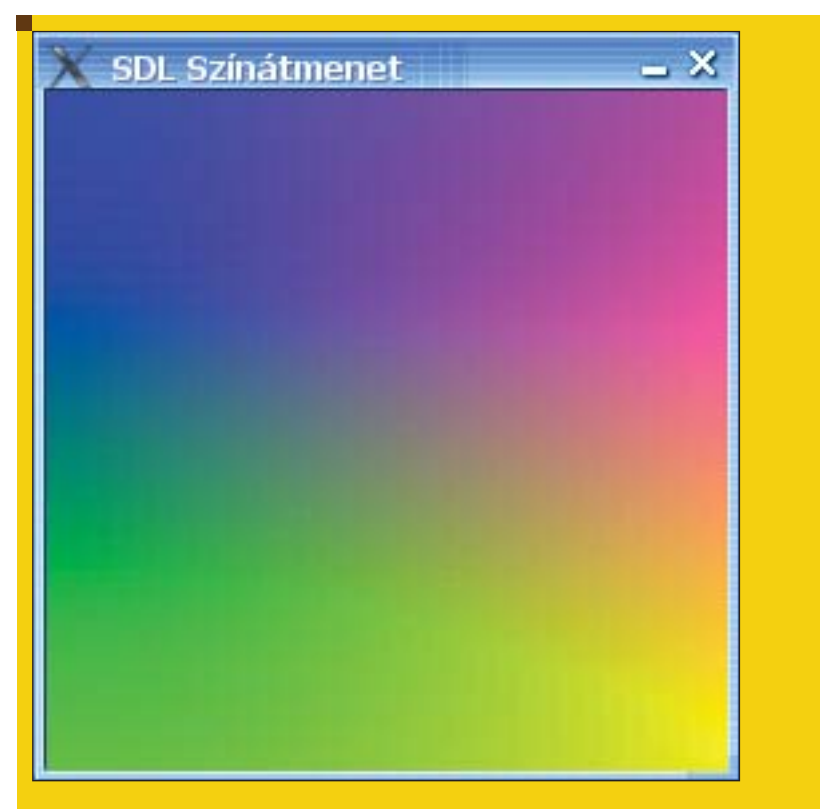

1. ábra Egy egyszerű színátmenet SDL segítségével

Így a (10,10) koordinátában már ki tudunk rajzolni egy sárga képpontot:

#### pixel(sdl\_surface,10,10,sarga)

Azonban egy videófelületre nem lehet csak úgy "firkálni"! A felületet le kell zárnunk, addig amíg a módosítás történik. Ez több szálú programozás esetén hasznos dolog, hiszen gondoljuk csak el mi történne ha egyszerre több programszál egy idõben kezdene kirajzolni egy adott felületre. Az SDL LockSurface eljárás segít nekünk. Lássunk egy konkrét példát, mely a már ismertetett pixel eljárást alkalmazza (4. lista) és a következõ képet fogja kirajzolni: (1. ábra).

Amint látjuk alkalmaztunk egy SDL\_UpdateRect nevû eljárást. Ennek segítségével aktivizáljuk az adott felületen a változtatásokat és jelenítjük meg a frissített felületet. Paraméterként a felület nevét, majd a frissítendõ négyzet koordinátáit várja (bal felsõ sarok, jobb alsó sarok). Hogy látványosan elnevezzük az elsõ komolyabb SDL programunkat, ismerjük meg az ablakkezelõ rendszer egyik funkcióját:

SDL\_WM\_SetCaption.

Ezen eljárás segítségével képesek vagyunk módosítani az adott alkalmazás ablakának feliratát, valamint ikonnevét. Például:

SDL\_WM\_SetCaption("SDL Színátmenet","")

Ezt a sort az sdl\_surface inicializálása után érdemes beszúrni a fenti példában.

Remélhetõleg érdekes információkkal szolgált az olvasnivaló az SDL programozói könyvtárról. Még korántsem láttunk mindent! A következõ részben még tárgyalunk néhány videó funkciót és eseménykezelést. Rajzolunk majd az egér segítségével és példát láthatunk majd egy BMP fájl megjelenítésére is. Késõbb használni fogjuk az audio, cd-rom, timer alrendszerek funkcióit is. Addig is érdemes ellátogatni a  $\triangle$  http://www.libsdl.org oldalra

```
4. Lista Színátmenet megjelenítése
#include <iostream>
#include "SDL.h"
void pixel(SDL_Surface* surface, int x, int y, Uint16 
\rightarrow color) {...}
int main()
{
    SDL Surface* sdl surface:
    SDL_Event sdl_event;
    bool main_loop_exit = false;
    Uint16 color;
...
     /* Itt inicializálunk */
    sdl_surface = SDL_SetVideoMode(255, 255, 16, 
     SDL_SWSURFACE);
    if (sd)_surface == NULL) \{ \ldots \}// Lefoglaljuk az írásjogot a felületre.
    SDL_LockSurface(sdl_surface);
    for(Uint16 i=0;i<255;i++)
    {
         for (Unit16 j=0; j<255; j++){
              // Színkeverés és kirajzolás.
              color = SDL_MapRGB(sdl_surface->format, i, 
              \rightarrowj,255-j);
              pixel(sdl_surface,i,j,color);
         }
    }
   // A felület frissítése
    SDL_UpdateRect(sdl_surface, 0,0,255,255);
   // Elengedjük a felületet.
    SDL_UnlockSurface(sdl_surface);
    while (!main_loop_exit) {...}
    ...
    return 0;
}
```
bővebb információkért és "lapozgatni" a  $\triangle$  http://www.libsdl.org/cgi/ docwiki.cgi oldalakat. Itt többek között utána lehet nézni az inicializációs flageknek valamint a videómódok beállításánál használt flageknek is. Az események típusai is részletesen megtalálhatóak, melyekbõl természetesen a következõ számban egy párral meg is fogunk ismerkedni.

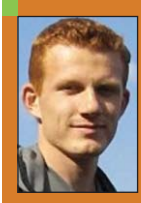

#### Radics Péter

(peter.radics@gmail.com) Az ELTE-n tanulok programtervezõ matematikus szakon. Hobbim a kosárlabda, autóveze-

tés, web-design, programozás. Fõleg webes alkalmazások fejlesztése érdekel. 4 éve megrögzött Linux felhasználó vagyok.

# Párhuzamos programok fejlesztése PVM

## könyvtárral (1. rész) Bevezetés a PVM-be

Egyszerû használata és robusztussága miatt párhuzamos programok fejlesztéshez a PVM könyvtár kezdõk és profik számára egyaránt az egyik legjobb jelenleg fellelhetõ eszköz.

#### Párhuzamos architektúra és a párhuzamos programozás

Minden egyéb hardverismeretet mellõzve tegyük fel, hogy nem egy számítógéppel (processzorral) rendelkezünk, hanem többel. Legyen ezek száma N. Tegyük fel azt is, hogy ezek a számítógépek valamilyen összeköttetésben vannak egymással, legyen az akár hálózati vagy közvetlen kapcsolat (például többmagos processzorok, osztott memória), vagy esetleg valami egészen más. Természetesen szükség lesz még a megfelelõ szoftverre is számítógépeink munkába fogásához. Egy ilyen hardver- és szoftverrendszert együtt párhuzamos architektúrának nevezünk. Párhuzamos architektúra valójában többféle létezik, de ebben a cikkben mi kizárólag hálózatba kötött számítógépekkel, úgynevezett klaszterekkel (cluster) fogunk foglalkozni. A párhuzamos architektúrákra fejlesztett programokat párhuzamos programoknak, míg programírás illetve programtervezés folyamatát párhuzamos programozásnak nevezzük. A példák kipróbálásához nem kell, hogy legyen otthon egy klaszterünk, mivel mindegyik mûködik egy processzoros, hálózatba nem kötött gépen is. Ám a dolog igazi elõnyét akkor láthatjuk, ha igazi klaszteren futtatunk.

#### Ha egy tyúk egy nap alatt...

Kezdjük egy nagyon egyszerû példával. Összegezni szeretnénk az egész számokat 1-tõl M-ig. A tudománytör-

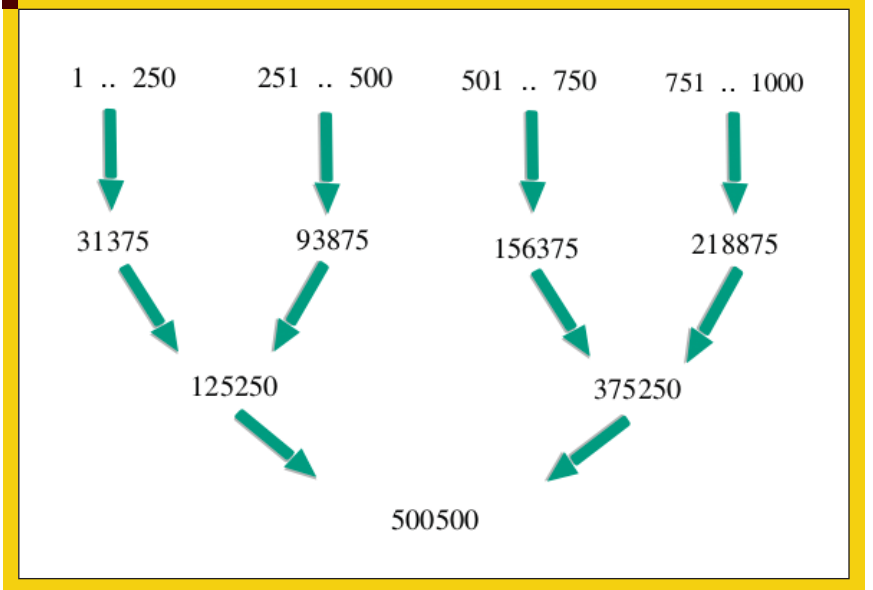

1. ábra Számok összeadásának egy lehetséges módja 4 processzoron

ténetbõl ismert, hogy Gauss (1777-1885) már gyermekkorában kitalálta ehhez azt az algoritmust, amivel akár fejben is kiszámolhatja bárki az eredményt. Mi most mégis essünk neki nyers erõvel és adjuk össze a számokat N processzoron párhuzamosan. Tegyük fel, hogy egy összeadás egy processzoron 1 másodpercig tart. Legyen M=1000, a processzorok száma (N) pedig 4. A számításhoz egy processzorral M-1=1000-1 azaz 999 másodpercre volna szükségünk, tehát ez lesz a viszonyítási alap. Osszuk most fel a számokat 4 csoportra: 1..250, 251..500, 501..750, 751..1000.

Ha minden processzorunkkal egy ilyen csoport összegét számoljuk ki, és a processzorok párhuzamosan dolgoznak, akkor a csoportösszegek kiszámítása 249 másodpercig tart. A négy csoportösszeget összeadni a 4 processzoron (de egyen is) további 3 másodpercig tart, így a feladat teljes megoldása 252 másodpercig tartott. Ezt a fajta feladatmegoldást szemlélteti 1. ábránk.

A lényeg ebben az esetben az volt, hogy a megoldandó feladatot felosztottuk részfeladatokra és az egyes részfeladatokra, és azok megoldását rábíztuk processzorainkra, amik

eztán a végsõ megoldást egymással összehangolva számolták ki jelentõs idõt takarítva meg ezzel. A megoldás 4 processzoron hozzávetõleg negyedannyi idõt vett igénybe mint egy processzoron, hatékonyságunk tehát négyszeres a hagyományos módszerhez képest. Szinte minden párhuzamos algoritmus lényege ez. Az elvégzendõ lépések felosztása, hogy egymástól függetlenül, több processzoron futhassanak.

#### A PVM telepítése

A PVM (Parallel Virtual Machine; párhuzamos virtuális gép) egy programkönyvtár, amellyel párhuzamos programokat írhatunk. Számos platformon elérhetõ (többek között Linux, Unix és Windows rendszereken), elterjedt, nagyon hatékony és viszonylag könnyen használható. Mi természetesen Linux alatt fogjuk kipróbálni, ám a programok más rendszereken minimális változtatással (vagy akár változtatás nélkül) szintén lefordíthatók.

A PVM telepítését az olvasóra bízom, errõl itt csak annyit jegyeznék meg, hogy a Debian illetve Ubuntu felhasználóknak igen egyszerû dolguk van, hiszen csak ki kell adniuk az

apt-get install pvm apt-get install pvm-dev

parancsokat.

A forráskódot a PVM-et honlapjáról  $($   $\triangle$  http://www.csm.ornl.gov/pvm/) tölthetjük le. Telepítés után a következõ lépés a futtatási környezet elkészítése. Ez mindössze néhány könyvtár létrehozását jelenti:

```
mkdir ~/pvm3/
mkdir ~/pvm3/bin
mkdir ~/pvm3/bin/LINUX
```
Ez a PVM helyes mûködésének szükséges feltétele, mivel a rendszer párhuzamos programjainkat ezen az elérési úton fogja majd keresni. A gépek közti kommunikációt megvalósító PVM démont a pvm parancs kiadásával indíthatjuk el. Ha minden jól ment, akkor a következõt láthatjuk:

pvm>

## 1. Lista A master folyamat forrása /\* master.c \*/ #include <stdio.h> #include <stdlib.h> #include <pvm3.h> #include "tags.h" /\* az inditando slave folyamatok szama \*/ #defineNUM\_SLAVES 8 int main () { intmytid, slave\_tids[NUM\_SLAVES]; char message[30];  $int \t{1}$ int result; /\* sajat tid lekerdezese, belepes a PVM-be \*/  $mytid = pvm_mpytid()$ ; /\* - az inditando allomany neve - a paranccsori parameterek - pvmnek info, hogy milyen modon futtassa - ide megadhato a gepnev ill. az architektura - hogy hany darab induljon - a tomb, ahova a tid -ek megerkeznek majd \*/ result = pvm\_spawn("slave1", (char \*\*)0, PvmTaskDefault, "", NUM\_SLAVES, slave\_tids); if (result != NUM\_SLAVES) { fprintf(stderr, "HIBA: A futtatas nem lehetseges. Keves bevonhato processzor\n"); pvm\_exit();  $exit(-1);$ } for ( $i = 0$ ;  $i <$  NUM SLAVES;  $i++$ ) { /\* az uzenetkuldes inicializalasa \*/ pvm\_initsend (PvmDataDefault); /\* ez a default kuldesi mod \*/ /\* kuldendo uzenetet (ami egy egesz) becsomagolasa \*/ pvm\_pkint(&slave\_tids[i], 1, 1); /\* elkuldes MSG\_DATA tag-gel \*/ pvm\_send(slave\_tids[i], MSG\_DATA); } for  $(i = 0; i < NUM\_SLAVES; i++)$  { /\* uzenet fogadasa az i. slave folyamattol \*/

/\* -1 jelentese a feltetlen partatlansag, vagyis barkitol  $\rightarrow$  iohet uzenet \*/

Kiskapu Kft. Minden jog fenntartva © Kiskapu Kft. Minden jog fenntartva

 $\odot$ 

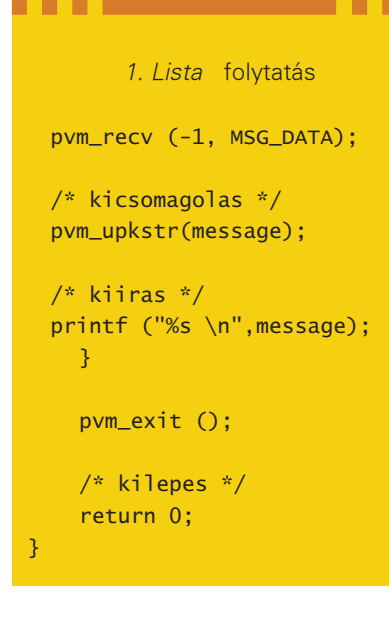

Adjuk ki a conf parancsot. Ekkor a konzolon a következõket láthatjuk:

pvm> conf conf 1 host, 1 data format HOST DTID ARCH SPEED DSIG Lorien 40000 LINUX 1000  $\rightarrow$  0x00408841 pvm>

A conf parancs hatására a PVM démon kiírta, hogy jelenleg milyen gépek tagjai a klaszterünknek. A fenti információ azt jelenti, hogy egyelõre csak egy gépünk van, ám a kezdéshez ez is elegendõ lesz.

#### Elsõ PVM programunk

Ha egy gépre írunk párhuzamos programot, akkor a PVM démon szimulálja a többi gépet méghozzá úgy, hogy az összes indított folyamat ezen az egy gépen fog futni. Így a párhuzamosságot csak imitáljuk, idõt nem nyerünk, de a teszteléshez ez egyelõre elég lesz.

Komolyabb programok tesztelése így csalóka lehet, hacsak nem írtunk bombabiztos programot. Egy párhuzamos program nyomkövetése – ha egyáltalán lehetséges – sokkal nehezebb mint egy hagyományos szekvenciális társáé. Elsõ programunk feladata az lesz, hogy bebizonyítsa párhuzamosságát, méghozzá úgy, hogy minden processzor (a klaszter egyes gépei) kiír majd a képernyõre egy rövid kis üzenetet. Valójában nem maguk a processzorok írnak a képernyõre, a példa

a PVM folyamatainak üzenetküldési mechanizmusát demonstrálja. Az implementáció két C nyelvû program – mondhatnánk a párhuzamos programunk egy-egy folyamatának is –, egy úgynevezett "master" és egy "slave", magyarul mester és szolga, de talán szebb, ha úgy fogalmazunk, hogy szerver és kiszolgáló. Ez utóbbi elnevezés nem a hétköznapi értelemben vett szerver-kiszolgáló kapcsolatot jelenti. Jelen esetben a master feladata, hogy elindít adott számú slave folyamatot, a slave folyamatok pedig üzenetet küldenek a masternek, jelezvén, hogy õk futnak. Ezzel tulajdonképpen "bizonyítják" a párhuzamos futást. Egy fontos fejléc fájlunk van, a pvm3.h ami a PVM könyvár függvényeinek deklarációit és elõre definiált konstansait tartalmazza. A tags.h saját fejlécfájl, itt konstansként definiáljuk a programjaink által küldött üzenetek típusait (itt csak egyetlen üzenettípust használok és legtöbbször ez elég is, késõbb azonban szükség lehet az üzenetek megkülönböztetésére). Lényeges változóink a mytid (egész) és slave\_tids (egészek tömbje). Minden PVM programnak (folyamatnak) van egy egyedi azonosítója, úgynevezett tid-je. Ez az azonosító tulajdonképpen olyan mint az operációs rendszer futó folyamatainak azonosítója, azaz a PID, ám ez a PVM futtatókörnyezeten belüli azonosításra szolgál és nincsen kapcsolatban az esetleges operációs rendszerbeli PID-del. A tid lekérdezésére szolgál a pvm\_mytid() függvény. Ez a függvény egy egész számot ad vissza, ami a futó folyamatunk tid-je. Minden egyes PVM program elején meg kell hívni ezt a függvényt, ezzel jelezzük a PVM számára programunk elindítását.

A pvm\_spawn() függvény meghívásával újabb folyamatokat indítunk. Ezek lesznek az egyes slave-ek, akiktõl majd üzeneteket fogadunk. Paramétereinek pontos magyarázatát, mint ahogy az összes PVM függvényét, man oldalának átböngészésével ismerhetjük meg. Dióhéjban a pvm\_spawn() függvény paraméterei a következõk:

- Az indítandó állomány neve (string)
- Az indítandó állomány parancssori paraméterei (string)
- Információ a futtatás módjáról (ez most számunkra kevésbé lényeges)
- Gépnév és architektúra (számunkra most és késõbb sem lényeges)
- Az indítandó folyamatok száma
- Egy egész-tömb címe, ahová az elindult folyamatok tid-jei kerülnek

A függvény visszatérési értéke egy egész, ami a sikeresen indított folyamatok számát adja meg. Ezt összehasonlítottuk a NUM\_SLAVES konstanssal amiben az indítani kívánt folyamatok számát definiáltuk. Ha nem sikerült az igényelt számú folyamatot elindítani, akkor kilépünk. Kilépéskor kötelezõen meghívandó függvény a pvm\_exit().

Miután elindultak slave folyamatok, elõször egyenként üzenetet küldünk nekik, majd üzenetet fogadunk tõlük és azt kiírjuk a konzolra. Az egyes slave folyamatoknak elküldött üzenet a saját tid-jük, fogadott üzenet pedig egy karakterlánc lesz.

Az üzenetküldés folyamata három részre tagolódik:

- elõkészítés
- a küldendõ üzenet becsomagolása
- küldés

Az elõkészítést a pvm\_initsend() függvény végzi. Paramétere most legyen PvmDataDefault. Ez egy beépített konstans, jellemzõen szinte mindig ezt használjuk adatküldésnél. Az elküldendõ adat becsomagolását a pvm\_pkint() függvény végzi. Ez a függvény csak int (azaz egész) típusú adatok becsomagolására használható, de a PVM lehetõséget nyújt más típusú adatok csomagolásához és átküldéséhez is. Az elsõ paraméter a küldendõ szám (számok) címe, második a darabszáma, a harmadik pedig a lépésközt adja meg (ezt hagyjuk most 1-nek). Miután az adatokat elõkészítettük, már csak el kell küldeni õket. A küldés PVM függvénye a pvm\_send(), paraméterei a fogadó folyamat tid-je (a címzett) és az üzenet típusa, melyrõl már korábban szóltunk a tags.h fejlécfájl kapcsán. Az elsõ paraméter nyilvánvaló, a második már némi magyarázatra szorul. Értéke gyakorlatilag teljesen ránk van bízva, leginkább magunk biztosítására használható.

```
Kiskapu Kft. Minden jog fenntartva
   © Kiskapu Kft. Minden jog fenntartva\odot
```
{

 $/*$  slave.c  $*/$ #include <stdio.h> #include <stdlib.h> #include <pvm3.h> #include "tags.h" int main ()

2. Lista A slave folyamat

int mytid; int parent tid: char message[30]; int number;

/\* a sajat tid lekerdezese, belepes  $\rightarrow$  a PVM-be \*/

 $mytid = pvm_mwytid()$ ; /\* a szulo folyamat

tid-jenek lekerdezese \*/  $parent\_tid = pvm\_parent()$ ;

```
/* az uzenetkuldes
elokeszitese */
pvm_initsend
(PvmDataDefault);
```
/\* uzenetfogadas a szulotol \*/ pvm\_recv(parent\_tid,  $\rightarrow$  MSG\_DATA);

/\* tudjuk, hogy szamrol van szo, kicsomagolas \*/ pvm\_upkint(&number, 1, 1);

```
/* ha az uzenet helyesen
\rightarrowjott meg, azaz
megegyezik a sajat
\rightarrowtid-del */
if (number == mytid) {
```

```
/* akkor kuldjunk
     stringet a master-nak */
  sprintf(message, "Hello from
  %x", number);
 pvm_pkstr(message);
 pvm_send(parent_tid,
MSG_DATA);
    }
```

```
pvm exit ():
exit (0);
```

```
3. Lista A tags.h
#ifndef TAGS_H
#define TAGS_H
#define MSG_DATA 1000
```

```
#endif /* TAGS_H */
```
Itt felhasználjuk a definiált MSG\_DATA konstanst az üzenetek típusának megadására.

Adatokat elküldtük slave folyamatoknak, melyek valahogyan feldolgozzák azokat (jelen esetben nem tesznek semmi érdekeset). Következõ feladatunk a visszaérkezõ üzenetek fogadása és kiírása a konzolra. Ez a küldéssel analóg módon történik, de némileg egyszerûbben. Az üzenetfogadás folyamata:

- várakozás megfelelõ üzenetre és fogadás
- az üzenet kicsomagolása

A pvm\_recv() függvénnyel addig várunk, míg megfelelõ adat nem érkezik. Elsõ paramétere a fogadás módja, jelen esetben jöhet az üzenet bárkitõl, semmilyen sorrendet nem határoztunk meg (azaz értéke –1), a második a várt adat azonosítója, most MSG\_DATA.

Példánkban vissza nem egészeket várunk, hanem karakterláncokat (string).

Ha megjött az üzenet (ami egy karakerlánc), kicsomagoljuk a pvm\_upkstr() függvény segítségével. Természetesen más típusú adatokat is fogadhatunk, csak a példa miatt tárgyaljuk a stringet. Egyetlen paramétere a fogadott adat számára fenntartott memóriatömb címe. Az üzenet megérkezése után kiírjuk a konzolra. Ha minden üzenetet fogadtunk és kiírtunk, akkor a program kilép.

Nézzük a slave folyamat megvalósítását.

Itt már nincs sok újdonság. Ami új, az a pvm\_parent() függvény, mely annak a folyamatnak a tid-jét adja vissza, ami ezt a folyamatot létrehozta (spawn), vagyis most a master folyamatunk tid-jét.

Ez majd az üzenetküldéshez kell. Másik új függvény a pvm\_pkstr(), ami egy karakterlánc (string) becsomagolását végzi. A teljesség kedvéért a fent említett tags.h forrását a listában olvashatjuk. Programunk fordítását az alábbi parancsok kiadásával végezzük:

gcc -o ~/pvm3/bin/LINUX/master1  $\rightarrow$  master.c -Wall -lpvm3 gcc -o ~/pvm3/bin/LINUX/slave1  $\Rightarrow$  slave.c -Wall -lpvm3

Ha már korábban elindítottuk a PVM démont, akkor lépjünk ki belõle a PVM konzolban kiadott quit paranccsal. Ennek hatására a PVM démon futása nem áll meg, a háttérben továbbra is fut. Lépjünk be a  $\sim$ /*pvm3*/bin/LINUX/ könyvtárba és futtassuk le a kapott master1 állományt. A futtatás eredményeképpen valami hasonló kell, hogy kapjunk:

bha@Lorien:~/pvm3/bin/LINUX\$  $\rightarrow$ ./master1 Hello from 40003 Hello from 40004 Hello from 40005 Hello from 40006 Hello from 40007 Hello from 40008 Hello from 4000a Hello from 40009 bha@Lorien:~/pvm3/bin/LINUX\$

Az elsõ programunk, ami végül is semmi hasznosat nem mûvel lefutott és bebizonyította párhuzamos mûködését.

Legközelebb klasztert építünk majd, hogy programunk tényleg több gépen fusson és megismerkedünk egy igazi problémával és annak igazi megoldásával is.

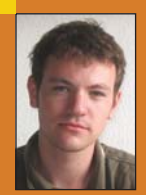

Bánki Horváth András

(bha@elte.hu) Végzõs programtervezõ matematikus hallgató vagyok az ELTE-n. Minden érdekel ami az

informatikával kapcsolatos. 1997 óta vagyok aktív Linux felhasználó. Ha nem dolgozom, legszívesebben a barátnõmmel és a barátaimmal vagyok.

}

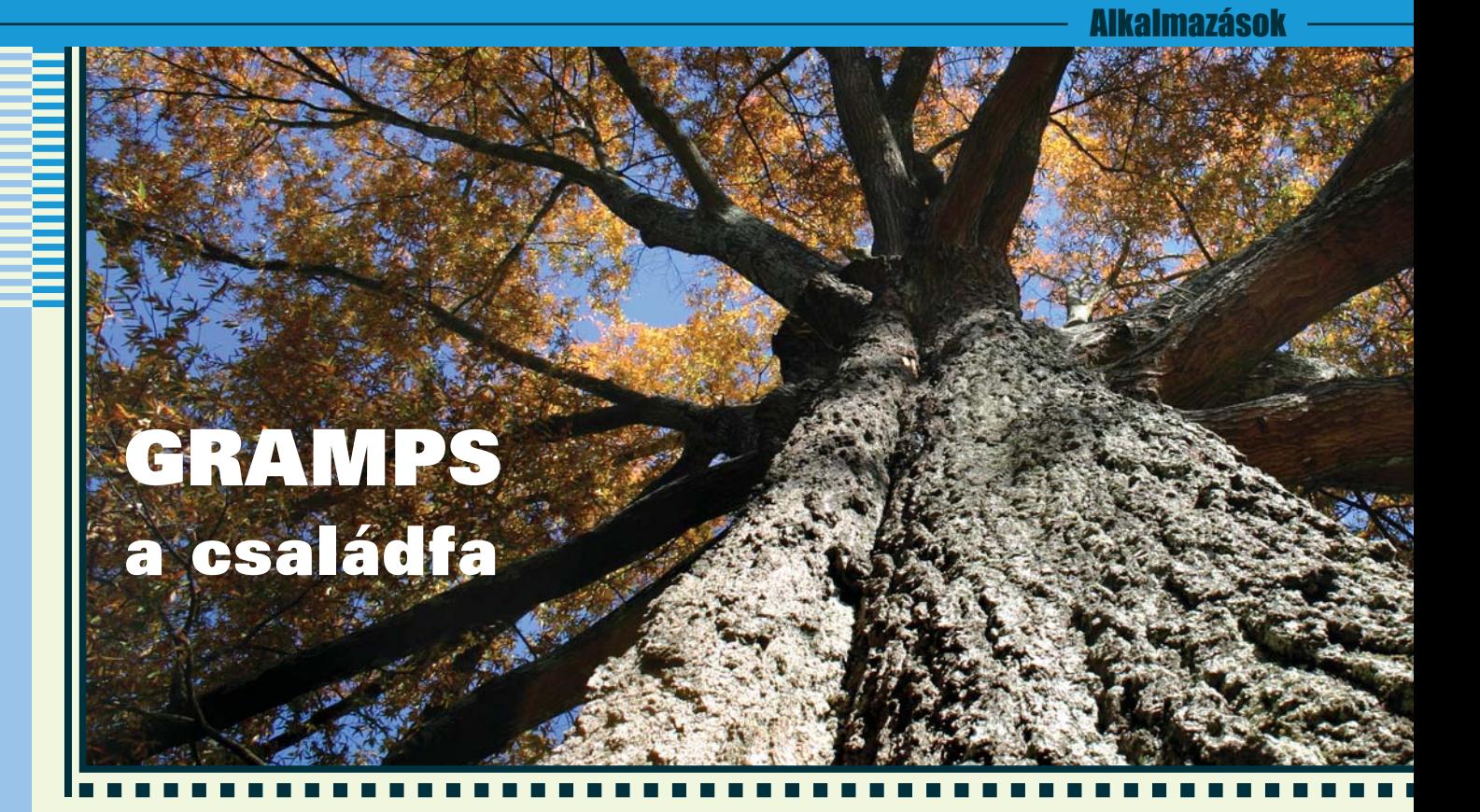

Körülbelül 9-10 éves koromban elhatároztam, hogy ameddig csak tudom, felkutatom az õseimet és felrajzolok egy családfát. Kifaggattam hát a legidõsebb rokonaimat és mindent papírra vetettem. Még ma is megvan a kezdetleges változat. Sajnos a papír megsárgult és sok helyen már nehezen olvashatóak az adatok...

#### A modern kor megoldása

2005 decemberében akadt a kezembe a GRAMPS (Genealogical Research and Analysis Management Programming System – vagyis leszármazást kutató és analizáló programcsomag). Linuxon, BSD-n, Solarison és Mac OSX-en fut. Csupán három csomag és azok függõségei szükségesek: python (2.3), gnome-python (minimum 2.6.0), illetve  $pygtk$ (legalább 2.5.0). A pythonos megvalósítás tapasztalataim szerint némileg visszafogja a programot, de egy mai (legalább 1.5 GHz-es) számítógépnek nem jelent gondot a futtatása. A program forráskódból is telepíthetõ, de Debian, Fedora, Suse és Mandriva esetén elõrefordított csomaggal is dolgozhatunk. Utóbbi ajánlott, bár Suse esetén nem triviális a telepítés, érdemes tehát meglátogatni a projekt honlapját.

#### A program indítása

A program elindítása után megkérdezi, hogy már meglévõ adatbázis

töltünk-e be, vagy újjal kezdünk. Amennyiben új készítésébe kezdünk, megkérdezi a családfakutató

(jelenesetben pl. a kedves olvasó) adatait. A nevet muszáj beírni, a többit nem.

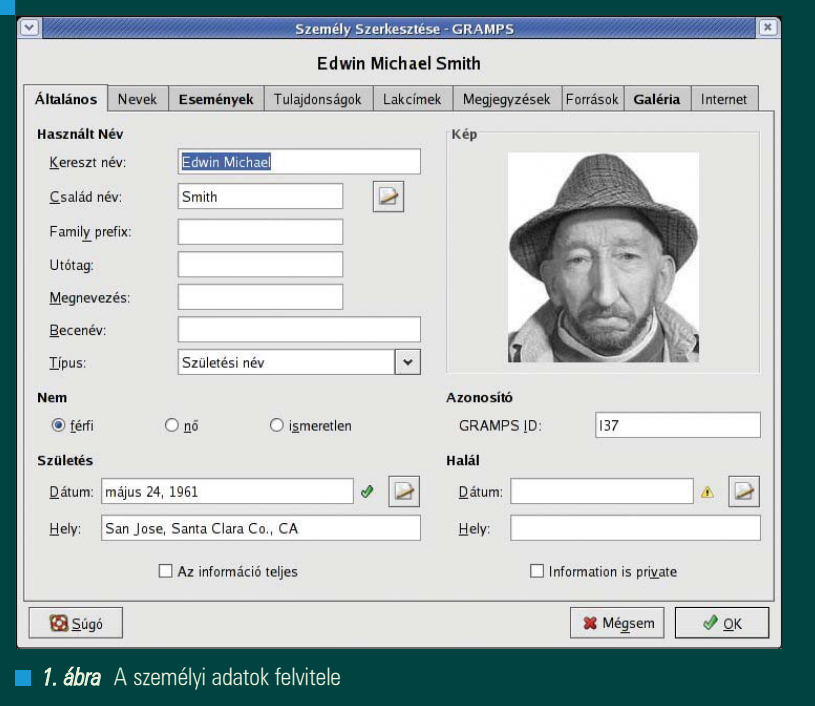

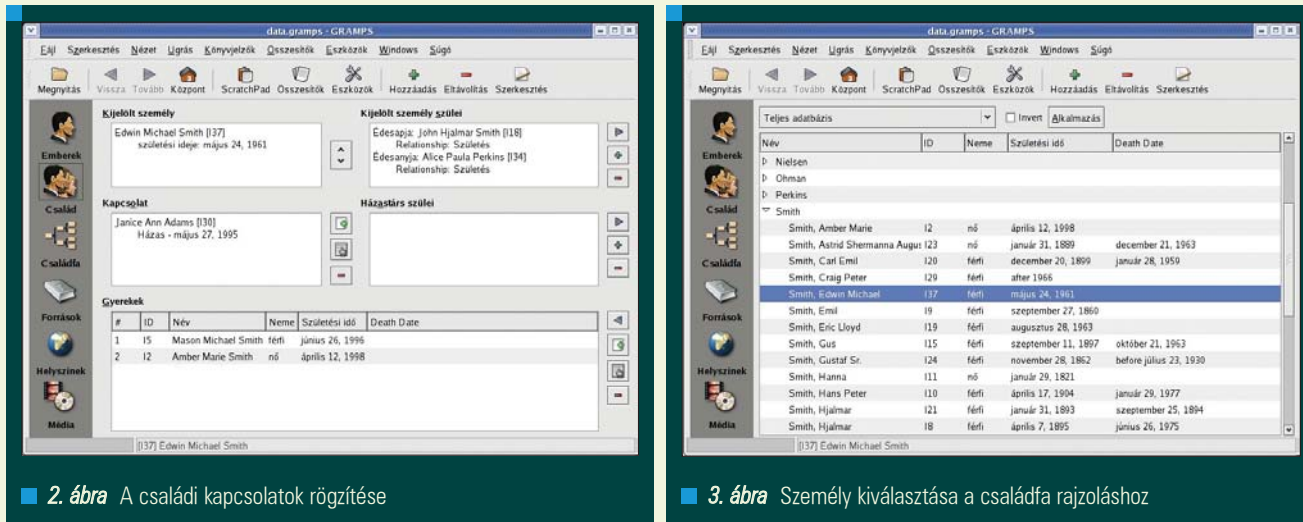

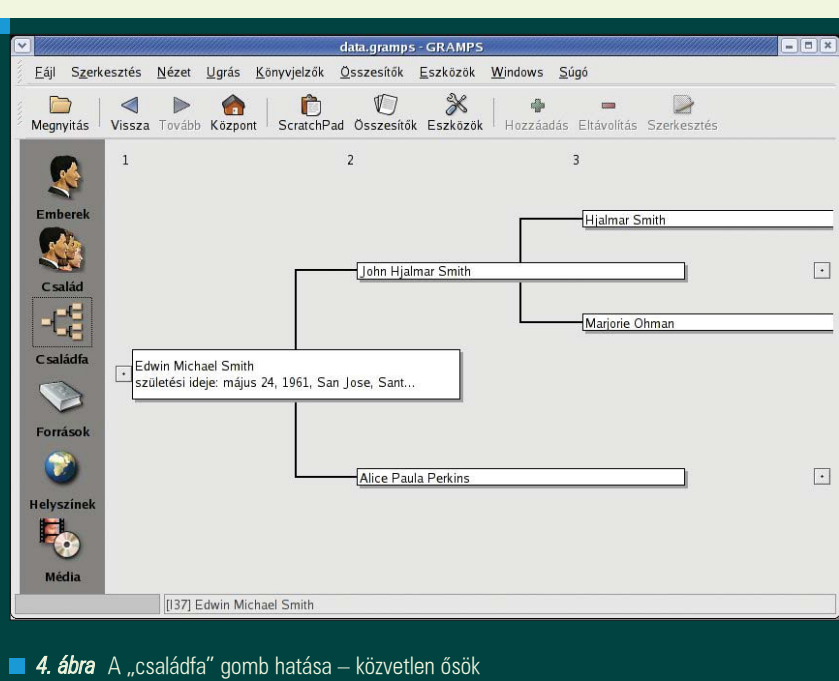

Jó hír az angolul nem beszélõknek, hogy magyarul is tud a rendszer, igaz néhol hiányosan. A nyelvet a LANG környezeti változóval állíthatjuk be (export LANG=hu\_HU).

#### Növekszik a fa

A programot elsõre nem könnyû átlátni és vannak olyan menük, amiket például én nem is használtam eddig és valószínûleg nem is fogok. No de vágjunk bele. A baloldalon található az "Emberek" gomb. Ezzel egy embert lehet fel venni (1. ábra). A menü alatti vízszintes eszköztáron a " $+$ " gombbal tudunk felvenni egyedeket, a "-" gombbal pedig törölhetünk a listából. Az adatbázis rengeteg különféle adatot tud tárolni, a fülek magukért beszélnek.

Indulásnak mondjuk vegyük fel a szüleinket, a testvéreinket és magunkat. Ezután klikk a "Család" gombra. Itt lehet a családi kapcsolatokat felvinni. Mármint ki kinek a mije. (2. ábra) Házasság esetén a házasságkötés dátuma is bejegyezhetõ. Érdemes persze elõbb az összes embert felvinni és csak utána a kapcsolatokat.

Ha mindenkit felvittünk, akkor érdemes egy mentést nyomni. Megjegyzés: a képernyõképek nem a saját családfámból származnak, hanem a gramps mintaadatbázisával készültek, ami a Súgó menübõl érhetõ el.

#### Lekérdezések

Ez az, amiért felraktam a GRAMPS-ot. Ha például a "családfa" gombra

bökünk, akkor az "Emberek" gombnál kiválasztott személy (3. ábra) közvetlen õseit felrajzolja a rendszer (4. ábra). Azonban az Összesítõk menü Grafikus összesítõk menüpontját használva különféle lekérdezéseket el is menthetünk emészthetõ formában. Ami nekem kellett, az a Kapcsolat grafikon készítése. A program számtalan formátumba tudja exportálni a grafikonokat (pdf, ps, svg, stb.)

#### Konklúzió

Az újság keretei sajnos nem teszik lehetõvé a program mélyebb ismertetését, annál is inkább mert sokak számára a családfakutatás csupán múló hóbort. Én azonban büszkén fogom mutatni a utódaimnak a GRAMPS-al készült, immár maradandó családfát. Szükség esetén a program fejlesztõit IRC-n (irc.freenode.net) a #gramps csatornán lehet elérni. Sikeres családfakutatást kívánok annak, aki belevág.

#### Medve Zoltán

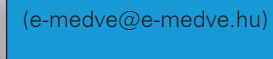

2001-ben kezdett "Linuxolni", de már korábban is ismerkedett

a szabad szoftverek világával. Ha éppen nem a gép elõtt ül, akkor fotózgat, olvasgat vagy bicajozik.

#### KAPCSOLÓDÓ CÍMEK

GRAMPS projekt honlapja http://gramps-project.org/

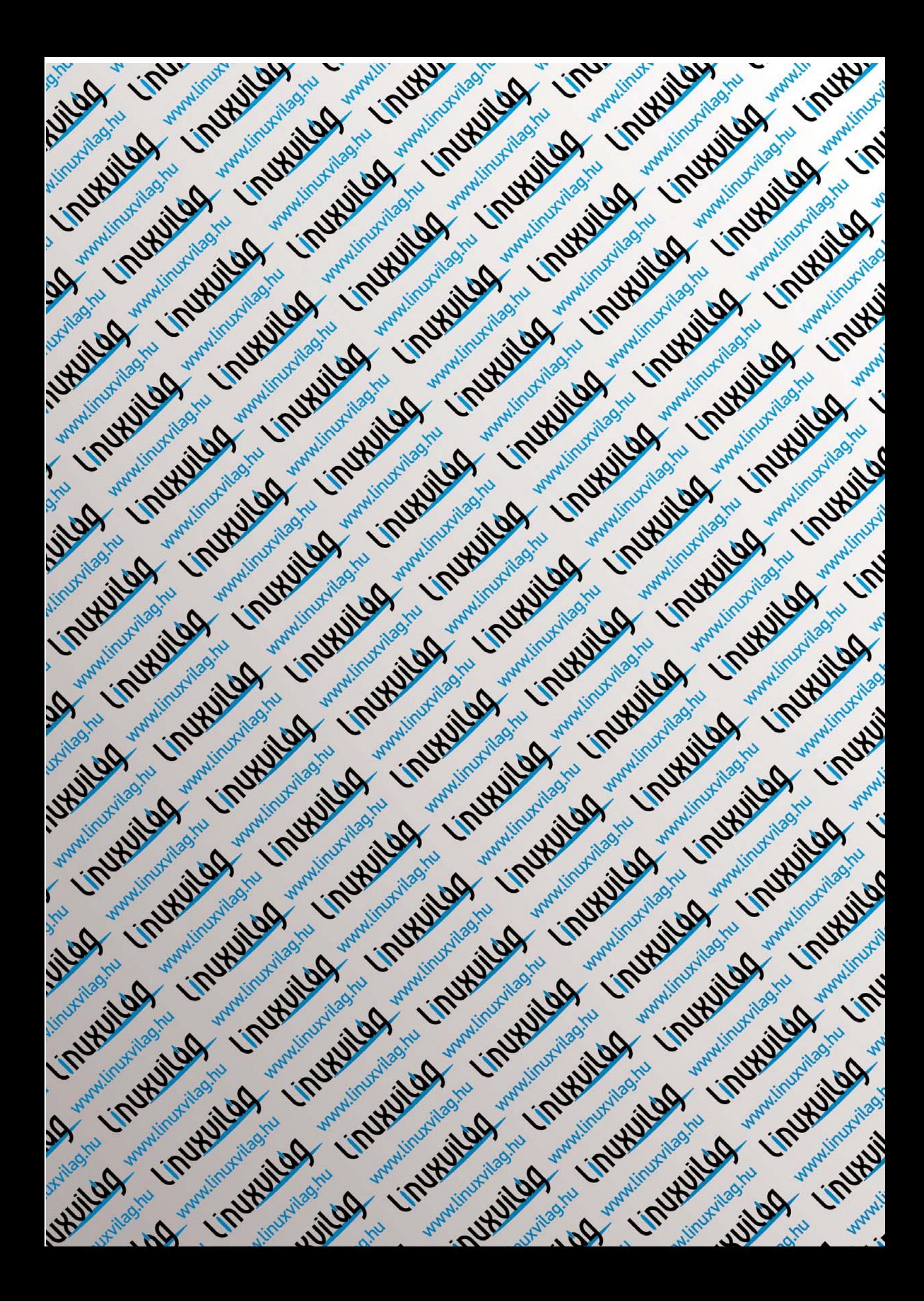

## Dobd fel a desktopod – Gdesklets

Aki szereti otthonossá, egyedivé tenni a környezetet amiben munkáját végzi, az operációs rendszerét (munkaasztalát) is fel fogja tudni dobni.

**Ez gyakran egy egyedi**leg kiválasztott háttérben, egy stílusos ikonkészletben valamint a maximálisan testreszabható elrendezésben kimerül. Másfelõl aki szereti folyamatosan különbözõ a hardverekkel kapcsolatos valamint számítógépen kívüli információhoz jutni, nos azok most találkoznak a gDesklets programnak köszönhetõen. A program funkcióját tekintve kettõsnek mondható: egyrészt díszítõelemként feldobja és egyedivé varázsolja az asztal hangulatát, másrészt információt szolgáltat a kiválasztott forráspontokról.

Maga a program a Gnome asztali környezethez tartozik, de természetesen mûködik más felületeken is, ha megvannak az alapjait képzõ alkalmazások: Gtk 2.0-re valamint a Python-ra támaszkodik. Amennyiben rendszerünk tartalmazza a Gnome asztali környezetet, akkor valószínûleg része a rendszernek a program, de nincs telepít-

ve, akkor is csomagként ott lesz valamelyik telepítõ lemezen. Csomagból való telepítés egyszerûen elvégezhetõ, fel kell tenni a gdesklets és gdesklets-data csomagokat, melyet rutin mûvelet lévén most nem részleteznék ki. A program funkcionalitását tekintve megegyezik a KDE-s SuperKarambával.

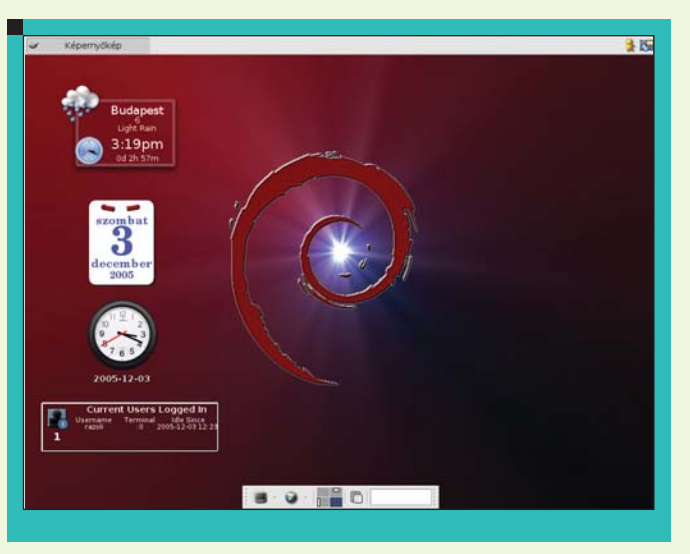

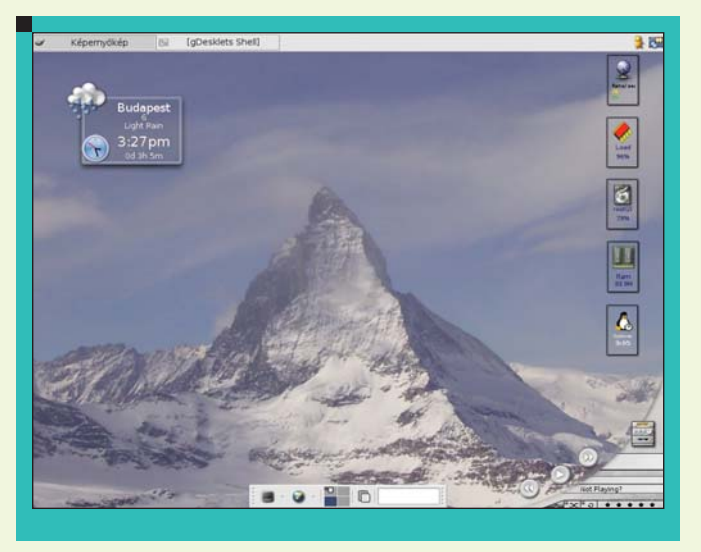

De lássuk, hogyan is néz ki ez az egész a gyakorlatban. Sikeres telepítés után elindítjuk a gdesklets démont (konzolon a gdesklets start utasítással; grafikusan meg az adott disztribúció szolgáltatás/programkezelõjében), aminek hatására, ha minden rendben zajlott, megjelenik egy

kirakós darabokat ábrázoló, kékes árnyalatú ikon a rendszertálcán. Ez jelzi, hogy a démon fut. Ha szeretnénk a rendszer indulást követõen automatikusan elindítani a démont és az asztali környezet/ablakkezelõ nem teszi lehetõvé, akkor a ~/Desktop/Autostart/ könyvtárba hozzunk létre egy futtatható állományt, mely tartalmazza a

#### gdesklets start

parancsot. Visszatérve a beállításokhoz: az elõbb említett az ikonra történõ jobb-kattintással végezhetjük el. A felugró menübõl válasszuk az Asztali kisalkalmazások kezelése menüpontot: itt jön a lényeg, megjelenik egy gDesklets Shell nevet viselõ ablak, ahonnan a különbözõ kisalkalmazásokat választhatjuk és indíthatjuk el. Ezeket az úgynevezett kisalkalmazásokat helyezhetjük el a munkaasztalon, oda ahova nekünk jól esik: az "odaragad" és mintegy aktív részévé

válik a háttérnek. Meglehetõsen látványos, valamint hasznos tud lenni egy-egy ilyen kisalkalmazás. A választék széles, én négy kategóriába sorolom be most õket: hardver (állapot), rendszer (szoftver állapot), külsõ információ és egyéb. A program kategória rendszere

ennél részletesebb, valamint lehet benne ábécésorrendben és szerzõ szerint is keresni.

A hardverrel kapcsolatos adatot szolgáltató funkciók, ilyenek mint a processzor, memória, partíciók és cserélhetõ médiák állapota, hõmérséklet, ventilátor fordulatszám és még sorolhatnám. Ezek általában az adott eszköz állapotát közlik valamilyen ikon/grafika segítségével, meghatározott idõközönként frissítve az információt. Aztán vannak a rendszerrel kapcsolatos kisalkalmazások, mint az óra, rendszerterhelés, uptime, riasztások, naptárak... valamint a különbözõ programvezérlõ alkalmazások (xmms, toolbar). Szintén mint a hardveres kijelzõk, ezek is a betûméret/színig testreszabhatóak. Harmadik kategóriába tartozik az összes olyan alkalmazás, ami külsõ információt szolgáltat, vagyis külsõ forrás szükséges (azaz élõ internetkapcsolat meglétét feltételezi). Ebbe tartozik az email figyelõtõl kezdve az idõjárás elõrejelzõn keresztül az RSS-olvasóig minden. Ezek meghatározott idõközönként (szintén változtatható gyakorisággal) lekérdezik a kijelzõhöz tartozó szerverrõl az információkat. Egyéb kategóriában azok kapnak helyet, amik sehogyan sem sorolhatók az elõzõ háromba, ilyen a véletlen kép, a nap idézete vagy a halas akvárium. Mindezeken túl még

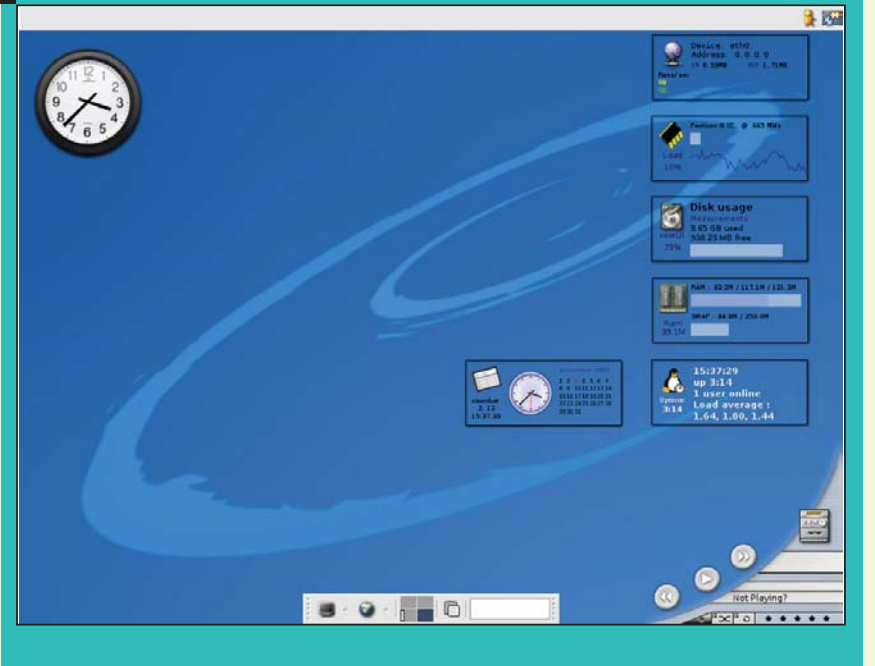

bõvíthetõ a választék különbözõ hivatalos és nem hivatalos oldalakról. Érdemes meglátogatni a  $\triangle$  http://gdesklets.gnomedesktop.org/ weboldalt is, ahol frissítések is találhatóak.

Természetesen minden ilyen alkalmazás látványos és hasznos, de személy szerint azokat kedvelem, amelyek számomra is hasznos információt szolgáltatnak, mint a ki és bemenõ internetforgalom, az újonnan érkezett levelek – gyors reagálás titka, hogy (beállítástól függõen) 5 percen

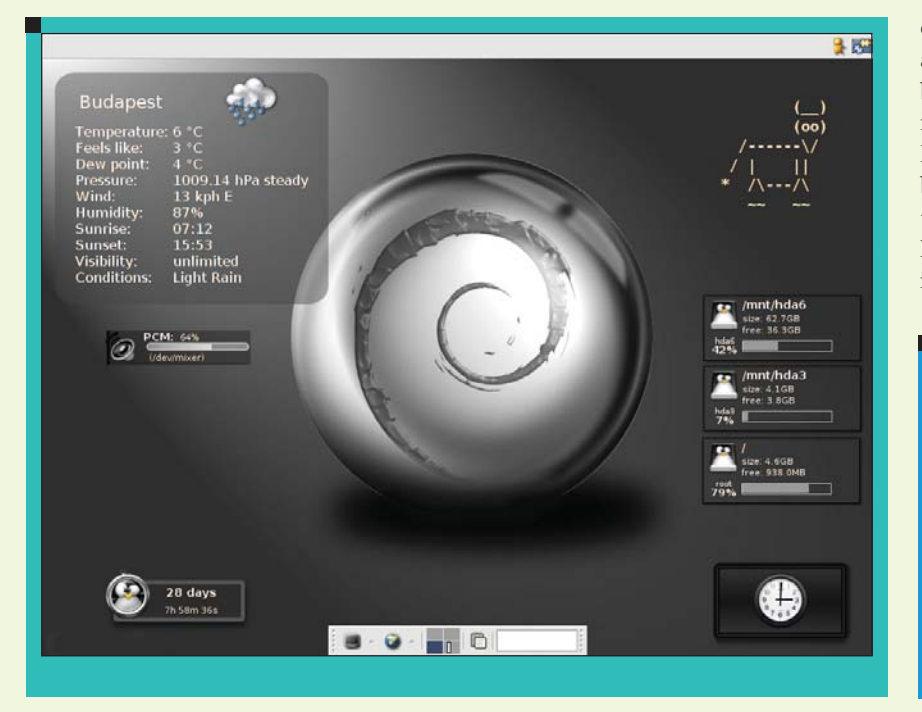

belül kézhez kapom a levelet, valamint a kijelzõre mért egyetlen kattintással el is indítja kedvenc levelezõ programom. Idõjárás elõrejelzés is hasznos dolog, bár gyakran van pár fok eltérés a helyi hõmérõ és a megadott város átlagos hõmérséklete között, de ez nem számottevõ. Ami innen inkább hasznos, az a megjelenített grafika, ami jelzi, hogy éppen süt a nap, látható a hold, szélvihar közeleg esetleg ködös az idõ. Óra... rengeteg óra megoldás létezik (megkockáztatom, hogy abból van a legtöbb) az egyszerû digitális órától kezdve a szép analóg zsebórán át egészen az elvontnak mondható, bináris vagy hexadecimális számrendszerben kijelzett pontos idõig. Nos szerintem a képek magukért beszélnek, némi kreativitással és kitartással csodálatos dolgokat lehet alkotni. Nem utolsó sorban a haverok is el fognak sárgulni az irigységtõl...

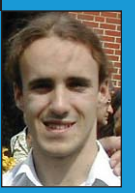

Rácz Zoltán

(razoli@linuxforum.hu)

Jelenleg egyetemista az ELTE informatika-matematika tanári szakán.

A Linuxszal két éve került kapcsolatba az UHU 1.0 kapcsán. Fél éve egyetlen operációs rendszer van a gépén: egy Debian Sid.

## Kettõslátás 1. – Kétpaneles fájlkezelõk

Minden felhasználó, aki levelezésnél vagy a webböngészésnél többre kezdi el használni a számítógépét elõbb-utóbb szembetalálkozik a fájlkezelés problematikájával. Fájlokat szeretne keresni, másolni, vagy esetleg rendszerezné a digitális fotóit a merevlemezen. Ezek a feladatok valamilyen fájlkezelõ programot igényelnek.

fenntartva © Kiskapu Kft. Minden jog fenntartvaKiskapu Kft. Minden jog  $\odot$ 

mi minden Linux terjesztésben megtalálható az a parancssoros megoldás: ls, cp, mi minden *Linux* terjesztés-<br>ben megtalálható az a pa-<br>rancssoros megoldás: *ls, cp,*<br>*mv, ln, rm, cat, mkdir, find, locate, stb.* Ezek azok a parancsok, amelyek minden rendszerben ott vannak, de az átlagos felhasználó vagy sohasem találkozik velük, vagy csak hosszas tanulás után tudja õket jól használni. A grafikus operációs rendszerek egy paneles fájlkezelõt tartalmaznak alapállapotban, ez a gyakorlatlanabb felhasználók egér orientáltságának tudható be. Linuxban ez a választott disztribúciótól, ablakkezelõtõl függõen Konqueror vagy Nautilus a legtöbb esetben. Ezek a programok az egérrel vonszolós technika látványosságán és egyszerûségén alapulnak (lehetõség van a billentyûzettel való kezelésre is, de ezt valószínûleg jóval kevesebben használják), mivel ezt az írniolvasni már tudó gyerek is használatba tudja venni.

A kettõ közti megoldásként írta meg évtizedekkel ezelõtt John Socha a saját kis programját, ami minden két paneles fájlkezelõ õse. Ez lett Peter Norton a cégalapító nevébõl adódóan Norton Commander. Ennek a programnak késõbb nagyon sok klónja keletkezett. Ezt a programcsoportot szokták OFM (Orthodox File Manager) programoknak is nevezni az ortodox szó szabályokhoz ragaszkodó jelentésébõl adódóan.

A Linux világában karakteres felületen a Midnight Commander nevû program terjedt el általánosan. Grafikus felületen az ablakkezelõk eltérõ függvénykészlete miatt több programot használnak:

- GTK grafikus könyvtárra épülõ: Gnome Commander, Tux Commander, emelFM2
- Qt grafikus könyvtárra épülõ: Krusader
- Grafikus könyvtáraktól független X Window alkalmazás: Northern Captain.

Más rendszerbõl érkezõk ezek között találhatják meg, mit szeretnének használni a Total Commander, vagy valamelyik klónja helyett. A következõkben áttekintjük azokat az alapfunkciókat, amelyekkel valamennyi komolyabb fájlkezelõ alkalmazás rendelkezik.

#### Alapfunkciók

Két panel, egy aktív és egy passzív: Az alapmûveletek (másolás, mozgatás, szimbolikus hivatkozás készítése) az aktívból indulnak, célpontjuk pedig a passzív ablakban mutatott hely. E kettõ között általában a Tab billentyûvel lehet váltani.

Parancssor integráció: Ez elsõsorban a karakteres megvalósításnál fontos, mivel grafikus felületen a tetszõleges számú terminál ablak megjelenítése miatt kevésbé szükséges. Lehetõség lehet az egyik, vagy mindegyik panel ideiglenes eltûntetésére, hogy a kiadott parancs kimenete látható legyen.

Billentyûparancsok: A gyors használat érdekében a funkció billentyûkre van beállítva néhány parancs a "történelmi" hagyományok szerint, úgymint

- F1 Súgó
- F2 Felhasználói menü / Terminál
- F3 Megjelenítés
- F4 Szerkesztés
- F5 Másolás
- F6 Áthelyezés,
- F7 Új könyvtár
- F8 Törlés
- F9 –Menü / Átnevezés
- F10 Kilépés

A program alsó sorában az ezekhez a funkciókhoz tartozó billentyûk megjeleníthetõk, és egérrel rábökve is használhatók. Ezek az alapmûveletek az egérrel vonszolós használattal is elérhetõek. (Az adott program telepítése után érdemes ellenõrizni a beállításokat!)

Fájltípustól függõ funkciók: Az állomány megnyitásához, szerkesztéséhez, futtatásához. Ez a GNOME és a KDE használata esetén alapállapotban is jól használható, de mindenki egyedi ízlésére szabhatja.

Az elõzmények megjegyzése: Minden beírást váró mezõ esetében (másolás helye, keresett kifejezés, parancssor, stb.)

Virtuális fájlrendszerek kezelése: Olvasni ezek mindegyikét lehet, de írásuk korlátozott egyes esetekben.

- FTP, SFTP, Fish, SAMBA, NFS és más nem lokális fájlrendszerek
- ISO CD / DVD lemezképek
- rpm, deb és hasonló disztribúció specifikus csomagok

## Alkalmazások

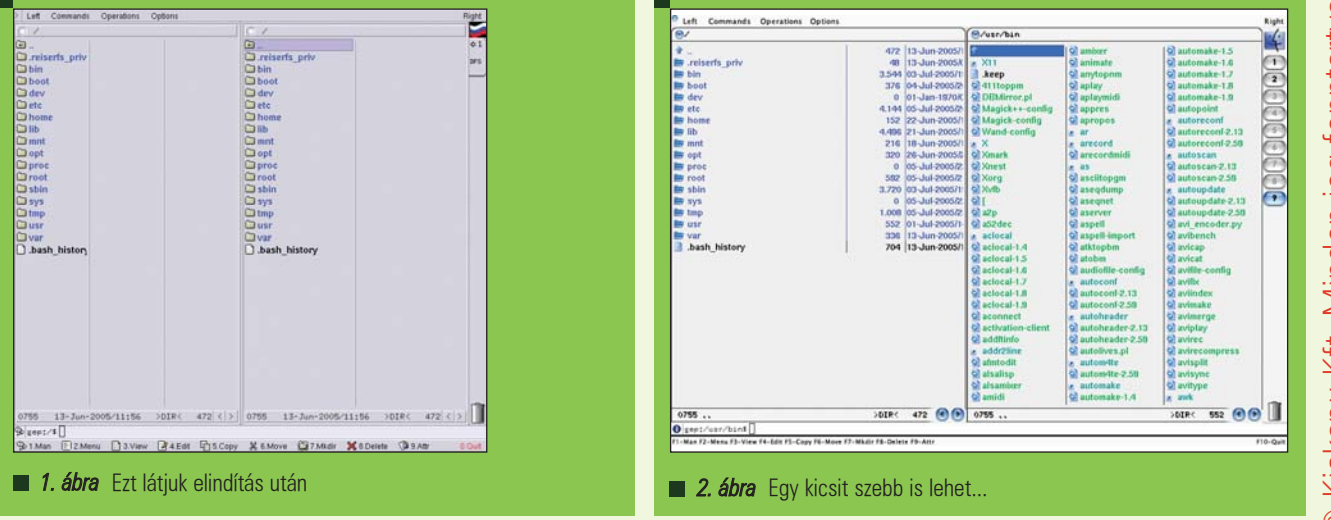

- tar, tar.gz, tar.bz2, gz, bz2, arj, rar, ace, zip és más archívumok
- a keresés eredménye is megjeleníthetõ egy panel tartalmaként
- "Kisimított" fastruktúra- az aktuális könyvtárat az alkönyvtárak tartalmával együtt egy listában jeleníti meg

Beépített egyszerû szerkesztõ és megjelenítõ program: Ezek a hagyományos szerkesztõk a legegyszerûbb szövegszerkesztési funkciókra képesek, nem hasonlíthatók az irodai programcsomagok szövegszerkesztõihez. Némelyik megvalósítja a fájltípushoz igazodó színes kiemeléseket, a hexadecimális szerkesztést, különbözõ kódtáblák kezelését, és a Windows – Unix – Macintosh világban eltérõ sorvégek kezelését. Lehetõség van a fájl megtekintés funkciót az egyik panelra helyezni is.

Keresési lehetõség: A fájl neve, dátuma, mérete, tulajdonosa, jogosultságai alapján. A keresési kifejezés lehet egyszerû szöveg és dzsóker karakterek, vagy reguláris kifejezés. Nemcsak a fájlok tulajdonságai, hanem a tartalmukban történõ keresésre is mód van. A tartalom szerinti keresésnél oda kell figyelni, hogy ne legyen túl sok eleme az átnézendõ listának, mert ez idõigényes folyamat. A keresés eredményeként létrejövõ lista, akár egy virtuális fájlrendszerré is tehetõ, így megkönnyítve a további munkát a megtalált fájlokkal.

A könyvtár rendszer fastruktúrájú megjelenítése: Így könnyen követhetõ, hogy a fájlrendszer mely részén barangolunk éppen, illetve hol találjuk azt a könyvtárat, amit pl. másolásnál célként szeretnénk megadni. Bizonyos programokban az aktuális könyvtárra vonatkozó helyfoglalási adatokat is kaphatunk. A fastruktúrájú panel aktiválása után, azok is jól boldogulhatnak ezekkel a kétpaneles programokkal, akik korábban Windows alatt Explorert használtak.

Fontos helyek gyors elérése: Lehetõség van az internet böngészéshez hasonlóan könyvjelzõk elhelyezésére is, így akár egy billentyûkombinációval ugorhatunk a múlt heti nyaraláson készült fotók könyvtárába.

Gép-gép közti kapcsolat: Az internet korszak elõtti idõkben a kétpaneles programok jellemzõje volt a párhuzamos vagy soros porton összekötött gépek közötti direkt kapcsolat megvalósítása. A technika fejlõdése nyomán manapság inkább a hálózaton, TCP/IP protokollon keresztüli direkt összeköttetések kezelése a jellemzõ. A kapcsolat akár titkosított is lehet, megvalósítástól függõen.

Jó testreszabhatóság: Ami nem a megjelenítést jelenti elsõsorban, hanem a billentyûkombinációkhoz és egérmûveletekhez történõ parancsok hozzárendelést.

Elsõként nézzünk egy X Window rendszerre készült megvalósítását a két paneles fájlkezelésnek.

#### Az X Northern Captain 5.0.4

A programot egy szentpétervári programozó fejleszti, valószínûleg innen ered az elnevezése. Ha az éppen használt terjesztésben nem található, akkor a következõ címrõl tölthetõ le:  $\triangle$  http://xnc.dubna.su/ A program sajnos csak részben magyarított. Az elindítása után egy puritán képernyõ fogadja a felhasználót, az alapbeállítás szerinti listák csak az állományok nevét jelenítik meg.

A divatos trendeknek megfelelõen, még ez a kis programocska is "újrabõrözhetõ".

#### Left – Right menü

A jobb illetve baloldali beállítások külön szabályozhatóak. A menübõl háromféle megjelenítésbõl választhatunk, de hogy melyik mód milyen oszlopokat tartalmazzon, azt az Options – Configuration – Módok menüpontban szabályozhatjuk részletesen. A lista elemei sorba rendezhetõek különbözõ szempontok szerint, de lehet rendezetlen és fordított sorrendû is. Amennyiben például a Rövid listamódot választjuk 1 vagy akár 4 oszlopban is láthatjuk folytatólagosan. Mindenestül meg lehet jeleníteni a könyvtárat az alkönyvtárak tartalmával együtt egy listában is.

#### Commands menü

Ebben a menüben találhatók a hagyományos Szerkesztés, Másolás, Törlés, Keresés, Könyvtár vagy link létrehozása funkciók. Bizonyos esetben hasznos lehet az aktuális könyvtár újramountolása menüpont is. Az állomány

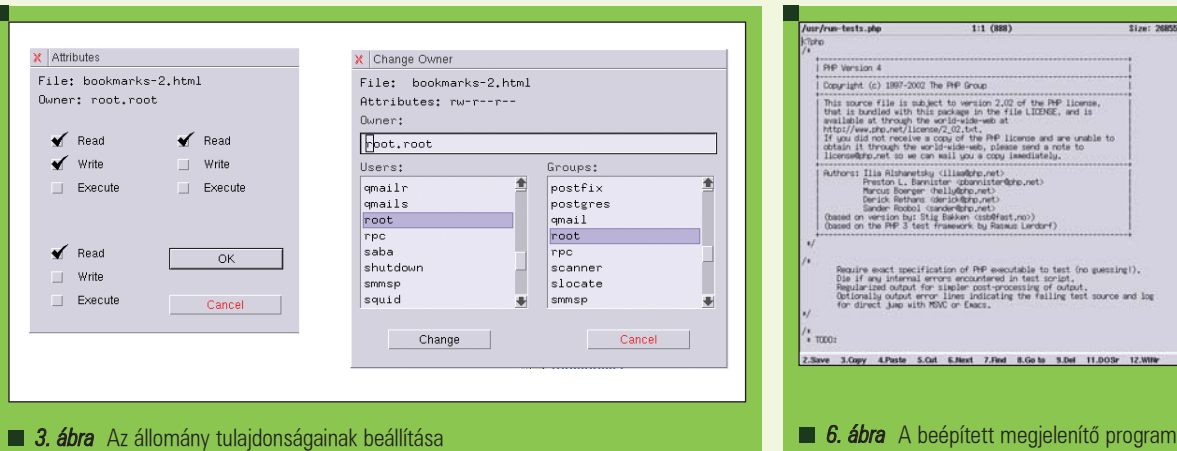

Available Usel<br>4200712 871 Used<br>27928220 int [2]<br>Hup [1]<br>Tam [1] 000 000 Alam (14<br>Usert (10<br>User2 (12  $\sqrt{5}$  $C$ cancer thared  $buffers$ cached<br>Fift War  $\frac{6}{634856}$ 90163

4. ábra Hasznos információk a rendszerről

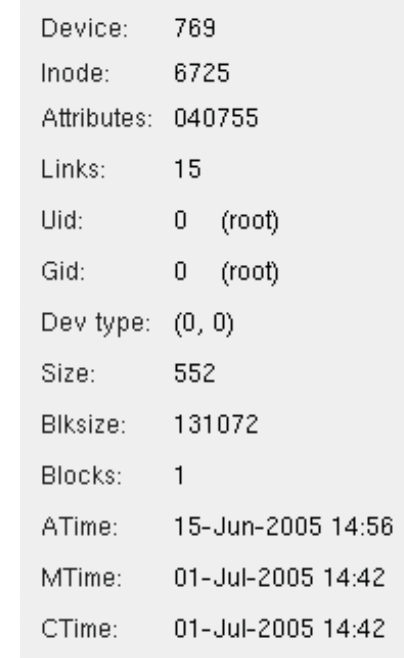

5. ábra Minden amit egy fájlról tudni lehet

tulajdonosa, illetve a hozzá tartozó jogosultságok egyszerûen beállíthatók. Létrehozhatunk tömörített archívumokat az aktuális vagy a kijelölt állományokból. Megtaláljuk még ebben a menüben a df és ps parancsok ablakos megvalósítását. A memória és a swap felhasználásról is kaphatunk adatokat.

Egy külön ablakban megjeleníthetõ az aktuális fájl minden adata. Ha FTP kapcsolatot szeret-

nénk használni, akkor sincs szükség újabb program indítására. A biztonságos csatlakozásokra nem, viszont proxy kezelésre fel van készítve. Miután minden szükségest letöltöttünk az összehasonlítás funkcióval ellenõrizhetjük, mi az ami már meg volt.

#### Operations menü

Ebben a menüben találjuk a panelek cseréje, az aktuális könyvtár újraolvasása, a terminál ablakra váltás funkciókat. Lehetõség van kiválasztó, ill. kiválasztást megszüntetõ maszkok megadására, ha például csak a HTML fájlokkal szeretnénk dolgozni a továbbiakban. Egyes gyakran használt könyvtárakhoz könyvjelzõket rendelhetünk, melyekre a jobb szélen található ikonokra kattintva válthatunk.

#### Options menü

A menü fájlt mindenki a saját ízlése, és igénye szerint szerkesztheti. Az itt felsorolt parancsok az F2 gomb lenyomására megjelenõ listából indíthatók. Mivel két linuxos biztosan nem ugyanazokat a programot használja minden fájltípus esetében, ezért ki-ki a saját szája íze szerint állítsa be a kiterjesztéstõl függõen melyik alkalmazás induljon el. Az alapbeállítás legtöbb esetben a programhoz készült megjelenítõ programocska. Amennyiben az adott típushoz még nincs társítva alkalmazás, a már társítottak listája jelenik meg és abból választhatunk. A Configuration menüpontban beállítható a program kinézete, mely mûveleteknél kérjen megerõsítést, és az egérgombokhoz társított mûveletek.

#### **Összefoglalás**

Noha már körülbelül 1 éve nem jelent meg új verzió, a program az alapfunkciókat jól teljesíti. Amennyiben valakinek problémát okoz a részleges magyarítás, neki nem ajánlom. Elõnyõs tulajdonsága, hogy sem a Qt, sem a GTK eljárás gyûjteményhez nem kötõdik. Így elsõsorban azoknak ajánlható akik a gépük kis teljesítménye miatt, vagy csak mert szeretik az egyszerûséget nem igényelnek többet. Hiányolom a programból, hogy nem tárolja a különbözõ adatbekéréseknél, illetve a terminál részben az elõzményeket.

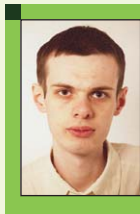

Szabolcsi Csaba (szabolcsi@walla.com) A Linuxot 1994-ben ismerte meg, jelenleg Gentoo-t használ. Szeret olvasni és fõzni.

## IskolaPortál – Moodle harmadszor

2004 novemberében és 2005 márciusában Horváth Ernõ tollából már napvilágot látott két cikk a Linuxvilágban a legjobb ingyenes e-Learning keretrendszerrõl, a Moodle-ról. Akkoriban még világviszonylatban mindössze 1843 regisztrált Moodle alapokon nyugvó weboldal volt. Mára ez a szám 75000 fölé emelkedett, 70 nyelven, 138 országból vannak felhasználók. A cikk írásakor az 1.5.3+ a legfrissebb stabil kiadás, de létezik az 1.6-os fejlesztõi változat is.

#### Áttekintés a változásokról és a dokumentációról

A "helyzet komolyságát" jelzi, hogy a  $\supset$  www.moodle.org-on kívül van egy  $\supset$  www.moodle.com weboldal is. Itt segítséget adnak mindazoknak, akik hajlandóak ezért fizetni. A program fejlesztését koordináló központ Ausztráliában van; a projekt vezetõje Martin Dougiamas. A www.moodle.org oldal köré csoportosult lelkes csapat azonban az esetek túlnyomó többségében (ingyenesen) megválaszolja a felmerülõ kérdéseket. Magam is kértem, kaptam már segítséget a fórumokon – érdekes módon többnyire hölgyektõl.

A Moodle magyarítását Bozsa István (bozsa@jht.gau.hu) kezdte el, az SZTE Távoktatási Központja részérõl Dr. Fábricz Károly (kfabricz@mail.uszeged.hu) folytatta. Hihetetlen mennyiségû munkát jelentett a rengeteg kifejezés, súgószövegek lefordítása – ezt ne felejtsük akkor sem, amikor esetleg helyenként angol részekbe botlunk.

A www.moodle.org oldalon található dokumentációban nem túl könnyû megtalálni, amit szeretnénk (legalábbis nekem nem mindig sikerült). Sok esetben hatékonya(bba)n tudtam használni a saját Moodle rendszerünk induló URL-je mögé illesztett /doc alatt megjelenõ, baloldalt található "Other Docs" részt, ezen belül is a Súgó (Help) oldalakat. Az on-line oldalakon is vannak olyan eligazító

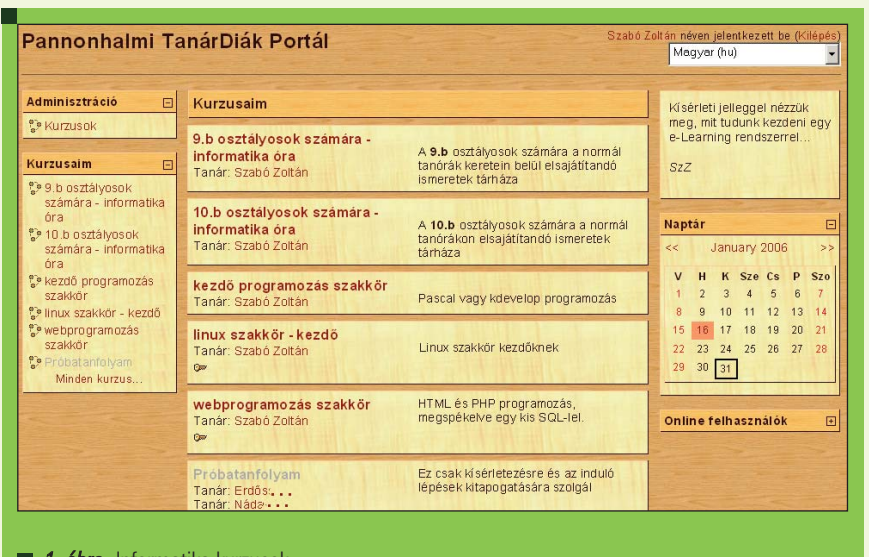

**1. ábra** Informatika kurzusok

oldalak, "kurzusok", amelyeket át lehet emelni saját rendszerünkbe, és így off-line módon tanulmányozhatóak.

#### Hol használjuk?

Meglátásom szerint egy mai normál középiskolában az informatika-közeli tárgyakon és szakkörökön kívül nemigen van olyan szituáció, amikor a klasszikus oktatással versenyre kelhetne egy ilyen – lényegében távoktatásra tervezett – rendszer a maga kurzusaival. Az informatikával azért teszek kivételt, mert egyelõre nincs megfelelõ, Linuxra és más szabad operációs rendszerre építõ tankönyv, amit jó szívvel kézbe lehetne adni a gyerekeknek. Ez az a tantárgy, amelyben

a legszórtabb a tanulók tudásszintje, s így jól tud jönni egy hipertext-alapú tananyag, amelyben a gyengébbek is végére érhetnek az alapvetõ ismereteknek, de az okosabbak sem unatkoznak, mert ízlésüknek megfelelõen mélyebbre áshatnak az anyagban (ha a tanár jól elõkészítette azt). Megfelelõ ügyességgel hatékonyan lehet ötvözni a Moodle-alapú és a normál órai stílust. A tanár munkája persze a tanórán lecsökken, de az elõkészítés nagyságrendekkel több idõt felemészt, mint egy normál óra esetében. Használat közben kiderült, hogy a Moodle közel sem pusztán arra jó, ami a hangzatos "e-Learning" szó asszociációi nyomán ébred bennünk.

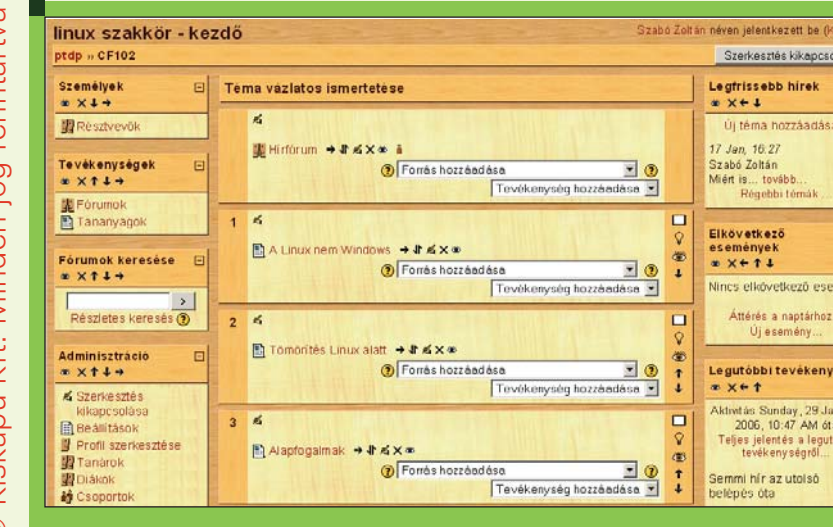

**2. ábra** Egy "linux szakkör" (mint kurzus) látványa szerkesztés közben

Minden tanár óráin adódhat olyan pillanat, amikor jól jönne, ha tanítványai számára elérhetõvé tudna tenni egy-egy szöveget, képet, filmet, hangot, zenét, de ott az órán ez nem megvalósítható valami okból (például nincs nála, vagy nincs kéznél számítógép vagy projektor stb.). Az a szép a Moodle-ban, hogy sok kérdés hatékonyan oldható meg vele ilyen esetekben is.

Kézlegyintve gondolhatná azt a kívülálló, hogy nyilván van az iskolának weblapja, tegyék fel oda a tanárok a dolgaikat. Csakhogy ez ingoványos területre vezet az iskolai weblaprendszer biztonságát illetõen, a tanárok informatikai szakértelmének tekintetében, a kialakuló oldal képének kuszaságáról nem is beszélve, valamint az is szempont lehet, hogy nem mindig szeretné a tanár mindenki számára láthatóvá tenni az éppen esedékes anyagot vagy dolgozatkérdéseket.

A Moodle a maga egyszerû eszközeivel lehetõvé teszi, hogy a(z erre kapható) tanárok – akár csak egy-két – anyagot felvigyenek, megfelelõ struktúrába illesztve és az illetékes diákok számára láthatóvá téve ezeket. (Ha csak néhány téma kerül felvitelre, akkor nyilván nem a "heti", hanem a "téma" típus a javasolt formátum az érintett kurzus számára.) A tanárok "e-munkára bírása" nem kifejezetten informatikai feladat, mégis, az iskolákban általában egy személy testesíti meg a technikai hátteret és a "szociális munkást" (aki segít a rászorulóknak vagy a kérdésekkel küszködõknek), sőt az "e-marketingest" is, aki buzdítani szokta a billentyûzettõl idegenkedõket. Eme erõfeszítéseket nagyban segíti, ha van bátorságunk egy-két ponton hozzányúlni az alapértelmezett értékekhez, vagy ad abszurdum magukhoz a .php fájlokhoz. Ezzel sok ember munkáját könnyebbé lehet tenni.

Szerkesztés kikapcsolása

Legfrissebb hirek

Elkövetkező

 $események$ <br> $x \times + t$ 

Új téma hozzáadás: 17 Jan, 16:27<br>Szabó Zoltán<br>Miért is... tovább<br>Régebbi té

Nincs elkövetkező esemény

Áttérés a naptárhoz

Legutóbbi tevékenység[

Ndrwtás Sunday, 29 Jan<br>2006, 10:47 AM óta<br>Teljes jelentés a legutól<br>tevékenységről...

Semmi hír az utolsó<br>belépés óta

Tapasztalatok az elsõ lépések után Érdemes bármikor, tanév közben is úgy dönteni, hogy elkezdünk ismerkedni a Moodle-val. Az talán kizárt, hogy valaki augusztusban úgy dönt, hogy szeptembertõl teljes sávszélességgel Moodle az irány. Sok-sok apró felfedezni való van, amit nem érdemes rögtön egy éles Moodle-tanév keretein belül megtenni, mert az igen kínos tud lenni, ha alapvetõ dolgokkal nincs tisztában a tanár (például hogy jelszót nemcsak a diák tud változtatni, hanem az adminisztrátor is). Érdemes a kurzuskategóriákat tanárok szerint kialakítani, nem témák szerint (amíg nincs túl sok tanár a porondon). Az adminisztrátor tanárt (egyelõre) csak akkor tud kijelölni a Felhasználó/Tanár hozzárendelése menüpontban (8. ábra), ha van már legalább egy kurzusa (nem pedig csak egy neki szánt kurzuskategória). Ahhoz, hogy egy tanár maga dönthesse el, milyen kurzusokat indít, egyszerûen szerzõnek kell titulálni (az adminisztrátor teheti ezt meg a Felhasználó/Szerzők hozzárendelése alatt). Talán mondanom sem kell, hogy a fenti tanárkijelölési nehézséget tilos úgy megoldani, hogy a tanár felhasználóinkat rendszergazdának nevezzük ki, hogy mindent megtehessenek – remélhetõleg egy Linuxvilág olvasó ezen a megközelítésen már túl van. Én úgy orvosoltam ezt a "legyen tanár aki tanár" problémát, hogy az "Egyéb" kurzuskategóriában csináltam egy próbakurzust (amibe mellesleg beletettem egy olyan olvasmányt, ami a tanárok kezdõ lépéseit segítheti, és ami innen letölthető:  $\Im$ http:// www.osb.hu/z/moo.html). Ehhez a próbakurzushoz aztán mindenkit,

aki IRL tanár ("in real life", azaz "a valóságban"), Moodle-tanárként rendeltem hozzá.

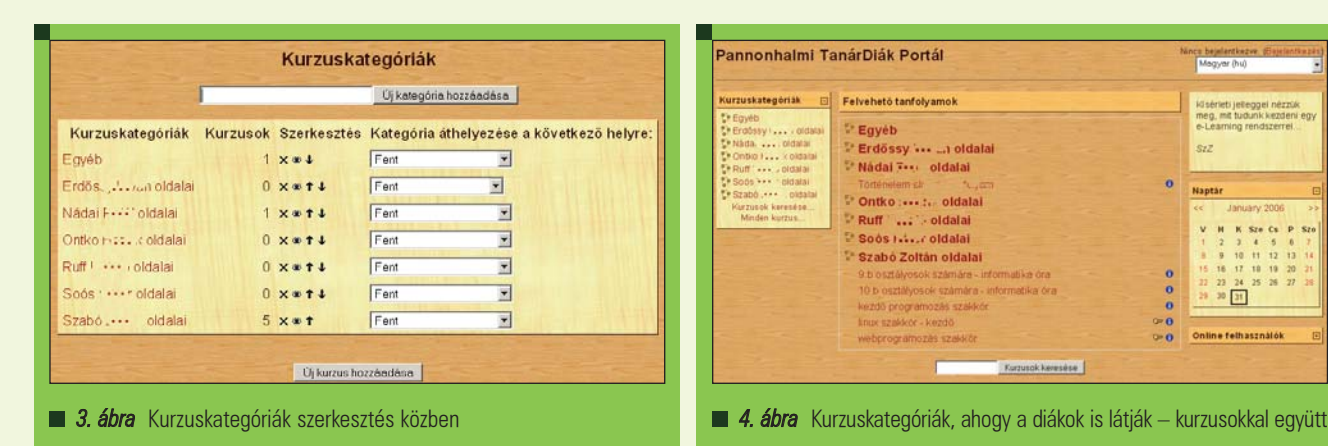

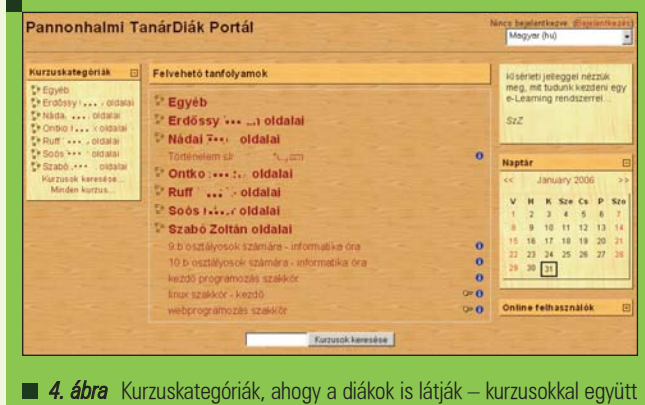

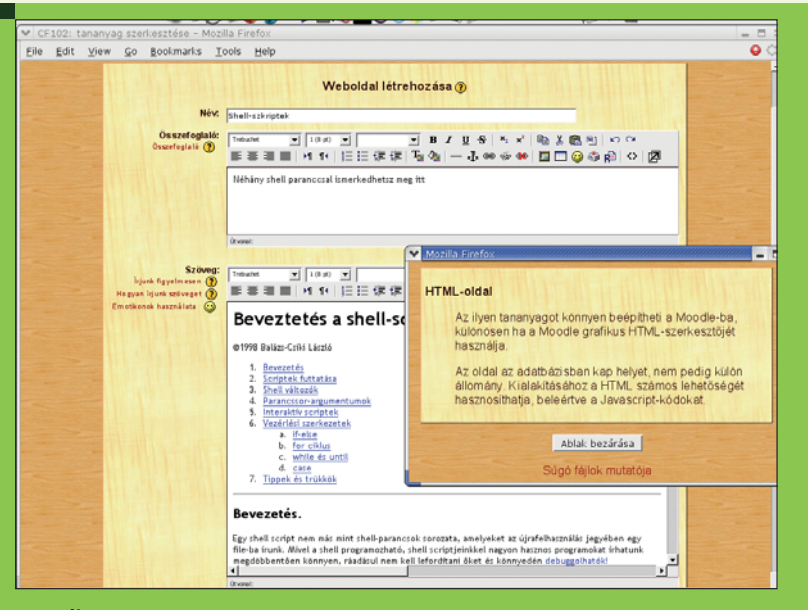

5. ábra Weboldal szerkesztése a Moodle-ban

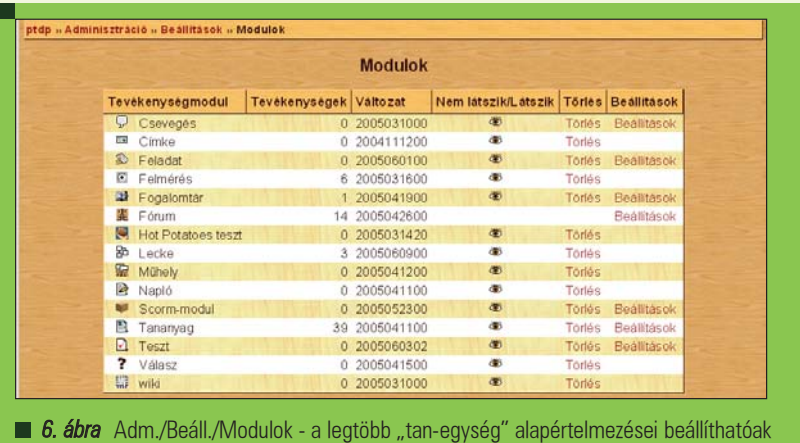

#### Nyúljunk bele

A barkácsolni csak egy kicsit is szeretõk számára jó hírem van. A Moodle fájljai és adatbázisa remekül átgondolt, nem túlbonyolított rendszert alkotnak. Szemben például az "eZ Publish"-sal, ami valamelyest rokon a Moodle-val, és amit néhány éve webmesterként volt alkalmam közelrõl megnézni, egészen meglepõ a .php fájlok egyszerûsége és az adatbázis struktúrájának áttekinthetõsége. Többször jártam úgy, hogy szerettem volna valamit átalakítani, de – nem szánván elég idõt a webes felület beállítási lehetõségeinek feltérképezésére – nem találtam, hogy hol változtassam a változtatandót. Ekkor csináltam egy mentást az adatbázisról (dump), abban rákerestem egy-két szóra, és pillanatok alatt megvolt, hogy mit hogyan kell módosítani. (Aztán elõbb-utóbb,

esetleg egy moodle-fórumon feltett kérdés válaszaként érkezõ segítség nyomán megtaláltam, hogy hogyan kell azt szépen, webfelületrõl megoldani.) Hasonlóképpen, néhány jól irányzott grep - ri paranccsal a *.php* fájlokban is el lehet igazodni. Néhány példa: Engem zavart, hogy az új felhasználó kézi létrehozásakor annak neve "changeme", mert túl sok betût kell visszatörölni a megváltoztatáshoz, vagy éppen ki kell jelölni az egészet, ami esetleg az elõzõleg vágólapra tett felhasználónevet felülírja. Így aztán az *admin/user.php-ben a* 

\$user->username = "changeme"; sort átalakítottam:

 $$user->username = "n";$ 

Hasonlóképpen, ugyanebben a fájlban az alapértelmezett üres emailcímet és városnevet is ízlésemnek megfelelõen bedrótoztam:

\$user->email = "@iskolai.emailcim.hu"; \$user->city =  $\rightarrow$ "Pannonhalma":

Ez utóbbinak valóban van egy kis idegzetkímélõ utóhatása, mert a kifelejtett városnév esetén a személyes adatok megváltoztatását lehetõvé tevõ ûrlap nem enged továbblépni, és ez bosszantó idõveszteséget és a rendszer presztízsveszteségének elõmozdítását eredményezi.

Egy másik példa a testreszabásra: a tananyagok közül a Weboldal létrehozása vagy csatolása esetén alul alapértelmezetten az volt kijelölve, hogy "ugyanabban az ablakban" nyíljon meg, ahonnan rákattintanak. Ezt én nem így szerettem volna, de nem bírtam rájönni, hogy hol és mit kell állítani. Míg aztán úgy jártam el, hogy készítettem egy mentést az adatbázisról (dump), ebben rákerestem a néhány számomra relevánsnak tûnõ szóra (például window, popup, size), és meg is találtam a mdl\_config táblában a szükséges alapértelmezett értékeket. Elõször a rövidebbik úton haladtam: átállítottam az adatbázisban az értékeket, oly módon, hogy megnéztem, milyen adatok vannak már meg benne:

```
update mdl_config set
value='999' where
name='resource_popupwidth';
update mdl_config set
\rightarrowvalue='999' where
name='resource_popupheight';
update mdl_config set
value='checked' where
name='resource_popup';
update mdl_config set value=''
where name='resource_
popupresizable';
update mdl_config set
value='checked' where name=
'resource_popupscrollbars';
update mdl_config set value=''
where name='resource_
popupdirectories';
...
```
Késõbb tudtam meg, hogy az Adminisztráció/Beállítások/Modulok
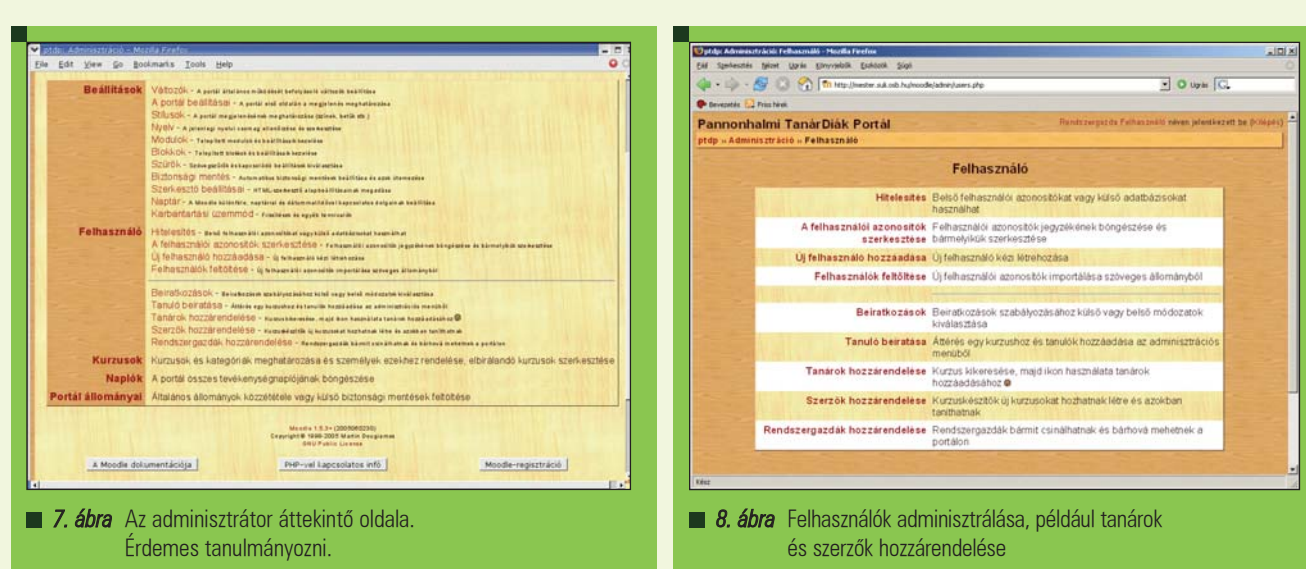

. . . . . . . . .

alatt lehet minden ilyesmit állítani, szép webes felületrõl.

A diákok számítógéptermében nálunk SMB alapon nyugszik a bejelentkezés. Van egy ilyen hitelesítést lehetõvé tevõ PHP függvény is, az smbauth: ezt egy-egy intranetes alkalmazásban használtam is, ahol a diákoknak webes felületre kell bejelentkezniük, és nem akartam újabb felhasználói neveket és jelszavakat kiosztani. Bár sokféle lehetõség van a hitelesítésre a Moodle-ban, ilyen változatot (smbauth) nem találtam beépítve. Az auth/pam könyvtárbeli lib.php fájlt szerkesztettem át oly módon, hogy az if (pam\_auth... helyett if (smbauth...-ot írtam. Valószínûleg teljesen kulturáltan, módosítás nélkül, pam\_auth-al is megoldható lett volna a kérdés, de ahhoz le kellett volna tölteni a megfelelõ pam\_auth PHP-modult, beüzemelni, és lenyelni az a lelkiismereti békát, hogy egy újabb potenciális réssel lett gazdagabb a webszerverünk. Ennél számomra megnyugtatóbb megoldás volt ama néhány betû beleírása a megfelelõ .php fájlba, olyan PHP függvény meghívásával, amit máshol már úgyis használtam.

### Felhasználók be és ki

A felhasználók tömeges hozzáadásának kérdése elõbb-utóbb felmerül. Vannak olyan autentikációs módszerek a Moodle-ban (például az IMAP), amivel úgy is be lehet jelentkezni, hogy még nincs bent a felhasználónév az adatbázisban (ilyenkor az elsõ bejelentkezéskor bekerül).

Mivel az SMB alapú bejelentkezés nem ilyen, ezért rá kellett szánnom magam, hogy elõállítsam azt a fájlt, amit át tudok adni a Moodle-nak: "Felhasználók feltöltése" menüpont, (7. és 8. ábra). Vigyázat, e tekintetben eltér az 1.5 és 1.6 verzió, mert a régebbiben a már létezõ felhasználóneveket egyszerûen nem veszi figyelemben, az újban pedig megváltoztatja (felülírja) a meglevõ adatokat a frissen betöltöttekkel.

Ennek a "tömegfájlnak" az előállítására lehet egy Bash vagy egy Perl szkriptet írni: ki kell mazsolázni a megfelelõ szerveren levõ /etc/passwd fáljt. Azonban már úgyis volt egy PHP szkriptem, ami hasonló szerepet töltött be, másrészt pedig voltak kivételes "felhasználónevek", amikkel könnyebb volt így elbánni, inkább ezt használtam fel:

```
$l=file("/etc/passwd");
foreach ($l as $key=>$lsor) {
$sor=explode(":",$lsor);
$nev=explode(" ",$sor[4]);
$login2vnev[$sor[0]]=trim($nev
\rightarrow [0]):
$knev=trim($nev[1]."
\Rightarrow ". $nev[2]." ". $nev[3]);
$login2knev[$sor[0]]=
($knev=='' ? '-' : $knev);
```
Mint látjuk, kulcsszerepe van egy adott szöveget egy jel mentén szétrobbantó (explode) függvénynek. Ha csak egyszavas a teljes név a /etc/passwdben (például "Vendég"), akkor a keresztnévnek kell adni valami más értéket (pl. '-'), hogy meg tudja emészteni

a Moodle. Majd egy jól célzott foreach ciklussal kiírtam a login2(v/k)nev tartalmát, az alábbi eredményt kapva:

```
username, password, lastname,
firstname, email, auth
angel,angel,Angyal,Áron,angel@
\rightarrow emailcimem.hu, pam
cickany,cickany,
\rightarrow Zagyvai, Bernadett,
cickany@emailcimem.hu,pam
```

```
...
```
Itt a jelszót csak amiatt kell megadni, mert a "tömegfájlt" csak így veszi be a Moodle – szerepe nem sok lesz, mert a "pam" úgyis a(z általam smbauth-ra átírt módon) hálózatról ellenõrzi a jelszót. Az emailcímekben a helyi hálózaton használt login nevek szerepelnek. Még egy apróság: hogy honnan tudtam, hogy milyen mezõket kell/lehet felsorolni? Már említettem, hogy Moodle rendszerünk induló URL-je mögé illesztett /doc alatt megjelenő, baloldalt található Other Docs részben

milyen hasznos oldalak lapulnak. Itt az Adminisztráció/Felhasználók feltöltése alatti segítség (ami - adminisztrátorként – az Adminisztráció/ Felhasználók/Felhasználók feltöltése ûrlap címe melletti sárga kérdõjellel #5# is elõjön) kifejti a legfontosabb tudnivalókat, és ad egy igényes példát is. Sajnos az nem derül ki belõle, hogy hogyan adhatjuk meg az általunk igényelt autentikációs módot. A Moodle gyökérkönyvtára alatti lib/db könyvtárban találjuk az adatbázis-sémákat.

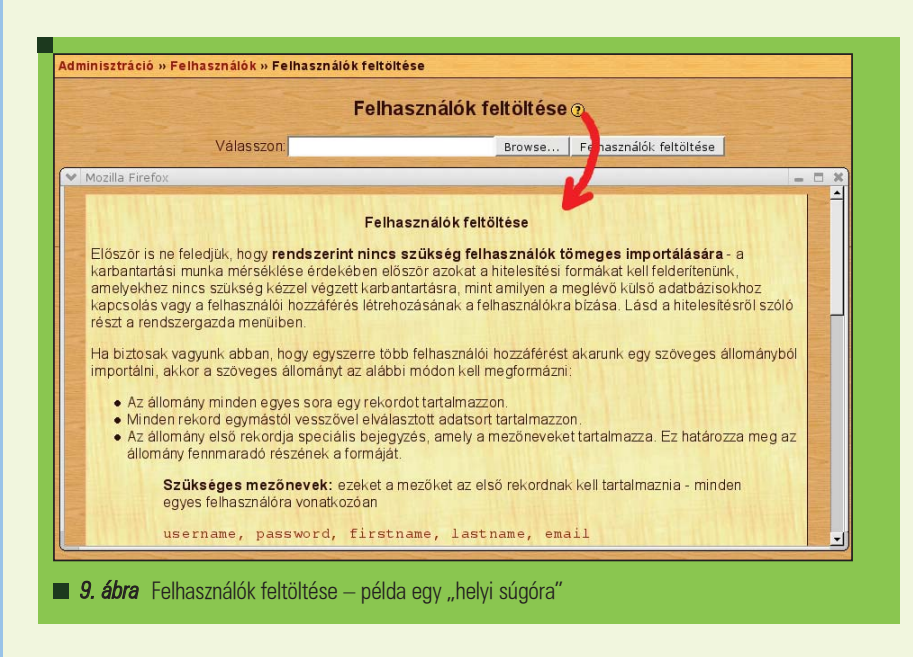

Számomra a postgres7.sql volt hasznos (a kedves Olvasó számára nagy valószínûséggel a mysql.php). Itt elõször még nem tudhatja a jámbor szemlélõ, hogy milyen táblát kell keresnie, de rákeresve a username szóra, egybõl ráakadunk a *prefix* user táblára (valódi adatbázisunkban a prefix szórészlet helyett más áll, pl. mdl). Itt aztán a teljesség igényével lehetett bogarászni, és kezembe is akadt az "auth" mezőnév, amire szükségem volt. (Azt, hogy ennek a mezõnévnek mit adjak értékül, azt úgy tudtam meg, hogy egy felhasználónál az általam választott pam autentikációs módot adtam meg a regisztrációkor, majd rákerestem az élõ adatbázisban, hogy mi áll az auth mezõben. Meglepve láttam, hogy "pam" az értéke. Innen tudtam, hogy nekem is ez kell. Egyébként teljesen logikusak az elnevezések, lehet tudni, hogy IMAP esetén imap stb. Ha fel tudja fogni minden érintett diák, hogy a bejelentkezés után csak rá kell kattintania az általa igényelt kurzus nevére, majd "kurzustagként" kell magát elfogadtatnia, akkor semmi teendõnk nincs a beiratkozás tekintetében. (Ha megadtunk beiratkozási kódot, akkor ezt persze célszerû az érintettekkel tudatni.) Ha a diákok egy része annyira nagy tudású, hogy ez az igenlõ kattintás nem várható el tõle (vagy egyszerûen csak kedveskedni akar a tanár nekik azzal, hogy ne kerüljenek ilyen döntéshelyzetbe, hogy meg kelljen válaszolniuk egy "Kurzustag vagy?!" kérdést), akkor az adminisztrációs

blokkban a Diákok menüponttal (ahol is a lap címe: Diákok beíratása) kézileg is be lehet jelölni a szükséges diákokat (vagy eltörölni a szükségteleneket).

Ez a kijelölési tudomány aztán hasznos lesz év végén, mert a kiíratás is hasonlóképp történhet. Ha már nagyon sok a diák, akkor sok idõt spórolhatunk egy kis hackeléssel. Az a gond, hogy a fent említett Diákok beíratása részben (legalábbis az 1.5.3+ verzióban) keresztnév szerint rendezõdnek a diákok. Ezt hiába próbáljuk úgy orvosolni, hogy a megfelelõ helyen Vezetéknév, keresztnév sorrendet adunk meg általunk áhított névformátumnak, attól még a rendezés a keresztnév szerint fog történni. Kézbe kell vennünk a course/student.php fájlt, aminek a 110. sora környékén ezt látjuk:

get\_course\_students(\$course  $\rightarrow$ ->id, "u.firstname ASC, u.lastname ASC"

Ehelyett ezt a részt így célszerû átírnunk:

get\_course\_students(\$course ->id, "u.lastname ASC,  $\rightarrow$ u.firstname ASC"

S hasonlóképp a jobb oldali szövegblokkot is ugyanígy írjuk át a 130. sor környékén.

Ha esetleg más szempont szeretnénk rendezni a nebulókat (például osztály vagy timemodified szerint),

akkor megint csak az elõbb említett prefix\_user tábla siet a segítségünkre, hogy megtaláljuk, milyen mezõnevek alapján történõ rendezéssel úszhatnánk meg az egyesével klikkelgetés tantaloszi kínjait.

A biztonság kedvéért rákerestem, melyik .php fájlban van a get\_course\_students deklarálása, és meg is találtam a *lib/datalib.php*ben. Errõl a témáról bõvebben itt olvashatnak a www.moodle.org fórumain belül: General problems –> Easier way to unenroll students from a course.

### Frissen, ropogósan

Idõnként frissítést is el kell követnünk a rendszeren. Egyszer magam is tettem ilyet, de annyira jellegtelen volt a mûveletsor, hogy még csak emlékfoszlányt sem hagyott bennem (szemben néhány emlékezetes operációs rendszer frissítéssel). Nyilván elõtte célszerû elmenteni, ami menthetõ – itt utalnék Horváth Ernõ 2004. novemberi Moodle-cikkére, amelyben egy remek archiváló szkriptet mutatott be (Linuxvilág #46/62. o.).

A  $\triangle$  http://moodle.org/doc/?frame=up grade.html alapján a frissítés könnyedén megvalósítható. Ezt követõen még a  $\triangle$  http://download.moodle.org/ download.php/lang/hu.zip nyelvi modult is leszedtem, és betettem a lang/ könyvtár alá. Minden ment remekül. A Moodle rendszerében a kurzusok elmenthetõk és újra felhasználhatóak. Nagy elõrelépés lenne informatikaoktatásunkban, ha lenne néhány ember és megfelelõ fórum arra, hogy a jól bevált Moodle-tananyagainkat egymás rendelkezésére bocsássuk. Jó volna egy ilyen tankönyv is, ami a Moodlevel összehangolva vezetné diákjainkat az informatika rögös, de szép birodalmának útjain.

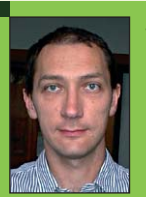

Szabó Zoltán Három gyermekével

és feleségével Pannonhalmán él. Tíz éve kísérletezik a Linuxszal. Matematikát és

informatikát tanít, diákotthonban keseríti a rábízottak életét. Szívügye a PHP és a PostgreSQL. (szz@freemail.hu)

# A LaTeX néhány alkalmazási lehetõsége esszéírásban

Ebben a részben elõbb az emacs és a LaTeX alapjaival foglalkozom, majd a dokumentum szerkezete, tagolásával következik. Ezután részletesebben ismertetem, hogy miként lehet több nyelvet használni egy dokumentumban. Végül a bibliográfia kezelését mutatom be. Eközben kitérek az emacs vagy az auctex kapcsolódó részeire is. Célom néhány jellemzõ lehetõség ismertetése, rövid kódrészletekkel, példákkal.

 $\odot$ 

cikkben feltételezem az emacs, az auctex és a teTeX, az egyik elterjedt linuxos TeX rendszer meglétét, és azt, hogy ezek<br>
Fendszer meglétét, és azt, hogy ezek<br>
Azt egyik elterjedt linuxos Tandazer meglétét, és azt, hogy ezek jól vannak beállítva. Ezt általában a Linux disztribúciók csomagkezelõje elvégzi. A külön telepítendõ csomagokat megemlítem, a csomag nevek debian-ra vonatkoznak.

### Emacs

A LaTeX használatához kell egy szövegszerkesztõ. Bármelyik, egyszerû szövegfájlt elõállítani képes program megfelel. Természetesen a kényelem, szolgáltatások tekintetében jelentõs különbségek vannak köztük.

A sorozat célja többek közt az egyik kiemelkedõ szövegszerkesztõ, az emacs képességeinek bemutatása. Léteznek elterjedt rendszerek, melyek célja a LaTeX-helés folyamatának közelítése a WYSIWYG világhoz, ezekkel ebben a sorozatban nem foglalkozom.

A továbbiakban az emacs-et és a hozzá tartozó auctex csomagot fogom használni szövegszerkesztõként, fejlesztõi környezetként a LaTeX-hez. Az emacs és az auctex napjaink Linux disztribúcióinak standard része, és Windowsra is telepíthetõ. Különösebb ismeretek, képességek és erõfeszítés nélkül, bárminemû leírás vagy súgó elolvasása elõtt elkezdhetünk az emacs-ben gépelni.

Ekkor úgy használhatjuk, mint bármely más, karakteralapú szövegszerkesztõt, ilyen például a midnight, vagy a norton commander szerkesztõje. A LaTeX-hez kapcsolódó menüket és a szöveg kiszínezését így is élvezhetjük. Az emacs-et terminálból, vagy az ablakkezelõnk start menüjébõl indíthatjuk el.

A gépelés során a programmal a párbeszédet a felsõ menüsoron, a minibufferen és az eszközkészleten (toolbar) keresztül folytatjuk.

A megszokott szövegszerkesztõi funkciókat többek közt a felsõ menüsor File, Edit és Buffers pontjaiban érhetjük el, az utolsó a megnyitott fájlok közti váltásra szolgál. Az emacs-el való ismerkedés kezdetekor talán ez a leghatékonyabb.

A minibuffer speciális fogalom, az emacs ablak legalsó sorát jelenti. Billentyûzetrõl alapvetõen itt adhatjuk ki a parancsokat. A M-x kombinációval érhetjük el, és a C-g-vel léphetünk ki belõle.

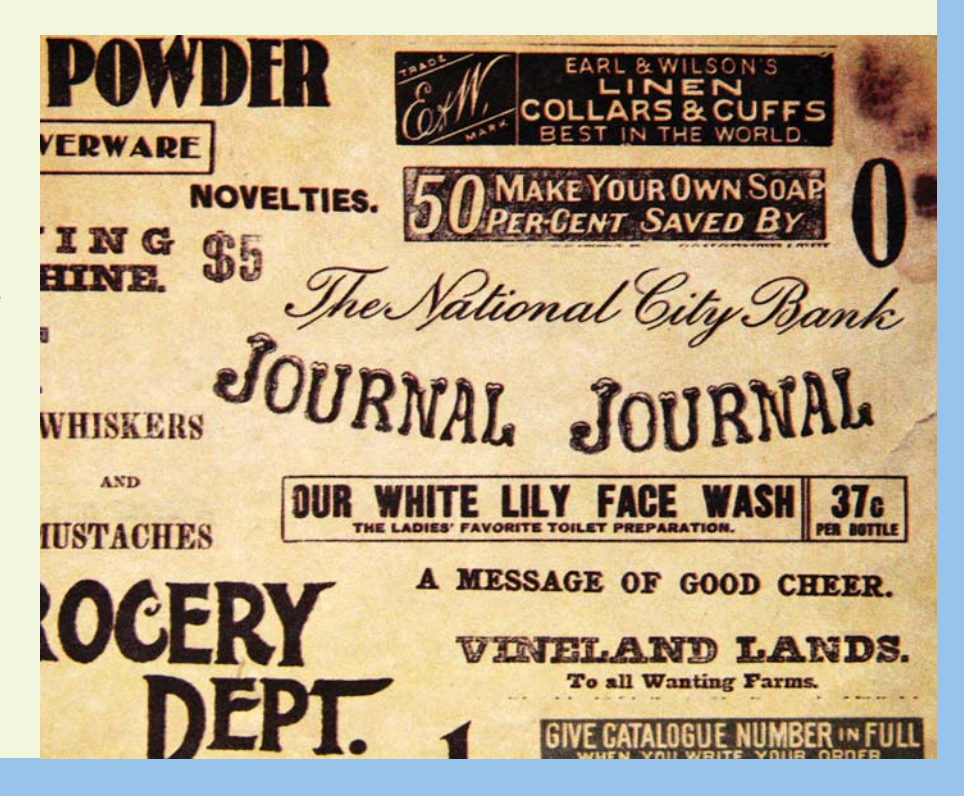

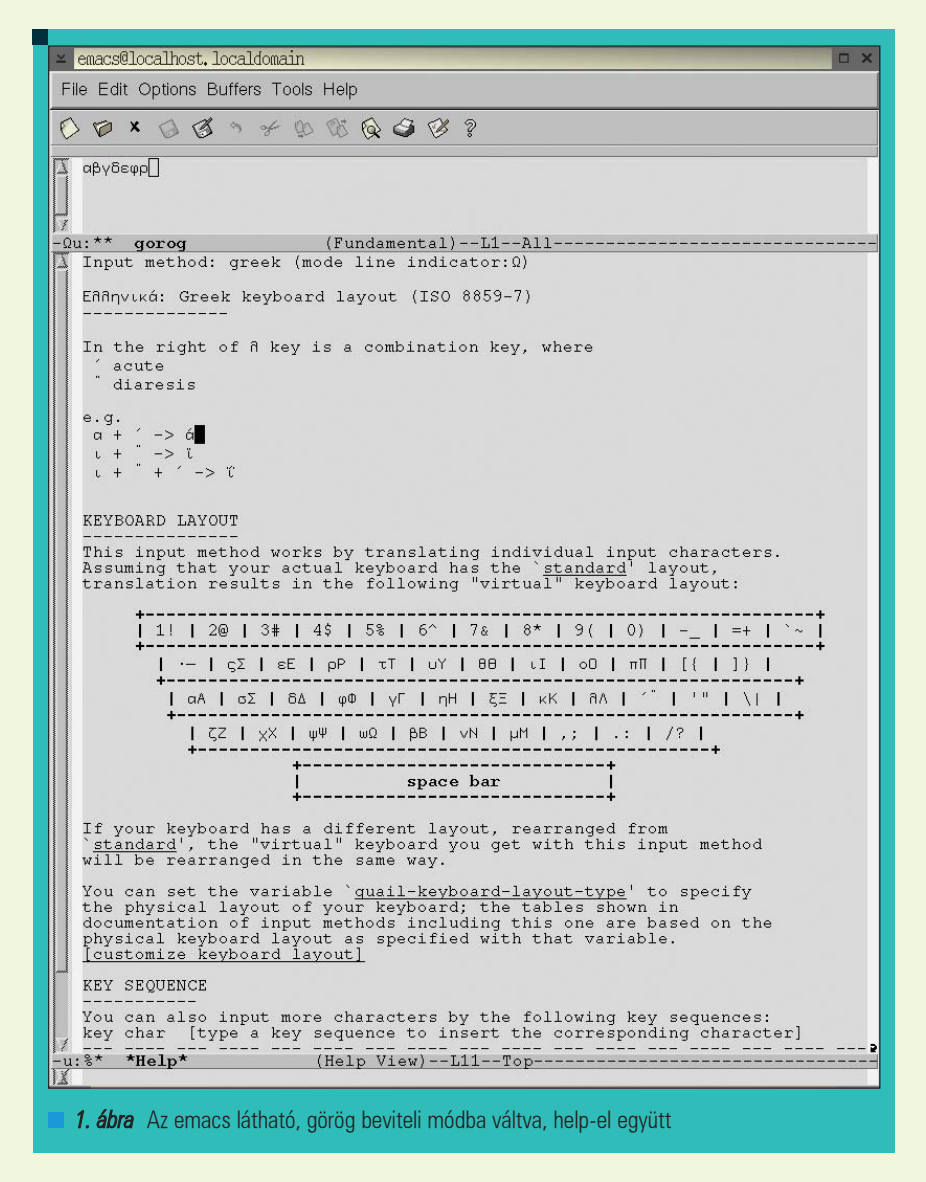

A Tab használható parancs és fájlnév kiegészítésre, vagy a lehetséges opciók felsorolására. A C- kezdetû parancsokat is nyomon követhetjük a minibufferben.

### Emacs konvenciók

Az emacs egérrel is kezelhetõ, azonban a billentyûzet sok esetben kényelmesebb, hatékonyabb.

A legfontosabb billentyûkombinációk megismerését segíti az emacs-el együtt terjesztett refcard.ps fájl. Ebben az emlékeztetõben ugyanazokat a konvenciókat használják, mint a részletes leírásokban. Itt az M a meta billentyût jelöli, amely az elterjedt billentyûzeteken általában az Alt, de ha ez nem mûködik, akkor az Esc szinte mindenhol használható metaként. A C a Ctrl jelölése. A kötõjellel összekötött billentyûket egyszerre kell lenyomni.

### Beállítások

Az emacs fentebb említett képességei közül kiemelek néhányat, amik megkönnyítik a LaTeX forrás fájlban az eligazodást és összefogják a LaTeX használatának lépéseit. Néhány hasznos beállítás az options menüből:

- syntax highligthing, ez a szöveg kulcsszavainak színezését kapcsolja be, így a különbözõ latex parancsok és ezek opciói színesek lesznek
- word wrap in text modes, a hosszú sorok automatikus törése
- paren match highligthing, a zárójelek párosítását és az itt elkövetett hibákat jelzi
- active region highligthing, a kijelölt terület színezése
- save options, itt menthetjük el a beállításainkat, ez létrehozza a ~/.emacs fájlt, ami az emacs indulásakor végrehajtandó parancsokat tartalmazza

A command menüben, amit az auctex jelenít meg, a texing options-ön belül a sourcevspecials pontot érdemes bekapcsolni, ez kétirányú kapcsolatot teremt a *dvi* és a forrásfájl között. Azt a bekezdést, amelyikben a kurzor áll, bekeretezéssel kiemeli az xdvi, valamint az xdvi ablakban kiadott C-bal egér gomb paranccsal az emacs-ben, a mutatott helyre ugorhatunk.

Az emacs a fájlok típusát többek közt a kiterjesztés alapján ismeri fel, és ez alapján kapcsol az adott fájl kezelését jelentõsen megkönnyítõ módba. Ekkor, ha engedélyeztük a színezést, a fájl szintaxisának megfelelõen kiszínezi a kulcsszavakat, az utasítások paramétereit, és a felsõ menüsorban új pontok jelennek meg, amik esetünkben a LaTeX-re jellemző parancsokat tartalmazzák. Ezek a leglátványosabb változások, de van még néhány. A TeX fájlok kezelésére van az emacs-ben egy mód, de a külön csomagként letölthetõ auctex jelentõs fejlesztés ehhez képest.

### MULE

A természetes nyelvek kezelését az emacs-en belül nagyrészt a mule (multilingual environment) csomag végzi. Itt többek közt beállíthatjuk a szöveg kódolását, a beviteli módot és a nyelvi környezetet, és ezekrõl információt is kérhetünk. A toggle input method menüponttal engedélyezhetjük a különleges beviteli módok használatát, amit a select input method ponttal választhatunk ki. A Tab itt is használható a lehetséges választások felsorolására. A postfix mód azt jelenti, hogy a leütött betűk után egy módosító billentyûvel érhetjük el a kívánt betűt. Ezalatt az emacs segítségül a *minibufferben* kiírja a lehetséges folytatásokat. Sok nyelvnél az emacs átdefiniálja a billentyûzetkiosztást.

A dokumentum mentésekor használt kódolást, a set coding system pont for saving this buffer alpontjával állíthatjuk be. Csak magyar nyelvû szöveghez jó a latin2 kódolás, európai nyelvekhez a megfelelő latin kódolás használható. Ha több európai, vagy nem európai nyelvet használunk, akkor az utf-8-unix kódolást válasszuk, ezt a LaTeX az ucs és inputenc csomagjai értelmezik.

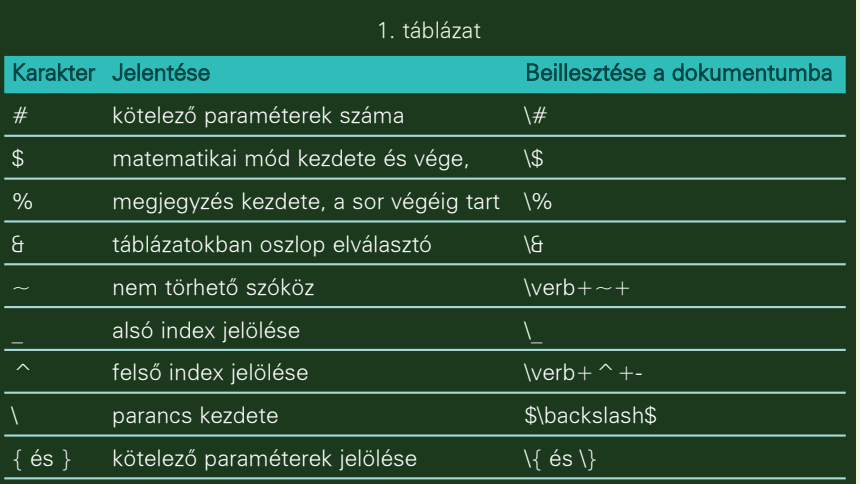

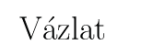

Vecsei Balázs vecseib@math.bme.hu

2006. január 2.

### Tartalomjegyzék

1. Bevezetés  $\mathbf{1}$ 1.1. Előszó

#### Bevezetés  $\mathbf{1}$ .

- $1.1.$ Előszó
- 2. ábra A váz LaTeX-hel lefordítva

### LaTeX alapok

Ebben a fejezetben a LaTeX néhány alapvetõ jellemzõjét mutatom be, melyek a következõ kódrészletek megértését segítik. A LaTeX dokumentumokban együtt van jelen a szöveges tartalom, és a latex-nek szóló parancsok, ezért fontos, hogy a kettõt könnyen megkülönböztethessük. A parancsoknak formailag két fajtája van, mindkettõ \ jellel kezdõdik. Az egyik lehetséges folytatás a parancs neve és az opcionális meg a kötelezõ paraméterek. Az opcionálisak szögletes, míg a kötelezõk kapcsos zárójelben vannak, például \usepackage{magyar}[babel]. Másik formája a parancsoknak a \-t követõ pontosan egy nem betû karakter, például \%. Parancsok argumentumán belül állhatnak további parancsok, de nem mindegyik. A pontos szabályokat nem részletezem.

### Különleges jelentésû karakterek LaTeX-ben

Van néhány karakter melynek speciális jelentése van. Ha ilyen karaktereket akarunk megjeleníteni, parancsot kell írni a forrás fájlba. (1. táblázat)

### Szóközök, újsorok

A szóközök, újsorok kezelése LaTeXben alapvetõen eltér a WYSIWYG szövegszerkesztõktõl. A forrás fájlban levõ, tetszõlegesen sok egymást követõ szóközbõl egy lesz a fordítás után. Egy vagy több üres sorból meg új bekezdés lesz. Sortörés vagy lapdobás kikényszerítése ellentétes a LaTeX elveivel, de néha, általában a dokumentum végsõ formázásakor, szükséges. Sortörést a \\ vagy a \newline parancsokkal érhetünk el. Új lapot a \newpage paranccsal kezdhetünk.

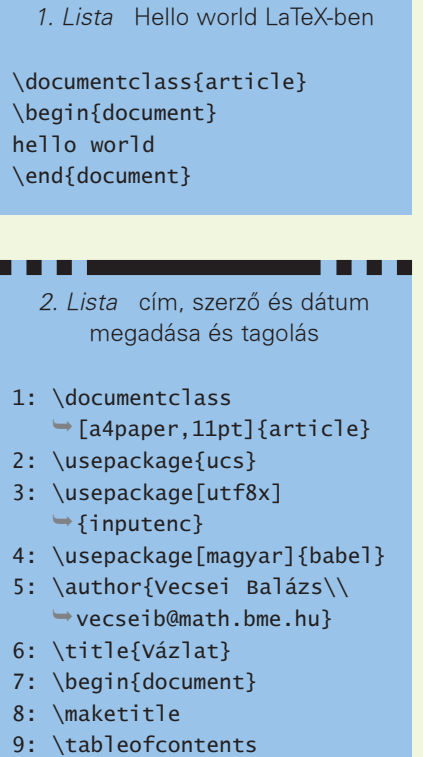

- 10: \section{Bevezetés}
- 11: \subsection{Elõszó}
- 12: \end{document}

### A dokumentum tagolása

Néhány bekezdésnél hosszabb dokumentumok tartalmi tagolására a következõ parancsok szolgálnak: a book osztályban használható \chapter{} és a \part{}, továbbá az article osztályban is megtalálható \section{}, \subsubsection{}, \paragraph{}, \subparagraph{}. A formai jellemzõket ezek, és a használt nyelv alapján a LaTeX határozza meg.

### Hello world, LaTeX-ben

Ezt már le lehet fordítani és megjeleníteni az emacs command menüjéből a következõkkel:

- latex
- quick view, ez megjeleníti a keletkezett dvi fájlt az xdvi nézegetõvel anélkül, hogy megmutatná a parancssort, ha a source special be van kapcsolva, akkor az elsõ alkalommal megkérdezi, hogy indítson-e emacs szervert, erre válaszoljunk igent
- view, ez is megjelenítõ, csak itt szerkeszthetjük a parancssort

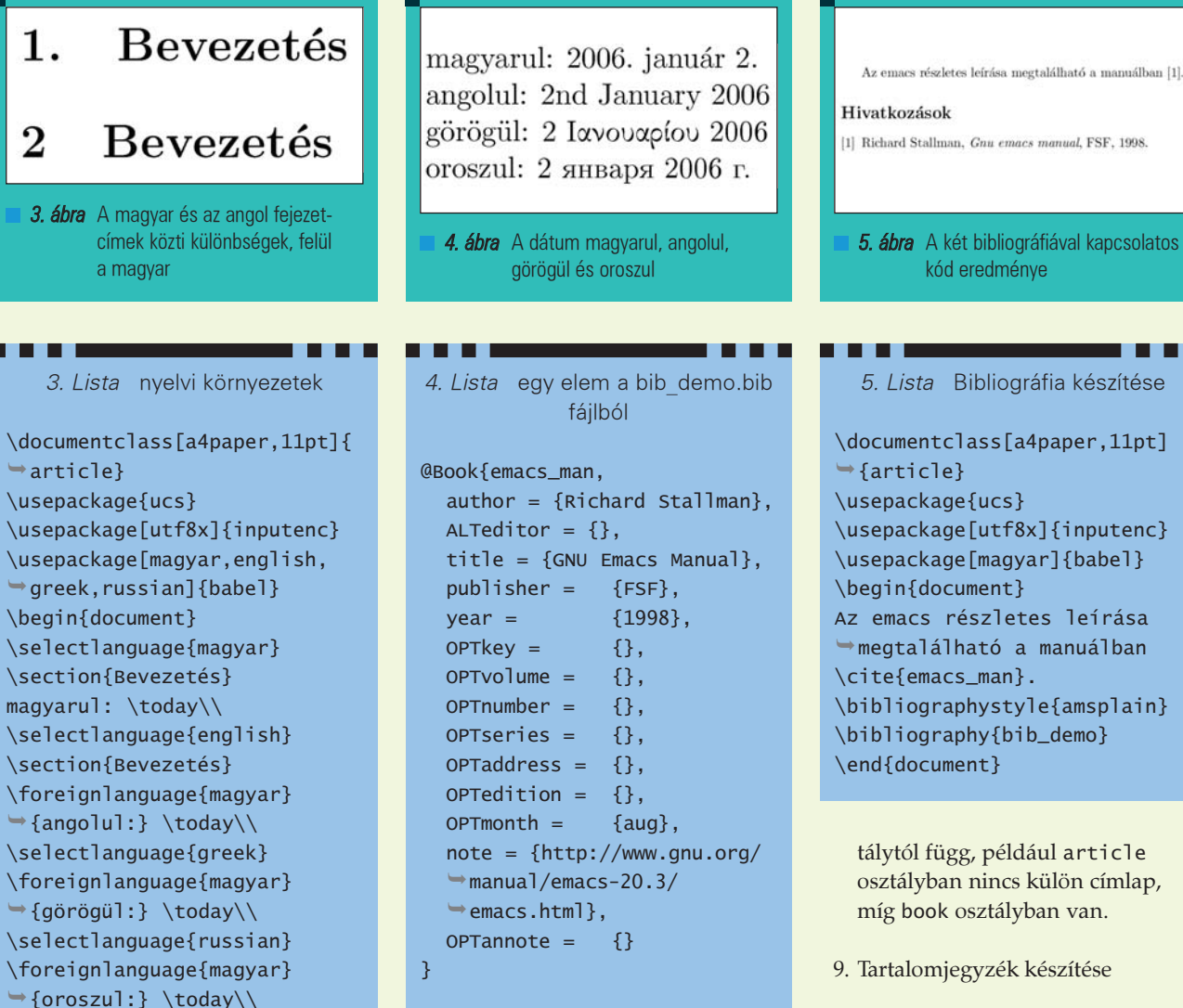

\end{document}

### Egy LaTeX dokumentum váza

Elterjedt módszer, hogy a LaTeX-hel írt munkáinkat egy tartalmilag üres, az általunk használt alapvetõ LaTeX utasításokat tartalmazó fájl módosításával kezdjük. A következõkben magyarázatokkal együtt megadok egy ilyen üres fájlt, ami elég a LaTeX-hel való munka tényleges elkezdéséhez. Ezt emacs-be begépelve a preambulum értelemszerû módosítását követõen az elsõ \section{} után elkezdhetjük írni az esszét. A sorszámozás nem része a forrásfájlnak.

1. Az elsõ sorban megadjuk, hogy milyen dokumentumot készítünk és ennek opcióit. Az egyik legáltalánosabban használt típus a cikk. Néhány további dokumentumosztály: könyv, önéletrajz, levél és fóliák, kinyomtatáshoz és projektorhoz.

- 2. Az ucs csomag betöltése, leírása a latex-ucs-doc csomagban található languages.ps és ucs.ps fájlokban található
- 3. Az UTF-8 kódolás használatát teszi lehetõvé, az inputenc csomaggal.
- 4. A babel csomag betöltése, ez végzi a LaTeX magyarítását, illetve egyéb nyelvekhez illesztését.
- 5. Szerzõ megadása
- 6. Cím megadása
- 7. Dokumentum kezdete, a preambulum vége
- 8. Címoldal készítése, a pontos kinézet a választott dokumentumosz-

[1] Richard Stallman, Gnu emacs manual, FSF, 1998. 5. ábra A két bibliográfiával kapcsolatos kód eredménye 5. Lista Bibliográfia készítése \documentclass[a4paper,11pt] \usepackage{ucs} \usepackage[utf8x]{inputenc} \usepackage[magyar]{babel} \begin{document} Az emacs részletes leírása megtalálható a manuálban \cite{emacs\_man}. \bibliographystyle{amsplain} \bibliography{bib\_demo}

tálytól függ, például article osztályban nincs külön címlap, míg book osztályban van.

- 9. Tartalomjegyzék készítése
- 10. Fejezet nyitása
- 11. Alfejezet nyitása

12. A dokumentum befejezése

### Több nyelv használata

Az emacs-ben beírt többnyelvű, UTF-8 kódolású, szöveget a LaTeX a latexucs csomag segítségével tudja feldolgozni. A babel csomag segítségével a nyelvnek megfelelõ lesz többek közt a fejezetcímek kezelése, például angolban a sorszám után nincs pont, míg magyarban van és nagyobb a helykihagyás, mint magyarban. A \usepackage{babel} parancs opcionális paraméterében adjuk meg a használt nyelveket. Ezek közül a \selectlanguage{} utasítással válthatunk. A \foreignlanguage {magyar}{görögül:} sor a görög vagy orosz nyelvû szövegben teszi lehetõvé magyar szavak beillesztését. A \today parancs a dátumot írja be a szövegbe.

### **Bibliográfia**

Hagyományos módon a fájl végére írjuk a bibliográfiát, amit kézzel szerkesztünk. Ez, azon túl, ellentétes a LaTeX elveivel, amely szerint nekünk csak a tartalmi részeket kell megadni, kényelmetlen is. Használjuk inkább a bibtex programot, mely a LaTeX rendszerben a bibliográfiát kezeli. Ehhez egy külön, .bib kiterjesztésû fájlt használ, aminek megnyitásakor az emacs bibtex módba kerül. Itt az entry-types menübõl kiválaszthatjuk a kívánt bibliográfiai elem típusát ezután az emacs megadja a kötelezõen és az alternatívan vagy opcionálisan kitölthetõ mezõket. Az ALT-al jelölt elemek közül legalább egyet meg kell adni, míg az OPT-al kezdõdõek opcionálisak, ha kitöltjük ezeket a rekordokat a jelzõket ki kell törölni a .bib fájlból.

Itt egy könyvrõl van szó, melyre a szövegben emacs\_man néven hivatkozhatunk, a következõ módon: \cite[15]{emacs\_man} az opcionális paraméterben az oldalszámot adhatjuk meg. A dokumentumba a \bibliography{} paranccsal, melynek paramétere

a .bib fájl neve, kiterjesztés nélkül, illeszthetjük be a bibliográfiát, aminek a stílusát a \bibliographystyle{} utasítás paramétere határozza meg. A legtöbb folyóirat közzéteszi az általa megkövetelt stílust leíró fájlt.

### A bibtex használata

A cikkre visszaváltva a command menüben ki kell adni a következõ parancsokat: latex, bibtex, latex, latex, ebben a sorrendben. A LaTeX rendszerre jellemzõ a programok többszöri futtatása, amire a LaTeX által generált részeket tartalmazó dokumentumok esetén általában szükség van.

Bibliográfia készítésekor a latex elsõ futtatása alatt kigyûjti a hivatkozásokat a forrásfájlból. Ezt követõen a bibtex elkészíti a bibliográfiából a dokumentumosztálynak, nyelvnek és az egyéb opcióknak megfelelõ formátumú bibliográfiát, a latex második futtatásakor már megvan a kész bibliográfia és az is, hogy a hivatkozásokat hova kell tenni a dokumentumban. A harmadik

futtatásra azért van szükség, mert a hivatkozások beszúrása után elcsúszhatnak az oldalszámok.

### Összefoglalás

Röviden bemutattam az emacs szövegszerkesztõt, a LaTeX lehetõségeit, mûködését, az ugyanazon dokumentumban különbözõ betûkészletû nyelvek használatát és a LaTeX bibliográfiakészítõ szolgáltatását. A bonyolultabb formázások, és a további lehetõségek elsajátításához a gyakorlás, egymás közötti megbeszélés, melynek egyik fóruma a texnh@yahoogroups.com magyar nyelvû levelezõlista, valamint a magyar és angol nyelvû nyomtatott és számítógépes irodalom ad lehetõséget.

#### Vecsei Balázs

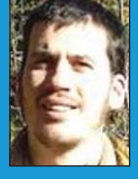

(vecseib@math.bme.hu) A BME TTK-n végzett matematikusként. 1998 óta foglalkozik Linuxszal és LaTeX-hel. Szabadidejében sokat túrázik Magya-

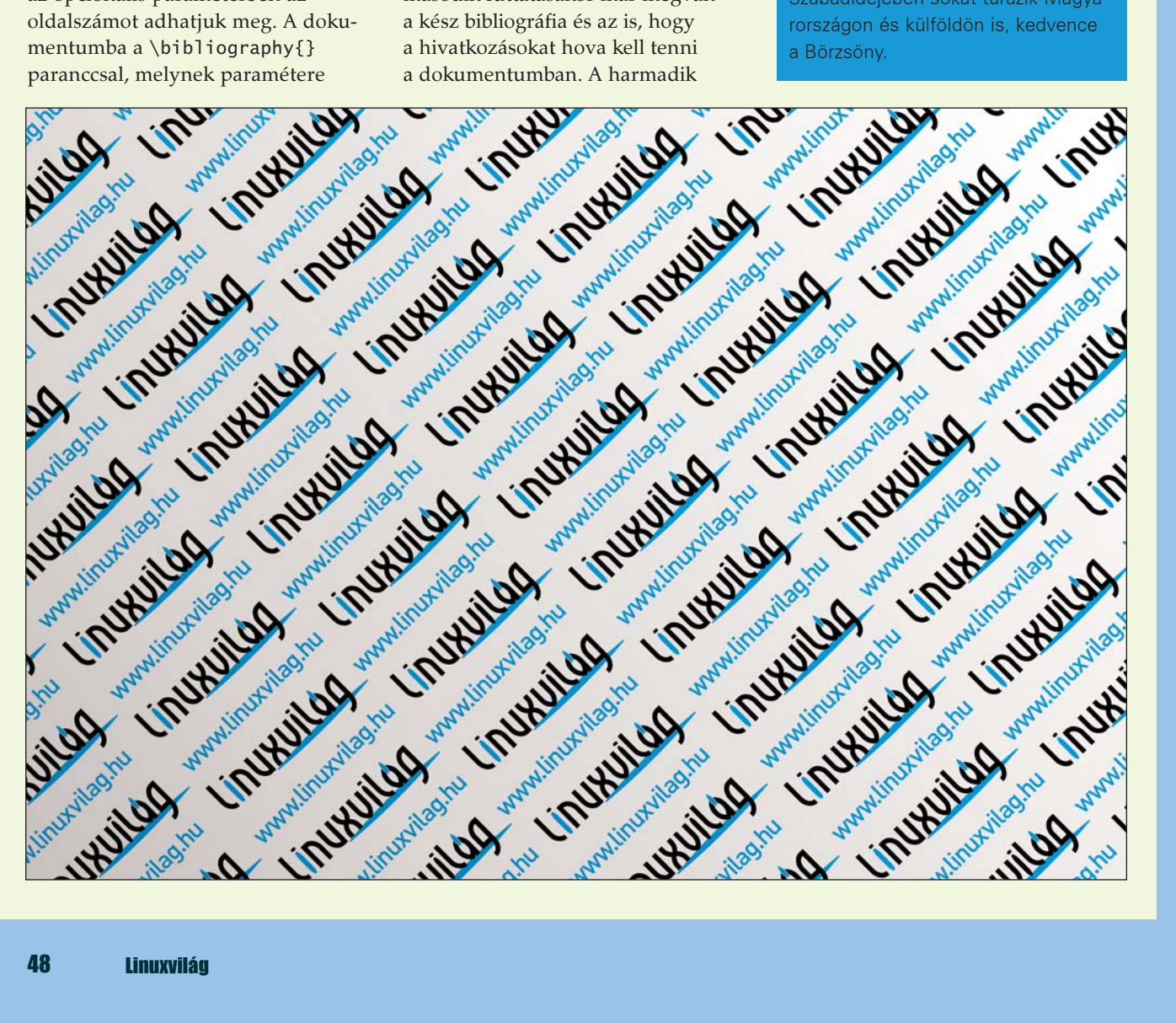

# KDE alkalmazások (3. rész) Tömeges átnevezés II.

A KRename program haladó használata nem csak a füleket jelenti, mint azt a Beállítások ablak sugallja. A haladó mód ennél sokkal mélyebb tudással rendelkezik, amely egyesítheti a konzol tudását a grafikus felület könnyedségével.

### Fájlok fül

Az elõzõ rész tapasztalatai alapján az elsõ fülön minden gond nélkül tovább kell jutnunk, hiszen itt adhatjuk meg azon a fájlok listáját, amelyeket át szeretnénk nevezni (1. ábra).

### Cél fül

A második fül tartalma önmagáért beszél: az átnevezésen túl képesek vagyunk átmásolni vagy áthelyezni az állományainkat, illetve akár linket készíthetünk róluk (2. ábra).

### Modulok fül

A harmadik fül hordozza a legtöbb tudást, ugyanis minden egyes fájlon a bekapcsolt modulok mûveleteket végezhetnek. Mindegyik modulnak megvan a saját specialitása, így használatuk egyszerû (3. ábra).

Figyeljünk arra, hogy minden modul egy A modul használata jelölõnégyzettel kezdõdik, amelyek az alapértelmezés szerint üresek, be kell õket jelölni a modul használatához.

### Parancs végrehajtása

Ez a modul akkor hajtódik végre, ha a fájl átnevezése már megtörtént, s egy megadott parancsot fog végrehaitani.

A parancssor megadása után lehetőségünk van az a Felvétel gomb megnyomásával a listába elmenteni, illetve a lista elemére kattintva azt újra felhasználni. A felesleges parancsokat az Eltávolítás gomb segítségével ki tudjuk törölni. A példában minden egyes átnevezett állományt össze fogunk tömöríteni a GZIP program segítségével.

### Jogosultságok

Ez a modul az aktuális állomány jogosultságait változtatja meg, akár a tulajdonost és csoportot is tudunk váltani, ha jogunk van erre (rendszergazdai jogokat igényel). Mind a Hozzáférési jogosultságok, mind a Tulajdonos csak akkor fog érvényesülni, ha a hozzájuk tartozó jelölõnégyzetet bejelöljük. A mûködése egyszerû és könnyen átlátható, nehezen tudunk hibát elkövetni.

### Dátum és idõ

Az átnevezett állomány dátumát és idejét tudjuk változtatni ezzel a modullal, legyen ez a létrehozási, a módosítási vagy a hozzáférési idõ. A dátumot a KDE szokásos dátumválasztó paneljében tudjuk beállítani,

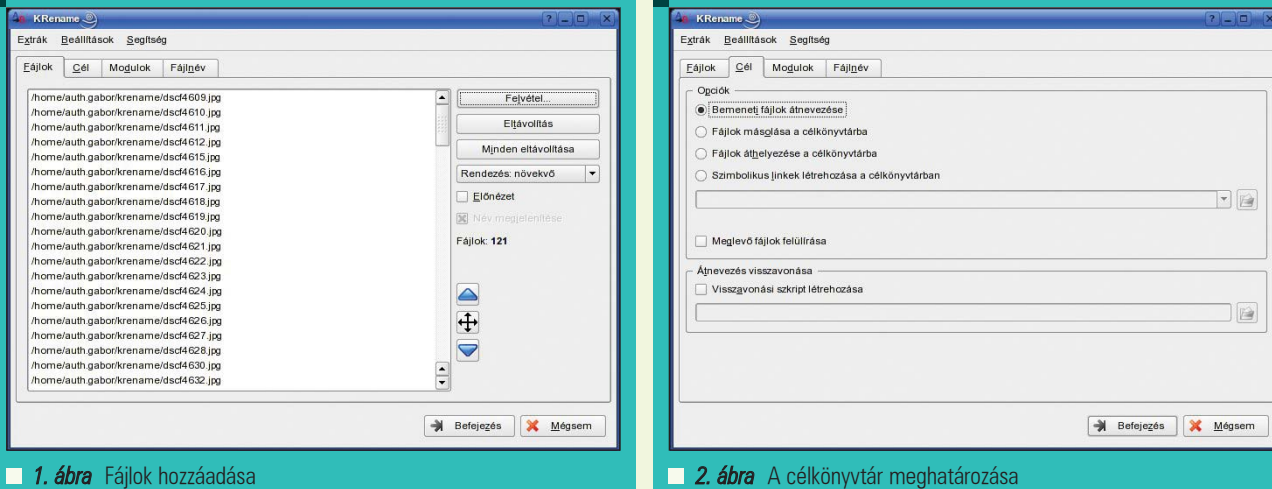

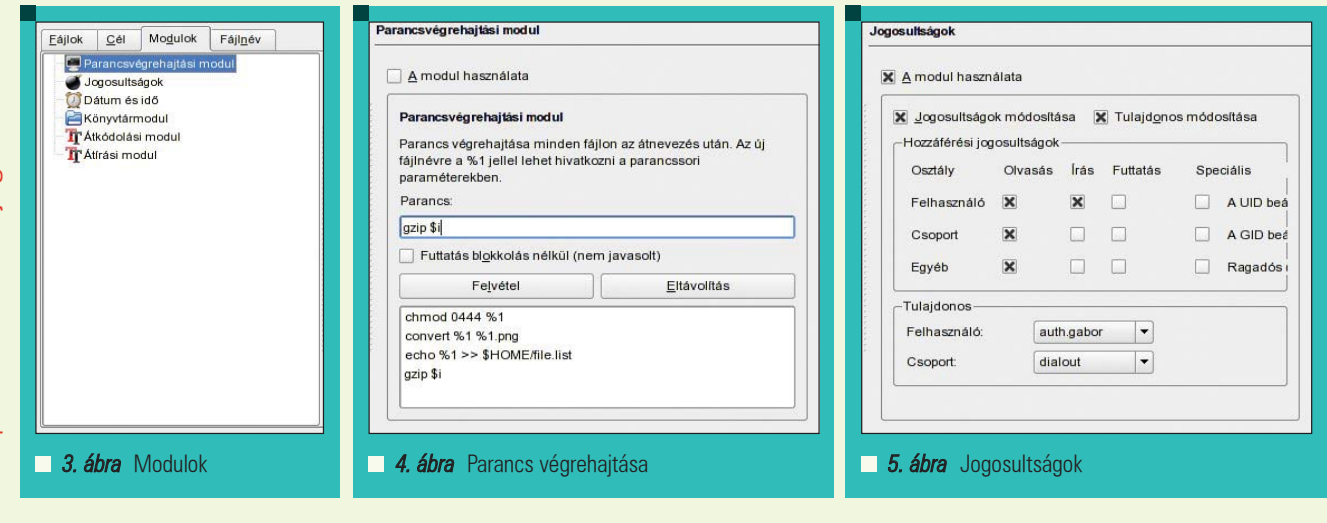

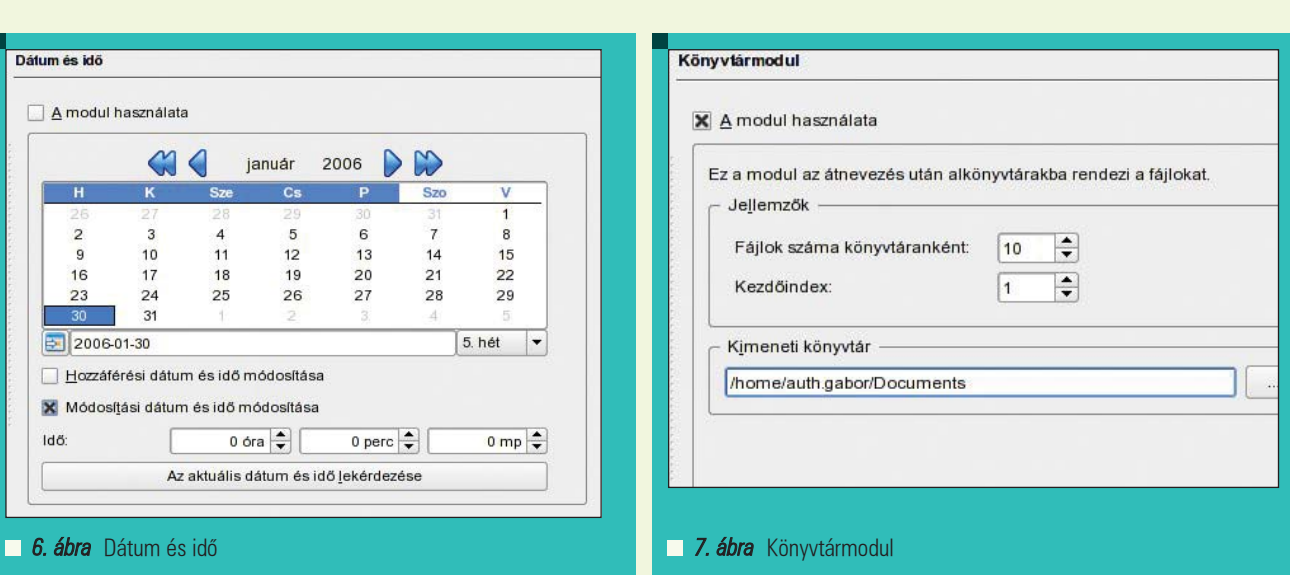

az idõt pedig egyszerûen csak be kell írnunk. Ha bejelöljük a módosítási vagy az elérési idõt is, akkor a modul azt is beállítja.

### Könyvtármodul

Az átnevezett állományokat a KRename képes más-más könyvtárakba tenni, jelenleg csak darabszám szerint, így sok fájlt tartalmazó könyvtárat át tudunk szortírozni több könyvtárba. A darabszámot és az alkönyvtárak kezdõ számozását kell megadnunk, illetve kiválasztani a célkönyvtárat.

### Egyéb modulok

A KRename fejlesztése során egyre több modult ismerhetünk meg, ilyen például az Átkódolási modul és az Átírási modul is. Ezen utóbbiak még kezdetleges állapotban vannak, erre a vaskos "THIS PLUGIN IS UNTESTED AND MIGHT CAUSE

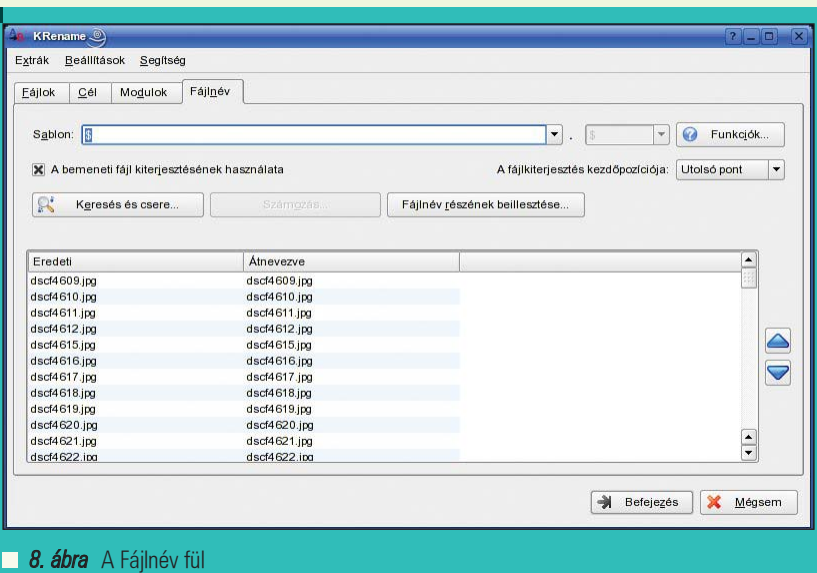

LOSS OF DATA!" (vagyis: ez a modul nincs tesztelve, használata adatvesztést okozhat!) szöveg is figyelmezteti a gyanútlan felhasználót.

Végsõ fázis, avagy a Fájlnév fül

Minden ezen a negyedik fülön dõl el, ugyanis itt tudjuk az új fájlneveket létrehozni (8. ábra). A \$ jelenti az

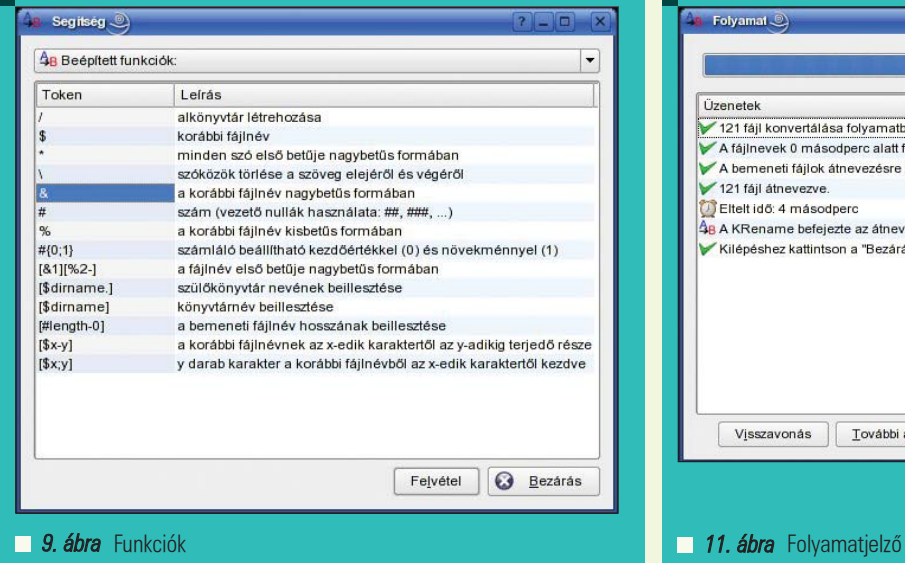

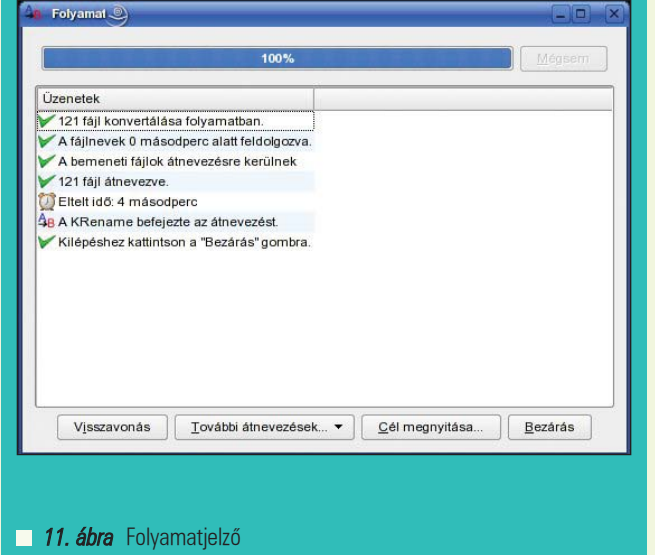

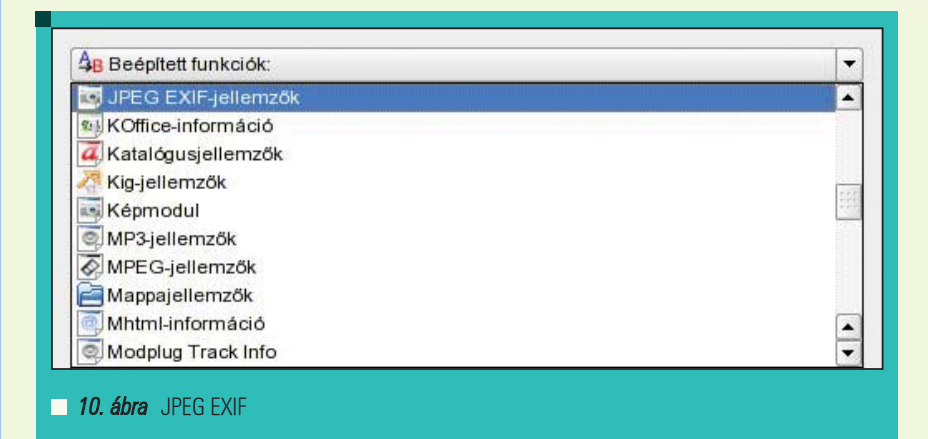

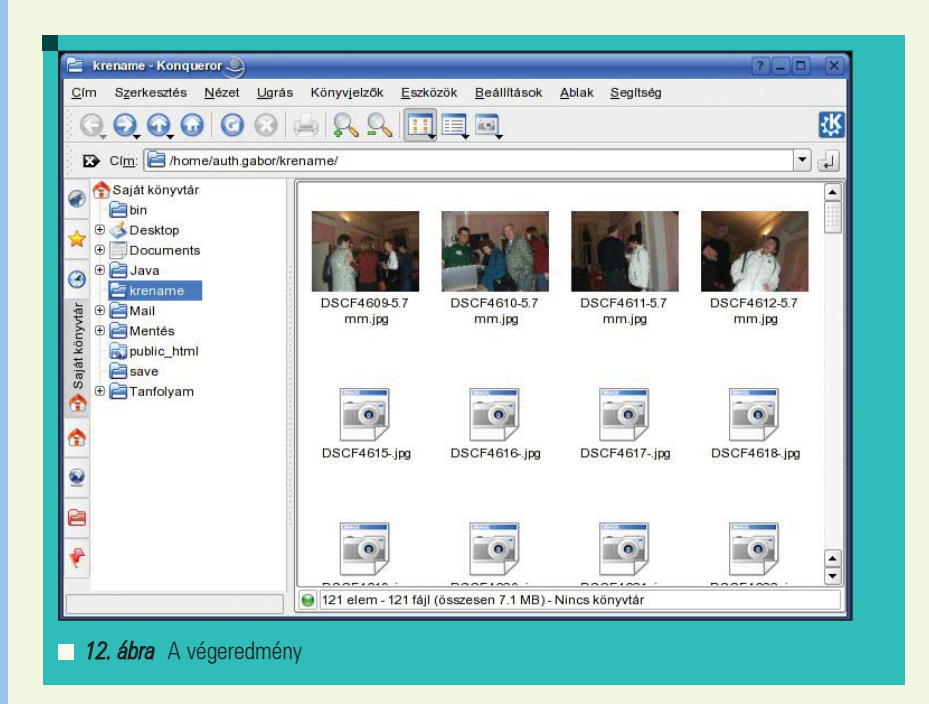

állomány nevét illetve kiterjesztését, ezt kitörölve vagy felhasználva új nevet tudunk készíteni. A Funkciók

gombra kattintva megtekinthetjük a program saját névkezelõ függvényeit, amelyekkel az

állományaink nevét befolyásolni tudjuk (9. ábra), illetve a bõvített tulajdonságokat, amelyeket egy-egy állománytípusból ki tud nyerni a KRename. Mivel példánkban JPEG állományokkal dolgozunk, így a JPEG EXIF adatokat (10. ábra) tudjuk felhasználni, a [jpgFocal length] az objektíven beállított gyújtótávolságot tárolja, ezt hozzá tudjuk adni a képeinkhez.

Ha kiéltük az átnevezési kreativitásainkat, akkor a Befejezés gombra kattintva a program elvégzi a fájlokon beállított mûveleteket (11. ábra), amelyet a folyamatjelzõn nyomon tudunk követni. A Cél megnyitása... gombon kattintva a Konqueror megnyitja azt a mappát, amely munkánk eredményét tartalmazza (12. ábra).

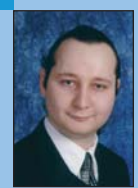

### Auth Gábor

(auth.gabor@enaplo.hu)

Egy pécsi középiskolában informatikát és programozást oktat.

Tíz éve botlott elõször a UNIX rendszerekbe, 7 év Linux használat után kapta el a FreeBSD lázat, amibõl máig nem tudott kigyógyulni.

### KAPCSOLÓDÓ CÍMEK

KDE projekt oldala http://www.kde.org

# KOffice – irodai alkalmazás-család

### KDE alapokon (2. rész)

# Kiegészítõ eszközök

A KOffice a KDE grafikus asztali környezetbe illeszkedõ irodai alkalmazásgyûjtemény. Bemutatásának elsõ részében a szövegszerkesztésre, táblázatkezelésre és bemutatókészítésre összpontosítottunk. A második részben a munkát segítõ kiegészítõ alkalmazásokra koncentrálok: adatbázisok, rajz/grafika-készítés, képmanipulálás, folyamatábra-készítés.

Egy irodai alkalmazás-csomag alapjai (szöveg, táblázatok és bemutatók) mellett számos olyan kiegészítõ alkalmazás lehet hasznos, amely a dokumentumok létrehozásában, szerkesztésében, látványosabbá tételében, vagy az adatok vizualizációjában ad segítséget. A KOffice alkalmazáscsomagban számos olyan elemet találunk, amely ezekben a feladatokban segítségünkre lehet. Az itt röviden bemutatásra kerülõ Kexi adatbázisok létrehozásában és kezelésében lehet segítségünkre, a Kugar jelentések készítésében, a Karbon rajzok és ábrák készítésében, a Krita képek szerkesztésében és manipulálásában, míg a Kivio folyamatábrák és diagramok készítésében.

### Adatbázisok – Kexi

Különféle adatok tárolására és kezelésére az emberek általában táblázatkezelõket használnak, ami egy viszonylag könnyen kezelhetõ megoldás kis mennyiségû, ritkán bõvülõm nem túl bonyolult összefüggéseket tartalmazó adathalmazok esetén. Ellenkezõ esetben gyorsan felmerülhet az igény olyan adattárolási módszerekre, amelyek megkönnyítik az adatkezelést. Nagyvállalatok esetén ilyenkor nagy tudású adatbázis-szervereket vetnek be, de átlagos irodai alkalmazások esetén ezek több szempontból sem

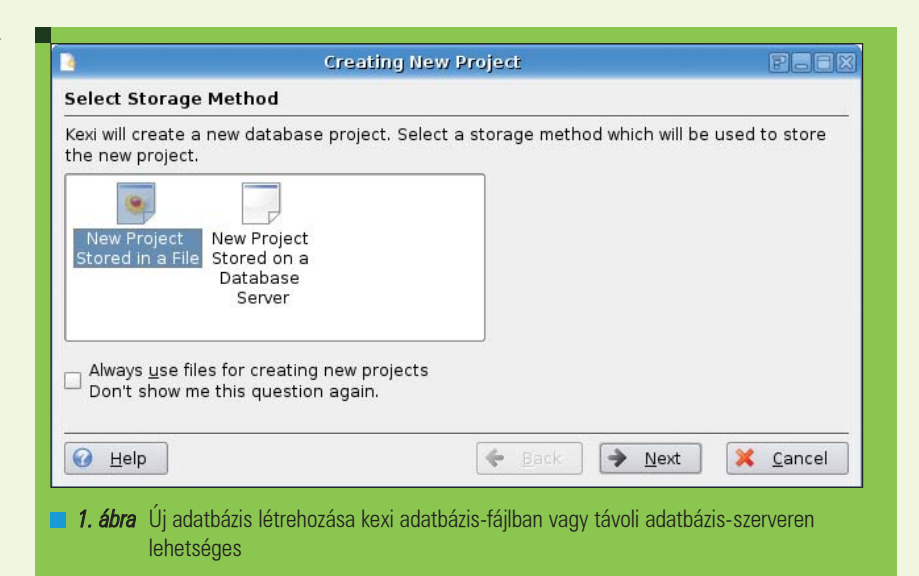

megfelelõek. Azonban az irodai alkalmazások szintjén is találhatunk megoldást, olyan alkalmazásokban, mint pl. a Microsoft Windows világában igen elterjedt Microsoft Access. A Kexi az Access, és ehhez hasonló alkalmazások körébe beszálló versenytárs, hasonló funkcionalitást kínálva, Linux és Windows operációs rendszereken (itt a linuxos változattal foglalkozunk). Kezdjük az elején. Új *Kexi* adatbázis létrehozásakor két választásunk van: olyan adatbázist hozunk létre, amelynek teljes tartalma és összes funkciója egyetlen fájlban tárolódik (.kexi kiterjesztésû állományokban), vagy olyan

adatbázist hozunk létre amely egy távoli (vagy éppen lokális) MySQL vagy PostgreSQL adatbázis-szerveren tárolja az adatokat (1. ábra). Ha már létezõ adatainkkal szeretnénk Kexi-ben adatbáziskezelést végezni, Kexi-ben a Tools->Migration->Import Database opciót választva PostgreSQL, MySQL adatokat vagy Access MDB fájlokat tudunk importálni (2. ábra). Az Access importáláshoz külön kell telepítenünk az úgynevezett MDB Driver-t, amelyet a Kexi oldaláról tudunk elérni, keximdb néven. Új adatbázis létrehozását vagy importálás után a alkalmazás ablakának bal

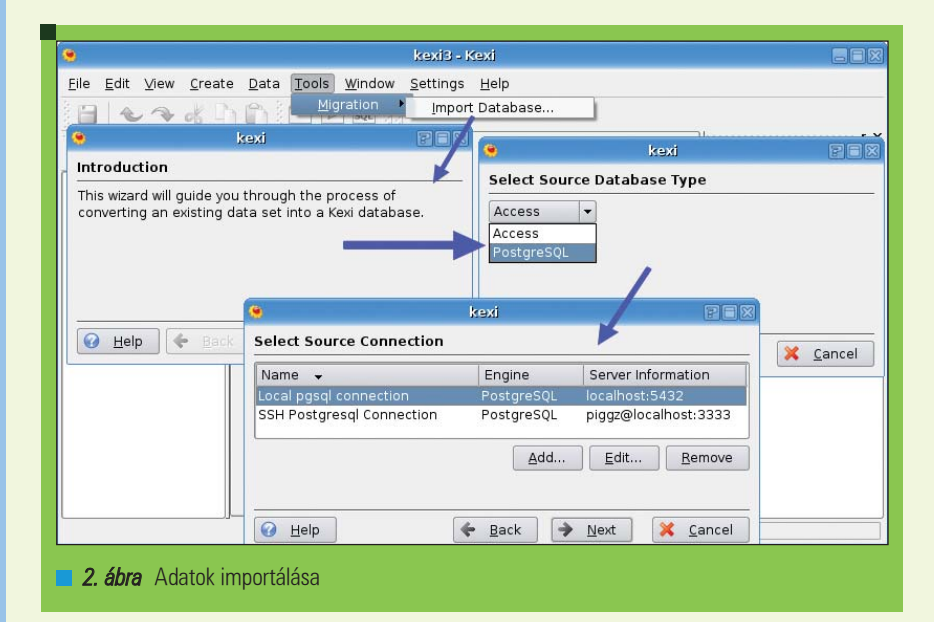

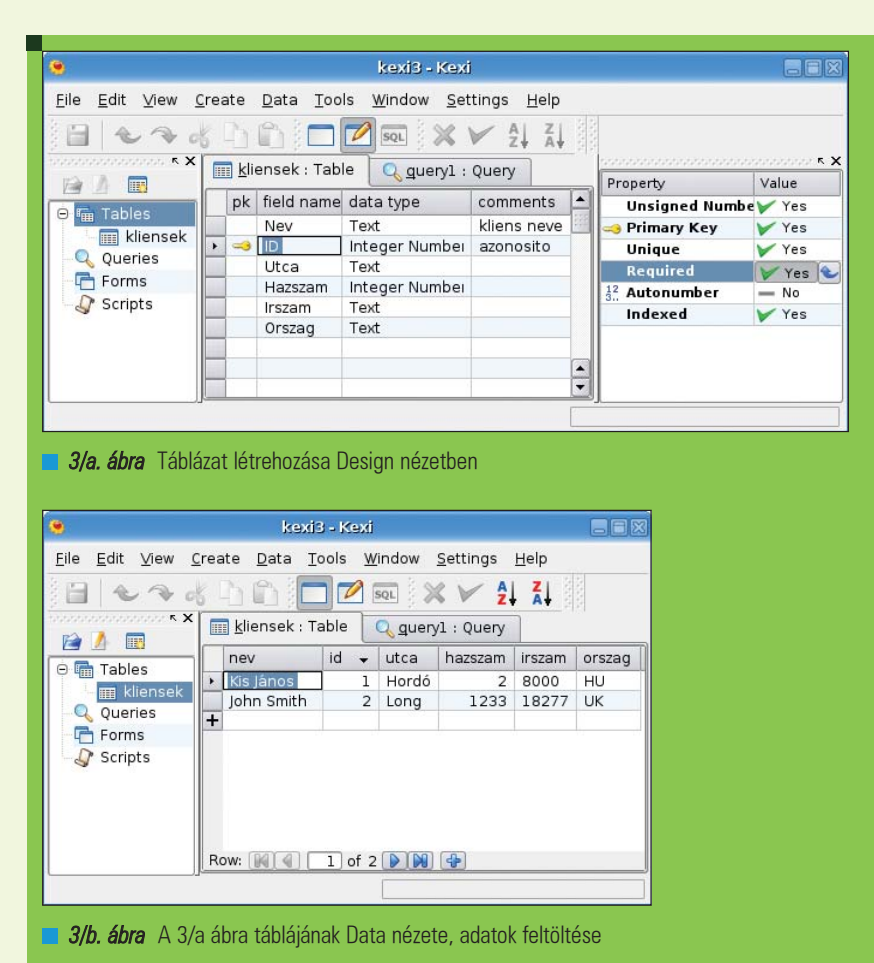

oldalán található úgynevezett Project Navigator panelen férhetünk hozzá az adatbázis egyes elemeihez, a táblákhoz, a lekérdezésekhez, a létrehozott kérdõívekhez (form-ok) és az adatbázisban tárolt szkriptekhez.

A Kexi három megjelenítési/szerkesztési módot tesz lehetõvé, a View menübõl vagy az eszköztárról elérhetõ

Data, Design és Text módokat, amelyeket minden elem szerkesztésekor használhatunk. Az alkalmazás többféle többablakos megjelenítést támogat, amelyeket a Windows menü MDI Mode pontjában állíthatunk be, mindenki kiválaszthatja azt a módot ahogyan a legkönnyebb számára a több ablak egyidejû kezelése.

Táblák létrehozásakor a Design nézetben állíthatjuk be a táblák szerkezetét, adhatunk nevet neki, stb. (3/a ábra). A Data nézetben pedig feltölthetjük adatokkal (3/b ábra).

Ha létrehoztunk (vagy importáltunk) táblákat, a Project Navigator-ban a Queries-t választva lekérdezéseket készíthetünk. Design megjelenítési módban ekkor könnyen vizualizálható tábla-összefüggéseket (relációkat) készíthetünk (4. ábra), hasonlóan a Microsoft Access-ben található megoldáshoz. Text (szöveges) módra váltva SQL parancsokkal írhatjuk be szabadon a lekérdezéseinket, amelyeket ellenõrizhetünk is és hiba esetén a hibáról leírást is kapunk segítségképpen (5. ábra), majd Data nézetbe váltva láthatjuk a lekérdezésre adott választ.

Kexi-ben Form-okat is készíthetünk. Például a 6. ábrán a következõ SQL kérés (amelyet Query-ként hozhatunk létre) eredményét jelenítjük meg:

SELECT kliensek.id,kliensek.nev, konyvek.cim FROM kliensek, kolcsonzes,konyvek where kolcsonzes.kolcsonzo=kliensek.id

(vagyis az összes kölcsönzés esetén a kölcsönzéshez tartozó kliens és a könyv címe) úgy, hogy a lekérdezése eredményeinek azonosítóit (jelen esetben id, nev, cím) adjuk meg Data Source-ként (adatforrás) a form-ra kihelyezett szövegdobozoknak. A Formot Design nézetben kell létrehoznunk és Data View nézetre váltva láthatjuk az adatokat (6. ábra).

Sajnos a Kexi-nek vannak hiányosságai is, pl. a jelenlegi verziókban nincs lehetõség táblák exportálására, Formok használatakor viszonylag gyakran tapasztalhatjuk, hogy az alkalmazás egyszerûen kilép, ami néha eléggé kellemetlen lehet. Viszont érdemes szemmel tartani a Kexi projekt oldalát, mert a következõ verzióban számos új funkciót vezetnek majd be.

### Jelentések/report-ok készítése – Kugar

A Kugar egy report-készítésre használható, nagyon egyszerû, mondhatni "fapados" alkalmazás, viszont funkcióját megfelelően ellátni képes KOffice alkalmazás. A Kugar két részbõl áll, egy elrendezés-tervezõ, amivel

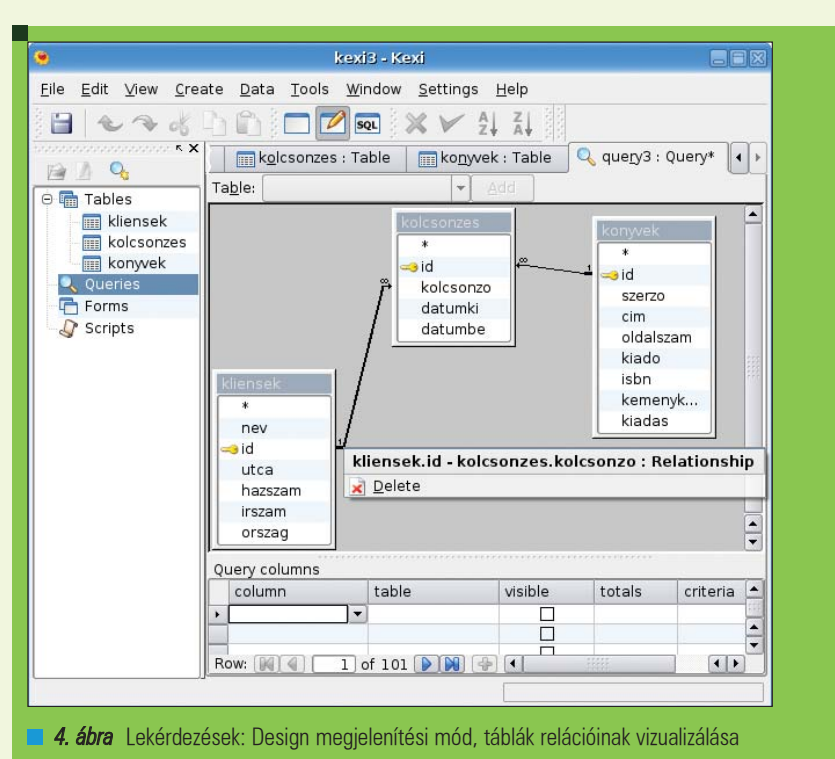

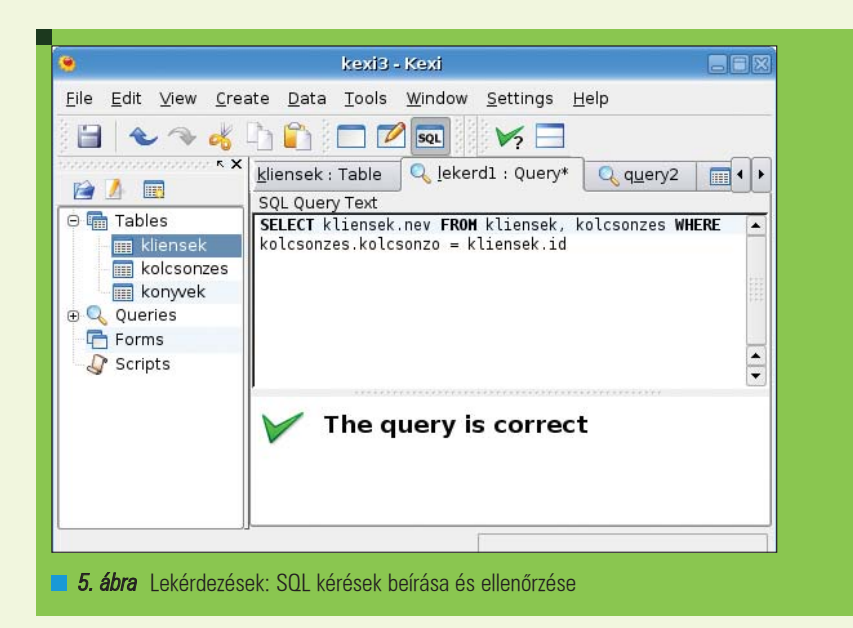

kexi3 - Kexi Eile Edit View Create Data Format Tools Window Settings Help  $\frac{1}{\sqrt{2}}$  sql. ×  $\frac{A}{2}$   $\frac{Z}{A}$  $\triangleright$  $\sigma_1^2$ Q lekerd1 : Query form1 : Form 論  $\sqrt{2}$ **□** 丽 Tables Azonosító π **In kliensek Im** kolcsonzes Néy Kis János **III** konyvek e Q Queries Könyv címe **Q** lekerd1 Figyel az ég  $\frac{1}{\sqrt{2}}$  $\Box$  form1 Scripts Row:  $\boxed{M}$  $1$  of  $4$   $\triangleright$   $\triangleright$   $\triangleright$   $\cdot$ 6. ábra Lekérdezés eredménye megjelenítve egy Form-on

könnyen és gyorsan leírhatjuk, hogy a megjelenítendõ adataink hol, hogyan, milyen formátumban jelenjenek meg a report-ban, illetve a második rész maga a megjelenítõ, amely a megtervezett elrendezést és egy adatfájlt beolvasva megjeleníti a report-ot. A Kugar Designer-ben a jelentés elrendezését tervezhetjük meg könnyedén úgy, hogy egyrészt meghatározhatjuk az oldal felosztását, fõ szekcióit, másrészt a szekciókon belül elemeket helyezhetünk el, amelyek szöveget, dátumot, oldalszámot, illetve magukat az adatokat fogják tartalmazni. Fontos tudnunk, hogy magukat az adatokat nem kell beillesztenünk, hanem csak a késõbb megjelenõ adatok egy példányának formátumát és helyét kell meghatároznunk, a többi úgymond "megy magától". Mintha XSLT transzformációkat írnánk az adatainkhoz, de itt nem kell parancsokat és kulcsszavakat ismernünk ill. használnunk, mert mindent vizuális eszközökkel tervezhetünk meg.

A 7. ábra egy egyszerû példát mutat Kugar Designer-ben készülõ jelentésre. Az oldal fejlécre (Report Header, ami csak az elsõ oldalon jelenik meg és a Page Header ami minden oldalon meg fog jelenni), a tartalmi rész (Detail szekció, ez fogja az adatokat tartalmazni), és a lábjegyzetek (ide oldalszámot és dátumot illesztettünk). Az egyes szekciókba az Items menü elemei közül választható elemeket illeszthetünk, ezek a Designer ablakában a baloldalon látható függõleges eszköztáron is megtalálhatók. Az elemeket lehelyezve, ezekre kattintva a jobboldali paraméter-ablakban állíthatjuk be megjelenési és tartalmi tulajdonságait. Ezek az elemek lehetnek label (egyszerû szöveg, ami nem változik), field (olyan elemek, amelyek a megjelenítendõ adatbejegyzéseket írják le, például a 7. ábrán a Név, Dátum és Eladott mennyiség oszlop-fejlécek), calculated field (aminek az értéke más mezõk értékébõl lesz számítva, lehet összeg, átlag, szórás, stb.), illetve special field (ami lehet dátum vagy oldalszám). A Designer-rel létrehozott elrendezés-fájl kiterjesztése .ktf lesz (azaz Kugar Template File). A megjelenítés formátumának megtervezése után az adatokra is szükségünk lesz. A Kugar XML adatfájlokat tud beolvasni és felhasználni, amit

Kiskapu Kft. Minden jog fenntartva © Kiskapu Kft. Minden jog fenntartva $\odot$ 

vagy kézzel (sok adatnál kivitelezhetetlen) kell megszerkesztenünk, vagy más programmal kell elõállítanunk, vagy írnunk egy script-et vagy plugint ami képes ezt egy már meglévõ adathalmazból elõállítani. Az adatfájl neve egyezzen meg a Designer-bõl lementett elrendezés-fájl nevével, kiterjesztése pedig .kdf legyen (azaz Kugar Data File). Ezután nyissuk meg Kugarban a .kdf fájlt. A 8. ábra példája a 7. ábra elrendezését felhasználva, a 8. ábra bal oldalának adatait jeleníti meg.

### Rajz és grafika (Karbon), képmanipulálás (Krita)

A Karbon és a Krita két olyan eszköz, amelyekkel egyrészt vektorgrafikus szerkesztõvel különféle rajzokat és illusztrációkat készíthetünk (Karbon), másrészt képeket módosíthatunk, manipulálhatunk, rajzolhatunk (Krita). A Karbon egy vektorgrafikus rajzolóprogram (9. ábra). Helyének megtalálása a hasonló alkalmazások között nem kis feladat, erre nem is vállalkozunk. Mindazonáltal funkcióit tekintve kissé az Inkscape – szintén nyílt forrású vektorgrafikus alkalmazás – tudását még nem éri el, de nagyon közel jár és tekintve a rohamos fejlõdést, elképzelhetõ hogy utoléri azt, esetleg tovább is fejlõdik. A Karbon számos eszközt tartalmaz, amivel a rajzolás könnyebbé válik, geometriai alakzatok, vonalak, poligonok, szabad vonalrajzok, kezeli a layer-ek et, importálhatunk raszter-képeket. Az elkészített rajzokat elmenthetjük SVG vektorgrafikus formátumba, a Karbon saját XML alapú formátumába, OASIS OpenDocument, EPS, Adobe Illustrator és Photoshop, Krita, Gimp, PNG, GIF, JPEG, TIFF, stb. formátumokba. A Krita egy egyszerû és gyors képszerkesztõ alkalmazás (10. ábra), valahol egy KolourPaint-szerû rajzolóprogram és egy Gimp-szerû képszerkesztõ alkalmazás között: az elõbbinél többet, az utóbbinál kevesebbet kínál. A Krita kezeli layer-eket, képes ICM színprofilokat kezelni (11. ábra), de állíthatunk kontrasztot, gamma-korrekciót végezhetünk, színeket állíthatunk csatornánként (utóbbiakat az Adjust menüben). A fentiek mellett lehetõségünk van néhány egyszerû alakzat rajzolására is, amely estenként nagyon fontos lehet, pl. ha szöveges megjegyzéseket szeretnénk képekre elhelyezni.

Edit Sections Rems<br> **Edit Sections** Reader Settings Hel Detail Header<br>| Detail | eSZ | i. t készítése Kugar Designer-rel Property Detail Footer 微 Background<br>Border color<br>Border style Page Foote orgalmi beszámoló  $\widetilde{U}$  $[ \begin{array}{ccc} \textbf{Eladott memoryise} & \end{array} ]$ Border width  $\overline{|\mathcal{L}|}$ Dátun age | Comma sepa 狗 icy sy [Eladottmennyiseg etail [Nev] Datum] = ł ata type  $\overline{\mathbf{a}}$ Date format dd.mm.yyyy [Date] [PageNo] leld to display Datun Font far New Roman eport Foot talic font  $\vert$  $\begin{array}{c|c|c|c} \hline \textbf{1} & \textbf{1} & \textbf{1} \\ \hline \end{array}$ 20202020

7. ábra Kugar Designer-ben tervezzük meg az adatok kinézetét, elrendezését a report oldalán belül

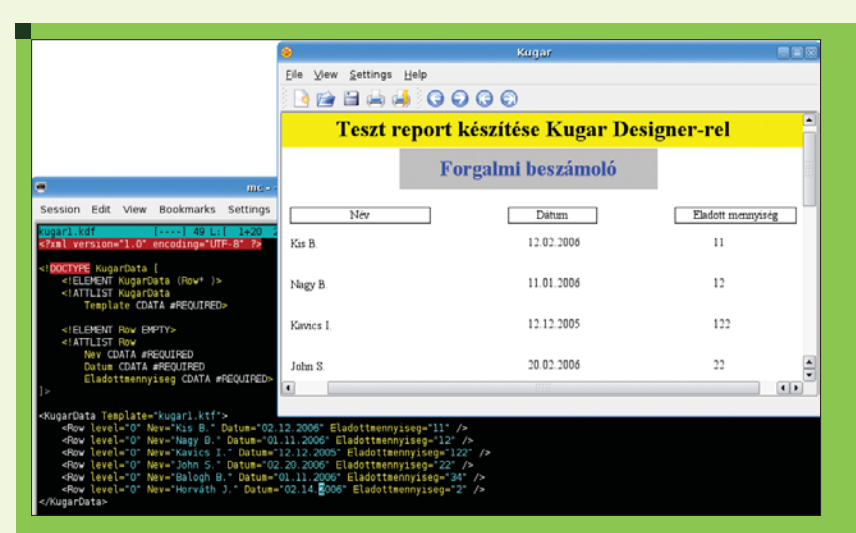

### 8. ábra A megtervezett elrendezés és az adat-fájl [bal] adataiból a Kugar elkészíti a jelentés végsõ változatát (jobb)

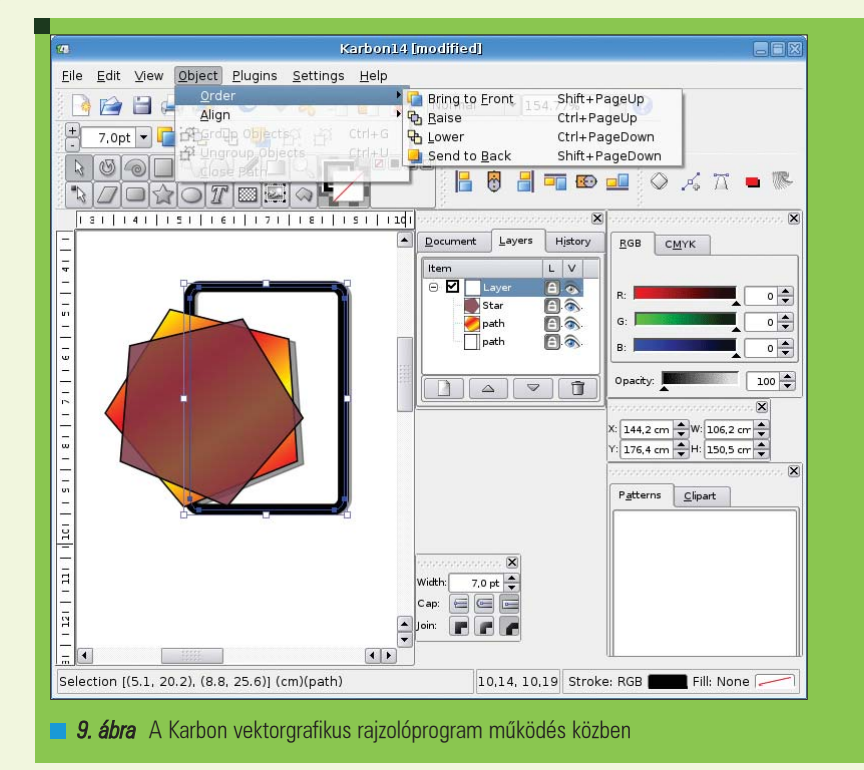

# Alkalmazások

© Kiskapu Kft. Minden jog fenntartva © Kiskapu Kft. Minden jog fenntartva

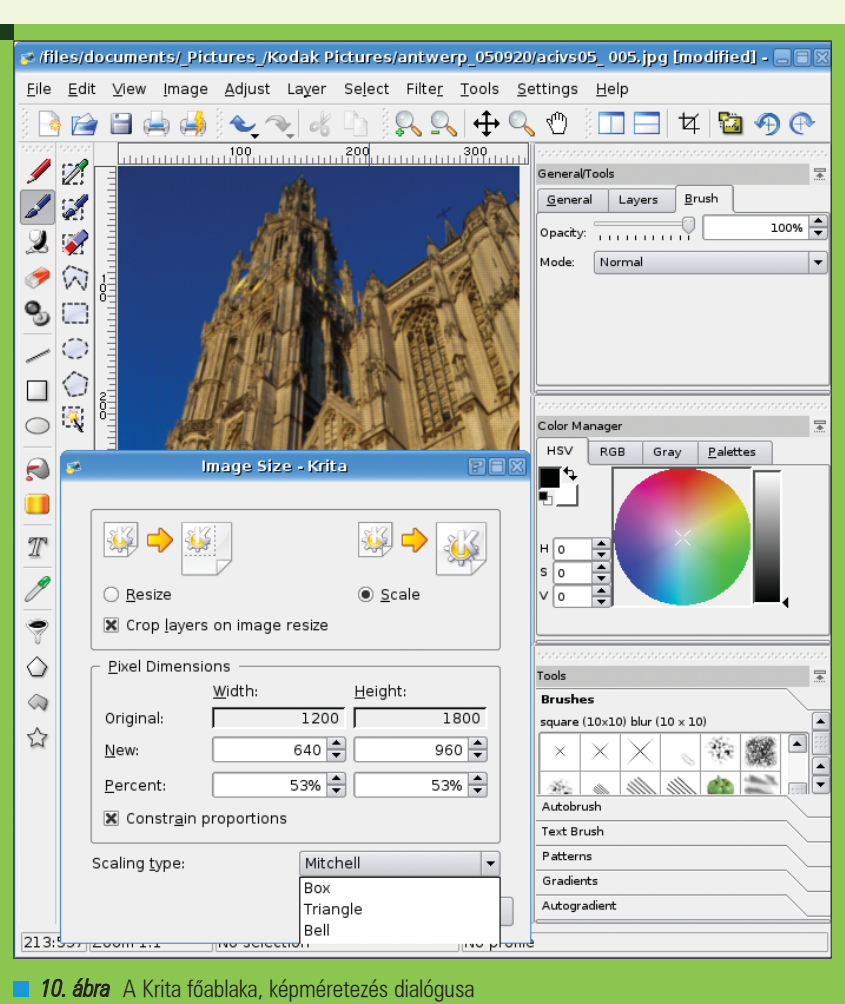

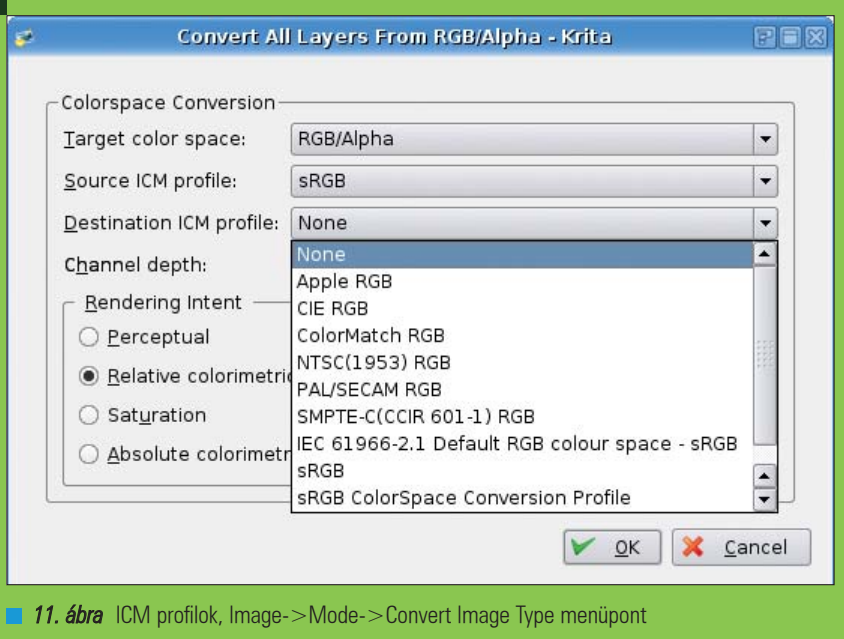

Sajnos szûrõkbõl (Filter menü) nem nagyon válogathatunk, gyakorlatilag csak elmosás, egy élesítés, élszûrés, invertálás és egy-két egyszerû effektus áll rendelkezésre.

Gyakorlottak saját 3x3-as konvolúciós szûréseket írhatnak be kézzel (Filter->Custom Convolution), de ezzel végére is értünk a szûréseknek.

Elmondhatjuk, hogy a Krita nem lesz a haladó képszerkesztõk kedvence, és funkciói sem nevezhetõk éppenséggel sokrétûnek vagy gazdagnak, mindazonáltal az alapvetõ funkciókat tartalmazza, és ha gyorsan kis módosításokat kell végrehajtanunk egy-két dokumentumba beillesztendõ képen, akkor sebessége és egyszerûsége miatt jó választásnak bizonyulhat. Fagyásokkal, instabilitással szinte soha nem találkozunk.

### Folyamatábrák – Kivio

A Kivio egy, a Windows világából ismerhetõ Smartdraw-hoz vagy Microsoft Visio-hoz hasonló folyamatábra készítõ alkalmazás, amely gyakorta elengedhetetlen eszköz egy-egy dokumentum vagy bemutató készítésekor, ha mondjuk egy áramkör rajzát, egy számítógépes hálózat topológiáját, egy UML folyamatábrát, stb. kell készítenünk. Ezekre és egyéb hasonló célokra a Kivio egy adhat KDE alat, illetve Linux alatt megoldást.

A 12. ábrán látható a Kivio mûködés közben. A Kivio fõablakának baloldalán találhatók az úgynevezett stencil-ek, azok a minta-halmazok, amelyeket használhatunk a diagram vagy folyamatábra elkészítéséhez. Az egyes elemeket egérrel át kell húznunk a rajzlapra, annyiszor, ahány darabra szükségünk van az adott ábrához. Az egyes elemeket a Tools menü Straight/Polyline Connector elemével lehetséges (az eszköztáron is elérhetõ). A lehelyezett elemek tulajdonságait úgy állíthatjuk, hogy egérrel kiválasztjuk, jobbklikkre megjelenõ menübõl pedig a Format Text/Stencil/Arrowhead opciókat választjuk (ezek a szöveg, az elem ill. az összekötõvonalak nyílvégzõdéseit módosítják).

Noha az elérhetõ stencil-ek eléggé sokrétûek, a kínálat jelenleg eléggé elmarad a Windows-os Smartdrawtól, vagy Visio-tól. A beépített stencil-eken kívül sajnos viszonylag kevés ingyenesen elérhetõt találhatunk az Interneten, és sajnos stencilek készítéséhez is pénzbe kerülõ megoldást találhatunk. Ezen kívül meg kell említeni, hogy a Kivio viszonylag korai fejlesztési státusza

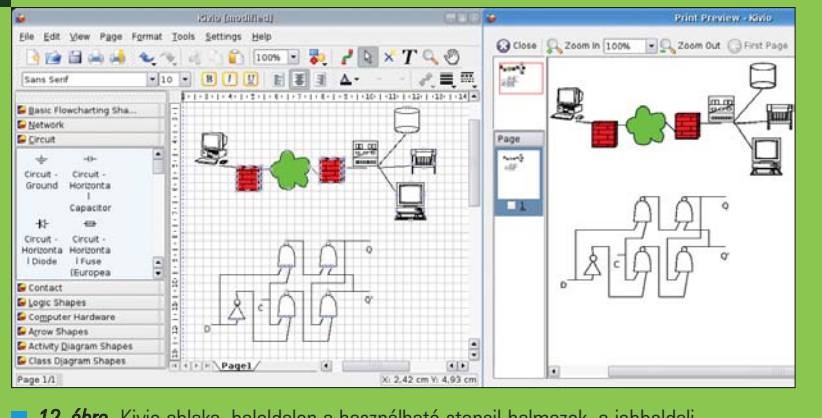

12. ábra Kivio ablaka, baloldalon a használható stencil-halmazok, a jobboldali ablakrészletben az oldal nyomtatási képe

miatt jelenleg számos, egyébként természetesnek vett funkció hiányzik, például a lehelyezett objektumokat tudjuk méretezni, de nem tudjuk elforgatni.

Mindezek mellett, Linux alatt jelenleg a Koffice-hez tartozó Kivio szolgáltatja az egyetlen alternatívát folyamatábrák készítéséhez, és tekintve a projekt fiatal életkorát, nem is teszi ezt olyan rosszul. Stabil, könnyen használható, remélhetõleg rohamosan fog továbbfejlõdni.

### Végszó

Gyorstalpaló KOffice-t bemutató sorozatunkban a KDE-s irodai alkalmazás-gyûjtemény minden elemére próbáltam némi idõt szentelni és a legfontosabb tulajdonságait, képességeit bemutatni. Vannak közöttük olyanok, amelyek majd minden funkciójukban használható alternatívát nyújthatnak más hasonló irodai alkalmazás-csomagok hasonló alkalmazásaira, és vannak olyanok is, amelyekre még fejlõdés és tetemes funkcionali-

tás-bõvítés vár. Mindazonáltal remélhetõleg sikerült megmutatnunk, hogy a KOffice a linuxos irodai alkalmazások világának egyik legsokoldalúbb és ígéretes tagja, amelyet érdemes kipróbálni és használni, akár hétköznapi otthoni, akár irodai alkalmazásban.

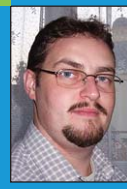

Kovács Levente (leventek@gmail.com)

26 éves informatikusés villamosmérnök.

Évek óta használ különféle Linux disztribúciókat. Fontosnak tartja a nyílt forrású szoftverek és fejlesztés elõnyeinek megismertetését az emberekkel.

### KAPCSOLÓDÓ CÍMEK

- **→ www.koffice.org**
- www.koffice.org/kexi
- www.koffice.org/kugar
- **→ www.koffice.org/karbon**
- 
- 

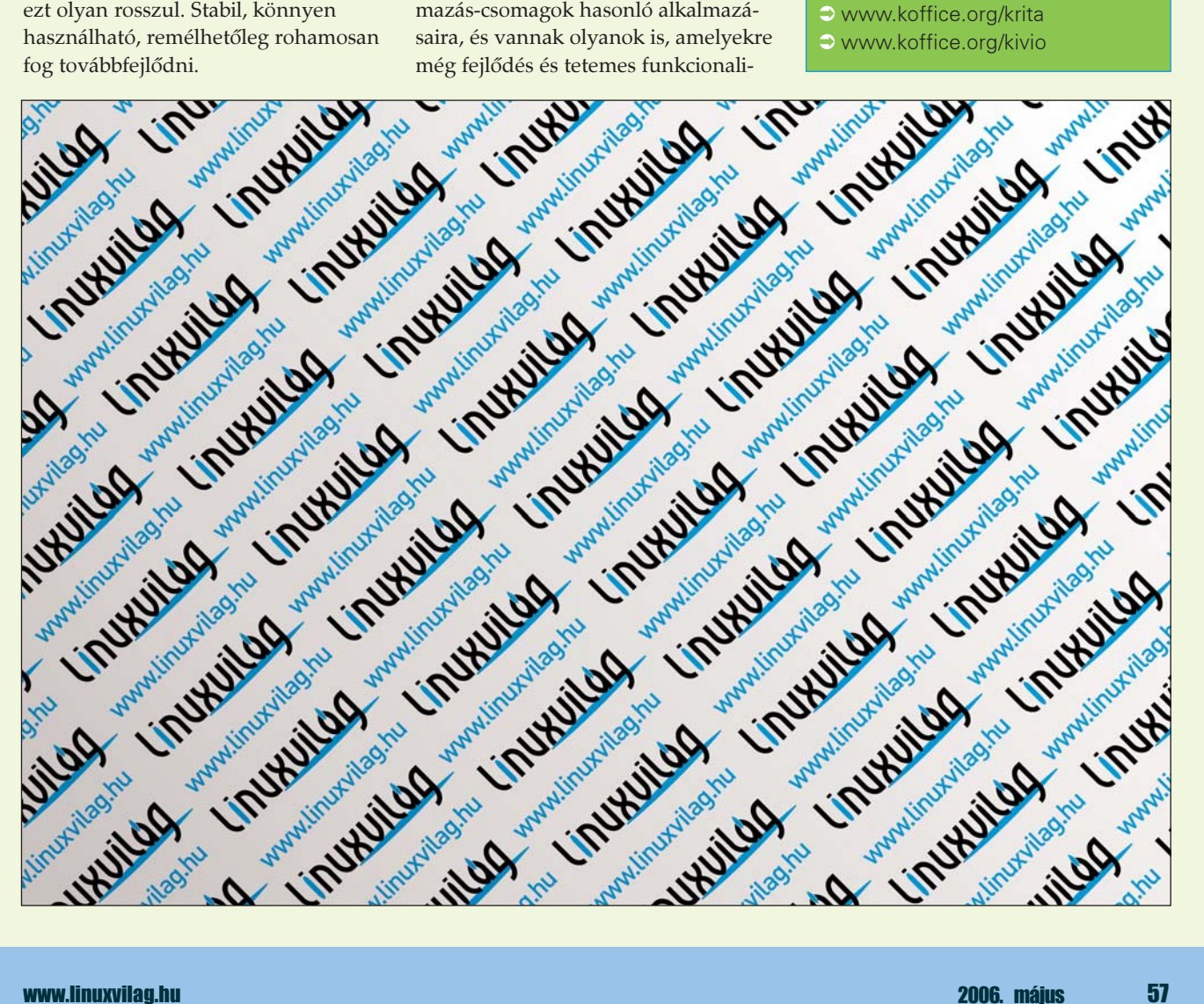

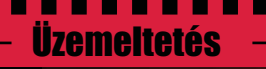

# Munin

Kiszolgáló terhelésének megfigyelése vizuális típusoknak

Az RRDTool nagyon hasznos eszköz arra, hogy rendszerünk minden egyes rezdülésérõl értesüljünk. Ugyanakkor ha ugyanezt több szerverrel, vagy netán egy egész szerver parkkal szeretnénk megtenni, akkor valamilyen hatékonyabb eszközt kell keresnünk, természetesen RRDTool-lal kapcsolatos ismereteinknek most is hasznát vehetjük.

Kiskapu Kft. Minden jog fenntartva © Kiskapu Kft. Minden jog fenntartva $\odot$ 

mikor valamilyen okok miatt szervereink túl lassúnak bizonyulnak, a rendszergazmikor valamilyen okok mi<br>att szervereink túl lassúna<br>bizonyulnak, a rendszerga<br>da általában a következő eszközökhöz nyúl: top, vmstat, mtop. Az esetek többségében ezekkel az eszközökkel jól meghatározható a probléma forrása. Ha nem voltunk elõrelátóak, akkor ezután szokott jönni a rendszerbeállítások optimalizálása. Illetve ha már tovább nem tudjuk optimalizálni a rendszerünket végsõ megoldásként a vasat szoktuk bõvíteni, lecserélni.

Jó lenne elkerülni ugyanakkor azt, hogy az esetlegesen bekövetkezõ kiszolgáló túlterheltségrõl ne csak az utolsó pillanatban értesüljünk, mikor már a szerencsétlen vas nem bírja tovább és képtelen kiszolgálni a sok beérkezõ kérést. Ugyanakkor az sem túl célszerû, hogy a legújabb erõmûvet állítjuk be, és a processzor terhelése sohasem haladja meg az 5%-ot.

Az RRDTool kitûnõ eszköz erre, ugyanakkor egy grafikon elkészítése nagyon sokáig tart és ha tényleg minden egyes részletet szeretnénk monitorozni, akkor nagyon sok idõnkbe telik, mire elkészítjük a megfelelõ grafikonokat. Kellene egy olyan eszközt találni, amely már magában foglalja a legfontosabb kiszolgáló paraméterek monitorozásának képességét. Általában pedig több kiszolgálónk van, ezért az is egy szempont lehet, hogy szeretnénk az összesrõl egy helyen tárolni és megjeleníteni az információt. Ebben nyújt nekünk segítséget a munin.

A munin egy kliens-szerver felépítésû monitorozóeszköz, mely az RRDTool segítségével elõállított grafikonokat webes felületen keresztül teszi elérhetõvé számunkra. A kiszolgáló periodikusan begyûjti a kliensekrõl az információt és ezeket

webes felületen keresztül megjeleníti. A munin eleve tartalmaz rengeteg bõvítményt (plugin), melyek segítségével gépeink legfontosabb paramétereit tudjuk megjeleníteni, de lehetõségünk van magunknak is ilyen bõvítmények írására, amennyiben egyéb információkat is szeretnénk tudni a rendszerünkrõl.

Mielõtt belekezdenénk a saját munin kiszolgálónk telepítésébe, tekintsük  $meg a$   $\triangle$  *http://munin.ping.uio.no/* oldalon található szerverek statisztikáit. Láthatjuk, hogy a *muninnal* szinte minden mérhetõ és grafikusan megjeleníthetõ, a CPU-kihasználtságtól kezdve például a levélkiszolgáló spam/ham arányáig.

### Telepítés

A munin kis erõforrásigényû eszköz, így felesleges lenne külön kiszolgálóra telepíteni, erre a célra tökéletesen megfelel egy már mûködõ webszerver. A munin programcsomag két komponensbõl épül fel, az egyik a *munin*, amely maga a munin kiszolgáló, ez az alkalmazás fogja periodikusan lekérdezni a többi számítógépet, tárolni az egyes számítógépek kihasználtságát, és az ebbõl készült grafikonokat megjeleníteni webes felületen keresztül. A munin-t célszerû csak

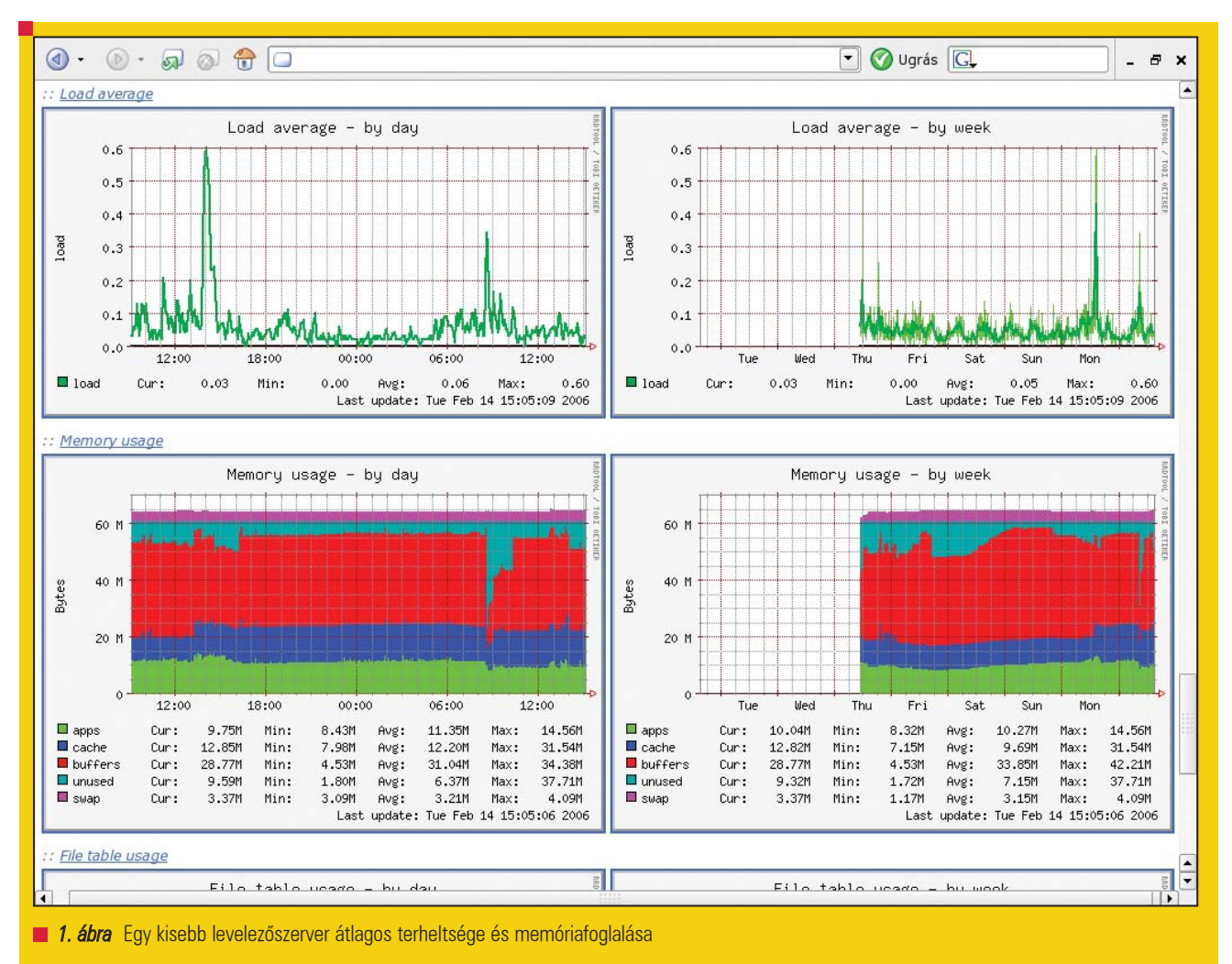

egy gépre feltelepíteni. A másik komponens a munin-node melyet fel kell telepítenünk az összes számítógépre, amelyrõl szeretnénk a statisztikákat megjeleníteni.

Legelsõ lépésként tehát telepítsük fel a munin és a munin-node csomagot a munin kiszolgálóra. A telepítés lépéseit nem részletezném, de természetesen csomagként és forrásból is lehetõségünk van ezt megtenni. Az elkészült grafikonokat a http://localhost/munin alatt rövidesen már el is érhetjük amennyiben szerencsénk van. Ha minden stimmel, akkor már létezik az oldal, csak meg kell várnunk, amíg az elsõ adatok megjelennek a grafikonokon. Ha csomagból telepítünk, akkor valószínûleg minden mûködni fog, de ha 5 perces várakozás után mégsem történne semmi, akkor induljunk el hibát keresni.

A konfigurációs fájlokat a késõbbiek folyamán majd amúgy is módosítanunk kell, amikor új munin-node-okat veszünk fel.

### A kiszolgáló beállítása

A /etc/munin/munin.conf fájl tartalmazza a kiszolgáló beállításait, és a /etc/munin/munin-node.conf tartalmazza a csomópontok beállításait. A fájlban található egy kis segítség, de a fenti beállítások például Debian alatt megfelelõek. Számunkra ebbõl a htmldir fontos, hiszen itt kell megadnunk azt, hogy a *munin* hova tegye a generált weboldalakat, ha ez nem stimmel, akkor javítsuk ki, majd indítsuk újra a *munin-t* a

/etc/init.d/munin restart

parancs segítségével.

Ha még mindig nem látjuk a grafikonokat, akkor nézzük meg, hogy a munin-node.conf fájlban engedélyezett-e az, hogy a *munin-node-hoz* a localhost csatlakozhasson. Ez alapértelmezett esetben szintén így van. Ha mégsem lenne ott a megfelelõ bejegyzés, akkor adjuk meg azt:

### 1. kódrészlet Egy minimális munin.conf állomány

dbdir /var/munin htmldir /var/www/munin logdir /var/log/munin rundir /var/run/munin

[localhost.localdomain] address 127.0.0.1 use\_node\_name yes

### allow  $\triangle 127\angle.0\angle.0\angle.1$$

Most már remélhetõleg minden mûködik és idõvel az 1. ábrához hasonló grafikonokat fogunk látni.

### A csomópontok beállítása

Minden egyes csomópontra telepítenünk kell a *munin-node* csomagot ahhoz, hogy az adott kiszolgálót

monitorozni tudjuk. Lehetõleg próbáljunk meg azonos verziószámú csomagokat telepíteni az összes kiszolgálóra, mert nekem például az egyik csomóponton 1.2.4- 1-es verziószámú munin-node volt, míg a munin csak 1.2.3-1-es volt, és így az egyik grafikont a szoftver hibásan rajzolta ki. Konkrétan a cpu kihasználtság grafikon y tengelye volt 0-1.0 között megjelenítve, holott az adatok 0%-100% között változtak. Megjegyzem, hogy a grafikon melletti értékek ettõl függetlenül jók voltak. Tehát a munin-node csomag tele-

pítése után nincs is más dolgunk, mint a munin-node.conf fájlban beállítani a munin kiszolgáló IP címét az allow parancs után. Itt lehetõségünk van akármennyi IP címet is megadni (mindegyiket új sorban az allow után), illetve megadhatunk egész tartományokat is. Majd indítsuk újra a munin-node programot.

Természetesen ez még nem elég, hiszen a *munin* kiszolgálónak is meg kell adni, hogy melyik *muninnode-*okhoz csatlakozhat.

Tehát a kiszolgálón lévőn munin.conf fájlt ki kell bõvítenünk, hogy ne csak a [localhost.localdomain] bejegyzést tartalmazza, ennek kitöltése nyilvánvaló, csak az IP címeket kell értelemszerûen megadni.

### **Tetreszabás**

Már az elsõ tesztek alatt találhatunk olyan grafikonokat, melyek teljesen érdektelenek lehetnek számunkra, illetve minél több grafikon van, annál kevésbé látjuk át a rendszer tényleg fontos paramétereit. Például egy MySQL kiszolgálónál kevésbé fontos adat lehet az Ethernet csatolófelület adatforgalma, mint mondjuk a MySQL lekérdezések paraméterei, mivel a szûk keresztmetszetet várhatóan a MySQL sebessége fogja jelenteni.

Az egyes grafikonokat a különbözõ bõvítmények (pluginek) készítik el. A munin elég sok ilyent tartalmaz, amelyek Debian alatt a /*usr/share/munin/plugins* könyvtárban találhatók. Bõvítményeket aktiválni és deaktiválni úgy tudunk, hogy létrehozunk, illetve törlünk egy szimbolikus linket

a /etc/munin/plugins könyvtárból. A bõvítményt tartalmazó fájl neve alapján nem mindig nyilvánvaló, hogy az milyen funkciót tölt be, de szerencsére ezt a fájl fejlécében megtalálhatjuk. A változások érvénybelépéséhez már csak munin-node újraindítása szükséges.

Mindenkinek jó monitorozást kívánok!

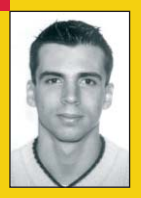

### Horváth Ernõ

ernohorvath@gmail.com 24 éves, mûszaki informatikus. Három évvel ezelõtt ismerkedett meg komolyabban

a Linux rendszerekkel és emellett érdeklõdik még a robotika és a biztonságtechnika iránt is. Ha lenne szabadideje sokat kirándulna, biciklizne és filmeket nézne.

### KAPCSOLÓDÓ CÍMEK

A projekt weboldala:

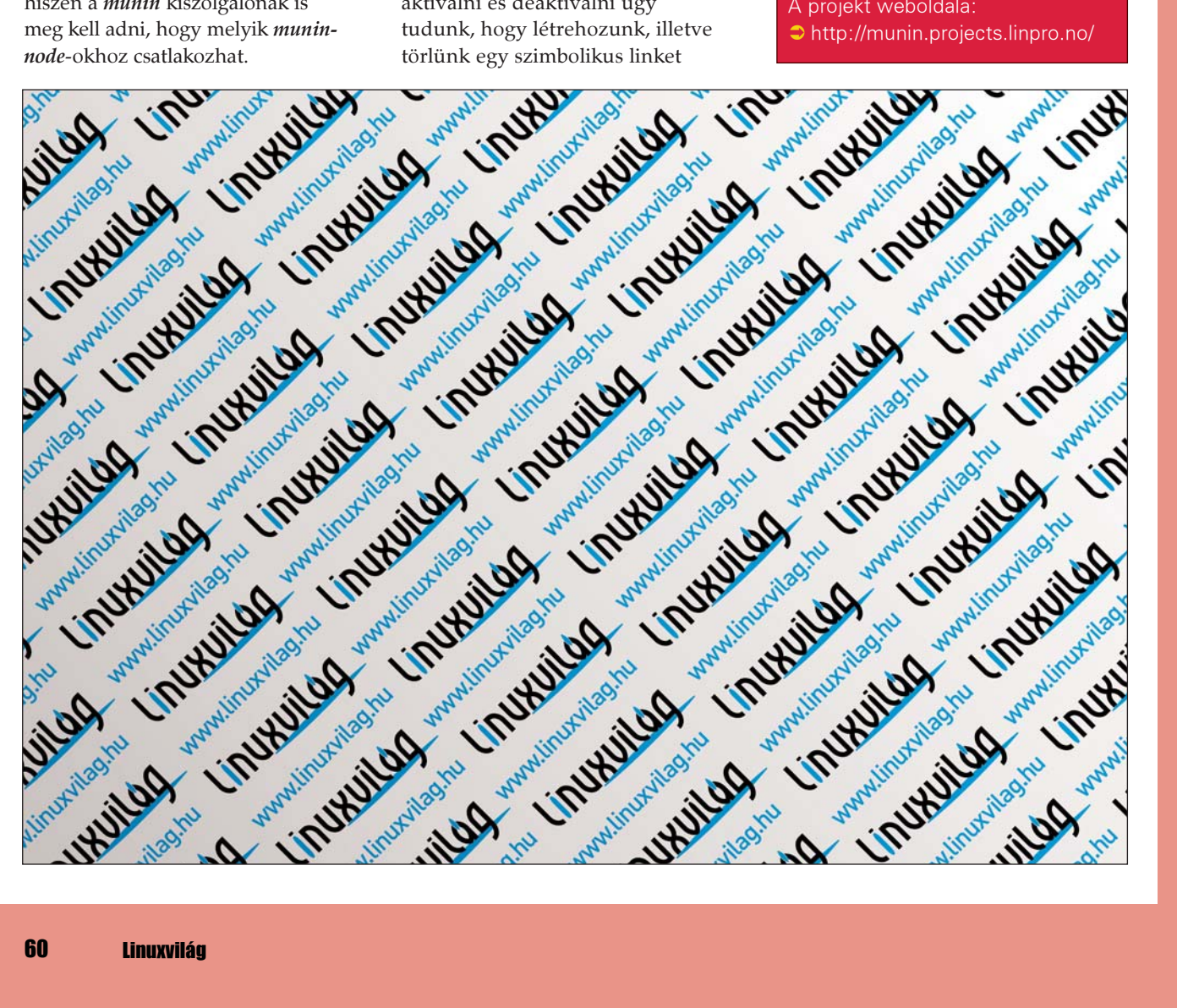

# DJBDNS – Élet a Bind-en túl

Az Internet infrastruktúrájának kritikus eleme a DNS szolgáltatás, amelyet jellemzõen az ISC BIND alkalmazásával valósítanak meg. Nem mindenki elégedett azonban ezzel.

djbdns talán az elsõ olyan alkalmazás, amely pénzgaranciát tartalmaz. Az alkalmazás *djbdns* talán az első olyan alkalmazás, amely pénzgaran-<br>ciát tartalmaz. Az alkalmazá:<br>írója, *D.J. Bernstein,* 500 dolláros díjat ajánlott fel annak, aki kihasználható biztonsági hibát talál benne. Úgy tudom, a pénz még mindig nála van. A bind egy nagy, monolitikus alkalmazás (minden funkciót egy alkalmazás végez), ebbõl következõen túl bonyolult (Bernstein 300,000 kódsorról beszél; összehasonlításként a Solaris forráskódja hosszú ideje stabilan 7 millió sor), a konfigurációs fájl formátuma nehézkes, egyetlen pont hiánya nagy kavarodás okozója lehet, és a biztonsága sem gyõzött meg minden kételkedõt. Bernstein egy írásában

 $\Diamond$  http://cr.yp.to/djbdns/blurb/ unbind.html) éles kritikával illeti a bind-et, a jelenleg domináns DNS implementációt, ill. annak hibáit. Tervezési hibákat említ, szerinte a BIND 9 gyakrabban összeomlik, mint a BIND 8, a BIND 9 módosításnaplójában (Changelog) kereken 672 hiba javítását találta, ami szerinte nem fér össze egy robusztusnak mondott rendszerrel. Ha az olvasó egy egyszerûen használható, moduláris, nagy teljesítményû és biztonságos DNS implementációt szeretne, ne keressen tovább: a djbdns mindent tud, ami ma egy DNS kiszolgálótól elvárható.

Az alábbiakban bemutatom, hogyan lehet egy fiktív vállalatnál 2 DNS kiszolgálót építeni, amely nem csak a cég tartományát kezeli, de névfeloldást is biztosít a belsõ felhasználóknak (1. ábra). Legyen a cég tartományának neve xxxx.hu, az 1.2.3.4 és 1.2.3.5 IP-címeken szolgálja ki az ún. autoritatív kéréseket,

amelyek közül legyen az 1.2.3.4 az elsõdleges kiszolgáló, a cég belsõ felhasználóinak pedig a 10.1.1.4 és 10.1.1.5 címeken biztosít névfeloldást. Üzembiztonsági okok miatt a másik kiszolgálót célszerû egy másik hálózaton (például co-location) elhelyezni, így a másodlagos kiszolgáló IP-címe más lenne (és kellene egy újabb gép a cég hálózatán belül, amelyik a belsõ felhasználóknak névfeloldást biztosít), de ezzel most a példában nem foglalkozom, a telepítés szempontjából mindegy. Telepítsük elõször a daemontools  $\Diamond$  http://cr.yp.to/daemontools/ install.html) ill. az ucspi-tcp  $Q$  http://cr.yp.to/ucspi-tcp/install.html csomagot (ezeken az oldalakon részletesen le van írva a telepítésük), majd töltsük le a *djbdns* legutolsó verzióját  $(2 *http://cr.yp.to/djbdns/install.html*)$ és hajtsuk végre az alábbi parancsokat:

```
tar zxvf djbdns-1.05.tar.gz
cd dibdns-1.05
echo gcc -O2 -include /usr/
\Rightarrowinclude/errno.h > conf-cc
make
su -c 'make setup check'
```
Hozzunk létre három felhasználót a djbdns programjainak futtatásához:

```
groupadd dnslog
groupadd dnscache
groupadd tinydns
useradd -g dnslog -s /bin/false 
\rightarrowdnslog
useradd -g dnscache -s /bin/
\rightarrow false dnscache
useradd -g tinydns -s /bin/
\rightarrow false tinydns
```
usermod -L dnslog usermod -L dnscache usermod -L tinydns

Konfiguráljuk elõször a névfeloldást:

dnscache-conf dnscache dnslog  $\rightarrow$ /opt/dnscache 10.1.1.4 ln -s /opt/dnscache /service touch /service/dnscache/root/  $\Rightarrow$ ip/10.1.1

És készen is vagyunk az egyik gépen! A

svstat /service/dnscache

parancs kiadásával meggyõzõdhetünk, hogy a dnscache valóban fut, az én gépemen ezt a választ kaptam:

/service/dnscache: up (pid 237)  $-1556402$  seconds

Az utolsó sor pedig azt jelenti, hogy a 10.1.1.0/24 hálózat gépei használhatják a gépen futó dnscache-t. Igény szerint több címtartományt illetve gépet is felsorolhatunk. Opcionálisan hangolhatjuk a dnscache-t, például beállíthatjuk a gyorsítótár (cache) méretét 4 MB-ra:

echo 4096000 > /service/ dnscache/env/CACHESIZE

A dnscache az ügyfelektõl induló lekérdezések kiszolgálásakor elõször mindig a gyökér kiszolgálókat kérdezi meg – amelyek a /service/dnscache/ root/servers/@ fájlban vannak felsorolva – és a kapott úton megy végig

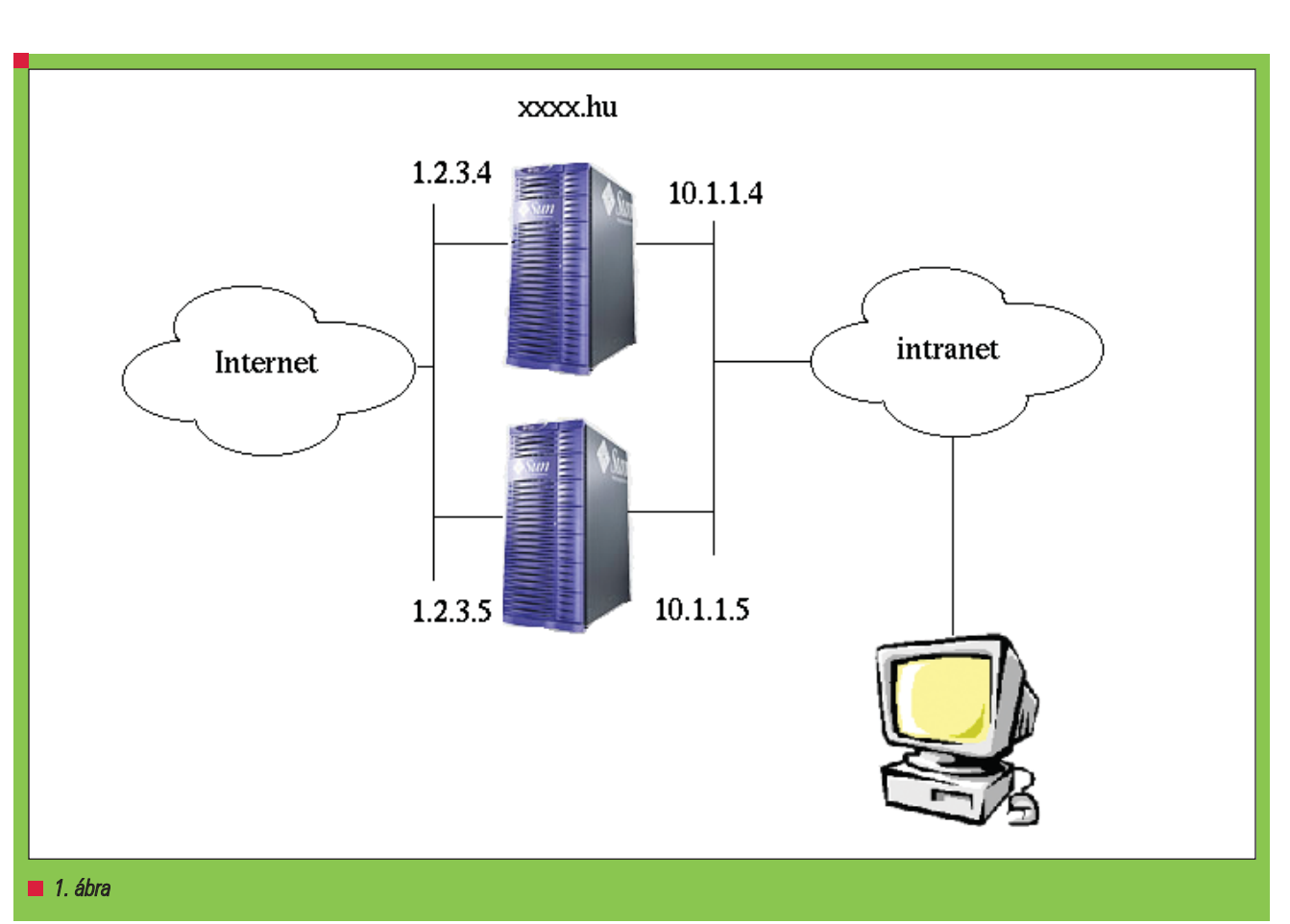

addig a DNS kiszolgálóig, amely tudja a választ a megadott kérésre. Így elkerülhető az úgynevezett cachepoisoning (gyorsítótár szennyezés), amikor valaki érvénytelen adatok tárolására bírja rá a kiszolgálónkat  $\Diamond$  http://en.wikipedia.org/wiki/DNS\_c ache\_poisoning). A részeredményeket gyorsítótárba teszi, így nem jár be egy utat többször feleslegesen. Csak rekurzív kéréseket fogad el. Következõ lépéseben indítsuk el az autoritatív névszerver szolgáltatást, hogy le lehessen kérdezni az xxxx.hu tartomány gépeinek címét!

tinydns-conf tinydns dnslog  $\rightarrow$ /opt/tinydns 1.2.3.4 ln -s /opt/tinydns /service

Fontos! Nem telepíthetjük a dnscache és a tinydns kiszolgálót ugyanarra az IP-címre, mert mindkettõ az udp/53-as portot használja. A nehezén már túl is vagyunk. Az elõbbihez hasonlóan lekérdezhetjük az alkalmazásunk állapotát. A másik gépen is végezzük el ezeket a beállításokat a megfelelõ IP-címekkel. Következõ lépésben hozzuk létre a cégünk tartományát, és adjunk hozzá

néhány DNS rekordot (RR). Ezt megtehetjük a *djbdns* segédprogramjaival vagy egy szövegszerkesztõ segítségével (például vi).

### cd /service/tinydns/root vi data make

Amint az látható, a data fájl egyszerû szöveges állomány. Nem nehéz felismerni a példában szereplõ rekordok típusát. Az 1. sorban a zóna SOA rekordját láthatjuk, és egy Z jel vezeti be.

A pont (.) NS rekordokat jelöl, míg az = A rekordokat. Tehát a 2-5. sorokban regisztráltuk a tartományunk DNS kiszolgálóit. A 6-7. sorokban a levelezést tettük lehetõvé: készítettünk egy MX rekordot 20-as preferenciával, illetve egy A rekordot a levelezõ kiszolgálónknak. Végül a cégünk honlapjait tettük elérhetõvé, a 8. sorban egy A rekord, a 9 ben pedig egy álnév (alias) szerepel. Végül egy TXT rekordot helyeztem el a zónában. A data fájl formátumáról bővebben a  $\triangleq$  http://cr.yp.to/djbdns/ tinydns-data.html oldalon található információ.

A tinydns azonban nem szövegfájlból dolgozik, hanem CDB formátumú adatállományból. A szükséges konverziót a make paranccsal végezhetjük el. A *dibdns* sokkal hibatűrőbb, mint a bind. Ha a bind konfigurációs állományában csak egy hibát is vétünk, az jó idõre elfoglaltságot biztosít, amíg azt ki nem javítjuk. A djbdns azonban egyszerûen figyelmen kívül hagyja a hibás rekordot, és megy tovább az élet. A bind-del ellentétben nem szükséges HUP jelzést küldeni vagy más módon értesíteni a kiszolgálót, hogy megváltozott a zóna adata, automatikusan az új adatokkal dolgozik. A zónánk adatait szinkronizálni szükséges az elsõdleges és a másodlagos kiszolgálónk között. A bind ezt jellemzõen inkrementális (IXFR) vagy teljes (AFXR) zónatranszferrel oldja meg. A *djbdns* ezt a feladatot sokkal elegánsabban végzi el, nem találja fel újra a kereket, hanem egy külsõ eszközzel másolja át a platform független data.cdb fájlt a másik gépre: rsync-kel vagy egyszerûen scp-vel (aligha van adatátvi-

telre jobb megoldás ennél). Ehhez

### Üzemeltetés

#### 1. Lista A data fájl tartalma

Zxxxx.hu:ns1.xxxx.hu:hostmast er.xxxx.hu:2005012001:28800:  $\rightarrow$  7200:604800:10800: .xxxx.hu:ns1.xxxx.hu:ns1.xxxx  $\rightarrow$  hu:259200 .xxxx.hu:ns2.xxxx.hu:ns2.xxxx  $\rightarrow$ .hu:259200 =ns1.xxxx.hu:1.2.3.4:86400 =ns2.xxxx.hu:1.2.3.5:86400 @xxxx.hu::mx1.xxxx.hu.:20:  $\rightarrow$  86400 =mx1.xxxx.hu:1.2.3.6:86400 =www.xxxx.hu:1.2.3.7:86400 +www2.xxxx.hu:1.2.3.7:86400 'xxxx.hu:tinydns really  $\rightarrow$  rocks: 86400

készítsünk el egy jelszó nélküli SSH kulcsot, és módosítsuk a Makefile-t így:

data.cdb: data /usr/local/bin/tinydns-data scp -i /home/sj/.ssh/  $\Rightarrow$ ssh\_kulcs data.cdb 1.2.3.5:/service/tinydns/root

Ezután amikor csak aktualizáljuk a make paranccsal az elsõdleges kiszolgáló adatait, az automatikusan átkerül a másodlagosra. Feladat megoldva, cégünk felhasználóinak névfeloldást végzünk, az egész internet számára pedig kiszolgáljuk az xxxx.hu tartományba intézett kéréseket. Tegyük fel, hogy a cégünknek van egy belsõ, nem regisztrált zónája is, például sales.aa, amelyeket szintén az 1.2.3.4 és 1.2.3.5 gépeken akarunk tartani. Hogyan tudathatjuk a névfeloldást végzõ gépekkel, hogy ezt a zónát hol keressék? Hozzuk létre a /service/dnscache/root/servers/aa fájlt, amelybe beírjuk az adott tartomány kiszolgálóit (soronként egyet). Ha valaki nem olyan szerencsés, hogy a nulláról kezdheti egy DNS kiszolgáló építését, annak sem reménytelen a helyzete: a djbdns hasznos eszközökkel segíti a migrációt. Vegyük azt az esetet, amikor van egy bind8/9 kiszolgálónk, amelynek az adatait tinydns-re akarjuk költöztetni. Tegyük fel, hogy van két tartományunk: domain1.hu és domain2.hu. Állítsuk

be a bind kiszolgálón, hogy engedélyezze számunkra az AXFR zóna transzfert az 1.2.3.3:53/tcp-n:

```
options {
   request-ixfr no;
   allow-transfer { 1.2.3.4; };
};
```
for i in `domain1.hu  $\rightarrow$  domain2.hu<sup>;</sup>; do /usr/local/bin/tcpclient  $-1.2.3.3 53$ /usr/local/bin/axfr-get \$i  $\Rightarrow$  file1 file1.tmp; cat file1 >> data; rm -f file1; done

A parancs lefuttatása után megkapjuk a data fájlt, amit a make paranccsal "fordíthatunk le", és készen vagyunk. A naplózással kapcsolatos dolgok a /service/tinydns/log könyvtárban vannak. A *run* fájl egy héjprogram, ami a naplózó alkalmazást futtatja. Módosítsuk ezt az alábbi módon:

### #!/bin/sh

exec setuidgid dnslog multilog t  $\rightarrow$  2048000 ./main

Ennek hatására a multilog program 2 MB-onként lerotálja a naplófájlt, így az nem fog a végtelenségig hízni. A modularitás elõnye, hogy a naplózást minden *djbdns* programnál (sõt Bernstein összes programjánál) a multilog végzi, így ugyanezt beállíthatjuk a *dnscache-*nél vagy akár a qmail-nél is.

A konkrét naplófájl a /service/tinydns/ log/main/current fájlban található.

@4000000043cbb73f05ee267c  $\rightarrow$ 0a010102:802a:3bce + 000f acts.hu

Ez a bejegyzés az acts.hu MX rekordjának lekérdezése során keletkezett. Az idõbélyeg úgynevezett TAI64N formátumban  $($   $\Diamond$   $http://cr.yp.to/$ daemontools/tai64n.html) van az elején. Emlékszik még valaki a 2000. év körüli dátum-mizériára? A UNIX 4 byte-os idõbélyeg formátuma 2038 ban fog túlcsordulni (de addigra már biztosan 8, 16 esetleg 32 byte-on tárolja a dátumokat a jövõ 256-bites processzora). Ezzel ellenben a TAI64N formátum már a jelenlegi architektúrákon is több milliárd évet képes

ábrázolni. Ezután a kliens IP-címe (10.1.1.2) és UDP kapuja következik, a DNS kérés azonosítója, majd az eredmény (+: ok), végül pedig a lekérdezés típusa (000f: MX) és a keresett tartomány név (a DNS csomag úgynevezett DNAME része). A djbdns naplóformátumáról bõvebb információ a  $\triangle$  http://dqd.com/ $\Box$ mayoff/notes/ djbdns/tinydns-log.html oldalon található.

Nem olyan régen történt, hogy a Verisign egy helyettesítő (wildcard) A rekordot helyezett el a .com és .net tartományokban, amely a 64.94.110.11 IP-címre mutatott

( $\triangle$ http://tinydns.org/). Ennek hatására minden olyan kérés, amely nem létező tartományra irányult, a Verisign gépének címét kapta vissza. Ezért ezt semlegesítendő Russ Nelson készített a *djbdns-hez egy* úgynevezett  $Version-foltot (\bigcirc *http://tinydns.org/*)$ djbdns-1.05-ignoreip.patch). Aztán kiderült, hogy több más regisztrátor is folytat(ott?) ilyen megkérdõjelezhetõ gyakorlatot, ezért Nelson írt még egy foltot, amivel több címet is figyelmen kívül lehet hagyni ( $\triangle$  http://tinydns.org/ djbdns-1.05-ignoreip.patch2). Egy másik lehetõség lehet a védekezésre az, ha a problémás regisztrátorok gyökér névszervereit töröljük a *dnscache* listájából (/service/dnscache/root/ servers/@), csak aztán maradjon néhány (<sup>2</sup>http://homepages.tesco.net./ ˜J.deBoynePollard/FGA/verisigninternet-coup.html).

Tegyük fel, hogy az olvasó még mindig bind-et futtat, és ugyanazon az IPcímen szolgálja ki a hozzá tartozó tartományokat és az ügyfelek névfeloldás kéréseit. Legyen adott egy támadó, aki több adattal árasztja el a gyorsítótárat, mint amit a bind kezelni képes. Ekkor szétszakad nem csak a kimenõ, de a bejövő web forgalom is a bind zavara miatt ( $\triangle$  http://cr.yp.to/djbdns/ separation.html). Nagyban megkönnyíti hát az életet, ha szétválasztjuk a névfeloldást és az autoritatív névszerver szolgáltatást, ahogyan azt az ISC is javasolja. De amíg ez korántsem magától értetődő a bind-nél, addig a *djbdns* kikényszeríti ezt. Nagyobb mennyiségû adatnál szükség lehet arra, hogy az egyes zónák adatait külön fájlokban, esetleg adatbázisban tároljuk. A http://tinydns.org/ oldalon találunk olyan programokat,

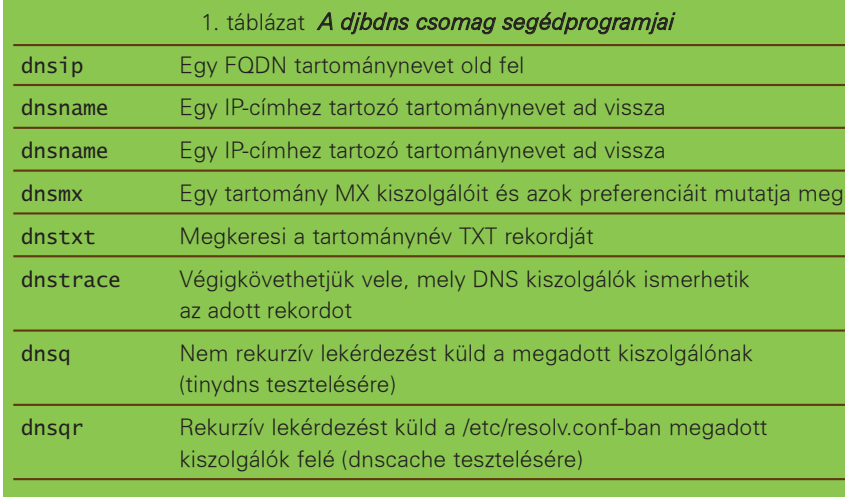

amelyekkel kényelmesen, egy böngészőből kezelhetjük a tinydns adatait, némelyiket kifejezetten többfelhasználós, elosztott környezetbe szánt az írójuk, így tartalmaznak például felhasználó kezelést és különbözõ jogosultság szinteket.

Bizonyos esetekben szükség lehet arra is, hogy egyes gépek számára zónatranszfert biztosítsunk. Az axfrdns szolgál erre a célra, és a tinydns data.cdb állományából dolgozik. Természetesen

meg lehet és kell adni azt, hogy mely gépek AXFR kéréseit szolgálja ki. A feketelistákat gyakran alkalmazzák a levelezés kapcsán. Az rbldns kifejezetten erre a célra készült. Abban különbözik a tinydns-től, hogy kizárólag olyan DNS lekérdezésekre válaszol, amelyek vagy A vagy TXT rekordra irányulnak, illetve az adatállománya is egyszerûbb formátumú. A tinydns-rrd  $\odot$  http://develooper.com/

code/tinydns-rrd/) alkalmazás az

rrdtool segítségével képes grafikonokat készíteni a djbdns terhelésérõl, amelyek jól jöhetnek egy esetleges hibaelhárítás során is.

A djbdns csomagban különbözõ segédprogramok is vannak, amelyek a host, nslookup és dig parancsokat helyettesítik (1. Táblázat).

A  $\supset$  http://www.fefe.de/dns/ oldalon található folt segítségével felokosítható a djbdns, hogy kezelni tudja az IPv6 címeket is.

Egy DNS kiszolgálóval szemben követelmény, hogy könnyen használható, nagy teljesítményû, hibatûrõ és biztonságos legyen. Szinte észrevétlenül kell mûködnie, hogy észre se vegyük a jelenlétét. A djbdns egy ilyen DNS implementáció, nekem bevált, ajánlom mindenkinek.

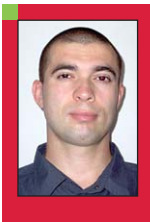

Sütõ János

(jsuto@freemail.hu)

1997 óta használ Slackware Linux-ot. Szabadidejében a postfix clapf nevû vírus- és spamszûrõjét polírozza.

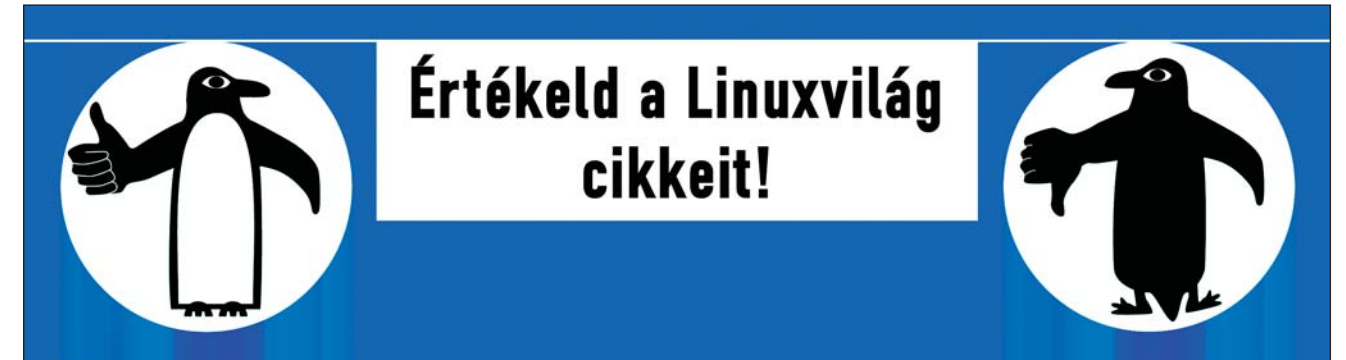

Mostantól lehetőség van rá, hogy pontszámmal értékeld a Linuxvilágban megielent cikkeket. Minden szám tartalomiegyzékében az adott cikk dobozában megjelölheted, hogy milyen osztályzatot adsz rá 1-től 5-ig. Emellett a cikkek összesítő oldalán is lehetőség van a cikkek értékelésére.

Egyszerre több cikket is értékelhetsz: jelöld meg, hogy milyen osztályzatot adsz a cikkeknek és kattints az oldal tetején vagy alján található "Pontozás" gombra.

Ha bővebben kívánod véleményezni a cikket, kérjük írd meg a hozzászólásokban.

Reméljük sokan fognak élni a lehetőséggel és ezáltal hasznos visszajelzést kapunk arról, hogy mely cikkek/témák a legnépszerűbbek. Az osztályzatok alapján hamarosan megjelentetünk egy folyamatosan frissülő toplistát is.

> Segítséged előre is köszönjük! A Linuxvilág csapata

# Operációs rendszerek egyenrangú közlésen alapuló védelme

Az internet növekedésével és elterjedésével a számítógépes biztonsági kérdések egyre inkább elõtérbe kerültek. Manapság az egyik legnagyobb veszélyt számítógépeinkre a hálózati támadások jelentik. A cikkben bemutatott program éppen a hálózatot próbálja meg arra használni, hogy a kiszolgálók a támadásoknak minél hatékonyabban ellenállhassanak. A mûködés során a programot futtató számítógépek egy P2P hálózatba szervezõdnek, amelyen keresztül megosztják az érzékelt betörési kísérletekrõl gyûjtött tapasztalatokat, így növelve az összes résztvevõ biztonságát.

szoftvert Komondornak neveztük el, hiszen feladatkörében sok minden hasonló a házõrszoftvert Komondornak n<br>
tük el, hiszen feladatköré<br>
sok minden hasonló a há<br>
zésben híresen kiváló kutyafajtára. Léteztek már korábban is a hálózaton egymással kapcsolatot tartó biztonsági programok. Az itt bemutatott szoftver újdonsága az, hogy az egyes gazdagépeken futó példányok az Interneten egy egyenrangú (peer-to-peer, P2P) hálózatot hoznak létre. A szervezõdés önmûködõ, felhasználói beavatkozást nem igényel. Ez a hálózati modell nagy stabilitást biztosít, amelyre az egyes egyedek között a tapasztalatok gyors, megbízható átadása miatt van szükség. A rendszer felépítésébõl adódóan a hálózati hibák és fõként a támadások miatt labilis hálózaton is mûködõképes marad.

Fontos megjegyezni, hogy a Komondor elfedni hivatott az egyes egyedek operációs rendszereinek, szolgáltatásainak biztonsági réseit, nem pedig kijavítani. Ehhez nincsen szüksége az adott biztonsági rés ismeretére. Elõzetesen képes lehet bizonyos védelmet kialakítani, de csak akkor, ha valahol egy helyen történt már betolakodási kísérlet. Nem az adott rést foltozza be, hanem a konkrét támadót akadályozza meg a további ténykedésben. Ha az adott rés ismert, érdemes inkább annak közvetlen kijavításával foglalkozni.

A program elsõ változata Linux rendszerre épül, C programozási nyelven íródott. A bemutatása után becslést adunk egy ilyen átfedõ általános használhatóságára, bemutatjuk az elõnyeit és a korlátait is.

### A biztonsági rések és a támadások természete

Ha a támadó egy adott számítógép mûködését zavarni szeretné, vagy adatokat szeretne megszerezni róla, akkor a célba vett kiszolgáló hálózati címe általa elõre ismert. Ebben az esetben nyitott hálózati kapukat (port) keres szolgáltatások után kutatva, annak reményében, hogy biztonsági rést talál. Gyakori a kapupásztázás (port scan), amely a számítógépen futó alkalmazások hálózatról való megcímzéséhez szükséges kapuk teljes tartományának végigpróbálását jelenti. Ennek célja az, hogy találjon valamelyik kapun egy hibás alkalmazást, amelyet azután felhasználhat a rendszerbe való bejutáshoz. Kifejezetten erre a célra tervezett programok is léteznek. Ezek nem feltétlenül rossz szándékból íródtak, hanem saját rendszerünk biztonságának tesztelésére is alkalmasak. Ilyen alkalmazás a jól ismert Nmap. Biztonsági résnek számítanak a hanyag felhasználók gyenge jelszavai is. Ezt használja ki az ún. szótár módszer,

amely arra a tényre épül, hogy a gyenge jelszavak köznevek vagy gyakori tulajdonnevek. Ezek viszonylag kis számú próbálkozással kitalálhatóak. Hibás szolgáltatáson keresztül erõforrások után is kutathat a támadó. Jellemzõbb ekkor az, hogy a pásztázás egy adott IP szám tartomány ellen irányul. A kapuszám ilyenkor kötött: például a 25-ös port, SMTP kiszolgáló keresése levélszemét küldés céljából. A fenti támadások bár különbözõ módszerekre épülnek, mégis közös vonásuk, hogy a támadó több kísérletet tesz céljának elérésére. A Komondor ezt használja ki: ha ugyanis valamelyik Komondor egyed betolakodást észlel, és ezt a tényt megosztja a többiekkel, akkor azok már felkészülve képesek várni ugyanazt a támadót, aki módszereinél fogva (pásztázás) nagy valószínûséggel elõbb-utóbb meg is érkezik.

### A kiszolgálók biztonsága

Egy számítógép soha nem lehet teljesen biztonságos. A szakirodalom meghatározza a megfelelõen képzett támadó fogalmát, egy olyan elméleti személyt, aki szaktudásánál fogva képes felderíteni bármilyen biztonsági rést. Tudjuk, hogy nem hozhatunk létre tökéletesen hibamentes rendszert. Ennek ellenére számítanunk

kell rá, hogy bármely hibát lehetséges megtalálni, akár szisztematikusan, akár véletlenül.

Az átlagfelhasználónak sokat nem kell tennie a rendszere biztonságossá tételéhez. Értékes adatok tárolása esetén azonban mindenképpen foglalkoznunk kell ezekkel a kérdésekkel. Fontos megjegyezni, hogy minél biztonságosabb egy rendszer, annál kisebb a használhatósága a szigorú feltételek miatt. A biztonság és a használhatóság között kompromisszumot kell létrehoznunk. Egyszerû példa erre a hálózati forgalom korlátozása.

### A betolakodás-észlelés fogalma

A betolakodás-észlelõ technikáknak két fõ kategóriája van: a rendellenesség-észlelés (anomaly detection) és visszaélés-észlelés (misuse detection). A rendellenesség-észlelés a felhasználók, illetve az alkalmazások elvárt viselkedésének modelljeit felhasználva az ettõl való eltéréseket problémaként értelmezi. A rendellenesség-észlelési rendszerek fõ elõnye, hogy elõzetesen tudják észlelni a támadásokat. Azzal, hogy meghatározzák, hogy mi a normális, ennek bármilyen megsértését azonosítani tudják függetlenül attól, hogy ez része-e a fenyegetési modellnek (threat model) vagy nem. A módszer hátránya ugyanakkor a gyakori a téves riasztás és az, hogy az idõben gyorsan változó rendszerekre nehéz az eljárást betanítani. A visszaélés-észlelési rendszerek lényegében azt határozzák meg, hogy mi a rossz. Támadás leírásokat, más néven aláírásokat (signature) tartalmaznak, melyeket összemérnek a felülvizsgálás adatfolyamával, keresve az ismert támadások tanújelét. A visszaélés-észlelési rendszerek elõnye, hogy a felülvizsgálati adatok elemzésére irányul és ritkán vezet téves észleléshez. Ugyanakkor a módszer hátránya, hogy csak az ismert támadásokat tudja észlelni, amelyeknek van egy meghatározott aláírása. Ha egy új támadást felderítenek, azt a fejlesztõknek modellezni kell és hozzáadni az aláírás-adatbázishoz.

Fontos megemlíteni, hogy nem minden támadás jár együtt önmûködõen észlelhetõ, arra utaló jelekkel, egy rendszer feljogosított felhasználója általi visszaélés például nagyon nehezen észlelhetõ. Mégis a betolakodás-

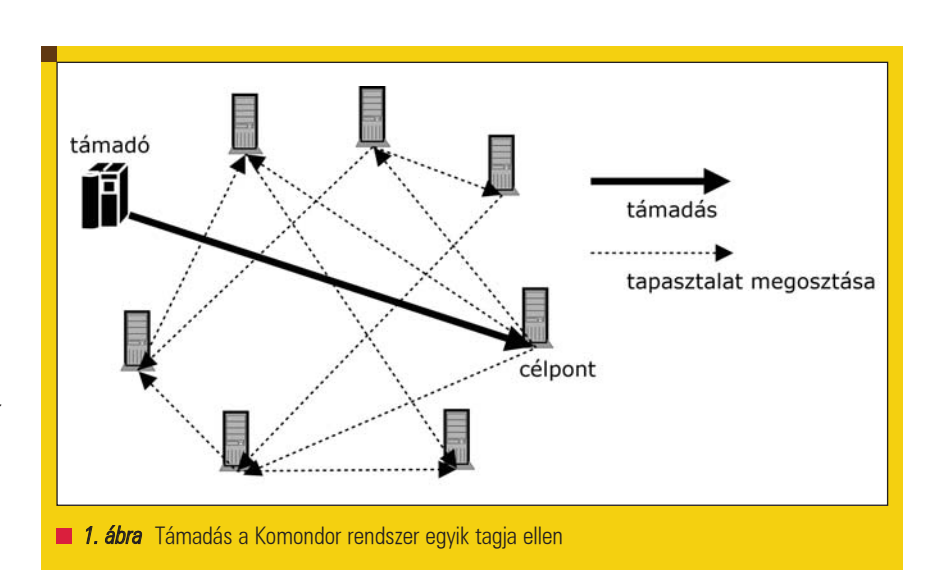

észlelés elsõ módja a felhasználói tevékenység megfigyelése volt. Ekkor a szokatlan viselkedésekre figyeltek fel. Ilyen például ha egy felhasználó szabadságon van, s mégis helyileg be van jelentkezve. Az ilyen észlelés hátránya, hogy alkalmi jellegû és nem méretezhetõ bonyolult rendszerekre. A betolakodás-észlelés fejlõdése terén a következõ lépés a operációs rendszer naplófájljainak figyelése, fõként UNIX alapú rendszereknél. Több biztonsági segédprogram is erre épül, köztük az ismert Swatch (Simple WATCHer for logfiles), amelyrõl már esett szó a Linuxvilág 2001. augusztusi számában is. Az alkalmazásnak rendszernapló fájlok neveit adhatjuk meg, illetve azokhoz tartozó sorokat, részleteket. Ha az adott fájlban hibaüzenetnek megfelelõ szövegrész jelenik meg (például file not found), a Swatch elõre meghatározott mûveletet hajt végre: adott programot indít el, e-mailben értesíti a rendszergazdát stb. Vállalati méretû rendszerek védelemre alkalmasak az összetett szerkezetû, hálózati betolakodás-észlelõ rendszerek (Network Intrusion Detection System, NIDS). Ezek közül a kereskedelemben kapható RealSecure, míg a Snort nyílt forráskódú. A Snort egy szabályleíró nyelvre épül, amely az adatminták, a hálózati protokollok és a rendellenességek vizsgálatát, illetve ezek keverékét is támogatja. Elsõsorban a hálózati forgalom megfigyelésére (szonda) alkalmas, jól konfigurálható rendszert valósít meg; a szabályok (aláírások) adatbázisát az Internetrõl folyamatosan tudja frissíteni. A Snort fejlesztõi és a felhasználói közössége által létre-

hozott új szabályok így azonnal beépülhetnek a szoftver által használt adatbázisba.

### Válasz a betolakodásra

Egy probléma észlelésekor a betolakodás-észlelõ rendszer által végrehajtott tevékenység sokféle alakot ölthet. A legközönségesebb egy riasztás létrehozása, amely leírja az észlelt betolakodást. De a válasz lehet támadóbb is, mint amilyen egy rendszer adminisztrátor felhívása, egy sziréna megszólaltatása vagy éppen egy ellentámadás beindítása.

Az ellentámadás magába foglalhatja egy útválasztó újraalakítását úgy, hogy zárolja a támadó címét vagy még meg is támadja a tettest. Természetesen a támadó válasz veszélyes is lehet, mivel lehet, hogy ártatlan áldozat ellen indul. Erre példa az, hogy ha egy támadó a hálózatot átejtéses forgalommal (spoofed traffic) terheli meg. Az ilyen forgalom egy adott címrõl származóként jelenik meg, de ténylegesen máshol hozták létre. Ha a betolakodás-észlelõ rendszer a támadás észlelése után újraalakítja a hálózati útválasztókat úgy, hogy zárolják a tettetett címrõl érkezõ forgalmat, akkor ez hatásában egy szolgáltatásmegtagadásos (Denial of Service, DoS) támadás végrehajtása lesz a vétlen hellyel szemben.

### A Komondor részei

Különbözõ kiszolgálókon a programnak egyforma példányai futnak és figyelik a hálózaton észlelt esetleges betolakodási kísérleteket.

# Üzemeltetés

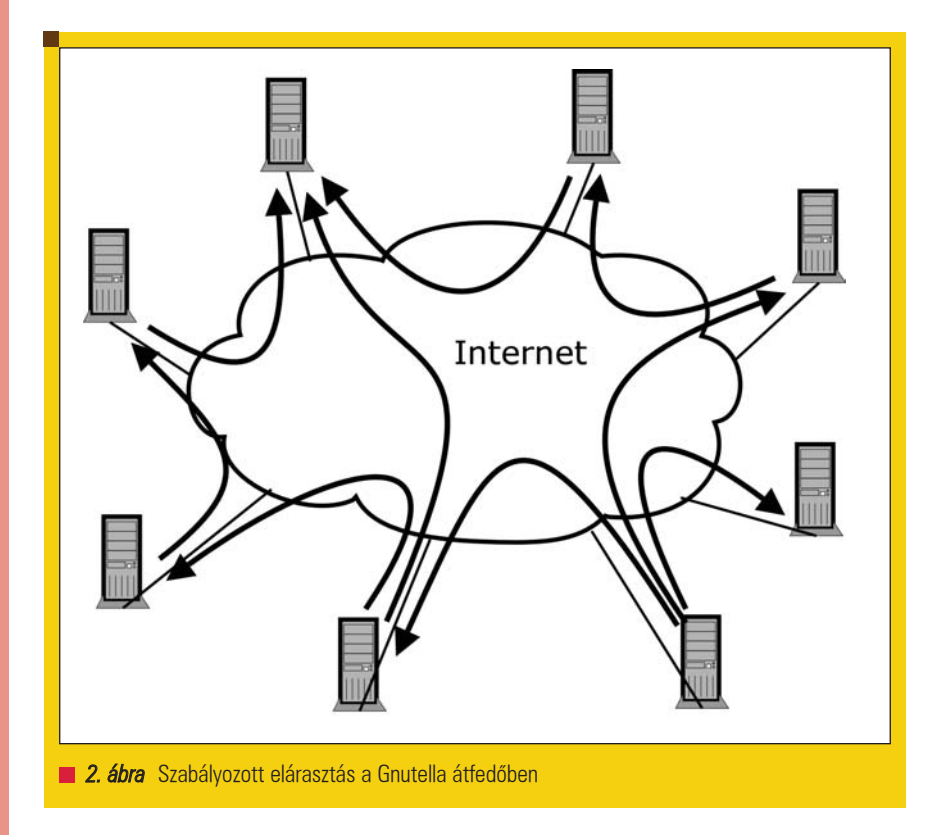

Ha egy Komondor egyed felismer egy, az általa felügyelt rendszer ellen irányuló támadást, akkor

- az általuk felügyelt rendszer védelmét erõsíti, ami jellegzetesen a tûzfal szigorítását jelenti;
- a hálózaton keresztül értesíti a többi szoftveregyedet.

Az egyedek így egymást védelmezik. A védelem szempontjából lényegtelen, hogy egy adott támadó rosszindulatú ténykedését melyik egyed érzékelte elõször. Ha a támadási kísérletet egyszer rögzítette valamelyik egyed, akkor a többi a tapasztalat megosztása révén már felkészülhet (lásd az 1. ábrát). A rendszer feladatai két részre oszthatóak, helyi és hálózati feladatkörre.

### Tapasztalatok szerzése

A Komondor jelenleg mûködõ, Linux rendszeren mûködõ változata a rendszernapló fájlok vizsgálatával gyûjt tapasztalatot. Ez tulajdonképpen bármilyen betolakodási forma felderítésére alkalmas lehet, ugyanis a fent említett programok (például Snort) is képesek ilyet vezetni. A naplókban többféle hibaüzenet jelenhet meg, amelyek támadásra utalnak.

Ilyen lehet bejelentkezési kísérlet nem létezõ felhasználói néven, vagy több egymás utáni kísérlet nem létezõ fájl letöltésére a HTTP kiszolgálón. Íme például egy tetten ért SSH féreg:

```
Sep 30 05:19:46 horka 
\Rightarrowsshd[6244]: Failed password
\Rightarrow for illegal user munka from
::ffff:192.188.242.112 port 
-1391 ssh2
Sep 30 05:19:46 horka 
\Rightarrowsshd[6246]: Illegal user
munkaugy from 
\rightarrow::ffff:192.188.242.112
Sep 30 05:19:46 horka 
\rightarrowsshd[6250]: Illegal
user juhasz from 
\rightarrow::ffff:192.188.242.112
```
A Komondor több naplófájlt is képes egyidejûleg követni. Az egyes naplófájlokhoz különbözõ keresõ karakterláncokat adhatunk meg, amelyek a fentiekhez hasonló hibákra utalnak. Az egyes karakterláncok tetszõleges hosszúságú úgynevezett szabályos kifejezések (regular expression) lehetnek, amelyekhez két további idõ paraméter is tartozik. Egyik, hogy az adott karaketrlánc milyen gyakori ismétlõdése jelent támadást, ez másodperc nagyságrendû. (Például adott címrõl három másodpercen belül két bejelentkezési kísérlet nem lehet egy igazi felhasználó, aki csak a jelszavát elgépelte.) Másik, hogy a letiltás, a Komondor által a támadóval szemben életbe léptetett biztonsági szabály mennyi ideig legyen érvényes. Bármilyen megkötésrõl van is szó, nem lehet örök érvényû. Például ha a tiltás alapjául a támadó IP számát vesszük, annak a tulajdonosa változhat dinamikus IP szám kiosztás esetén. Ez inkább óra, vagy nap nagyságrendû idõintervallum, bár támadó pásztázás esetén egy néhány perces blokkolás már eredményt hoz.

### A Komondor által nyújtott védelem

Felmerült a kérdés, hogy a *Komondor* hol avatkozzon be a saját gazdagépe mûködésébe, a betolakodások elkerülése végett. Alkalmazási szinten történõ beavatkozáshoz az egyes szolgáltatást nyújtó programok módosítására lehetne szükség. A szolgálat forráscím alapján történõ megtagadását ugyanis nem mindegyik alkalmazás támogatja. Gondot jelent az is, hogy nagyobb méretû programok (például az Apache) lassan indulnak, és a módosított beállításaikat is lassan olvassák így be. Az elsõ változat ezért inkább a tûzfalon keresztül védi meg a rendszert, eldobásra kijelölve a támadó IP számról érkezõ csomagokat. A statikus csomagszûrés ezután a megadott ideig a mûveleti rendszer feladata. Az idő leteltével a *Komondor* törli a tûzfalból a tiltó szabályt. A program így egy olyan speciális adaptív tûzfalként viselkedik, amely a tapasztalatait az alkalmazási szinten, illetve az alkalmazási szint felett gyűjti. A Linux rendszerben az iptables paranccsal hangolhatjuk a rendszermagba épített tûzfalat, amely egy statikus csomagszûrõ, a hangolását szoftverünk biztosítja.

### A hálózati modell kiválasztása

A szerzett tapasztalatokról a rendszer adatbázist vezet, és a többi egyeddel megosztja azokat. Az adatbázis megosztásának sebessége nagyban függ az alkalmazott hálózat felépítésétõl. A választás két szempont miatt is a P2P topológiára esett. Egyrészt ez a tapasztalatok gyorsabb megosztását teszi lehetõvé nagyobb számú csomópont esetén. Másrészt, egy ilyen hálózat jobban eltûri a csomópontok

Kiskapu Kft. Minden jog fenntartva © Kiskapu Kft. Minden jog fenntartva

 $\odot$ 

megbízhatatlanságát, míg egy központosított (ügyfél / kiszolgáló) felépítésû rendszer a központ kiesése esetén azonnal mûködésképtelenné válik. A megosztás gyors és megbízható kivitelezéséhez a P2P hálózatok közül is a Gnutella alkalmazásban is használt felépítés tûnt a legalkalmasabbnak. A Gnutella a csomópontokat serventnek nevezi, mivel azok kiszolgálók és ügyfelek is egyben (server+client). Az új csomópont a hálózatba belépéskor egy úgynevezett horgonyhoz (anchor) kapcsolódik, amelytõl megkapja az éppen mûködõ csomópontok hálózati címét. Ezek után megpróbál kapcsolódni ezekhez az egyenrangúakhoz egy ping üzenettel; a kapcsolódási pontokat kínáló csomópontok pong üzenettel válaszolnak neki. A keresés úgy történik, hogy az egyenrangú szabályozottan elárasztja a kérdezését hét csomópont felé (2. ábra). Az ilyen kérést fogadó csomópont, függetlenül attól, hogy õ maga talált-e egyezést, ugyancsak hét másik csomópontnak küldi tovább. A mi programunkban a tapasztalatok továbbítása történik ehhez

hasonló módon. Az egyenrangúak legalább három, de legfeljebb öt másik egyeddel tartanak kapcsolatot. Ezek a paraméterek a programban egyszerûen beállíthatóak, segítségükkel vezérelhetõ a hálózat sûrûsége. A sûrûbb hálózat gyorsabb tapasztalatcserét és nagyobb megbízhatóságot biztosít, de nagyobb forgalmat is eredményez, ugyanis az egyedek nem fa-gráfba rendezõdnek, így egy tapasztalat adatai több úton is érkezhetnek.

A rendszer indítása után az egyedek nem várják meg, hogy találjanak három megfelelõ csatlakozási pontot az átfedõhöz. A rendszernapló fájlok vizsgálatát minél hamarabb el kell kezdeni, hogy a támadások észlelése elkezdõdhessen. Ha az egyednek még nem sikerült csatlakoznia az átfedõ egyetlen tagjához sem, a tapasztalatait akkor is rögzíti az adatbázisában. Legalább egy kapcsolat felépülése után a tapasztalatok már közvetíthetõek a többi csomópont felé.

### A Komondor hatékonysága

A Komondor rendszer hatékonysága elsõdlegesen az azt felépítõ egyedek változatosságán múlik. A biztonsági

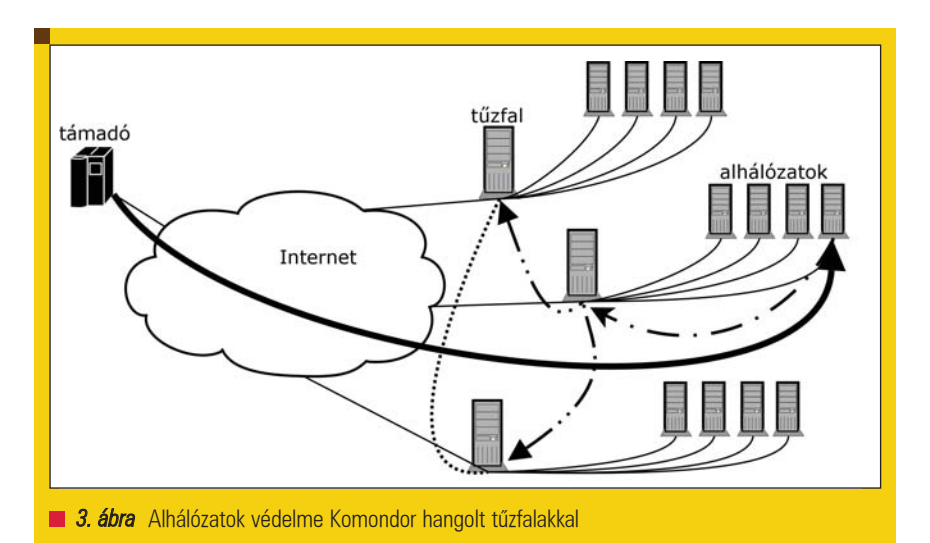

réseket kihasználó támadások szoftver-, illetve verzióspecifikusak. A különbözõ szolgáltatásokat nyújtó hálózati programok (például sshd, web kiszolgáló) más-más verziói, fajtái lehetnek telepítve az egyes egyedeken. Az észlelt és remélhetõleg kivédett támadás után a Komondor segítségével a sebezhetõ kiszolgálók is megvédhetõek lehetnek. Ez három gyakran elõforduló helyzetben következhet be:

- a kiszolgálók ugyanannak a szoftvernek különbözõ változatait futtatják (például Apache 2.0.54 és Apache 2.0.30).
- a kiszolgálók ugyanazt a szolgáltatást különbözõ programokkal valósítják meg (webkiszolgálóként használható például az Apache vagy a Zeus is);
- a kiszolgálók más mûveleti rendszerekre épülnek. (például Linux és Windows)

Az elsõ esetben, amikor a kiszolgálók ugyanannak a programnak eltérõ változatait futtatják, a sebezhetõségi pontok az egyes gazdagépeknél hasonlóak lehetnek, ugyanis a hibák azok felderítéséig a programokban rendszerint verzióról verzióra öröklõdnek. A második és harmadik esetben viszont az egyes szolgáltatások sebezhetõségi pontjai általában diszjunktak, ami miatt az egyes biztonsági rések elfedése hatékonyabb lehet. A Komondor hatásfokát korlátozza az IP címek nagy száma. A jelenleg

használt protokoll, az IPV4 esetén a címtartomány 232 méretû, IPV6 esetén ennél is jóval nagyobb (128 bites hálózati címek). Annak valószínûsége, hogy egymástól távol lévõ IP számú gazdagépeket rövid idõn belül ugyanaz a támadó vesz célba, rendkívül alacsony. Ahogyan korábban már említésre került, gyakori viszont az egymáshoz közeli címek rövid idõn belül, sorrendben történõ vizsgálata, amikor a támadó egy adott tartományt pásztáz végig célpontok után kutatva. Érdemes emiatt a Komondort használó rendszergazdának úgy szerveznie a hálózatot, hogy a tartomány elsõ gazdagépe, a fenti példában a 194.143.224.1 címû, különösen biztonságos legyen (kevés, szokatlan azonosítóval rendelkezõ felhasználó, bonyolult jelszavak, kevés szolgáltatás stb.). A tartomány támadó célú átvizsgálása ennél a gépnél kezdõdik, és a védelem így a lehetõ leghamarabb reagálhat. A támadó az alhálózati tartomány átvizsgálásakor kétféleképpen járhat el:

- Felderítheti, hogy mely gépeken fut az általa támadni kívánt szolgáltatás, utána próbálva kihasználni a hibákat.
- Fordítva, a hibák vizsgálatát (például a belépési kísérlet gyenge jelszavakkal) az IP számok szerint haladva sorban elvégzi.

Mind a két támadói magatartás eseté egy Komondor egyednek valós esélye van a támadó hálózati címének ,,szétkürtölésére", mivel hasonló IP

címek esetén valószínûleg helyi hálózaton dolgozik a többi Komondor egyeddel, vagyis közöttük az összeköttetés fizikai szinten gyorsabb, mint a távoli támadó és az egyes helyi hálózatbeli gazdagépek között.

### Biztonság és robusztusság

A program legnagyobb hátránya, hogy az átfedõbe sajnos könnyen rosszakaratú egyed épülhet. Egy ilyen a legnagyobb kárt hamis tapasztalatok megosztásával tud okozni, ezek ugyanis szolgálatmegtagadást (DoS) okoznak. A biztonság és hatékonyság között a megszokott módon csak kompromisszum lehetséges. Megoldás lehet ez ellen az átfedõbe csatlakozó egyedek felhasználói jogainak vizsgálata (ident vizsgálat). Ehhez felhasználhatjuk azt a tényt, hogy a Komondor csak rendszergazda jogosultságokkal futhat az egyes egyedek gazdagépein, különben nem tudna naplófájlokat vizsgálni és a hálózatba beavatkozni. Vagyis felhasználói jogosultságokkal rendelkezõ rosszakaratú egyén nem tudná futtatni a Komondor szoftvert. Ha azonban egy Komondor mégis felhasználói jogokkal fut egy gazdagépen, akkor az valószínûleg hamis tapasztalatokat hirdet, vagy más módon zavarja a rendszer integritását. Sajnos az ident szolgáltatás általában csak UNIX típusú rendszereken ismert. Windows platformon rendszerint meghamisított ident kiszolgáló fut valamilyen külsõ elvárás miatt.

A rendszer kritikus pontja a horgonypont. Ennek kiesése esetén új egyed nem képes kapcsolódni az átfedõhöz. A már kapcsolódott egyedek között a tapasztalatcsere megmarad a P2P elvnek köszönhetõen.

### A továbbfejlesztés irányai

Ebben a fejezetben kerül bemutatásra a Komondor rendszerének lehetséges továbbfejlesztési irányai, melyeket az elõbbiekben alkalmazott szempontok szerint értékelünk.

Az alhálózatok védelméhez megfontolandó a Komondor átfedõ hálózatának részben központosított kialakítása, hasonlóan a FastTrack hálózati modellhez. A FastTrack eredeti célja ugyan a méretezhetõség javítása volt, azonban a következõkben ismertetésre kerülõ megfontolások alapján

szintén a részben központosított átfedõ látszik célszerûnek. Tudjuk, hogy hálózatok, géptermek kialakításakor megszokott módszer, hogy az egyes hálózati szelvények munkaállomásaihoz közös tûzfal tartozik. Mivel ilyenkor a munkaállomások általában erre támaszkodnak, önmaguk nem látnak el tûzfal feladatkört. A védelmet nyújtó Komondornak mindenképpen a tûzfal számítógépén kell futnia. A munkaállomásokon futó Komondor egyedeknek a feladata ekkor a betolakodás-észlelésre korlátozódik. A megszerzett tapasztalatokat, amelyekrõl adatbázist sem szükséges vezetniük, azokat mindegyik a saját tûzfalán futó felsõrangújához továbbítja. Természetesen a felsõrangúak is észlelhetnek betolakodási kísérletet.

A P2P elv ebben az esetben ugyanúgy alkalmazható, mint eddig. A tûzfalak között jön létre ekkor a P2P összeköttetés, amely lehet teljes gráf is, azaz mindegyik mindegyikhez, mivel a forgalom még egy adott tapasztalat száz másik gép felé történõ megosztásakor is kilobájt nagyságrendû csupán. A már ismertetett címtartomány pásztázás miatt pedig itt szomszédos alhálózatokat védhetnénk hatásosan, ami úgyszintén kis számú felsõrangút feltételez.

Ez a fajta védelem igen hatásos lehet, azonban a hálózati/szállítási réteg közötti beavatkozásra korlátozódik. A munkaállomások Komondor egyedei egy egyszerûbb programot futtatnak, mint a felsõrangúak. A P2P hálózatba szervezõdés helyett ezek a hálózati átjáró (gateway) címét kérdeznék le az operációs rendszertõl, amely értelemszerûen megegyezik a tûzfal címével, ahol a felsõrangú egyed fut. Az építménynek akkor is van értelme, ha az egyes tûzfal mögötti gazdagépek közös hálózati címen osztoznak. Ekkor a hálózati címfordítást (Network Address Translation, NAT) végzõ útválasztó a kapcsolat kapuszáma szerint más-más belsõ ponthoz továbbít csomagokat. Ezek a csomagok eredetileg hozzá érkeznek, de a szolgáltatásokat érõ támadásokat csak az azokat megvalósító gazdagépek képesek felderíteni. Ennek az oka például az, hogy az útválasztónak nincs arról tudomása, hogy egy adott felhasználói név egy belsõ gépen létezik-e.

### A betolakodás-észlelés további módszerei

A Komondor megvalósított változata bõvíthetõ további tapasztalatszerzõ módszerekkel. Betolakodási kísérletek észleléséhez lehetséges például egy olyan program modul létrehozása, amely egy web kiszolgálót imitál, azaz tényleges szolgáltatásokat nem nyújt, csak a bejövő HTTP kérések vizsgálatával próbál gyanús jeleket gyûjteni. A támadó számára megtévesztõ lehet, ha az igazi web kiszolgálót egy szokatlan hálózati kapura (port) telepítjük, például a 8080-asra, míg a szokásos 80-as kapun a Komondor imitált web kiszolgálója fut. Egy késõbbi windowsos változatban erre a célra felhasználható lehetne az ott egyébként nem használt 22-es (SSH) vagy 23-as (telnet) kapu. Ezt a modult nem szükséges közvetlenül a Komondorba építeni, futhat külön folyamatként is, naplófájlt vezetve.

Az elõbbiekben ismertetett saját tapasztalatszerzési eljárás mellett számítani lehet arra, hogy a Snort közösség egy mindig naprakész felderítõ adatbázissal rendelkezik, így a fejlesztés során a hangsúlyt a saját tapasztalatszerzés helyett a **Komondor** egyedek P2P hálózatba szervezõdésének javítására érdemes fektetni.

### Czirkos Zoltán

Jelenleg diplomatervezõ a Budapesti Mûszaki Egyetem Elektronikus Eszközök Tanszékén. Kutatási területe az operációs rendszerek betörésvédelme és a P2P kommunikáció. 2005-ben a Tudományos Diákköri Konferencián II. helyezést ért el. Kedvencei a boszorkányos és a rózsaszín párducos filmek.

### KAPCSOLÓDÓ CÍMEK

Komondor tesztváltozat: http://jutas.eet.bme.hu/ Snort: http://www.snort.org RealSecure: http://www.iss.net Swatch: http://swatch.sourceforge.net Nmap: **→ http://www.insecure.org** Gnutella: http://www.gnutella.org

Grafika, multimédia, szórakozás

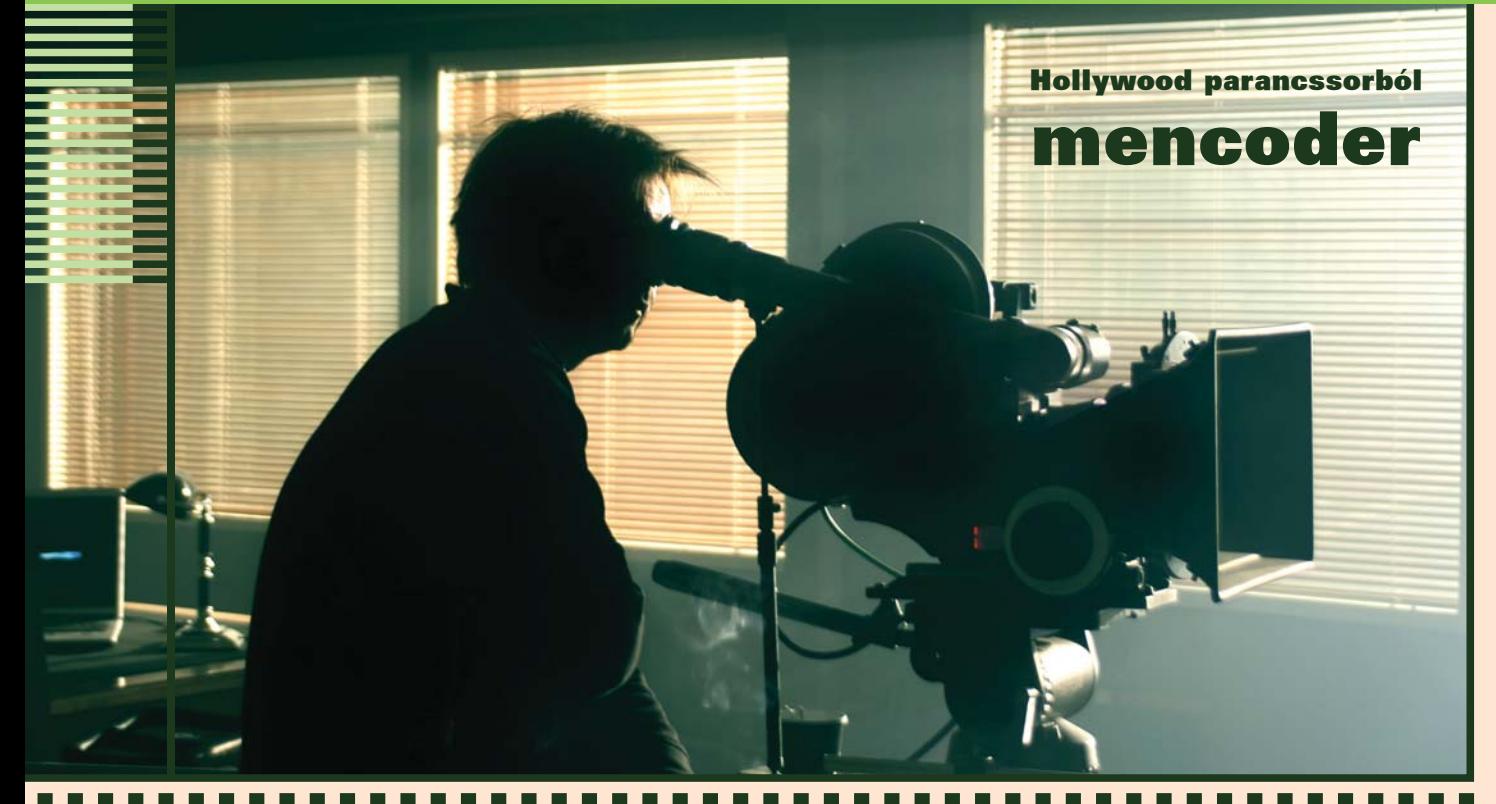

A "legjobb linuxos videólejátszó" és számos más cím sokszoros győztese, Kiskapu Kft. Minden jog fenntartva az MPlayer nevû lejátszóprogram csak fele a csomagnak, ami az mplayerhq.hu címrõl letölthetõ. A másik, talán még nagyobb tudású eszköz a mencoder, mely hihetetlenül sokrétû, de parancssoros felülete sokakat elriaszt a behatóbb tanulmányozástól. Ezen szeretne ez a cikk segíteni.

Kedvcsinálóként nézzük meg, mire is használható a mencoder:

- Hibás indexû fájlok javítása
- Filmek összefûzése, vágása, átméretezése
- Különféle videóformátumok közötti konverziók
- DVD-rip készítése
- Tv-adások felvétele
- Különálló képekbõl film létrehozása
- Rengeteg szûrõ (például zajcsökkentés, logó eltávolítása) alkalmazásának lehetõsége
- és még rengeteg egyéb funkció...

### Áttekintés

© Kiskapu Kft. Minden jog fenntartva

 $\odot$ 

A mencoder használatához szükséges egy vagy több forrásfájl, ami(ke)t felhasználva/átalakítva hozunk létre egy célfájlt. A forrásfájl – mely nem feltétlenül jelent a szó szoros értelmében vett fájlt, hanem lehet a szabványos bemenetre csõvezeték segítségével érkezõ adatfolyam vagy akár a tv-tuner kártya is – alapvetõen két fontos folyamot tartalmaz: az audio és a video részt.

Mindkettõrõl el kell mondanunk a mencodernek, hogy mit szeretnék vele csinálni. Ez jelentheti valamilyen audio/ videótömörítõ (codec) alkalmazását vagy akár közönséges másolást. Codec használatakor rengeteg paramétert megadhatunk, melyek azonban nagyrészt elhagyhatók, ilyenkor az alapértelmezett beállításokat veszi figyelembe a program. Egy általános mencoder parancssor a következõképpen néz ki:

```
mencoder -oac <audio codec>
-ovc <video codec> [<codec
paraméterek>] <bemeneti
fájl(ok)> -o <kimeneti fájl>
```
A használható audio- és videocodecek listáját lekérhetjük a

mencoder -oac help

illetve a

mencoder -ovc help

parancsokkal.

### Egyszerû feladatok másolással Index javítása

Tegyük fel, hogy (természetesen legálisan...) letöltöttünk az internetrõl egy filmet, ami azonban hibás indexet tartalmaz (például azért, mert nem sikerült teljesen letölteni), vagy a CD, amin tároltuk megsérült, és így nem tudunk benne elõre-hátra tekerni. A *mencoder* segítségével egyszerűen átmásoljuk a hibás fájl videó- és audióanyagát egy új, jól mûködõbe, amihez újrageneráljuk az indextáblát:

mencoder -oac copy -ovc copy -idx rossz.avi -o jo.avi

Ebbõl már ki is derül, hogy ha nem akarjuk a fájlt újratömöríteni, csak másolni, a copy kulcsszót kell a codec neve helyett írnunk.

### Több fájl összefûzése

Kihasználva azt, hogy a mencoder több fájlt is képes forrásként használni, egyszerûen átmásoljuk õket egy újba:

### Grafika, multimédia, szórakozás

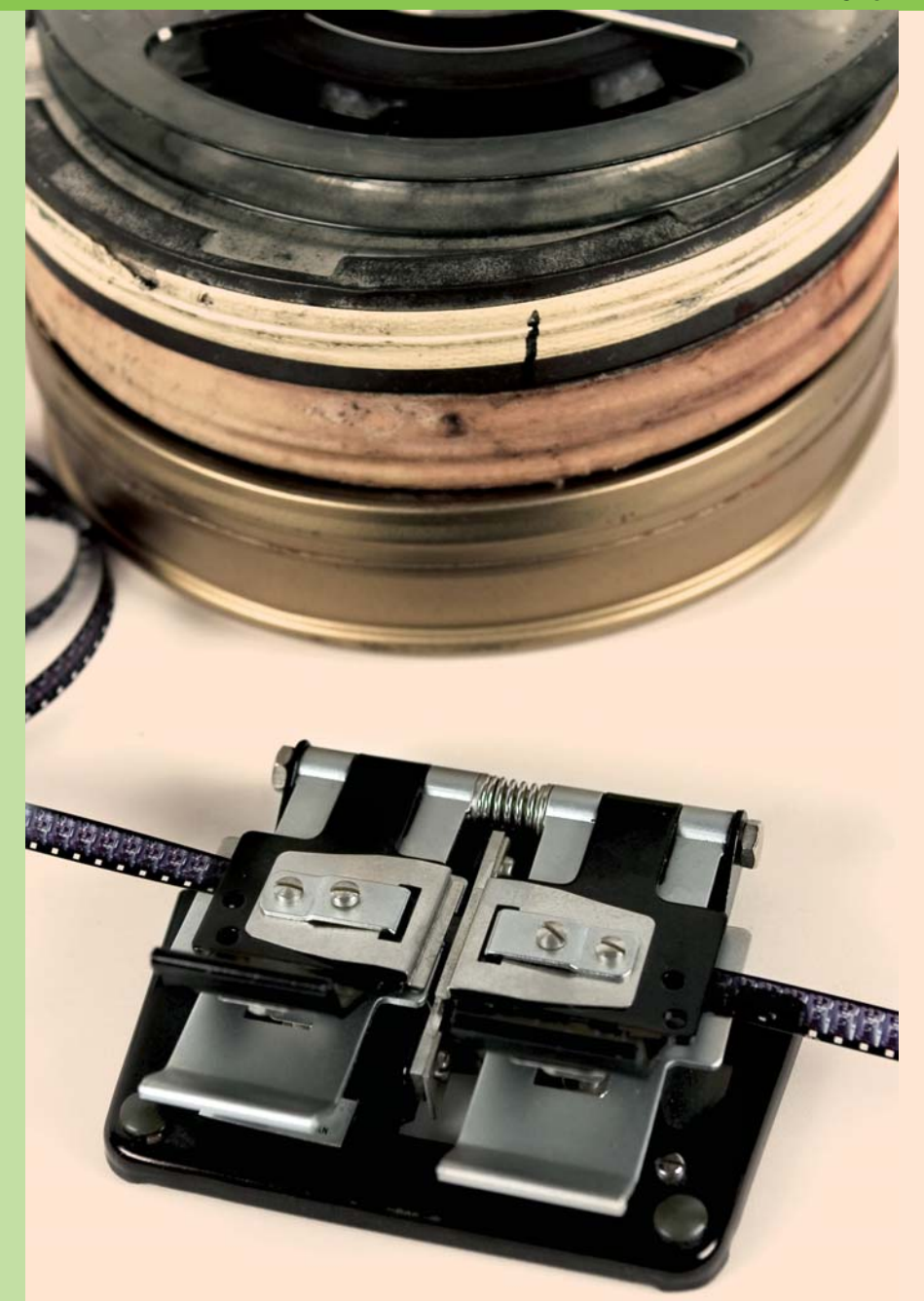

mencoder -oac copy -ovc copy film1.avi film2.avi -o osszefuzve.avi

Esetleg szükség lehet a -noidx és/vagy -forceidx kapcsolókra, hogy a keletkezõ fájl indexe ne legyen hibás. Az összefûzés csak azonos felbontású és azonos codec-kel tömörített fájlok esetén mûködik!

### Vágás

Nem csak egy fájl elejétõl a végéig dolgozhatunk a mencoder-rel, hanem megadott kezdõponttól kiindulva adott hosszúságú részt is használhatunk. A kezdõpontot a -ss kapcsolóval, a hosszt pedig a -endpos segítségével adhatjuk meg. Például

a forrásfájl ötödik percétõl másfél perc hosszúságú rész kivágása:

mencoder -ss 5:00 -endpos 1:30 -oac copy -ovc copy forras.avi -o vagott.avi

### Átalakítás más formátumba

Természetesen a mencoder nem csak másolni képes, hanem rengetegféle formátumba tömöríteni is tud. A videóanyagra leggyakrabban valamilyen Mpeg4 formátumot szoktunk használni (ilyenek például az ismert XviD, DivX codec-ek). A mencoder által favorizált codec az MPlayer forrásában is megtalálható libavcodec, a példákban is ezt fogjuk használni. A parancssor nagyon hasonlít a másoláskor használtakra, de kibõvítjük még más kapcsolókkal is, és természetesen nem a copy paramétert adjuk meg a -oac és -ovc kapcsolóknak. Kezdjünk egy egyszerû konvertálással, ahogy egy bármilyen fájlból (példádul egy tunerkártyáról elõzõleg felvett, kevéssé tömörített anyagból) készítünk MPEG-4 kép- és MP3 hangtömörítéssel rendelkezõ avi fájlt:

mencoder -oac lavc -ovc lavc  $\rightarrow$ -lavcopts vcodec=mpeg4: acodec=mp3 forras.avi -o  $\rightarrow$ cel.avi

Audio- és videócodecnek egyaránt a már említett libavcodec-et (a mencoder rövidítése szerint lavc) választottuk. A libavcodec-nek paramétereket a -lavcopts kapcsoló után, egymástól kettõsponttal elválasztva adhatunk át. A fenti példában csak kettõ ilyet láthatunk: a keletkezõ fájl video (vcodec) és audio (acodec) formátumát adtuk meg. Nagyon sok paramétert sorolhatunk még fel, de ha nem tesszük, az alapértelmezett értékeket veszik fel.

Ha a legjobb képminõségre törekszünk, érdemes még néhány paraméterrel megtoldani a parancssort (ezek magyarázatát lásd a keretes részben):

mencoder -oac lavc -ovc lavc -lavcopts vcodec=mpeg4: acodec=mp3 :vbitrate=1800: abitrate=128:mbd=2:trell: v4mv:qpel forras.avi -o cel.avi

Erre még rátehetünk egy (sõt, akár kettõ!) lapáttal, ha dupla idõt szánunk a tömörítésre, és két menetben tesszük ezt. Ezt egyszerûen elérhetjük, csak adjuk a lavcopts részhez a vpass=1 paramétert (ez lesz az elsõ menethez tartozó parancssor), majd miután a kódolás elkészül, az egyest írjuk át kettesre és futtassuk ismét. Az elsõ menetben készül egy divx2pass.log nevû fájl, amit a második menetben a codec felhasznál hogy jobb minõséget érhessen el, ezt a második menet után letörölhetjük. Egy kétmenetes tömörítés parancssorai tehát:

mencoder -oac lavc -ovc lavc -lavcopts vcodec=mpeg4:

 $\odot$ 

acodec=mp3 :vbitrate=1800: abitrate=128:mbd=2:trell: v4mv:qpel:vpass=1 forras.avi <sup>→-o</sup> cel.avi mencoder -oac lavc -ovc lavc -lavcopts vcodec=mpeg4: acodec=mp3 :vbitrate=1800: abitrate=128:mbd=2:trell: v4mv:qpel:vpass=2 forras.avi <sup>→-o</sup> cel.avi

### A forrás megadása

Kedvenc mencoderünk nem csak fájlokat képes beolvasni, használhatunk DVD-t, tv-tunert vagy akár különálló képeket is film létrehozásához.

### DVD

A dvd:// "protokollt" és a tömörítendõ sáv számát kell megadnunk. Az elsõ sáv tömörítése AVI-ba például így fest:

mencoder -oac lavc -ovc lavc  $\rightarrow$  dvd://1 -o cel.avi

Ha több DVD-olvasónk is van, a -dvd-device kapcsolóval jelölhetjük ki a megfelelõt:

-dvd-device /dev/hdc

### TV-tuner

A bemeneti fájl helyett a tv:// formával jelezhetjük hogy a tunerkártyáról fog érkezni a tömörítendõ anyag. Ilyenkor mindenképp adjunk meg néhány fontos paramétert, például a csatorna számát vagy frekvenciáját, amirõl fel szeretnénk venni, illetve szükség lehet a meghajtó (driver) megadására (rendszerint v4l vagy v4l2), és többnyire elõre megadjuk azt is, hogy mekkora felbontású legyen a film. Egy "mencoder-nyelvű" példa:

mencoder tv:// -tv driver=v4l2:  $\rightarrow$  channel=21:width=384:height= 288 -oac lavc -ovc lavc -o  $\rightarrow$ tv.avi

A channel paraméterrel adhatjuk meg a használandó csatorna kódját. Ehelyett állhat a csatorna frekvenciája is, a következõ formában:

freq=583.250

Ha 384x288-nál nagyobb felbontásban szeretnénk rögzíteni

a képanyagot, deinterlacert kell használnunk, ellenkezõ esetben mozgás közben "fésűs" lesz a kép. Ehhez írjuk a parancssorhoz a következõ varázsszavakat:

-vf pp=fd

A részletes magyarázatot a szûrõk leírásánál adjuk meg.

### Különálló képek

Készíthetünk filmet több állóképbõl is, amihez természetesen hanganyag is illeszthetõ. Így például hangulatos "kisfilmet" állíthatunk össze családi fényképekbõl. Íme egy példa:

mencoder mf://\*.jpg -mf  $\rightarrow$  type=jpeg:fps=1:w=640:h=480  $\rightarrow$ -ovc lavc -oac copy - $\rightarrow$  audiofile zene.mp3 -o  $\rightarrow$ kesz.avi

Az mf:// protokollal jelezzük hogy képfájlokat használunk forrásként, a két / után írjuk a fájlmaszkot vagy egymástól vesszõvel elválasztva a fájlneveket. A -mf kapcsoló paraméterei között szerepeltethetjük a képfájlok típusát (type), a kimeneti videófájl szélességét (w) és magasságát (h) valamint a másodpercenkénti képkockák számát (fps). Ha a -mf után átadott méretezési paraméterekre nem reagál a mencoder, használhatjuk az átméretezõ szûrõt (lásd késõbb).

### Szûrõk

A mencoder döbbenetes mennyiségû szûrõ használatával képes átalakítani a forrásként használt videóanyagot. A szûrõk használatához a -vf kapcsolót kell megadnunk, paraméterként pedig a használandó szûrõ nevét, illetve

szükség esetén a szûrõnek átadott opciókat (ha több is van, egymástól kettõsponttal elválasztva). Mivel a szûrõk átalakításokat végeznek a filmen, nem elég csak másolni a képanyagot, mindenképp valamilyen codecet kell használnunk. Nézzük át a legfontosabb illetve leggyakrabban használt szûrõket!

### Vágás

Most más vágásról van szó, mint pár bekezdéssel feljebb amikor a film egy részét használtuk csak fel. DVD-rõl származó filmnél vagy néha tv-felvételeknél elõfordul a kép alsó és felsõ részén széles fekete csík, amikre egyrészt nem vagyunk kíváncsiak, másrészt a tömörítés hatásfokát és a kódolt videó minõségét is rontja. A megoldás az, hogy a képnek csak azt a részét használjuk, amin a számunkra értékes képanyag van. A mencoder szûrõi között a crop-ra lesz szükségünk, melynek megadhatjuk a használni kívánt képrészlet szélességét, magasságát és a bal felsõ sarkát. Ha nem akarunk tippelgetéssel eltölteni rengeteg idõt, használhatjuk az mplayer-t a cropdetect szûrõvel:

### mplayer -vf cropdetect film.avi

Ennek eredményeképpen az mplayer a terminálra írja a használandó paramétereket, így azokat egyszerûen csak be kell másolnunk a mencoder

parancssorába.

**HOLLYWOOD** 

 $\odot$ 

1. táblázat A DVD illetve VCD készítésekor használható felbontások

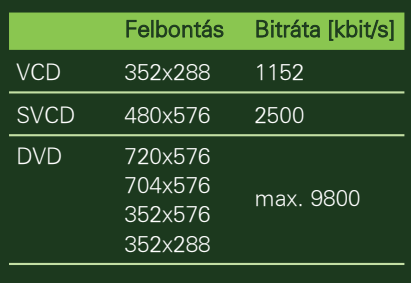

Egy példa:

mencoder -oac lavc -ovc lavc  $\rightarrow$ -vf crop=464:272:8:34 film.avi -o vagott.avi

### Átméretezés

DVD-rõl történõ tömörítéskor a torzult képarány miatt célszerû átméretezni a képet. Tunerkártyáról digitalizálva többnyire nem 768x576-os felbontást használunk, hanem kisebbre vesszük a képméretet. Mindkét esetben a scale filterrel lesz szükség, aminek a kívánt szélességet és magasságot kell átadnunk:

mencoder -oac lavc -ovc lavc  $\rightarrow$ -vf scale=640:480 film.avi →-o atmeretezett.avi

### **Deinterlacing**

Ha DVD vagy tv-tuner a forrásunk, szükség lehet a váltottsoros formátum (interlacing) miatt megjelenő "fésűhatás" eltüntetésére. A mencoder több úgynevezett deinterlacer szûrõt is tartalmaz, melyek használatához a pp nevû szûrõnek kell átadnunk a deinterlacer típusát. itt most egyet említünk meg: az fd-t (mivel hatalmas hitviták tudnak kirobbanni a "legjobb" deinterlacer keresése közben, ettõl most eltekintünk, de biztatjuk a kedves Olvasót a lehetõségek kipróbálására és az eredmény összehasonlítására – az alkalmazható paramétereket megtaláljuk a mencoder man oldalán).

### Egy példa:

mencoder tv:// -tv driver=  $\rightarrow$  v412: channel=21: width=768: height=576 -oac lavc -ovc  $\rightarrow$ lavc -vf pp=fd -o felvetel.avi

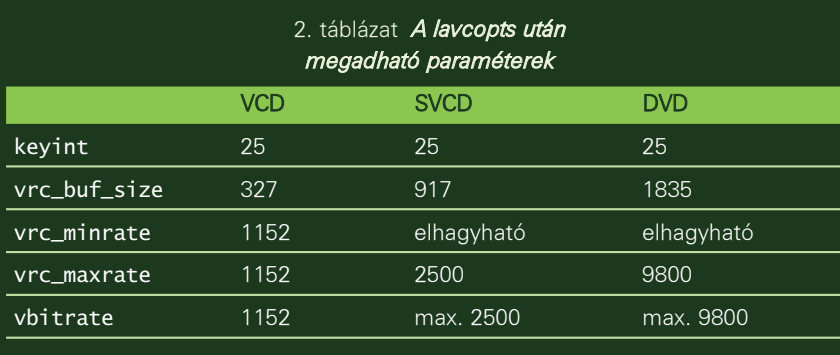

### Zajszûrés

Leginkább tv-felvételeknél vagy VHSrõl digitalizált anyagnál lesz szükségünk zajszûrõ használatára hogy a képen megjelenõ zavart mérsékeljük vagy eltüntessük. A zajszûrõ hasznát talán nem szükséges túl hosszan ecsetelni: jobb képminõség, jobb tömöríthetõség. Azonban nem árt tisztában lenni az esetleges hátrányokkal is: a képélesség csökken, kissé 'elmosódott' lesz a kép, a tömörítési idõ jelentõsen megnõ. Mindazonáltal a paraméterek helyes megválasztásával igazán szép eredményeket érhetünk el. A legjobb minõségû zajszûrõ a mencoderben a hqdn3d nevû, ennek egy valamivel gyengébb eredményt produkáló de érezhetõen gyorsabb változata a denoise3d nevet viseli. Mindegyikük három paramétert vár, ezeknek az alapértelmezettõl (4:3:6) eltérõ megadásával szabályozhatjuk a szûrõ erõsségét (nagyobb szám erõsebb zajszûrést jelent). Íme egy példa:

mencoder -oac copy -ovc lavc  $\rightarrow$ -vf hqdn3d=3:2:4 zajos.avi →-o szurt.avi

### Logó eltávolítása

Szintén tv-felvételeknél lehet elsõsorban hasznos a képernyõ minden sarkát elfoglaló többnyire kevéssé esztétikus logók eltüntetése. Természetesen erre tökéletes megoldás nincs, de bizonyos esetekben (fõleg az átlátszatlan, téglalap alakú logóknál) sokkal jobb lehet a kozmetikázás utáni végeredmény mint a logókkal kidekorált felvétel. A mencoder erre a feladatra a delogo nevû szûrõt kínálja, melynek meg kell adnunk a logó által a filmbõl elfoglalt terület bal felsõ pontjának koordinátáit és a vízszintes illetve függõleges méreteit, valamint egy értéket

arra vonatkozóan, hogy a kijelölt terület körül hány pixel vastagságú sávot vegyen figyelembe a logó eltávolításánál – a szûrõ ugyanis úgy mûködik, hogy a logó körüli területekbõl próbál következtetni a letakart részek tartalmára. Mivel egyszerû megoldás nincs a logó pozíciójának automatikus megállapítására, használhatjuk (sõt: használnunk kell) azt a funkciót, hogy az utolsó paramétert -1-nek választva egy zöld téglalap lesz látható a koordináták által kijelölt terület körül, így néhány próbálgatásból egész szépen megtalálhatjuk a kívánt pozíciót. Egy példa a TV2 logó eltávolítására 480x352-es felbontású felvételrõl:

Grafika, multimédia, szórakozás

mencoder -oac copy -ovc lavc  $\rightarrow$ -vf delogo=392:32:50:30: 6 felvetel.avi -o logo\_nelkul.avi

### VCD/DVD készítése

VCD/SVCD/DVD formátumú filmek készítése önmagában is megérne egy cikket, így itt csak nagyon rövid ízelítõt adunk a témából. Az elsõ amit tisztáznunk kell, hogy a mencoder csak a MPEG formátumú filmfájlt fogja létrehozni, nem egy CD képfájlt vagy DVD-re írható könyvtárszerkezetet, erre más programokat kell igénybe vennünk.

A létrehozandó fájlra nagyon szigorúak a megkötések. DVD készítésekor mindössze 4 felbontás közül választhatunk (ráadásul ebbõl a gyakorlatban inkább csak az egyik használatos), VCD és SVCD-re szánt anyagnál pedig csak egyféle felbontást használhatunk (1. táblázat).

Ráadásul a képarány sem lehet akármilyen: 4:3 arányt használjunk, ahogy a TV is, egyedül a DVD formátum engedi meg 16/9-es képarány használatát

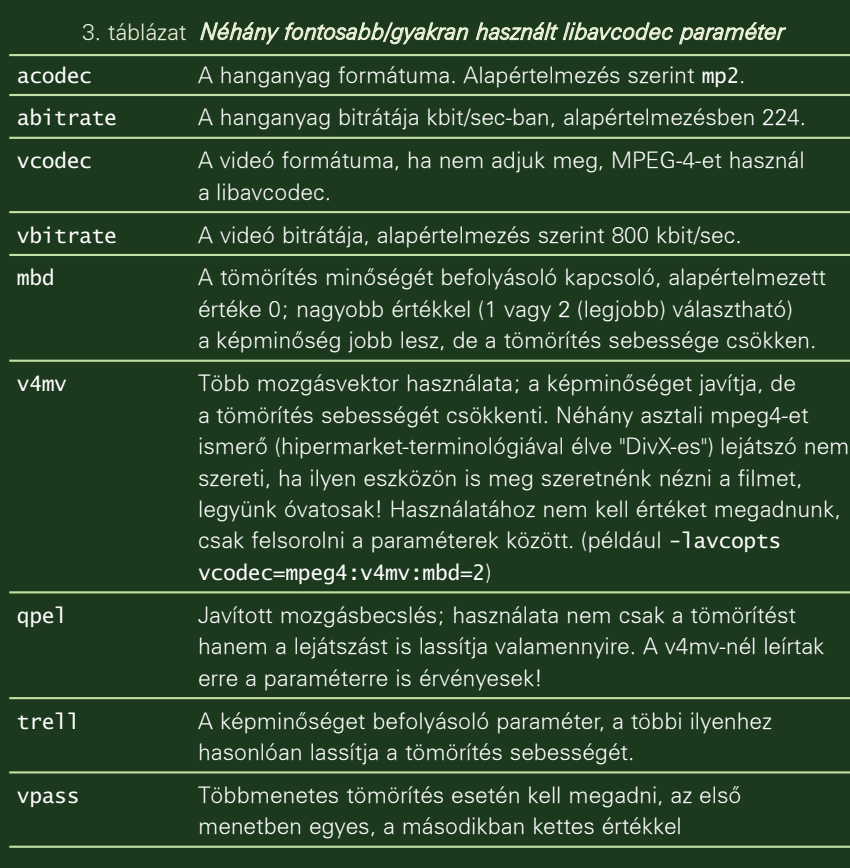

720x576-os felbontás mellett. Ezt a lavcopts-nak átadott aspect=4/3 vagy aspect=16/9 paraméterekkel állíthatjuk be. Az elfogadott hangformátumokból sem nagy a választék: VCD-nél 224, SVCD-nél 384 kbit/sec bitrátájú MP2 48000 Hz-es mintavételezési frekvenciával, DVD-n MP2, AC3 vagy esetleg "sima" PCM 44100 Hz-cel. A frekvencia helyes beállításához használjuk a

-srate <frekvencia>

és

-af lavcresample=<frekvencia>

### kapcsolókat.

Egy eddig nem használt kapcsoló a -of, mely a kimeneti fájl úgynevezett konténer formátumát adja meg, ebbõl nekünk a -of mpeg paraméterre lesz szükségünk, valamint a -mpegopts kapcsolóra format=xvcd, xsvcd vagy xdvd paraméterrel. Talán a legnagyobb falat azonban a lavcopts kapcsoló helyes paraméterezése. Az audio formátumokról már esett szó (az acodec és abitrate

paraméterekre figyeljünk!). A használandó videócodec VCD esetén mpeg1video, SVCD-nél és DVD-nél mpeg2video. A problémák elkerülése érdekében a 2. táblázatban összefoglaltam a a lavcopts-nak megadható paramétereket.

A már megismert minõségjavító kapcsolók közül a trell és az mbd=2 használata ajánlott, a qpel-t és a v4mvt azonban ne használjuk (S)VCD és DVD készítésekor!

Lássunk egy példát DVD készítésére:

mencoder -oac lavc -ovc lavc -of mpeg -mpegopts format=dvd -vf scale=720x576 -srate 48000 -af lavcresample=48000 -lavcopts vcodec=mpeg2video: keyint=25:vrc\_buf\_size=1835: vrc\_maxrate=9800:vbitrate= 4500:acodec=ac3:abitrate=  $\rightarrow$  192:aspect=16/9 -ofps 25 film.avi -o dvd.mpg

### Ha valami nem mûködik...

A mencoder fejlesztése során több változás is történt a program mûködésében illetve paraméterezésében. Ha valamelyik kapcsolót nem ismeri fel

a mencoder, töltsük le a legújabb változatot a  $\supset$  http://www.mplayerhq.hu weboldalról. Addig is a legfontosabb dolgok amik gondot okozhatnak egy régebbi verzió használatakor:

A -vf helyett a régi verziók a -vop kapcsolót használták a dvd:// protokoll régebben -dvdként szerepelt (hasonlóan változott a tv:// használata is)

Abból is adódhat azonban problémánk, ha az új mencoder-t használjuk, ugyanis a **FourCC**-nek nevezett négykarakteres azonosítókód, ami a lejátszóprogram számára ad információt a használandó videócodecrõl, alapértelmezés szerint FMP4-re változott, amit azonban sok lejátszó (ez lényegében az mplayer-en kívül az összes többire vonatkozik...) nem tud értelmezni, ezért nem tudja lejátszani. A megoldás az, hogy explicit módon megadjuk a használandó kódot. Ez lehet DIVX, DX50 vagy XVID a leggyakrabban használt libavcodec esetében. Az mplayer dokumentációja az utolsót ajánlja. A gyakorlatban ez a -ffourcc XVID paraméter megadását jelenti.

Ezen cikk leginkább csak kedvcsináló, gyors áttekintés a mencoder adta lehetõségekrõl, aki szeretne komolyabban foglalkozni vele, annak mindenképp ajánlott a forráscsomagban és a mencoder honlapján egyaránt fellelhetõ dokumentáció tanulmányozása! Egy másik – fõleg kezdõknek szóló – segítség a  $\bigcirc$  http://bokorn.uw.hu/ linux/dmencoder címen található parancssor-generátor, mely a leggyakrabban használt kapcsolókból állít össze az igényeinknek megfelelõ parancsokat; így nemcsak pillanatok alatt állíthatjuk elõ a szükséges parancssort, hanem a tanulmányozásával jobban meg is ismerhetjük az egyes kapcsolók, paraméterek használatát.

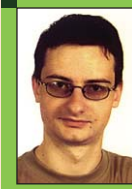

### Bokor Norbert

(doc@coder.hu) Egy autóipari cégnél informatikus, emellett Gyõrbe, a Széchenyi Egyetemre jár. A számí-

tógép mellett imádja a társasjátékokat. Most éppen gitározni tanul.

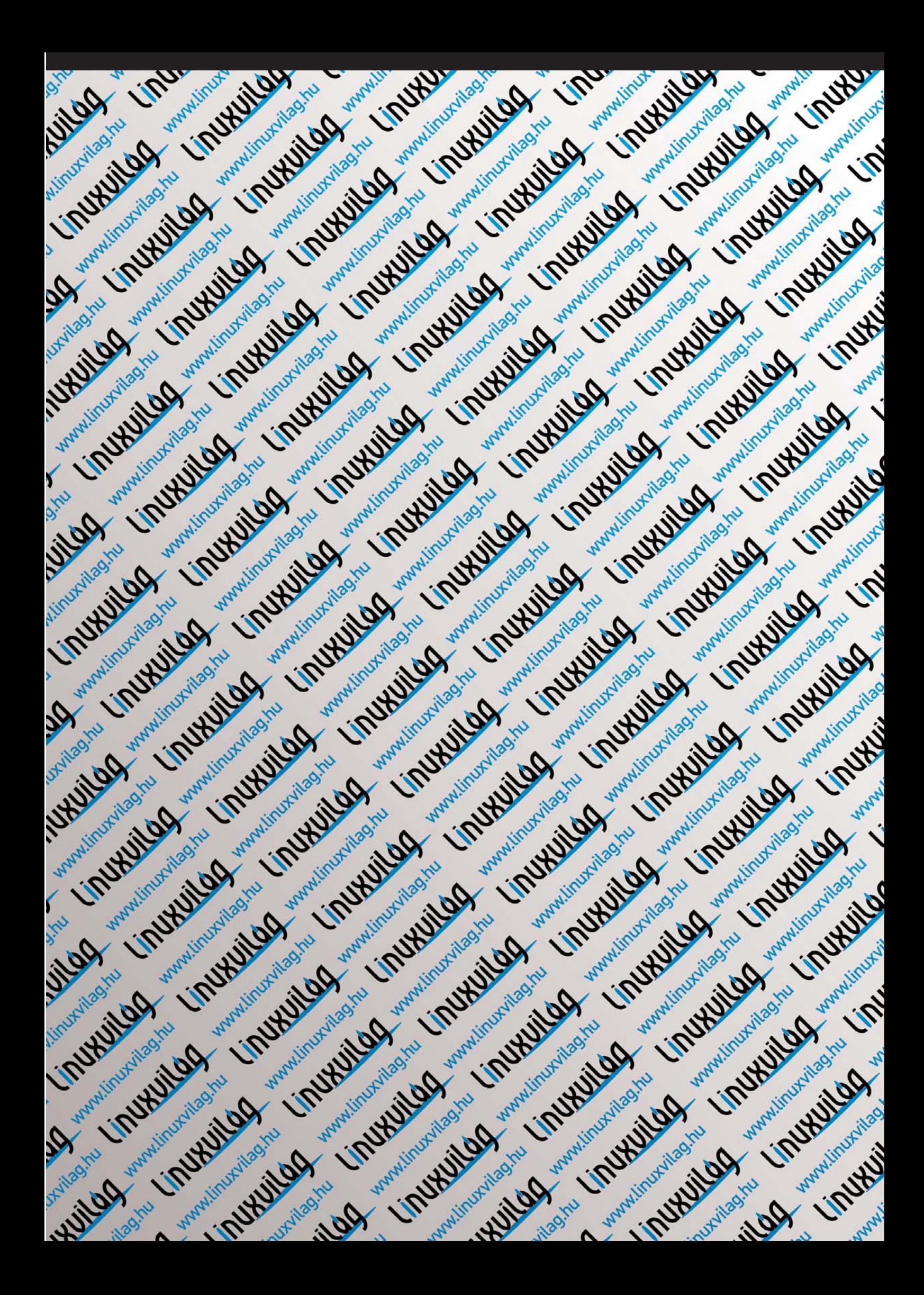

# Taktikai küzdelem – valós idejû stratégia Linux alatt

A belsõ nézetû, lövöldözõs játékstílus mellett leginkább a stratégiai vonal képes tömegeket csalni a számítógép elé. Írásunkban három igen kedvelt játék kerül terítékre.

### **WarCraft**

fenntartva © Kiskapu Kft. Minden jog fenntartvaKiskapu Kft. Minden jog

 $\odot$ 

Kezdjük elsõként a WarCraft2 reinkarnációjával! A régmúlt idõket idézõ, nagynevû RTS (Real Time Strategy) a Blizzard csapatának munkája, mely csapat sikerprogramjai által páratlan sikereket könyvelhet el a PC-s játékipar területén. Elsõ projektjük (Lost Vikings) óta jellemzõen izometrikus nézetû kaland / szerepjáték hibrideket, illetve valós idejû stratégiákat adnak ki kezeik közül. Linuxos támogatással nem szolgálnak, csupán Win32 platformra fejlesztenek, így játékaik kizárólag Wine / Cedega / CrossOver wrapperek segítségével futnak Linux alatt.

Egyik projektjük azonban "kilóg a sorból": a WarCraft sorozat második része gyakorlatilag natívan is életre hívható Linux alatt. A program két módszerrel lenne feléleszthetõ, viszont a Blizzard az egyik utat bezárta, mivel sértve érezte saját érdekeit. Ez a bizonyos problémás megoldás a FreeCraft, amely kimondva, kimondatlanul a WarCraft2 adatainak (képek, hangok, játékszabályok) felhasználására volt kihegyezve. Így a második lehetõséget ismertetem, mely által egy kiforrott játékmotorra feszítjük rá az eredeti játék adatcsomagjai.

A világháló http://www.stratagus.org címén elérhetõ Stratagus játékmotor a szabadon elérhetõ kódok egyik iskolapéldáját testesíti meg. Jó néhány próbálkozás szíveként dobog, jellemzõen 2D izometrikus nézetû stratégiai játékok alapját adva. A játékmotorhoz

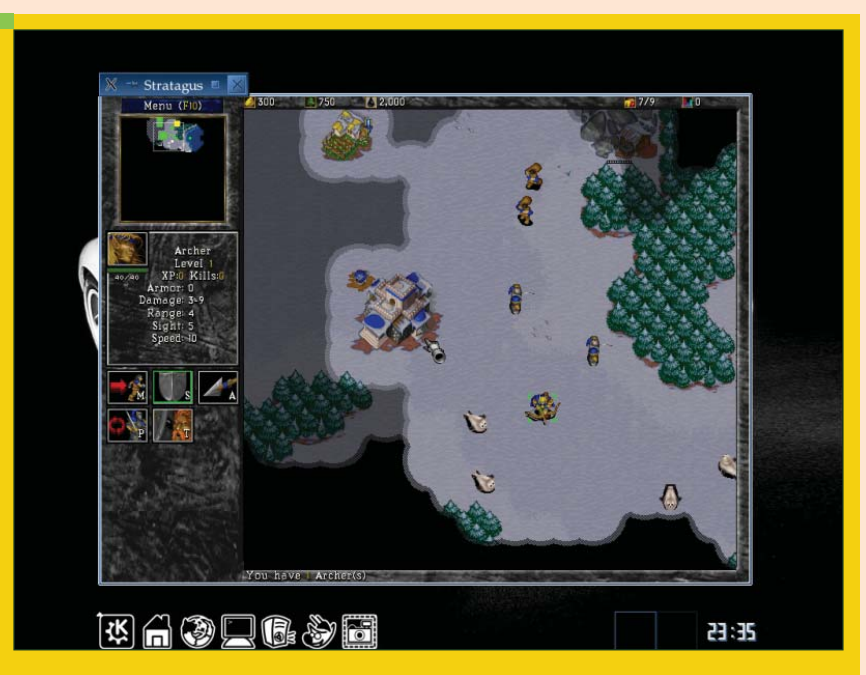

**1. ábra** A Stratagus / Wargus megoldás, KDE asztalon

tartozó adatállományokat kötött szabályok szerint kell felépítenünk kezdve a könyvtárstruktúrától egészen a fájlnevekig. A WarCraft2 adatainak ilyen irányú felhasználásához elõbb fel kell nyitnunk azokat: a Wargus projekt rendelkezik erre a célra szolgáló kóddal (linkje az említett oldalon található), mely segítségével az eredeti Warcraft2 játéklemezrõl kinyert adatokat könnyen a szükséges formára alakíthatjuk.

Csupán a readme állomány szerint kell eljárnunk: a Wargus forrás tarballját kicsomagoljuk valahová, majd lefuttatjuk rootként a benne lévõ make

állományt (ami által létrejön egy wartool file). A Win32 játéklemez (Battle Net Edition verzió nem megfelelõ!) befûzése után a diszken lévõ /DATA mappát (kisbetûsre alakítva) a kibontott Wargus útjára kell másolnunk, majd annak build.sh szkriptjét le kell futtatnunk. Némi várakozás után erõsen megváltozik az említett könyvtár tartalma, melyet ebben az állapotában egy tetszõleges útra kicsomagolt Stratagus motor binárisa mellé kell mozgatnunk.

Ezután a stratagus állományt indítva a szabad játékmotor – saját szabályait alkalmazva – a WarCraft2 képi világát

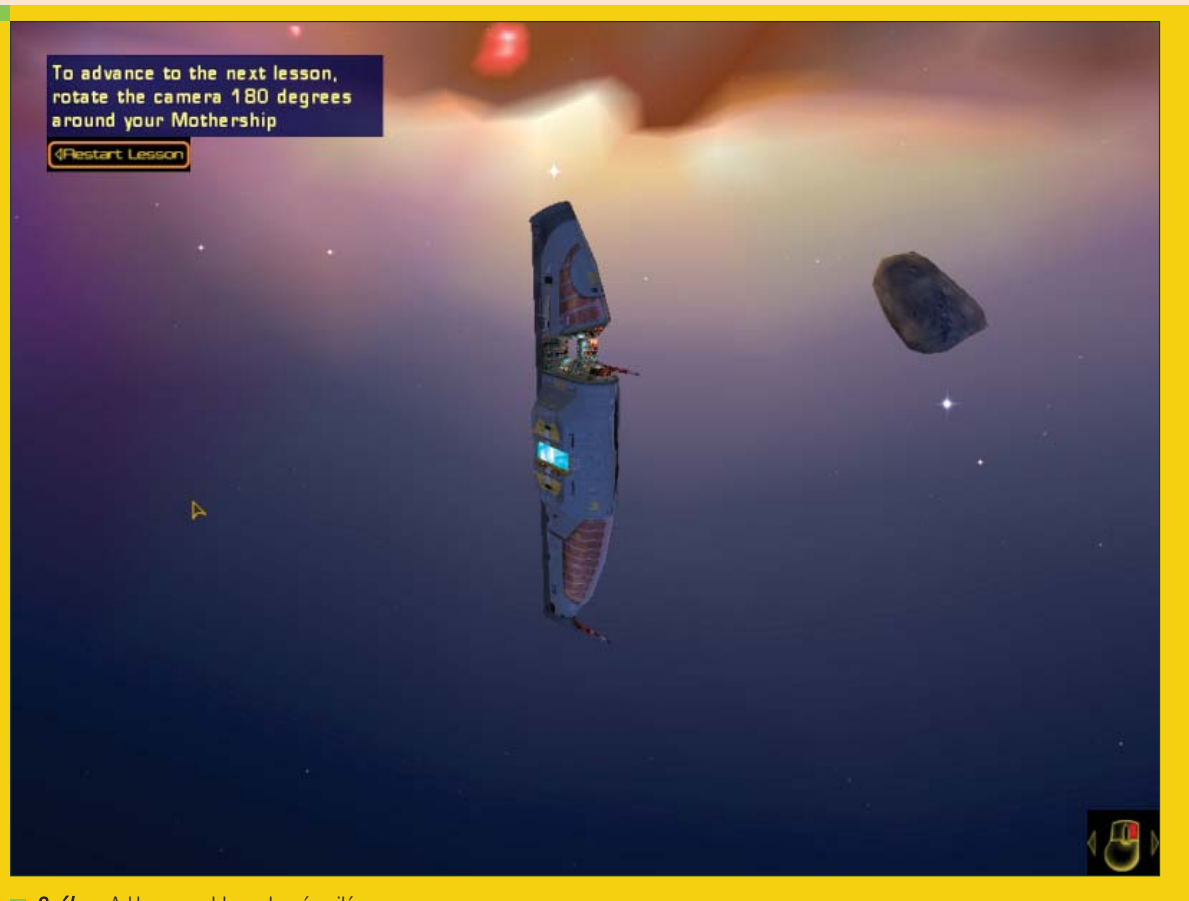

**2. ábra** A Homeworld csodaszép világa

kelti életre. Futtatás idejére már nem szükséges a Win32 játéklemez jelenléte hacsak nem szeretné valaki hallgatni a zenekari audiosávokat. Természetesen az engine elérhetõ forrásként is, így akinek nem tetszik a bináris megoldás, az le is fordíthatja magának a kódot (./configure, make depend, make) – viszont az említett telepítési mód kellõképpen egyszerû és hibalehetõségektõl mentes. A játék kellemesen nehéz, kicsi hardverigényű, grafikája "2D retro art" jellegű. Annak ellenére, hogy nem a Blizzard hivatalos megvalósításáról van szó, mindenképpen linuxos gépünkön a helye!

### Homeworld

Második "versenyzőnk" a Homeworld címû alkotás, mely az 1999-es év díjazott játéka. A  $\supset$  http://www.relic.com címen elérhetõ Relic Entertainment ûrstratégiája igen érdekes történettel áll elõ: távoli jövõnkben az emberiség felfedez egy lezuhant ûrhajót, melyrõl kiderül: sok ezer éve szenvedett hajótörést, a túlélõk alapította civilizációnk bölcsõjét pedig mindössze a roncs

jelentette. A most felfedezett technikát felhasználva az emberiség eddigi történelme legnagyobb vállalkozására készül: a hajótest mellett talált térkép szerint útra kelnek eredeti otthonukba. Mindezt egy olyan produktív anyahajóval, mely sok millió társunkat szállítja.

Így minden fejlesztést, termelést, hipertér ugrást az ûrben sikló otthonunkról kell majd irányítanunk... A játék igen komoly függõség kialakítására képes: élvezetes ûrcsatáit látványos OpenGL leképezéssel rendereli, a zenei aláfestés nem különben fenomenális. A programkód megjelenése után néhány évvel a fejlesztõ közkinccsé tette a forrásállományokat, ami alapján egy maroknyi fanatikus átírhatta ezt a remeket Linux alá.

Életre keltéséhez sajnos mindenképpen szükségünk lesz a Homeworld windowsos telepítõlemezére. A Win32 változatot valahova fel kell telepítenünk egy rövid idõre. Erre megfelelõ lehet egy Windowst futtató gép, de akár egy Linuxon futó Wine / Cedega wrapper is. A szériaszámot

beütve, telepítési (esetleg fake) útra került játékot azonnal frissítenünk kell 1.05 verzióra (a folt a Relic honlapján található).

Ezek után

a  $\supset$  http://www.thereisnospork.com/ projects/homeworld/ címrõl letöltött linuxos bináris kódot tartalmazó homeworld-sdl.verzió.tar.bz2 fájlt kicsomagoljuk egy tetszõleges könyvtárba, ahová az imént telepített Win32 játékverzióból a Homeworld.big, Update.big, devstats.dat állományokat át kell mozgatnunk.

Ha készen vagyunk, a telepített Win32 változat törölhetõ. A linuxos játék az általunk kreált könyvtárban fellelhetõ homeworld parancs segítségével indítható. A játék Win32 telepítõlemezét a futtatás idejére be kell fûznünk. Nagyon fontos, hogy a csatolási pontnak a /mnt/cdrom-nak kell lennie.

A projekt alfa 0.3 állapotú, ennek ellenére mentes a jelentõsebb hibáktól. Egy fontos dologra mindenképpen figyelnünk kell: elsõ indításkor, a menüket használva a megjelenítés típusát OpenGL alapúra kell állítani,
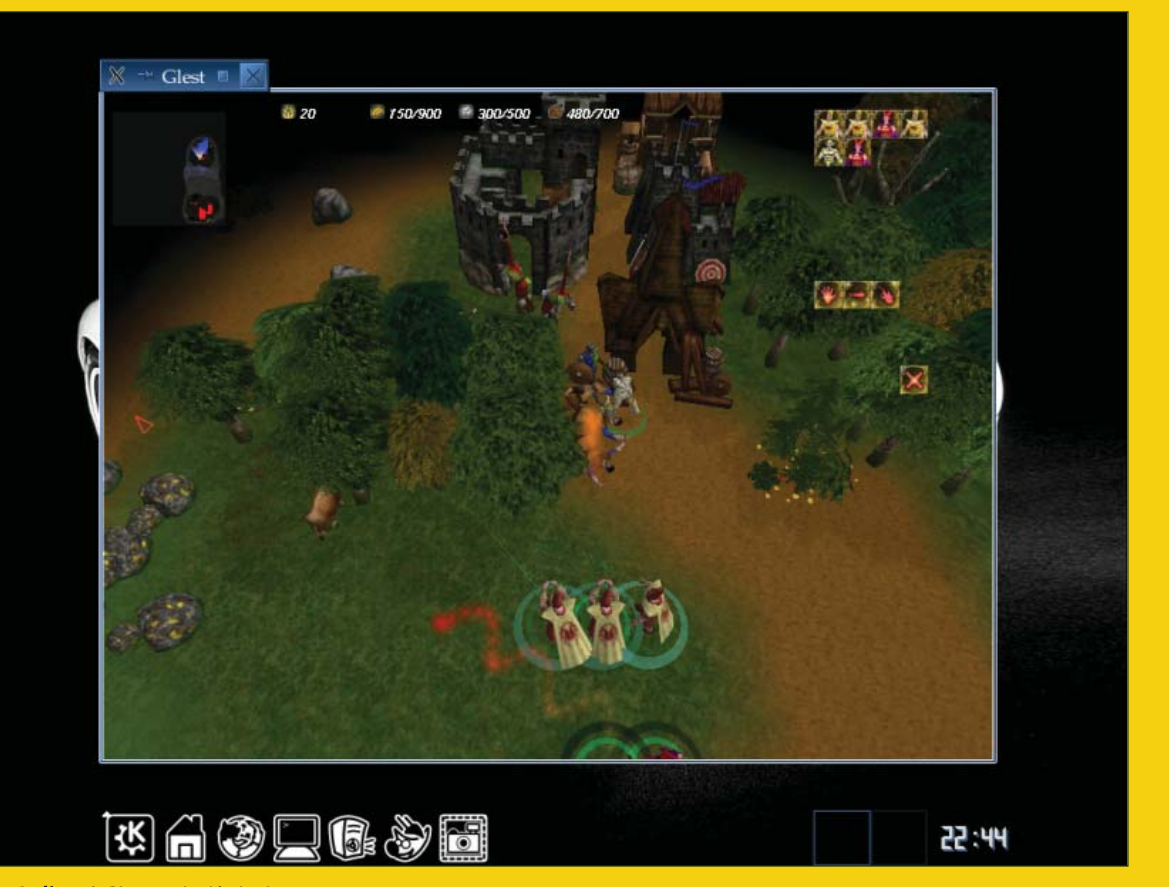

3. ábra A Glest működés közben

ezért a mûködõ GLX/DRI kapocs itt alapfeltétel. A kód a Simple DirectMedia Layer könyvtárakat használja, így SDL környezetünket ajánlott naprakészen tartani. A linuxos játék tulajdonképpen nem különböztethetõ meg a jóval kiforrottabb Windows verziótól ami nem rossz ajánlólevél. A játék menetét tekintve nem a véletlen mûve az említett kitüntetés, a Homeworld ugyanis hemzseg a jó ötletektõl. Személy szerint kifejezetten imádom nézni, ahogyan térugrás elõtt minden vadászom, az összes technikám "libasorban" visszatér a vezérgépre.

# A Glest projekt

A Glest projektet hagytam utoljára, holott talán a legérdekesebb linuxos képességű RTS: a <sup>●</sup>http://www.glest.org címen elérhetõ szoftver többszörösen díjnyertes, szabadon elérhetõ alkotás, mely a WarCraft sorozat hagyományaira próbál építeni. Teljesen 3D képi világú, összetett modellekkel dolgozó játék, ötletes újításokkal fûszerezve. Igényesen felépített világban kell legyõznünk ellenfeleinket, a mûfajra

jellemzõ stílusban figyelve a termelés, fejlesztés és hadi tevékenységünk arányaira.

"Birodalmunk" alapját itt is a termelő munkások fogják jelenteni, harcosainkat pedig a lovagoktól kezdve egészen a sárkányokig bezárólag választhatjuk/ fejleszthetjük attól függõen, hogy technika vagy mágia vonalon szeretnénk küzdeni. A programban olyan apróságokra is figyeltek a készítõk, mint a napszaknak megfelelõen alakuló fény- és árnyviszonyok, nem beszélve a választható évszakról, ami által ködös, havas tájon "oszthatjuk" ellenségeinket.

A programkód natív linuxos formában is elérhetõ. Kész binárisként, Loki – alapú telepítõbe ágyazva a  $\partial$ http://liflg.org címen keresendő, glest.verzió.run néven – mely archív a Glest binárisát és adatcsomagját foglalja magában. Rootként indítva az említett állományt, a játék alapértelmezésben a /usr/local/games útra kerül, egy glest elnevezésû kötéssel az /usr/local/bin mappában így az egyszerû felhasználóként kiadott glest paranccsal indítható.

Futtatásához erõs gépre lesz szükségünk, mûködõ GLX/DRI hajtotta grafikus kártyával. (Érdekesség, hogy a Glest ugyan elérhetõ forrásként is – viszont komoly függõségei miatt nagyon nehéz fordítani, továbbá a kód nem teljes egészében szabad. A Loki Installers for Linux Gamers csapatának hála, a bináris nagyon egyszerûen üzembe állítható a leírt módon.) Ez a program a stílus szabad megvalósítású ágának koronázatlan királyává nõtte ki magát, igen rövid idõ alatt. Hazai rajongói oldala  $\partial$ http://glest.atw.hu oldalon érhető el, a magyar nyelvi fájl is itt található. Õszintén remélem, hogy sikerült a kedvére tennem mindazoknak, akiket komolyabban érdekel a stratégiai mûfaj, és Linux alatt is szívesen kipróbálnák rátermettségüket. Kellemes idõtöltést kívánok!

## Kovács Zsolt (kovi@linuxforum.hu)

Quake fanatikus. Négy éve a debreceni linuxosok egyike. Töretlenül hisz a Slackware terjesztésben.

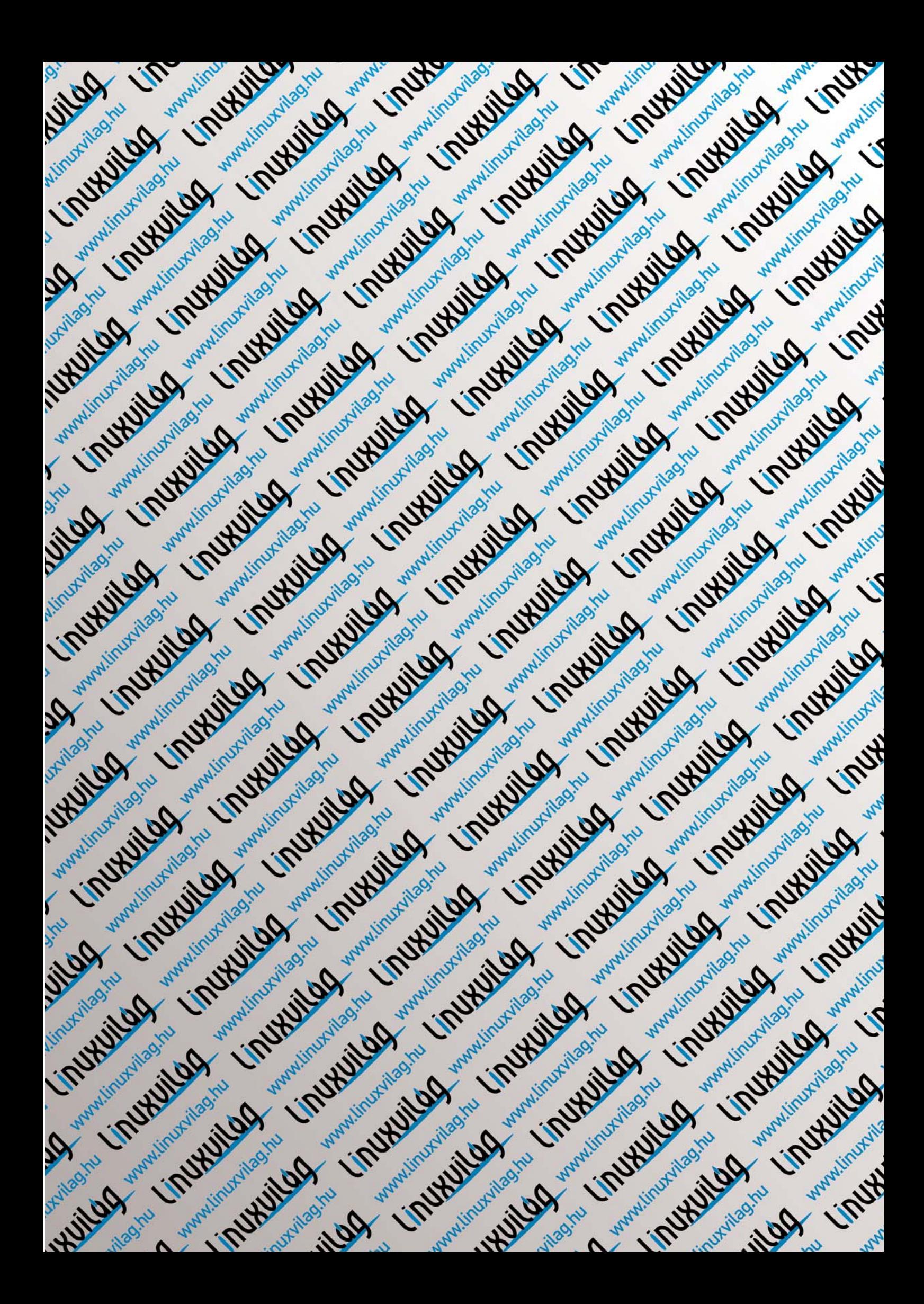

# Az örökifjú Amiga 500

Ebben a cikkben a legendás Commodore Amiga 500 számítógépet fogjuk feléleszteni, mégpedig Linux platformon.

**Az** "újkori számítástechnika" történelmében kitüntetett szerepet betöltõ Commodore Amiga számítógépcsalád a kilencvenes évek elején rendkívül komoly piacot tudhatott magáénak. Története azzal kezdõdött, amikor az eredetileg az Atari kötelékébe tartozó Jay Miner elhagyta munkaadóját és egy saját, minden konkurenst elsöprõ gép építésébe kezdett. (Egyébként sokak szerint Miner azért választotta az Amiga nevet, mert az Atari elõtt akart szerepelni a szakmai listákon.) Bár Miner kézzel fogható eredményeket produkált, rövidesen igen nehéz anyagi helyzetbe került. Ironikus módon leginkább az Atari mutatott komoly érdeklõdést a felvásárlást illetõen, de a Commodore International nagyobb vételárat kínált, így végül az õ kezükbe került a zseniális projekt. A Commodore irányítása alatt Amiga számítógépek egész sorozata látott napvilágot. A 16 bites "csodamasinák" (elsõsorban az 500-as és 1200-as szériák) a szoftverfejlesztõk és egyszerû vásárlók körében egyaránt népszerûek voltak, mivel képességeikhez mérten korrekt összegért lehetett hozzájuk jutni, paramétereik pedig messze megelõzték az adott kor fejlettségi szintjét. Az Amiga 500 egy mai, PC-hez szokott felhasználó számára leginkább egy

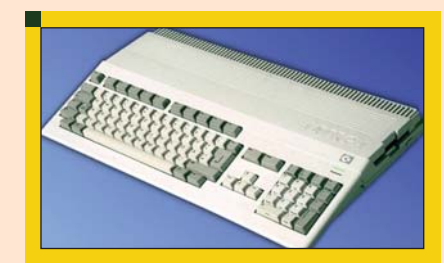

 $\blacksquare$  1. ábra Íme, az Amiga 500

vaskos billentyûzetnek tûnik. (A szépség ugyebár szubjektív dolog. Szerintem kifejezetten formás géprõl van szó, amit gyûjteményem egyik nagybecsû darabjaként õrzök). A számítógép beépített floppy meghajtója, Motorola 68k processzora, 512 Kbyte ChipRAM-ja, tisztességes hangkezelése saját idejében igen komoly kereskedelmi potenciált jelentett. Az Ami-

gákhoz a Commodore gyártottak külön monitort is, ám a felhasználók többsége TV-modulátor segítségével egyszerû televíziókat használt megjelenítõként – jelentõs összeget takarítva meg ezzel. A kilencvenes évek elején már tömegesen jelentek meg a gép képességeit végletekig kihasználó játékprogramok, az igen jó színvonalat képviselõ szoftverek között pedig már fellelhetõ néhány – számunkra igen régi – PC-s ismerõs is. Talán akadnak az olvasók közöt, akik emlékeznek a Settlers, Prince of Persia, Lotus, esetleg a Street Rod elsõ részeire. Hála a lelkes gyûjtõknek, ez a hihetetlenül sok program ma is elérhetõ, javarészt az emulátorok számára megfelelõ Amiga Disk File (ADF) formátumban. A 16 bites Amiga 500 emulálására Linux alatt több megoldás is létezik. Ezek közül most az Ultimate Amiga Emulatort szeretném bemutatni. Kiforrott program, hosszú évek óta szolgálja felhasználóit, a  $\supset$  http://www.freiburg.linux.de/ ~uae címen található honlapjáról

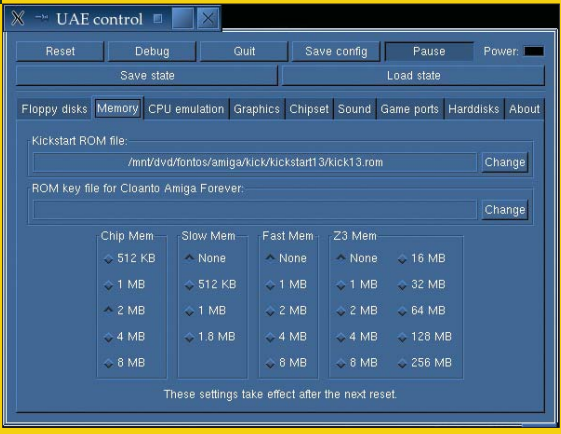

**2. ábra** Az emulátor GTK alapú felülete

pedig szabadon letölthetõ a forrása illetve binárisa egyaránt. Hangolhatóságának köszönhetõen több Amiga szériát is képes emulálni. Lefordítani a szokásos

./configure make make install

parancsokkal lehet. Könnyen használható forráskódok esetén ritkán szoktam ajánlani az elõre fordított bináris verzió használatát. Mivel azonban ennél a programnál semmilyen különbség nincs a két megoldás hatékonysága között, ha valaki nem szeretné az idejét pocsékolni, nyugodtan használhatja a kész binárist is (mindössze a GTK függõségekre kell figyelni). A program felhasználóként kiadott

### uae

parancsra indul. Használatához szükség lesz a megfelelõ \*.adf formátumú lemezképek mellett a jogvédett

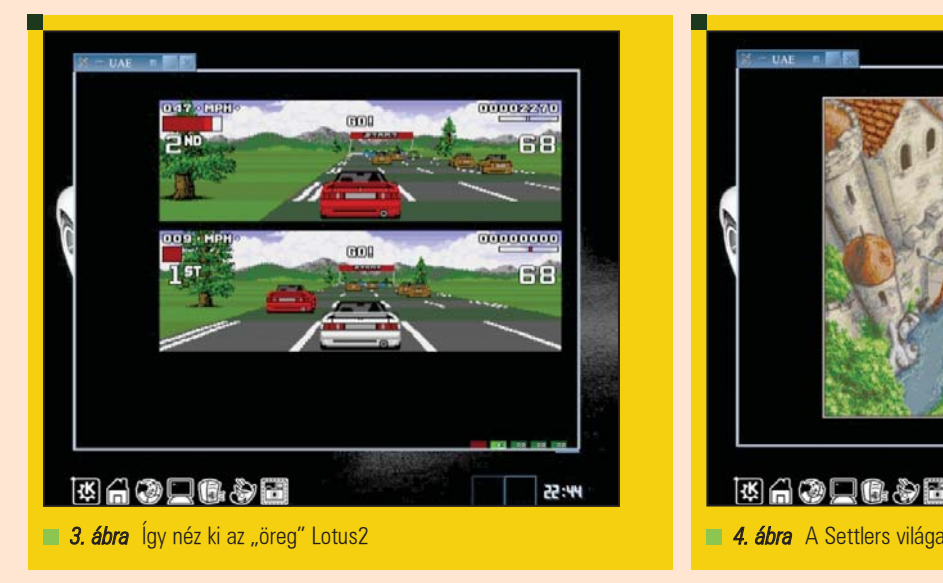

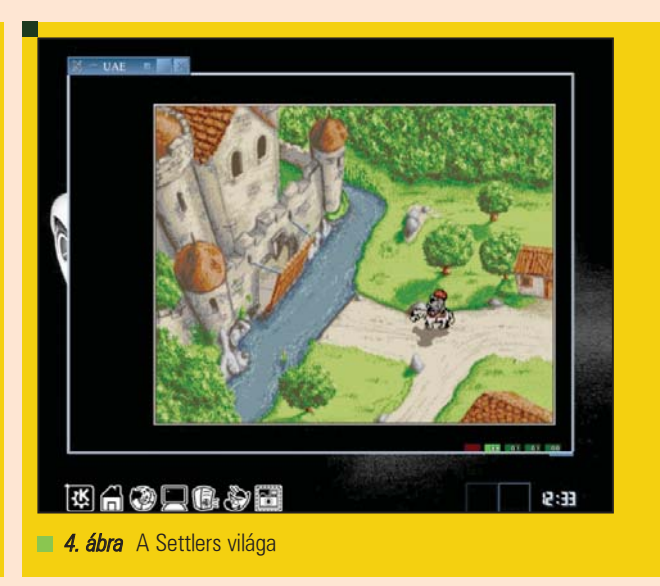

kickstart.rom állományra is. Utóbbi tartalmazza a gép beégetett, valódi többfeladatos operációs rendszerének rutinjait. Az eredeti Amiga 500-hoz tartozó KickStart-ot már elég nehéz fellelni, a modulárisabb felépítésû 1.3 verzió beszerzésére viszont nagyobb esélyünk van. Ha bármilyen Amiga állományt keresünk, az elsõ három hely, ahova érdemes ellátogatni a következő: <sup>●</sup>http://back2roots.org,  $\triangle$  http://amiga.emucamp.com, valamint a  $\supset$  http://www.marksplace.f9.co.uk. Az emulátor elsõ indításakor érezhetõen lassú, ezek után viszont nem lehet okunk panaszra. Beállítását egy életszerû példán keresztül fogom bemutatni. Nézzük tehát, hogyan lehet életet lehelni egyik régi kedvencembe, a Lotus2 játékba! Az UAE kezelõfelületén lévõ Memory fülön válasszuk az esetünkben használandó kickstart13.rom állományt, majd az eredeti Amiga konfigurációt erõsebbre állítva a Chip Mem értéket 2 Mbyte, Slow Mem értéket 512 Kyte, a Fast Mem értéket 2 Mbyte méretre érdemes rögzítenünk. Ezek után a CPU Emulation fülön található a 68k megoldást lehetõség szerint változtassuk 68k20-ra. A listában elérhetõ processzorok némelyike matematikai társprocesszorban különbözik a többitõl, az FPU viszont számunkra most lényegtelen. A CPU Speed kapcsolót tegyük 7 MHz állásba. Grafikai finombeállítással most ne foglalkozzunk, mindössze az eredeti Original ChipSet beállítást változtassuk Full ECS-re, a sprite ütközés kezelését pedig

Hang természetesen állítható normal, stereo, 16 bit értékre is, ne feledjük azonban, hogy az eredeti gép csak 8 bites hangkeltéssel rendelkezett! Game Ports fülön ízlés szerint kell beállítani a vezérlést – én egyes vezérlõként mindig a billentyûzetem numerikus részét adom meg, másodikként pedig a kurzorbillentyûket. Az UAE egyébként botkormányt is kezel! A HDD kezelés utánzása Amiga 500 esetében lényegtelen, ez eredetileg a 600-as sorozat rendszerébe került be lényeges fejlesztésként. (Ennek ellenére merevlemez használható volt az említett régebbi szérián is, de csak speciális illesztõkártyával.) Álljunk vissza a Floppy fülre, Insert gombbal válasszuk ki az autóverseny lemezének lenyomatát, majd "engedjük fel" a Pause gombot. Eredményképpen új grafikus ablak bukkan fel, amelyben elõször a KickStart képe, majd a játék betöltõje (loader) fogad minket. Rövid idõ múlva a Lotus2-be feledkezhetünk...

A programok betöltésére nem ritkán várnunk kell akár egy egész percet is. Ha valamit elrontottunk, a kívánt \*.adf állomány nem töltõdik be. Ilyenkor a felbukkanó ablak alsó részén látható, lemezegységet szimbolizáló fények hibát jeleznek. Teljesen félresikerült beállításra, hibás lemezképre a híres "Guru Meditation" üzenetet kapjuk: ez volt a számítógép egyik jellemzõ – de meglehetõsen ritka – hibaüzenete. A paramétereket futás közben is meg lehet változtatni, de ezzel a lehetõséggel bánjuk óvatosan: röptében legfeljebb a kontrollbillentyûket állítgassuk. Ha új programot szeretnénk betölteni, csupán a Reset, majd Pause gombot kell megnyomni a kezelõfelületen, és már jöhet is a "virtuális lemezcsere". Többlemezes programnál a diszkek cseréje a Pause funkció használatával lehetséges, a megállított emulátorban egyszerûen válasszuk ki az új állományt, majd engedjük tovább a futást. A más beállításokat igénylõ, késõbbi és komolyabb programok (például a Shogo amigás változata, egyéb scene munkák) konfigurációs környezete a fentebb említett back2roots oldalon le van írva, egészen az AGA lapkakészletes gépeket utánzó beállításokig. Jelentõs terjedelmük miatt ezeket az információkat itt most lehetetlen leírnom. Amellett, hogy az emulált Amiga platform összes programjával együtt digitális örökségünk megbecsülendõ része, bármilyen régi program, bármely játék az UAE segítségével a fiatalabb és "tapasztaltabb" korosztálynak egyaránt több órás szórakozást ígér. Mivel a cikk írásakor a projekt honlapján linkelt FTP elérhetõségek szüneteltek, így az érdeklõdõk számára feltöltöttem egy linuxos UAE 0.8.21 verziójú binárist tartalmazó RPM csomagot ide:  $\triangleq$  http://kovi.uw.hu/ lvilag2006. Használatához természetesen szüksége lesz az olvasónak KickStart ROM lenyomatra.

## Kovács Zsolt (kovi@linuxforum.hu)

Quake fanatikus. Négy éve a debreceni linuxosok egyike. Töretlenül hisz a Slackware terjesztésben.

tegyük Sprites Only állásba.